DIGITAL MEDIA RECEIVER RECEPTOR DE MEDIOS DIGITALES RECEPTOR DE MÍDIA DIGITAL 數位媒體接收機 جهاز استقبال وسائط رقمية دریافت کننده رسانه دیجیتالی

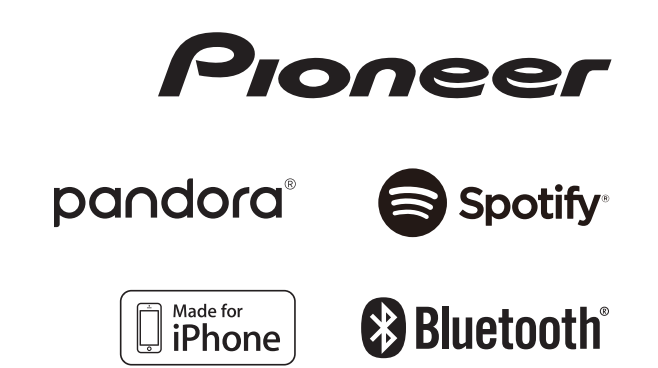

# **MVH-S405BT**

Owner's Manual Manual de instrucciones Manual do Proprietário用戶手冊 دليل المالك دفتر چه راهن*مای* کاربر

# **Table of Contents About this manual:**

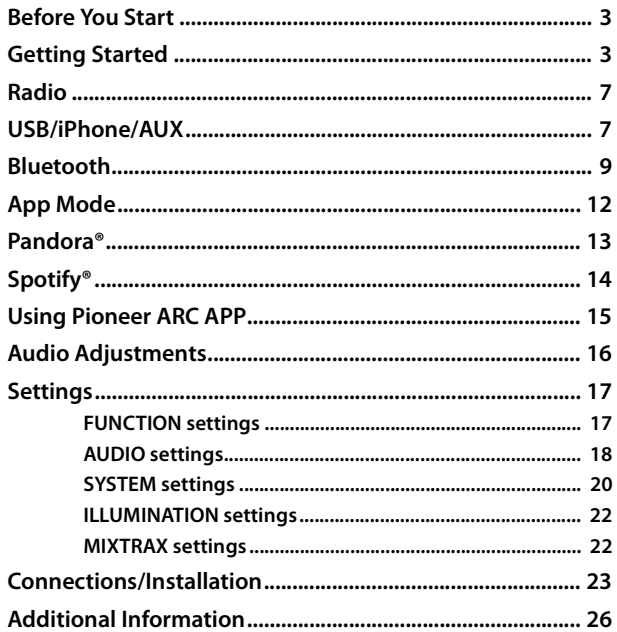

**•** In the following instructions, a USB memory or USB audio player are referred to as "USB device".

**•** When an iPhone is connected to the unit, the source name on the unit appears as [iPod]. Please note that this unit supports only iPhones (iPhone 5 or later) regardless of the source name (for details, refer to page [30](#page-29-0)).

# **English**

# <span id="page-2-0"></span>**Before You Start**

**Thank you for purchasing this PIONEER product**

To ensure proper use, please read through this manual before using this product. It is especially important that you read and observe **WARNING**s and **CAUTION**s in this manual. Please keep the manual in a safe and accessible place for future reference.

## **WARNING**

- **Do not attempt to install or service this product by yourself. Installation or servicing of this product by persons without training and experience in electronic equipment and automotive accessories may be dangerous and could expose you to the risk of electric shock, injury or other hazards.**
- **•**Do not attempt to operate the unit while driving. Make sure to pull off the road and park your vehicle in a safe location before attempting to use the controls on the device.

## **A** CAUTION

- **•**Do not allow this unit to come into contact with moisture and/or liquids. Electrical shock could result. Also, damage to this unit, smoke, and overheating could result from contact with liquids.
- **•**Always keep the volume low enough to hear outside sounds.
- **•**This product is evaluated in moderate and tropical climate condition under the Audio, video and similar electronic apparatus - Safety requirements, IEC 60065.

The operation of this unit is subjected to the following conditions:

1) It is possible that this unit or device doesn't cause harmful interference and 2) this unit must accept any interference, including the interference that may cause undesired operation.

## **If you experience problems**

Should this unit fail to work properly, please contact your dealer or nearest authorized PIONEER Service Station.

# <span id="page-2-1"></span>**Getting Started**

## **Basic operation**

## **MVH-S405BT**

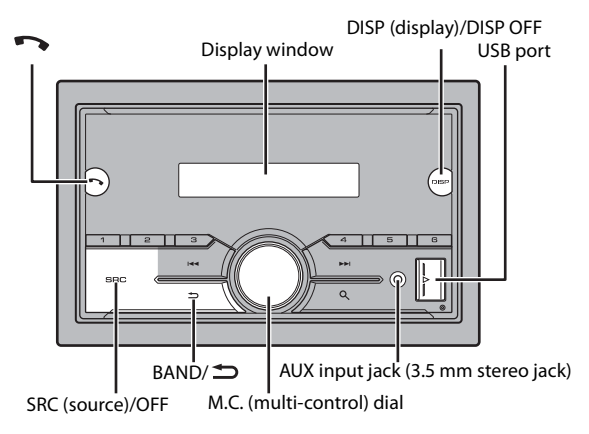

## **Remote Control**

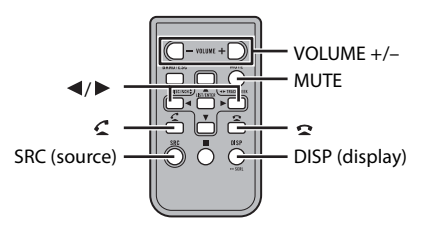

## **Frequently used operations**

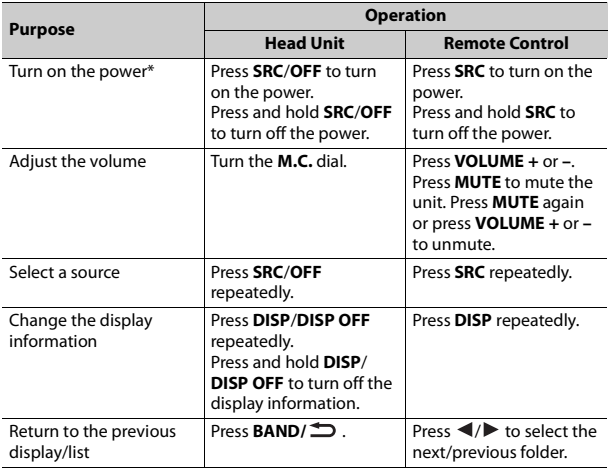

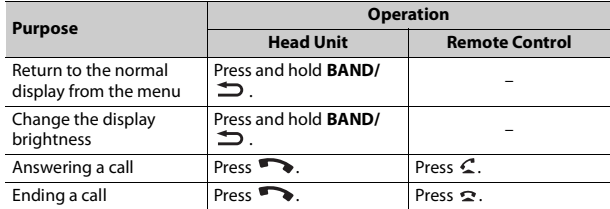

\* When this unit's blue/white lead is connected to the vehicle's auto-antenna relay control terminal, the vehicle's antenna extends when this unit's source is turned on. To retract the antenna, turn the source off.

## **Display indication**

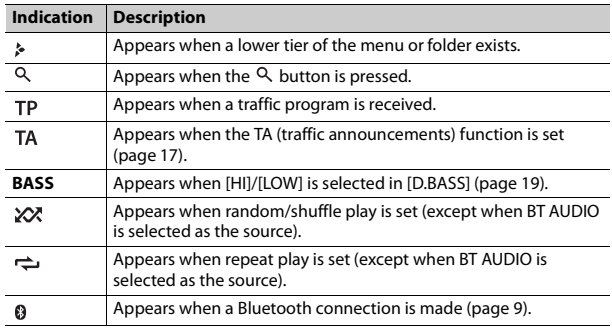

## **Resetting the microprocessor**

The microprocessor must be reset in the following situations:

- Before using this unit for the first time after installation
- If the unit fails to operate properly
- When strange or incorrect messages appear on the display
- **1 Press the RESET button with a pen tip or other pointed instrument.**

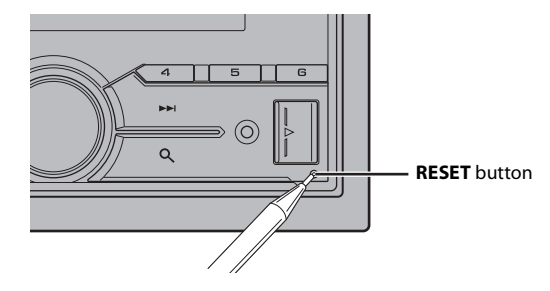

## **Preparing the remote control**

Remove the insulation sheet before use.

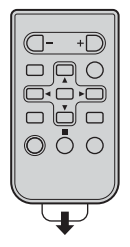

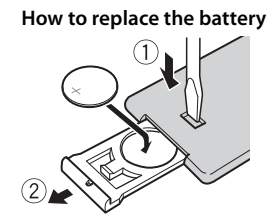

Insert the CR2025 (3 V) battery with the plus (+) and minus (–) poles orientated properly.

## **WARNING**

**•** Do not ingest the battery, Chemical Burn Hazard.

(The remote control supplied with) This product contains a coin/button cell battery. If the coin/button cell battery is swallowed, it can cause severe internal burns in just 2 hours and can lead to death.

Keep new and used batteries away from children.

If the battery compartment does not close securely, stop using the product and keep it away from children.

If you think batteries might have been swallowed or placed inside any part of the body, seek immediate medical attention.

**•** Do not expose the battery or remote control to excessive heat such as direct sunlight or fire.

## **A** CAUTION

- **•** There is a potential danger of explosion if the battery is incorrectly replaced. When replacing the battery, replace it with the same type.
- **•** Do not handle or store the battery with metallic tools or objects.
- If the battery leaks, remove the battery and wipe the remote control completely clean. Then install a new battery.
- **•** When disposing of used batteries, please comply with governmental regulations or environmental public institutions' rules that apply in your country/area.

### **Important**

- **•** Do not store the remote control in high temperatures or direct sunlight.
- **•** Do not let the remote control fall onto the floor, where it may become jammed under the brake or accelerator pedal.

## **Setup menu**

When you turn the ignition switch to ON after installation, the setup menu appears in the display.

### **1 Turn the M.C. dial to select the options, then press to confirm.**

To proceed to the next menu option, you need to confirm your selection.

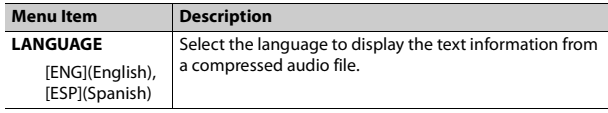

<span id="page-5-2"></span>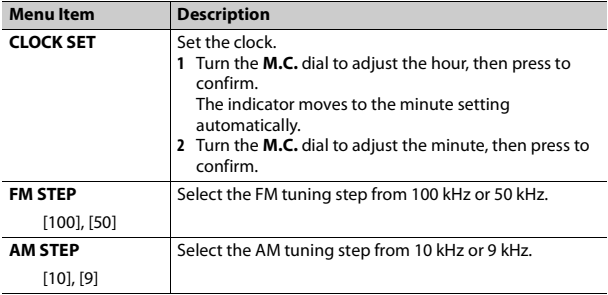

## **2 [QUIT :YES] appears when all the settings have been made.**

To return to the first item of the setup menu, turn the **M.C.** dial to select [QUIT :NO], then press to confirm.

**3 Press the M.C. dial to confirm the settings.**

#### **NOTE**

These settings can be made at any time from the SYSTEM settings [\(page](#page-19-0) 20) and INITIAL settings [\(page](#page-5-0) 6).

## **Canceling the demonstration display (DEMO OFF)**

- **1 Press the M.C. dial to display the main menu.**
- **2 Turn the M.C. dial to select [SYSTEM], then press to confirm.**
- **3 Turn the M.C. dial to select [DEMO OFF], then press to confirm.**
- **4 Turn the M.C. dial to select [YES], then press to confirm.**

## <span id="page-5-0"></span>**INITIAL settings**

- **1 Press and hold SRC/OFF until the unit turns off.**
- **2 Press the M.C. dial to display the main menu.**
- **3 Turn the M.C. dial to select [INITIAL], then press to confirm.**
- **4 Turn the M.C. dial to select an option, then press to confirm.**

<span id="page-5-1"></span>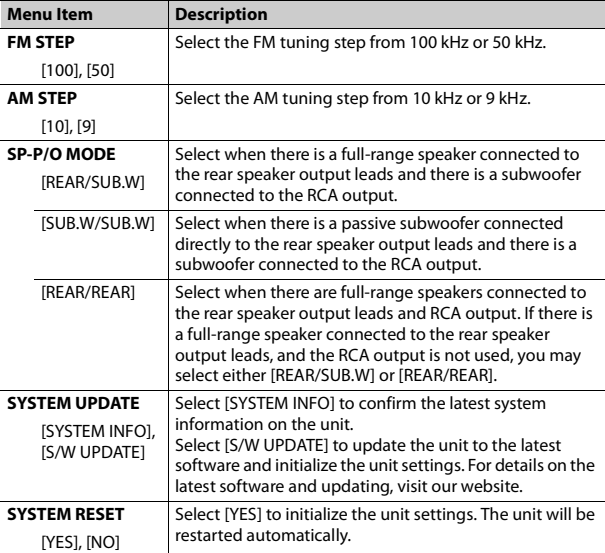

# <span id="page-6-0"></span>**Radio**

## **Receiving preset stations**

- **1 Press SRC/OFF to select [RADIO].**
- **2 Press BAND/ to select the band from [FM1], [FM2], [FM3], [AM], [SW1] or [SW2].**
- **Press a number button**  $(1/\Lambda$  **to**  $6/\hbox{cm}$ **).**

### **NOTE**

You can select a preset channel by pressing Q and turning the **M.C.** dial.

## **TIP**

The  $\blacktriangleright\blacktriangleright\blacktriangleright\blacktriangleright\blacktriangleright$  buttons can be also used to select a preset station when [SEEK] is set to [PCH] in the FUNCTION settings [\(page](#page-17-1) 18).

## **Best stations memory (BSM)**

The six strongest stations are stored on the number buttons  $(1/\Lambda \text{ to } 6/\rightarrow)$ .

- **1 After selecting the band, press the M.C. dial to display the main menu.**
- **2 Turn the M.C. dial to select [FUNCTION], then press to confirm.**
- **3 Turn the M.C. dial to select [BSM], then press to confirm.**

## **To seek a station manually**

**1** After selecting the band, press  $\left|\frac{4}{3}\right|$  to select a station. Press and hold / then release to seek an available station. Scanning stops when the unit receives a station. To cancel seek tuning, press  $\blacktriangleright$   $\blacktriangleright$   $\blacktriangleright$   $\blacktriangleright$  .

#### **NOTE**

[SEEK] needs to be set to [MAN] in the FUNCTION settings [\(page](#page-17-1) 18).

## **To store stations manually**

**1 While receiving the station you want to store, press and hold one of the number buttons (1/ to 6/ ) until it stops flashing.**

#### **NOTE**

You can select a preset channel by pressing  $Q$ , and turning the **M.C.** dial. After selecting a channel, press and hold the **M.C.** dial to store a station.

## **Using PTY functions**

The unit searches for a station by PTY (program type) information.

- **Press and hold Q during FM reception.**
- **2 Turn the M.C. dial to select a program type from [NEWS/INFO], [POPULAR], [CLASSICS] or [OTHERS].**

## **3 Press the M.C. dial.**

The unit begins to search for a station. When it is found, its program service name is displayed.

#### **NOTES**

- **•** To cancel the search, press the **M.C.** dial.
- **•** The program of some stations may differ from that indicated by the transmitted PTY.
- **•** If no station is broadcasting the type of program you searched for, [NOT FOUND] is displayed for about two seconds and then the tuner returns to the original station.

## <span id="page-6-1"></span>**USB/iPhone/AUX**

## **Playing back**

Disconnect headphones from the device before connecting it to the unit.

## <span id="page-7-0"></span>**USB devices (including Android™)/iPhone**

**1 Open the USB port cover.**

**2 Plug in the USB device/iPhone using an appropriate cable.**

### **NOTE**

To automatically switch to [USB] source when a USB device/iPhone is connected to the unit, set [USB AUTO] to [ON] in the SYSTEM settings [\(page](#page-20-0) 21).

## **A** CAUTION

Use an optional Pioneer USB cable (CD-U50E) to connect the USB device as any device connected directly to the unit will protrude out from the unit, which could be dangerous.

Before removing the device, stop playback.

#### **AOA connections**

For details on AOA connection, see [page](#page-14-1) 15.

#### **MTP connection**

A device installed with Android OS 4.0 or later can be connected to the unit via MTP, using the cable supplied with the device. However, depending on the connected device and the numbers of the files in the device, audio files/songs may not be able to be played back via MTP. Note that MTP connection is not compatible with WAV file formats and FLAC file formats, and cannot be used with the MIXTRAX function.

#### **NOTE**

If you use an MTP connection, [PHONE CONNECT] needs to be set to [USB MTP] in the SYSTEM settings [\(page](#page-19-1) 20).

## **AUX**

**1 Insert the stereo mini plug into the AUX input jack.**

**2 Press SRC/OFF to select [AUX] as the source.**

#### **NOTE**

If [AUX] is set to [OFF] in the SYSTEM settings, [AUX] cannot be selected as a source [\(page](#page-19-2) 20).

## **Operations**

You can make various adjustments in the FUNCTION settings [\(page](#page-16-1) 17). Note that the following operations do not work for an AUX device. To operate an AUX device, use the device itself.

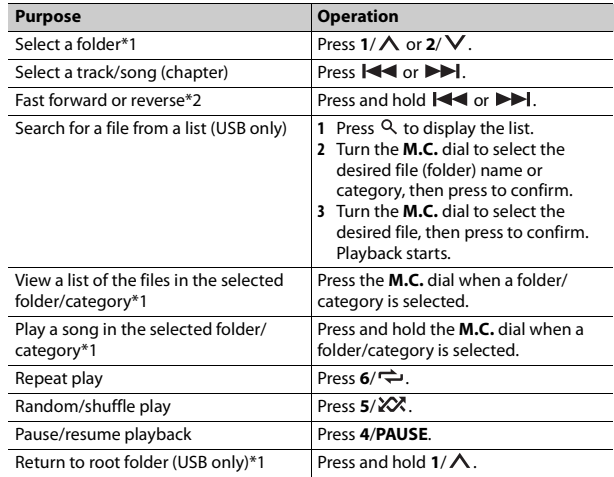

\*1 Compressed audio files only

\*2 When you use the fast forward or reverse function while playing a VBR file, the playback time may be not correct.

## **About MIXTRAX (USB/iPhone only)**

The MIXTRAX function creates a non-stop mix of your music library. For details on MIXTRAX settings, see [page](#page-21-1) 22.

#### **NOTES**

- **•** iPhone needs to be connected with Pioneer ARC APP via USB for using this function [\(page](#page-14-0) 15).
- **•** This function is not compatible with an Android device connected via MTP.
- **•** Depending on the file/song, sound effects may not be available.
- **1 Press 3/MIX to turn MIXTRAX on/off.**

## <span id="page-8-0"></span>**Bluetooth**

## <span id="page-8-1"></span>**Bluetooth connection**

### **Important**

If ten or more Bluetooth devices (e.g. a phone and separate audio player) are connected, they may not work properly.

#### **1 Turn on the Bluetooth function of the device.**

If you make a Bluetooth connection from the device, proceed to step 6.

- **Press ••** to display the phone menu.
- **3 Turn the M.C. dial to select [BT SETTING], then press to confirm.**
- **4 Turn the M.C. dial to select [ADD DEVICE], then press to confirm.**

The unit starts to search for available devices, then displays them in the device list.

- **•** To cancel searching, press the **M.C.** dial.
- **•** If the desired device is not in the list, select [RE-SEARCH].
- **•** If there is no device available, [NOT FOUND] appears in the display.
- **5 Turn the M.C. dial to select a device from the device list, then press to confirm.**

Press and hold the **M.C.** dial to switch the displayed device information between the Bluetooth device address and device name. If you make a Bluetooth connection from the unit, proceed to step 7.

**6 Select [Pioneer BT Unit] shown in the device display.**

**7 Make sure the same 6-digit number appears on this unit and the device, then select "Yes" on the device.**

#### **NOTES**

- **•** [DEVICE FULL] appears if the unit has already been paired with ten other devices. In this case, delete one of the paired devices. See [DEL DEVICE] in the Bluetooth settings [\(page](#page-8-2) 9).
- **•** Depending on the device, the PIN code is required in step 7. In this case, input [0000].

#### **TIP**

The Bluetooth connection can be also made by detecting the unit from the Bluetooth device. To do so, [VISIBLE] in the Bluetooth settings needs to be set to [ON]. For details on Bluetooth device operations, refer to the operating instructions supplied with the Bluetooth device.

## <span id="page-8-2"></span>**Bluetooth settings**

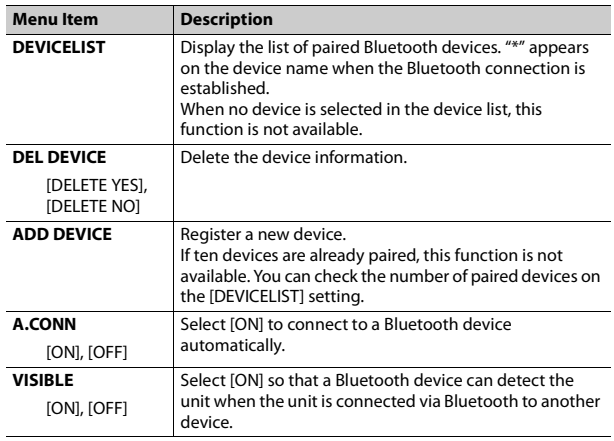

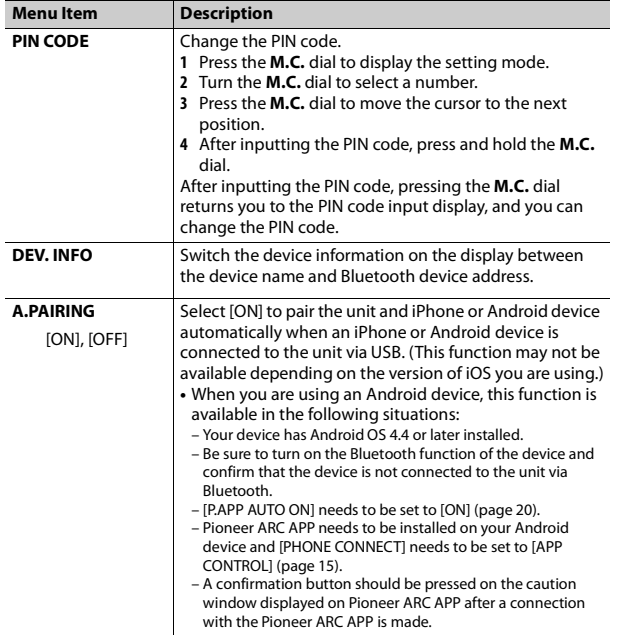

## **Bluetooth telephone**

First, make a Bluetooth connection with the Bluetooth telephone [\(page](#page-8-1) 9). Up to two Bluetooth telephones can be connected simultaneously.

## **Menu Item Description Important**

- **•** Leaving the unit on standby to connect to your phone via Bluetooth while the engine is not running can drain the vehicle's battery.
- **•** Be sure to park your vehicle in a safe place and apply the parking brake before operation.

## **To make a phone call**

**1 Press to display the phone menu.** When two phones are connected, a phone name appears first then a phone menu will display. To switch to another phone, press  $\bullet$  again. **2 Turn the M.C. dial to select [RECENTS] or [PHONE BOOK], then press to confirm.**

If you select [PHONE BOOK], proceed to step 4.

- **3 Turn the M.C. dial to select [MISSED], [DIALLED] or [RECEIVED], then press to confirm.**
- **4 Turn the M.C. dial to select a name or phone number, then press to confirm.**

The phone call starts.

## **To answer an incoming call**

**1 Press when a call is received.**

### **TIP**

When two phones are connected to the unit via Bluetooth and there is an incoming call while one phone is being used for a call, a message will appear in the display. To answer that incoming call, you need to end the existing call.

## **Basic operations**

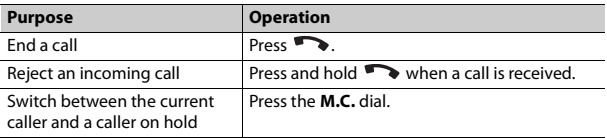

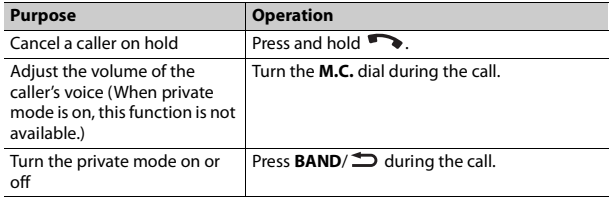

## **To preset phone numbers**

- **1 Select a phone number from a phone book or call history.**
- **2** Press and hold one of the number buttons  $(1/\Lambda \text{ to } 6/\Rightarrow)$ . The contact is stored in the selected preset number.

To make a call using a preset number, press one of the number buttons  $(1/\Lambda)$ to  $6/\rightarrow$ ), then press the **M.C.** dial.

## **Voice recognition (Only for iPhone)**

This function is only available when an iPhone equipped with voice recognition is connected to the unit via Bluetooth.

- **1** Press and hold  $\bullet\bullet$  to activate the voice recognition mode.
- **2 Press the M.C. dial and then talk into the microphone to input voice commands.**

To exit the voice recognition mode, press **BAND**/ $\triangle$ .

#### **NOTE**

For details on the voice recognition features, refer to the manual supplied with your iPhone.

### **Phone menu**

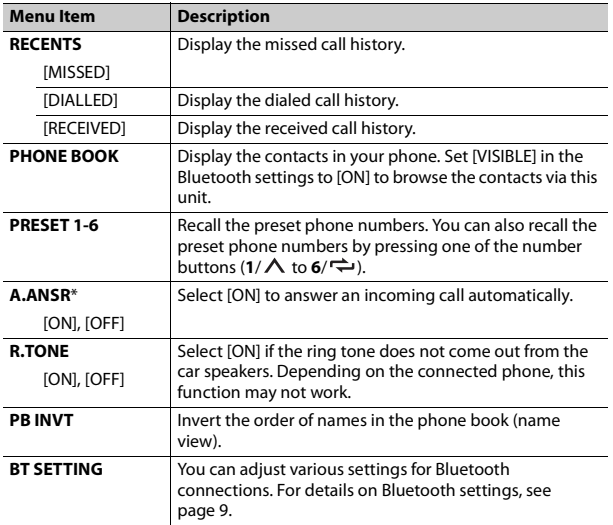

\* If two phones are connected, this function does not work on incoming calls that are received while one of the phones is being used for a call.

## **Bluetooth audio**

### **Important**

- **•** Depending on the Bluetooth audio player connected to this unit, the available operations will be limited to the following two levels:
- A2DP (Advanced Audio Distribution Profile) can only play back songs on your audio player.
- AVRCP (Audio/Video Remote Control Profile) can perform functions such as playback, pause, select song, etc.
- **•** The sound of the Bluetooth audio player will be muted when the phone is in use.
- **•** When the Bluetooth audio player is in use, you cannot connect to a Bluetooth telephone automatically.
- **•** Depending on the type of Bluetooth audio player you have connected to this unit, operation and information displayed may vary based on availability and functionality.

**1 Make a Bluetooth connection with the Bluetooth audio player.**

- **2 Press SRC/OFF to select [BT AUDIO] as the source.**
- **3 Press BAND/ to start playback.**

## **Basic operations**

You can make various adjustments in the FUNCTION settings [\(page](#page-16-1) 17).

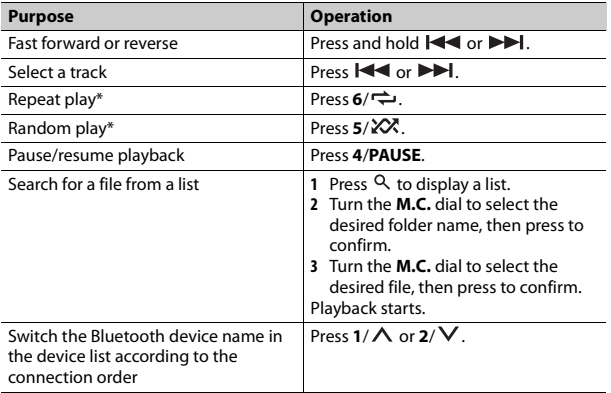

\* Depending on the connected device, these operations may not be available.

# <span id="page-11-0"></span>**App Mode**

You can enjoy listening to an application on an iPhone/Android device via the unit. In some cases, you can control an application by using the unit. For details on compatible devices, visit our website.

### **Important**

Use of third party apps may involve or require the provision of personally identifiable information, whether through the creation of a user account or otherwise, and for certain applications, the provision of geolocation data.

ALL THIRD PARTY APPS ARE THE SOLE RESPONSIBILITY OF THE PROVIDERS, INCLUDING WITHOUT LIMITATION COLLECTION AND SECURITY OF USER DATA AND PRIVACY PRACTICES. BY ACCESSING THIRD PARTY APPS, YOU AGREE TO REVIEW THE TERMS OF SERVICE AND PRIVACY POLICIES OF THE PROVIDERS. IF YOU DO NOT AGREE WITH THE TERMS OR POLICIES OF ANY PROVIDER OR DO NOT CONSENT TO THE USE OF GEOLOCATION DATA WHERE APPLICABLE, DO NOT USE THAT THIRD PARTY APP.

#### **For iPhone users**

This function is compatible with iPhones installed with iOS 6.0 or later.

#### **For Android device users**

This function is compatible with devices that have Android OS 2.3 or later installed.

## **NOTE**

PIONEER IS NOT LIABLE FOR ANY THIRD PARTY APPS OR CONTENT, INCLUDING WITHOUT LIMITATION THEIR ACCURACY OR COMPLETENESS. THE CONTENT AND FUNCTIONALITY OF SUCH APPS ARE THE SOLE RESPONSIBILITY OF THE APP PROVIDER.

## **Playback of an application via the unit**

- **1 Connect this unit with the mobile device.**
	- **•** iPhone via USB [\(page](#page-7-0) 8)
	- **•** iPhone/Android device via Bluetooth [\(page](#page-8-1) 9)
- **2 Press the M.C. dial to display the main menu.**
- **3 Turn the M.C. dial to select [SYSTEM], then press to confirm.**
- **4 Turn the M.C. dial to select [PHONE CONNECT], then press to confirm.**

## **5 Turn the M.C. dial to select one of the below, then press to confirm.**

- **•** Select [IPHONE] for iPhone.
- **•** Select [ANDROID] for Android device.

#### **6 Turn the M.C. dial to select one of the below.**

- **•** Select [WIRED] for the USB connection.
- **•** Select [BLUETOOTH] for the Bluetooth connection.

#### **NOTE**

When the connection setting is changed, a message that lets you know that the connection setting had been changed will appear in the display. Press the **M.C.** dial and turn the **M.C.** dial to select [SRC OFF :YES], then press to confirm. The unit turns off automatically and the setting is executed.

### **7 Press SRC/OFF to select [APP].**

**8 Operate the mobile device to start up the application.**

### **NOTE**

When you connect a mobile device other than iPhone/Android device, select [OTHERS] in the [PHONE CONNECT] menu and select [WIRED] (for the USB connection) or [BLUETOOTH] (for the Bluetooth connection). Depending on your mobile device, it may not operate correctly.

## **Basic operations**

You can make various adjustments in the FUNCTION settings [\(page](#page-16-1) 17).

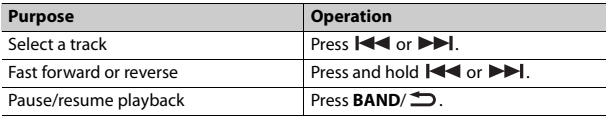

# <span id="page-12-0"></span>**Pandora®**

(Only for Australia and New Zealand models)

Pandora internet radio is a music service not affiliated with Pioneer. More information is available at http://www.pandora.com.

The Pandora mobile application is available for iPhone and Android phones. Please visit www.pandora.com/everywhere/mobile for the latest compatibility information.

## **Listening to Pandora**

Update the firmware of the Pandora application to the latest version before use.

### **1 Connect this unit with the mobile device.**

- **•** iPhone via USB [\(page](#page-7-0) 8)
- **•** iPhone/Android device via Bluetooth [\(page](#page-8-1) 9)
- If you choose a USB connection, proceed to step 6.
- **2 Press SRC/OFF to select [PANDORA].**
- **3 Press and hold 1/ to display [PHONE CONNECT].**
- **4 Turn the M.C. dial to select one of the below, then press to confirm.**
	- **•** Select [IPHONE] for iPhone. **•** Select [ANDROID] for Android device.
- **5 Turn the M.C. dial to select [BLUETOOTH] for iPhone/Android device via Bluetooth.**

### **NOTE**

When the connection setting is changed, a message that lets you know that the connection setting had been changed will appear in the display. Press the **M.C.** dial and turn the **M.C.** dial to select [SRC OFF :YES], then press to confirm. The unit turns off automatically and the setting is executed.

- **6 Press SRC/OFF to select [PANDORA].**
- **7 Launch the Pandora application on the mobile device and start playback.**

### **NOTE**

When you connect a mobile device other than iPhone/Android device, select [OTHERS] in the [PHONE CONNECT] menu and select [WIRED] (for the USB connection) or [BLUETOOTH] (for the Bluetooth connection). Depending on your mobile device, it may not operate correctly.

### **Basic operations**

You can make various adjustments in the FUNCTION settings [\(page](#page-16-1) 17).

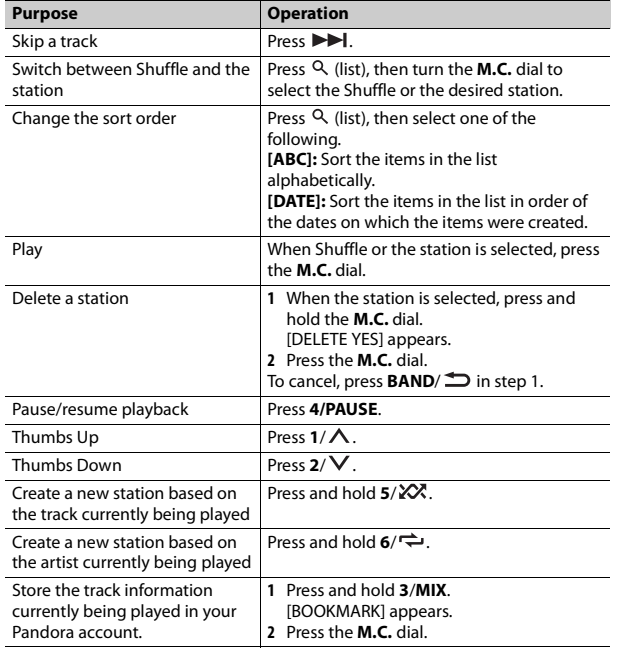

#### **NOTE**

Some functions of Pandora may not be operated from the unit.

# <span id="page-13-0"></span>**Spotify®**

Spotify is a music streaming distribution service not affiliated with Pioneer. More information is available at http://www.spotify.com.

The Spotify application is available for compatible smartphones, please visit https://support.spotify.com/ for the latest compatibility information. To enjoy Spotify as you drive, first download the Spotify app to your iPhone or Android device. You can download it on the iTunes App Store or Google Play™. Choose a free account or a paid Premium account, either in the app or at spotify.com. A Premium account gives you more features, like offline listening.

### **Important**

**•** This product incorporates Spotify software which is subject to 3rd party licenses found here: www.spotify.com/connect/third-party-licenses.

**•** For information on the countries and regions where Spotify can be used, take a look at https://www.spotify.com/us/select-your-country/.

## **Listening to Spotify**

Update the firmware of the Spotify application to the latest version before use.

- **1 Connect this unit with the mobile device.**
	- **•** iPhone via USB [\(page](#page-7-0) 8)
	- **•** iPhone/Android device via Bluetooth [\(page](#page-8-1) 9)
	- If you choose a USB connection, proceed to step 6.
- **2 Press SRC/OFF to select [SPOTIFY].**
- **3 Press and hold 1/ to display [PHONE CONNECT].**
- **4 Turn the M.C. dial to select one of the below, then press to confirm.**
	- **•** Select [IPHONE] for iPhone.
	- **•** Select [ANDROID] for Android device.
- **5 Turn the M.C. dial to select [BLUETOOTH] for iPhone/Android device via Bluetooth.**

#### **NOTE**

When the connection setting is changed, a message that lets you know that the connection setting had been changed will appear in the display. Press the **M.C.** dial and turn the **M.C.** dial to select [SRC OFF :YES], then press to confirm. The unit turns off automatically and the setting is executed.

### **6 Press SRC/OFF to select [SPOTIFY].**

**7 Launch the Spotify application on the mobile device and start playback.**

### **NOTE**

When you connect a mobile device other than iPhone/Android device, select [OTHERS] in the [PHONE CONNECT] menu and select [WIRED] (for the USB connection) or [BLUETOOTH] (for the Bluetooth connection). Depending on your mobile device, it may not operate correctly.

## **Basic operations**

You can make various adjustments in the FUNCTION settings [\(page](#page-16-1) 17).

### **NOTE**

The available operations may vary according to the type of contents (track/album/artist/ playlist/radio) you want to play.

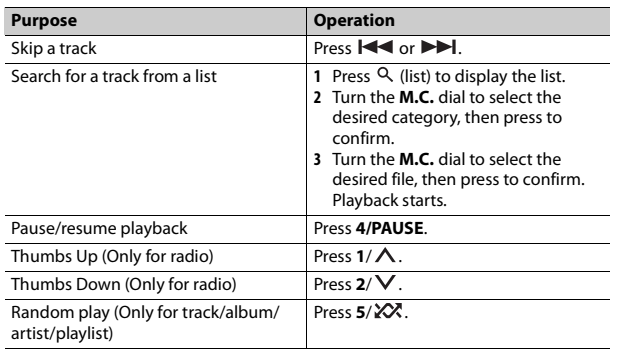

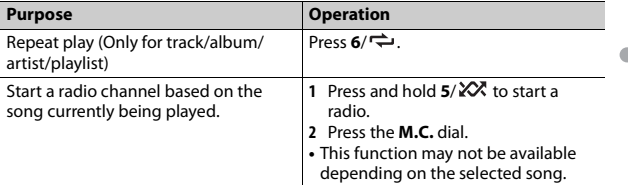

#### **NOTE**

Some functions of Spotify may not be operated from the unit.

## <span id="page-14-2"></span><span id="page-14-0"></span>**Using Pioneer ARC APP**

You can operate the unit from Pioneer ARC APP installed on an iPhone/ Android device. In some cases, you can control aspects of the application, such as source selection, pause, etc., by using the unit.

For details on what operations are available on the application, see the application's help section.

## **WARNING**

Do not attempt to operate the application while driving. Make sure to pull off the road and park your vehicle in a safe location before attempting to use the controls on the application.

#### **For iPhone users**

This function is compatible with iPhones (iPhone 5 or later) installed with iOS 8.0 or later.

You can download Pioneer ARC APP on iTunes App Store.

#### <span id="page-14-1"></span>**For Android device users**

This function is compatible with devices that have Android OS 4.1 or later installed and also support AOA (Android Open Accessory) 2.0. You can download Pioneer ARC APP on Google Play.

### **NOTE**

Some Android devices connected via AOA 2.0 may not work properly or emit sounds due to their own software design, regardless of the OS version.

## **Making a connection with Pioneer ARC APP <sup>8</sup> Launch Pioneer ARC APP on the mobile device via USB connection.**

### **1 Connect this unit with the mobile device.**

- **•** iPhone/Android device via USB [\(page](#page-7-0) 8)
- **•** iPhone/Android device via Bluetooth [\(page](#page-8-1) 9)
- **2 Press the M.C. dial to display the main menu.**
- **3 Turn the M.C. dial to select [SYSTEM], then press to confirm.**
- **4 Turn the M.C. dial to select [PHONE CONNECT], then press to confirm.**
- **5 Turn the M.C. dial to select one of the below, then press to confirm.**
	- **•** Select [IPHONE] for iPhone.
	- **•** Select [ANDROID] for Android device.

#### **NOTE**

When the connection setting is changed, a message that lets you know that the connection setting had been changed will appear in the display. Press the **M.C.** dial and turn the **M.C.** dial to select [SRC OFF :YES], then press to confirm. The unit turns off automatically and the setting is executed.

#### **6 Turn the M.C. dial to select one of the below.**

When [IPHONE] is selected in step 5

- **•** Select [WIRED] for the USB connection.
- **•** Select [BLUETOOTH] for the Bluetooth connection.

When [ANDROID] is selected in step 5

- **•** Select [APP CONTROL] for the USB connection.
- **•** Select [BLUETOOTH] for the Bluetooth connection.

When you select the USB connection, Pioneer ARC APP on the Android device starts automatically if [ON] is selected in [P.APP AUTO ON] [\(page](#page-19-3) 20).

### **NOTE**

If Pioneer ARC APP has not been installed on your Android device yet, a message that prompts you to install the application will appear on your Android device. Select [OFF] in [P.APP AUTO ON] to clear the message [\(page](#page-19-3) 20).

## **7 Press SRC/OFF to select any source.**

**Press and hold M.C. dial via Bluetooth connection.**

#### **NOTE**

When you connect a mobile device other than iPhone/Android device, select [OTHERS] in the [PHONE CONNECT] menu and select [WIRED] (for the USB connection) or [BLUETOOTH] (for the Bluetooth connection). Depending on your mobile device, it may not operate correctly.

## **Listening to music on Android**

**1 Press SRC/OFF to select [ANDROID].**

## **Basic operations**

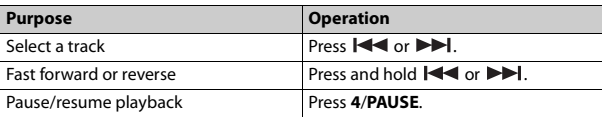

## <span id="page-15-0"></span>**Audio Adjustments**

You can also make various adjustments in the AUDIO settings [\(page](#page-17-0) 18).

## <span id="page-15-1"></span>**Adjusting the cut-off frequency value and the slope value**

You can adjust the cut-off frequency value and the slope value of each speaker. The following speakers can be adjusted. [FRONT], [REAR], [SUBWOOFER]

### **NOTE**

[SUBWOOFER] can only be selected when [ON] is selected in [SUBWOOFER] [\(page](#page-17-2) 18).

- **1 Press the M.C. dial to display the main menu.**
- **2 Turn the M.C. dial to select [AUDIO], then press to confirm.**
- **3 Turn the M.C. dial to select [CROSSOVER], then press to confirm.**
- **4 Turn the M.C. dial to select the speaker unit (filter) to be adjusted, then press to confirm.**
- **5 Turn the M.C. dial to select [HPF] or [LPF] according to the speaker unit (filter), then press to confirm.**
- **6 Turn the M.C. dial to select an appropriate cut-off frequency for the speaker unit (filter) selected in step 4, then press to confirm.** [25HZ] to [250HZ]
- **7 Turn the M.C. dial to select an appropriate slope for the speaker unit (filter) selected in step 4.** [–6] to [–24] (if you choose [FRONT] or [REAR])

[–6] to [–36] (if you choose [SUBWOOFER])

## <span id="page-16-0"></span>**Settings**

You can adjust various settings in the main menu.

- **1 Press the M.C. dial to display the main menu.**
- **2 Turn the M.C. dial to select one of the categories below, then press to confirm.**
	- **•** [FUNCTION settings \(page](#page-16-1) 17)
	- **•** [AUDIO settings \(page](#page-17-0) 18)
	- **•** [SYSTEM settings \(page](#page-19-0) 20)
	- **•** [ILLUMINATION settings \(page](#page-21-0) 22)
	- **•** [MIXTRAX settings \(page](#page-21-1) 22)

**3 Turn the M.C. dial to select the options, then press to confirm.**

## <span id="page-16-1"></span>**FUNCTION settings**

The menu items vary according to the source.

<span id="page-16-2"></span>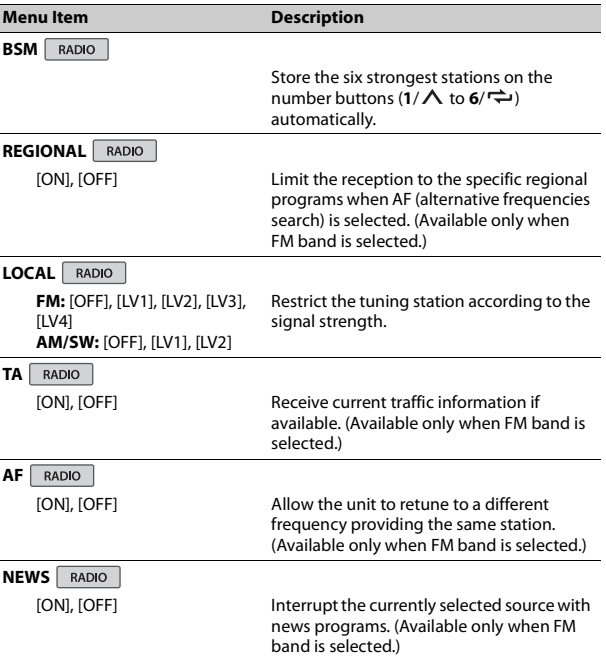

<span id="page-17-1"></span>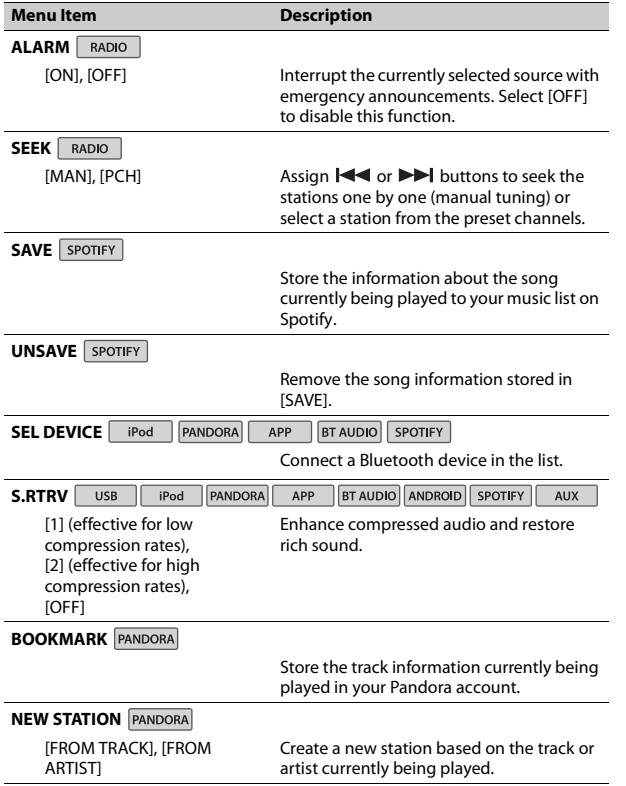

<span id="page-17-2"></span><span id="page-17-0"></span>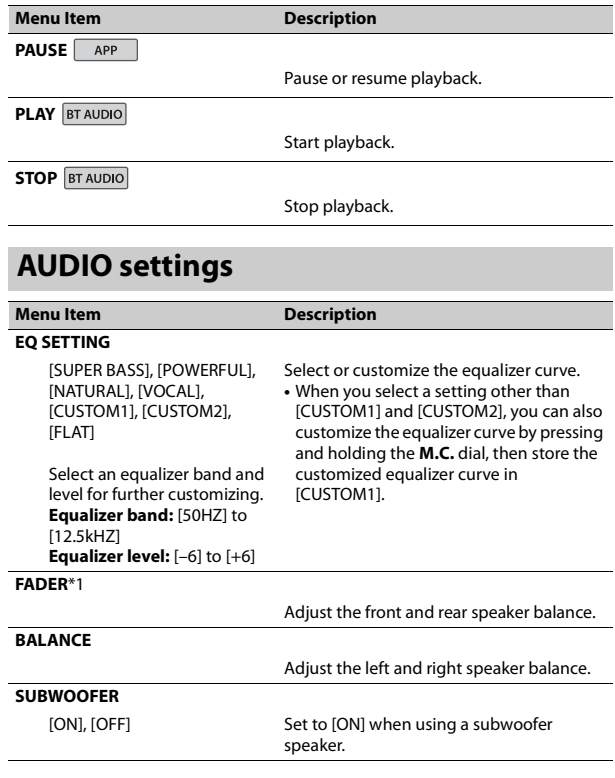

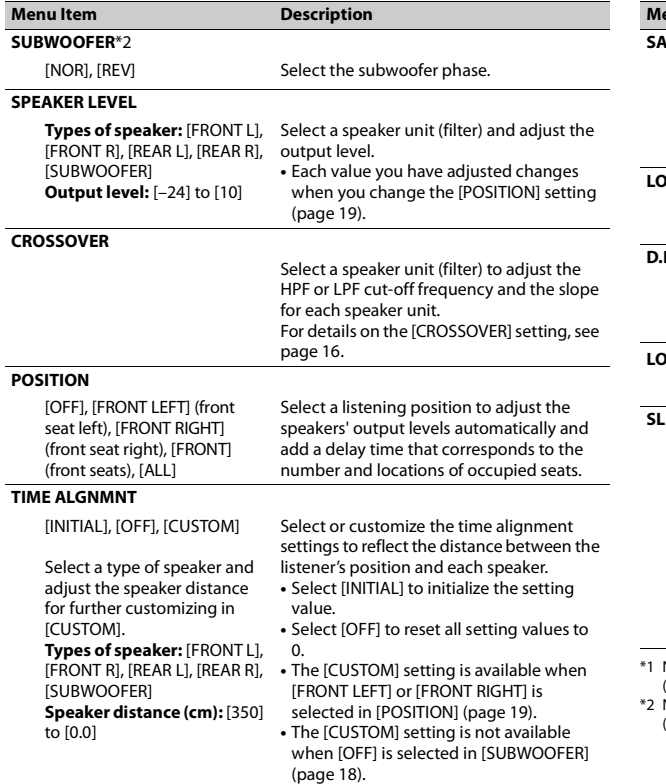

<span id="page-18-1"></span>÷,

<span id="page-18-0"></span>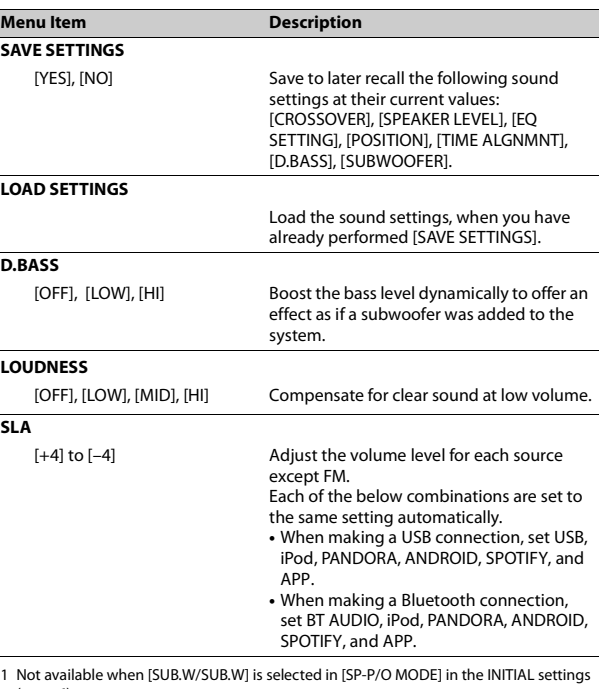

\*1 Not available when [SUB.W/SUB.W] is selected in [SP-P/O MODE] in the INITIAL settings [\(page](#page-5-1) 6). \*2 Not available when [REAR/REAR] is selected in [SP-P/O MODE] in the INITIAL settings [\(page](#page-5-1) 6).

**English**

 $\overline{\phantom{a}}$ 

<span id="page-19-3"></span><span id="page-19-2"></span><span id="page-19-1"></span><span id="page-19-0"></span>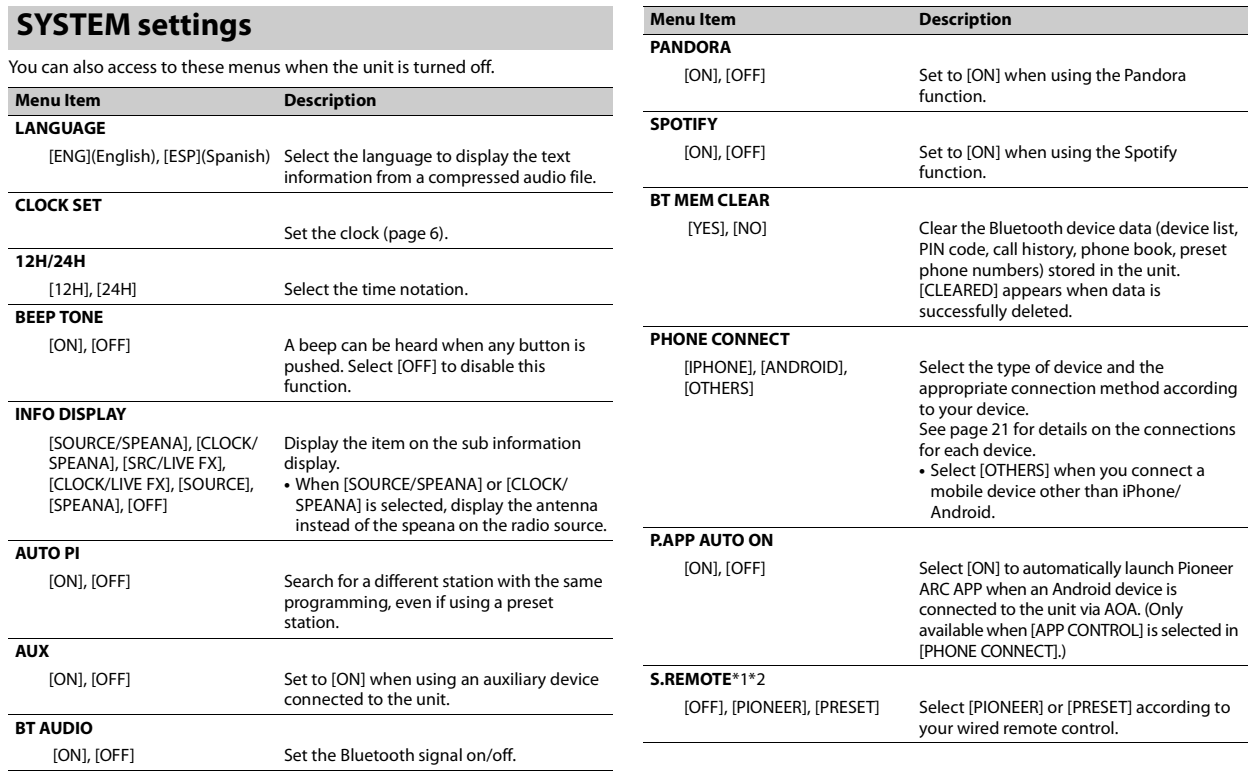

<span id="page-20-0"></span>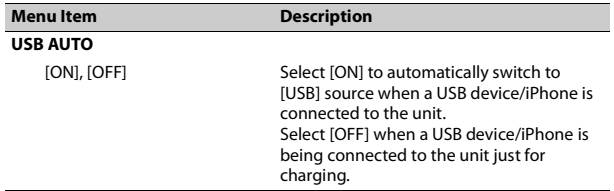

\*1 Depending on your car, this function may not work properly. In this case, contact your dealer or an authorized PIONEER Service Station.

\*2 Please use a commercially available wiring harness for each car model when [PRESET] mode is engaged, and use a commercially available adapter when in [PIONEER].

## <span id="page-20-1"></span>**Information on the connections for each device**

The available sources differ depending on the setting value.

Please set [PHONE CONNECT] according to the table for the source you want to use.

For details on Pioneer ARC APP connection, see [page](#page-14-2) 15.

#### **When Pioneer ARC APP connection is NOT performed**

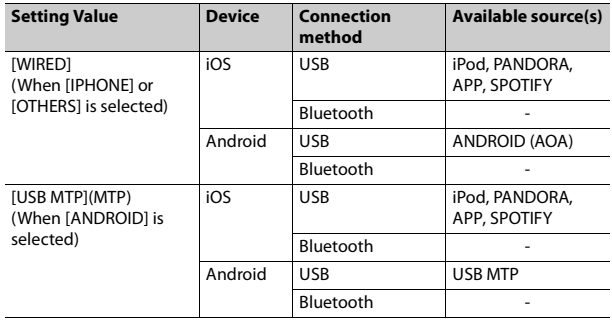

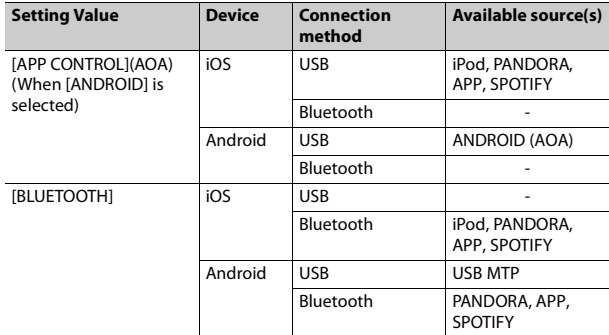

#### **When Pioneer ARC APP connection is performed**

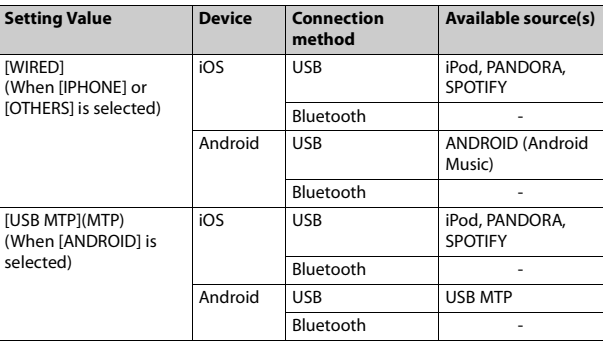

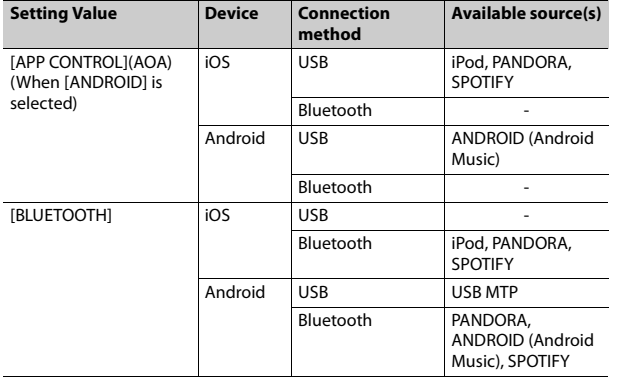

## <span id="page-21-0"></span>**ILLUMINATION settings**

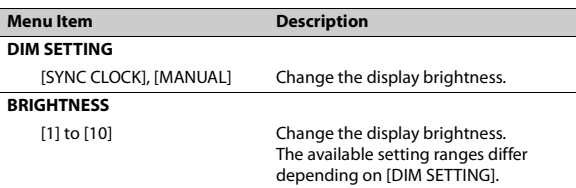

## <span id="page-21-1"></span>**Available source(s) MIXTRAX settings**

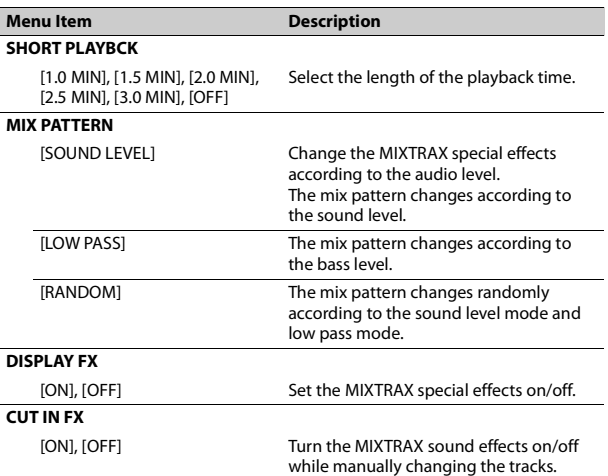

# <span id="page-22-0"></span>**Connections/Installation**

## **WARNING**

- **•** When speaker output is used by 4 channels, use speakers over 50 W (maximum input power) and between 4 Ω to 8  $Ω$  (impedance value). Do not use 1 Ω to 3 Ω speakers for this unit.
- **•** When rear speaker output is used by 2 Ω of subwoofer, use speakers over 70 W (maximum input power). \* Please refer to connections for a
- connection method.
- **•** The black cable is ground. When installing this unit or power amp (sold separately), make sure to connect the ground wire first. Ensure that the ground wire is properly connected to metal parts of the car's body. The ground wire of the power amp and the one of this unit or any other device must be connected to the car separately with different screws. If the screw for the ground wire loosens or falls out, it could result in fire, generation of smoke or malfunction.

**Connections** Ground wire POWER AMP

Other devices (Another electronic device in the car) Metal parts of car's body

\*1 Not supplied for this unit

#### **Important**

**•** When installing this unit in a vehicle without an ACC (accessory) position on the ignition switch, failure to connect the red cable to the terminal that detects operation of the ignition key may result in battery drain.

ACC position No ACC position

- **•** Use this unit with a 12-volt battery and negative grounding only. Failure to do so may result in a fire or malfunction.
- **•** To prevent a short-circuit, overheating or malfunction, be sure to follow the directions below.
- Disconnect the negative terminal of the battery before installation.
- Secure the wiring with cable clamps or adhesive tape. Wrap

adhesive tape around wiring that comes into contact with metal parts to protect the wiring.

- Place all cables away from moving parts, such as the shift lever and seat rails.
- Place all cables away from hot places, such as near the heater outlet.
- Do not connect the yellow cable to the battery by passing it through the hole to the engine compartment.
- Cover any disconnected cable connectors with insulating tape.
- Do not shorten any cables.
- Never cut the insulation of the power cable of this unit in order to share the power with other devices. The current capacity of the cable is limited.
- Use a fuse of the rating prescribed.
- Never wire the negative speaker cable directly to ground.
- Never band together negative cables of multiple speakers.
- **•** When this unit is on, control signals are sent through the blue/white cable. Connect this cable to the system remote control of an external power amp or the vehicle's autoantenna relay control terminal (max. 300mA 12 V DC). If the vehicle is equipped with a glass antenna, connect it to the antenna booster power supply terminal.
- **•** Never connect the blue/white cable to the power terminal of an external power amp. Also, never connect it to

the power terminal of the auto antenna. Doing so may result in battery drain or a malfunction.

• The graphical symbol  $\frac{1}{\sqrt{1-\frac{1}{n}}}$  placed on the product means direct current. **English**

### **This unit**

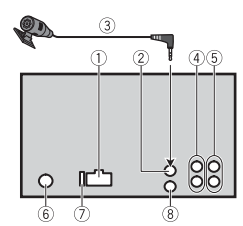

- Power cord input
- Microphone input
- Microphone (3 m)
- Rear output or subwoofer output
- Front output
- Antenna input
- Fuse (10 A)
- Wired remote input

Hard-wired remote control adapter can be connected (sold separately).

## **Power cord**

Perform these connections when not connecting a rear speaker or middle range speaker lead to a subwoofer.

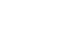

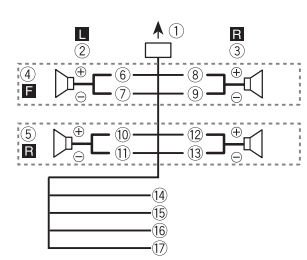

Perform these connections when using a subwoofer without the optional amplifier.

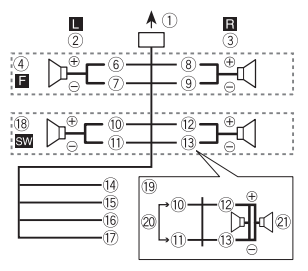

#### **Important**

In the case of <sup>19</sup> above, two 4 Ω subwoofers wired in parallel will represent a 2 Ω load.

- To power cord input
- $(2)$  Left
- 3 Right
- Front speaker

Rear speaker White White/black

- **8** Gray
- Gray/black
- Green
- Green/black
- Violet
- Violet/black
- Black (chassis ground) Connect to a clean, paint-free metal location.
- Yellow

Connect to the constant 12 V supply terminal.

Red

Connect to terminal controlled by the ignition switch (12 V DC).

Blue/white

Connect to the system control terminal of the power amp or autoantenna relay control terminal (max. 300 mA 12 V DC).

- $\text{18}$  Subwoofer (4 Ω)
- When using a subwoofer of 2 Ω, be sure to connect the subwoofer to the violet and violet/black leads of this unit. Do not connect anything to the green and green/black leads. Not used.

Subwoofer (4 Ω) × 2

#### **NOTE**

Change the initial menu of this unit. Refer to [SP-P/O MODE] [\(page](#page-5-1) 6). The subwoofer output of this unit is monaural.

### **Power amp (sold separately)**

Perform these connections when using the optional amplifier.

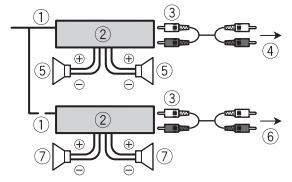

- System remote control
- Connect to blue/white cable.
- Power amp (sold separately)
- Connect with RCA cables (sold separately)
- To front output
- Front speaker
- To rear output or subwoofer output
- Rear speaker or subwoofer

## **Installation**

#### **Important**

- **•** Check all connections and systems before final installation.
- **•** Do not use unauthorized parts as this may cause malfunctions.
- **•** Consult your dealer if installation requires drilling of holes or other modifications to the vehicle.
- **•** Do not install this unit where:
- it may interfere with operation of the vehicle.
- it may cause injury to a passenger as a result of a sudden stop.

**•** Install this unit away from hot places such as near the heater outlet.

**•** Optimum performance is obtained when the unit is installed at an angle of less than 60°.

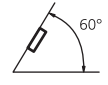

**•** When installing, to ensure proper heat dispersal when using this unit, make sure you leave ample space behind the rear panel and wrap any loose cables so they are not blocking the vents.

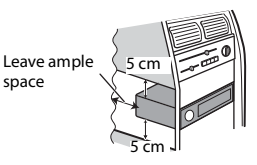

### **DIN mount installation**

- **1 Insert the supplied mounting sleeve into the dashboard.**
- **2 Secure the mounting sleeve by using a screwdriver to bend the metal tabs (90°) into place.**

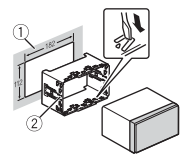

Dashboard Mounting sleeve

- **•** Make sure that the unit is installed securely in place. An unstable installation may cause skipping or other malfunctions.
- **3 Attach the trim ring.**

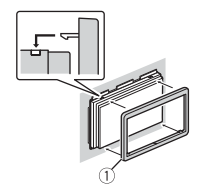

Trim ring

#### **When not using the supplied mounting sleeve**

**1 Determine the appropriate position where the holes on the bracket and the side of the unit match.**

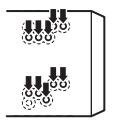

**2 Tighten the screws on each side.**

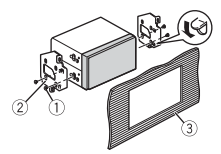

 $\circledR$  Truss screw (5 mm  $\times$  9 mm)

Mounting bracket

Dashboard or console

**Removing the unit (installed with the supplied mounting sleeve)**

**1 Remove the trim ring.**

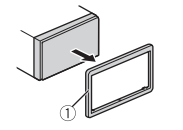

- Trim ring
- **•** Releasing the front panel allows easier access to the trim ring.
- **2 Insert the supplied extraction keys into both sides of the unit until they click into place.**
- **3 Pull the unit out of the dashboard.**

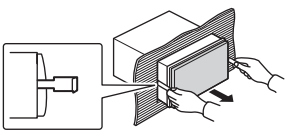

## **Installing the microphone**

The microphone should be placed directly in front of the driver at a suitable distance to pick up their voice clearly.

## **A** CAUTION

It is extremely dangerous to allow the microphone lead to become wound around the steering column or shift lever. Be sure to install the microphone in such a way that it will not obstruct driving. It is recommended to use the clamps (sold separately) to arrange the lead.

#### **NOTE**

Depending on the vehicle model, the microphone cable length may be too short when you mount the

microphone on the sun visor. In such cases, install the microphone on the steering column.

### **To install on the sun visor**

**1 Fit the microphone lead into the groove.**

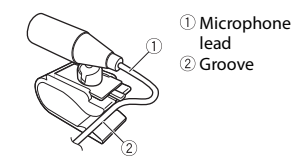

**2 Install the microphone clip on the sun visor.**

Lowering the sun visor reduces the voice recognition rate.

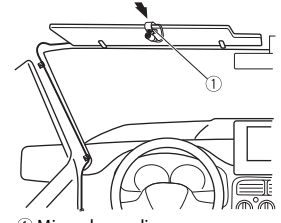

Microphone clip

## **To install on the steering column**

**1 Slide the microphone base to detach it from the microphone clip.**

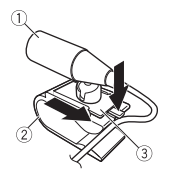

- Microphone
- Microphone clip
- Microphone base
- **2 Install the microphone on the rear side of the steering column.**

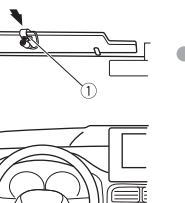

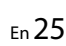

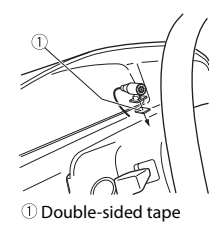

## <span id="page-25-0"></span>**Additional Information**

## **Troubleshooting**

#### **The display automatically returns to the normal display.**

- $\rightarrow$  No operations have been made for about 30 seconds.
	- Perform an operation.

#### **The repeat play range changes unexpectedly.**

- $\rightarrow$  Depending on the repeat play range, the selected range may change when another folder or track is being selected or during fast forwarding/reversing.
	- Select the repeat play range again.

#### **A subfolder is not played back.**

- $\rightarrow$  Subfolders cannot be played when [FLD] (folder repeat) is selected.
	- Select another repeat play range.

#### **The sound is intermittent.**

- $\rightarrow$  You are using a device, such as a cellular phone, that may cause audible interference.<br>- Move electrical devices that may
	- be causing the interference away from the unit.

#### **The sound from the Bluetooth audio source is not played back.**

 $\rightarrow$  There is a call in progress on a Bluetooth-connected cellular phone.

- The sound will be played back when the call is terminated.
- $\rightarrow$  A Bluetooth-connected cellular phone is currently being operated. – Stop using the cellular phone.
- $\rightarrow$  The connection between the unit and the cellular phone is not established correctly after a call made by a Bluetooth-connected cellular phone.
	- Make a Bluetooth connection between the unit and the cellular phone again.

## **Error messages**

## **Common**

### **AMP ERROR**

- $\rightarrow$  This unit fails to operate or the speaker connection is incorrect.
- $\rightarrow$  The protective circuit is activated. – Check the speaker connection.
	- Turn the ignition switch OFF and back to ON again. If the message remains, contact your dealer or an authorized Pioneer Service Station for assistance.

#### **NO XXXX** (NO TITLE, for example)

- → There is no embedded text information.
	- Switch the display or play another track/file.

### **USB device/iPhone**

#### **FORMAT READ**

- $\rightarrow$  Sometimes there is a delay between the start of playback and when you start to hear any sound.
	- Wait until the message disappears and you hear sound.

#### **NO AUDIO**

- $\rightarrow$  There are no songs.
	- Transfer the audio files to the USB device and connect.
- $\rightarrow$  The connected USB device has security enabled.
	- Follow the USB device instructions to disable the security.

#### **SKIPPED**

- $\rightarrow$  The connected USB device contains DRM protected files.
	- The protected files are skipped.

#### **PROTECT**

 $\rightarrow$  All the files on the connected USB device are embedded with DRM. – Replace the USB device.

#### **N/A USB**

- $\rightarrow$  The connected USB device is not supported by this unit.
	- Disconnect your device and replace it with a compatible USB device.

#### **HUB ERROR**

 $\rightarrow$  The USB device connected via a USB hub is not supported by this unit.

– Connect the USB device directly to this unit using a USB cable.

#### **CHECK USB**

- → The USB connector or USB cable has short-circuited.
	- Check that the USB connector or USB cable is not caught in something or damaged.
- $\rightarrow$  The connected USB device consumes more than maximum allowable current.
	- Disconnect the USB device and do not use it. Turn the ignition switch OFF and back to ACC or ON. Connect only compliant USB devices.
- $\rightarrow$  The iPhone operates correctly but does not charge.
	- Make sure the connection cable for the iPhone has not shorted out (e.g., not caught in metal objects). After checking, turn the ignition switch OFF and back to ON, or disconnect the iPhone and reconnect.

#### **ERROR-19**

- $\rightarrow$  Communication failed.
	- Perform one of the following operations, then return to the USB source.
	- **•** Turn the ignition switch OFF and back to ON.
		- **•** Disconnect the USB device.
	- **•** Change to a different source.
- → iPhone failure.
	- Disconnect the cable from the iPhone. Once the iPhone's main

menu is displayed, reconnect the iPhone and reset it.

#### **ERROR-23**

- → USB device was not formatted properly.
	- Format the USB device with FAT12, FAT16 or FAT32.

#### **ERROR-16**

- $\rightarrow$  The iPhone firmware version is old. – Update the iPhone version.
- $\rightarrow$  iPhone failure.
	- Disconnect the cable from the iPhone. Once the iPhone's main menu is displayed, reconnect the iPhone and reset it.

#### **STOP**

- $\rightarrow$  There are no songs in the current list.
	- Select a list that contains songs.

#### **NO BT DEVICE GO TO BT MENU TO REGISTER**

- → No Bluetooth device found.
	- Connect the unit and iPhone via Bluetooth [\(page](#page-8-1) 9).

#### **CONN. FAILED PRESS BAND KEY TO RETRY**

- → Bluetooth connection with iPhone failed.
	- $-$  Press  $\mathbf{RAND}/\mathbf{S}$  to make a connection again.

#### **DISCONNECTED PRESS BAND KEY TO RETRY**

 $\rightarrow$  Bluetooth connection with iPhone failed.

– Press **BAND**/ $\sum$  to make a connection again.

## **Bluetooth device**

#### **ERROR-10**

- $\rightarrow$  The power failed for the Bluetooth module of the unit.
	- Turn the ignition switch OFF and back to ACC or ON.

### **Pandora**

#### **ERROR-19**

- $\rightarrow$  Communication failed.
	- Disconnect the cable from the device. Once the device's main menu is displayed, reconnect the device and reset it.

#### **NOT FOUND**

- $\rightarrow$  The Pandora application has not started running yet.
	- Start up the Pandora application.

#### **RATING ERROR**

- $\rightarrow$  The thumb rating operation was disabled.
	- Run the same command for another track.

#### **CAN'T SKIP**

 $\rightarrow$  The skip operation was disabled. – Run the same command for another track.

#### **THUMB ERROR**

 $\rightarrow$  Unable to save thumb rating. – Try again later.

#### **BOOKMARK ERR**

 $\rightarrow$  Unable to save BookMark. – Try again later.

#### **UNABLE TO ADD**

 $\rightarrow$  Unable to add station. – Try again later.

#### **SKIP LIMIT**

- $\rightarrow$  Due to music licensing restrictions. Pandora limits the total number of skips per hour.
	- Wait until Pandora allows you to skip again.

#### **UPDATE APP**

- $\rightarrow$  This version of the Pandora application is not supported.
	- Connect a device that has a compatible version of the Pandora application installed.

#### **LOG IN ERROR**

- → Your Pandora account is not logged in.
	- Disconnect the cable from the device, and log in to your Pandora account. Then reconnect the device.

#### **ERROR**

- $\rightarrow$  Device error message displayed in the Pandora application.
	- Check the connected device.
- $\rightarrow$  Pandora system is undergoing maintenance.
	- Try again later.

### **NO STATIONS**

#### $\rightarrow$  No station found.

– Create a station in the Pandora application on your connected device.

### **NO BT DEVICE GO TO BT MENU TO REGISTER**

 $\rightarrow$  No Bluetooth device found. – Connect the unit and the device via Bluetooth [\(page](#page-8-1) 9).

#### **CONN. FAILED PRESS BAND KEY TO RETRY**

 $\rightarrow$  Bluetooth connection failed. – Press **BAND**/ $\triangleq$  to make a connection again.

#### **CHECK APP PRESS BAND KEY TO RETRY**

- $\rightarrow$  Connection to the Pandora application failed.
- Press **BAND**/ $\sum$  to make a connection again.

#### **DISCONNECTED PRESS BAND KEY TO RETRY**

- → Bluetooth connection lost.
	- Press **BAND**/ $\triangleq$  to make a connection again.

### **STATION LIMIT**

- $\rightarrow$  A new station cannot be added.
	- Delete an old station to open a spot for a new one.

#### **CANNOT DELETE**

 $\rightarrow$  The station could not be deleted. – Run the same command for another station.

#### **BAD NETWORK**

- $\rightarrow$  The connected device is out of area.
	- Connect the device to a network.

#### **UNAVAILAVLE**

- → The connected device is out of area.
	- Connect the device to a network.
- $\rightarrow$  The operation was disabled. – Run the same command for another station.

### **APP**

#### **NO BT DEVICE GO TO BT MENU TO REGISTER**

→ No Bluetooth device found. – Connect the unit and the device via Bluetooth [\(page](#page-8-1) 9).

#### **CONN. FAILED PRESS BAND KEY TO RETRY**

 $\rightarrow$  Bluetooth connection failed. – Press **BAND**/ $\sum$  to make a connection again.

#### **DISCONNECTED PRESS BAND KEY TO RETRY**

- $\rightarrow$  Bluetooth connection failed. – Press **BAND**/ $\bigoplus$  to make a
	- connection again.

#### **CHECK APP**

- $\rightarrow$  Connection to the application failed.
	- Follow the instructions that appear on the screen.

#### **NOT FOUND**

- $\rightarrow$  The application has not started running yet.
	- Operate the mobile device to start up the application.

## **Spotify**

#### **NO BT DEVICE GO TO BT MENU TO REGISTER**

- → No Bluetooth device found.
	- Connect the unit and the device via Bluetooth [\(page](#page-8-1) 9).

#### **CONN. FAILED PRESS BAND KEY TO RETRY**

→ Bluetooth connection failed. – Press **BAND**/ $\sum$  to make a connection again.

#### **CHECK APP PRESS BAND KEY TO RETRY**

- $\rightarrow$  Connection to the Spotify application failed.
	- Press **BAND**/ $\triangleq$  to make a connection again.

#### **DISCONNECTED PRESS BAND KEY TO RETRY**

- → Bluetooth connection lost.
	- Press **BAND**/ $\sum$  to make a connection again.

#### **CHECK APP**

- $\rightarrow$  Connection to the Spotify application failed.
	- Follow the instructions that appear on the screen.

## **Handling guidelines Compressed audio**

## **USB storage device**

- **•** Connections via USB hubs are not supported.
- **•** Firmly secure the USB storage device before driving. Do not let the USB storage device fall onto the floor, where it may become jammed under the brake or accelerator pedal.
- **•** Depending on the USB storage device, the following problems may occur.
- Operations may vary.
- The storage device may not be recognized.
- Files may not be played back properly.
- The device may cause audible interference when you are listening to the radio.

### **iPhone**

- **•** Do not leave the iPhone in places with high temperatures.
- **•** Firmly secure the iPhone when driving. Do not let the iPhone fall onto the floor, where it may become jammed under the brake or accelerator pedal.
- **•** Incompatible text saved on the iPhone will not be displayed by the unit.

# **compatibility**

- **•** Only the first 32 characters can be displayed as a file name (including the file extension) or a folder name.
- **•** The unit may not work properly depending on the application used to encode WMA files.
- **•** There may be a slight delay at the start of the playback of audio files embedded with image data, or audio files stored on a USB device with numerous folder hierarchies.

## **A** CAUTION

- **•** Pioneer cannot guarantee compatibility with all USB mass storage devices, and assumes no responsibility for any loss of data on media players, smartphones, or other devices while using this product.
- **•** Do not leave a USB device in any place that is subject to high temperatures.

### **WMA files**

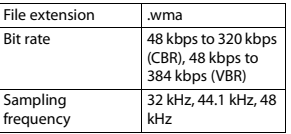

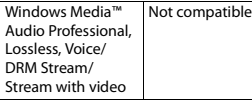

### **MP3 files**

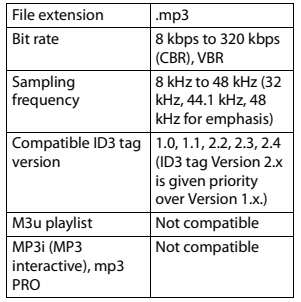

## **WAV files**

**•** WAV file formats cannot be connected via MTP.

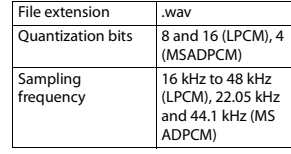

## **AAC files**

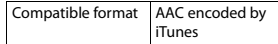

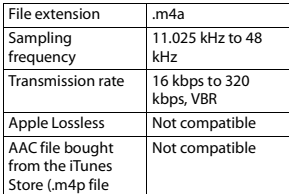

## **FLAC files** extension)

- **•** FLAC file formats cannot be connected via MTP.
- **•** FLAC files may not be playable, depending on the encoder.

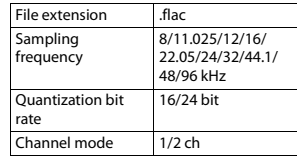

### **USB device**

**•** There may be a slight delay when starting playback of audio files on a USB storage device with numerous folder hierarchies.

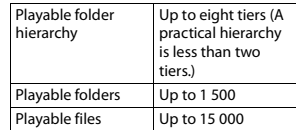

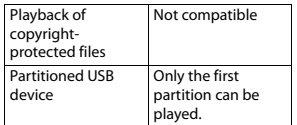

## <span id="page-29-0"></span>**iPhone compatibility**

This unit supports only the following iPhone models. Supported iPhone software versions are shown below. Older versions may not be supported. Made for

- iPhone 7
- 
- iPhone 7 Plus
- iPhone SE
- iPhone 6s
- iPhone 6s Plus
- iPhone 6
- iPhone 6 Plus
- iPhone 5s
- iPhone 5c
- iPhone 5
- **•** Operations may vary depending on the generation and/or software version of the iPhone.
- **•** Users of iPhone with the Lightning Connector should use the Lightning to USB Cable (supplied with iPhone).
- **•** Refer to the iPhone manuals for information about the file/format compatibility.
- **•** Audiobook, Podcast: Compatible

### **A** CAUTION

Pioneer accepts no responsibility for data lost on the iPhone, even if that data is lost while this unit is used.

## **Sequence of audio files**

The user cannot assign folder numbers and specify playback sequences with this unit. Sequence of audio file depends on the connected device.

Note that the hidden files in a USB device cannot be played back.

#### **Example of a hierarchy**

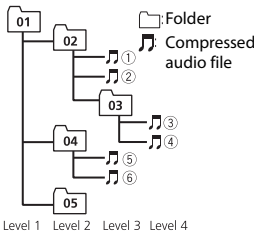

- 01 to 05: Folder number
- $(1)$  to  $(6)$ : Playback sequence

## **Copyright and trademark**

#### **Bluetooth**

The Bluetooth® word mark and logos are registered trademarks owned by Bluetooth SIG, Inc. and any use of such marks by PIONEER CORPORATION is under license. Other trademarks and trade names are those of their respective owners.

#### **iTunes**

Apple and iTunes are trademarks of Apple Inc., registered in the U.S. and other countries.

#### **WMA**

Windows Media is either a registered trademark or trademark of Microsoft Corporation in the United States and/ or other countries.

This product includes technology owned by Microsoft Corporation and cannot be used or distributed without a license from Microsoft Licensing, Inc.

#### **FLAC**

Copyright © 2000-2009 Josh Coalson Copyright © 2011-2014 Xiph.Org Foundation

Redistribution and use in source and binary forms, with or without modification, are permitted provided that the following conditions are met:

- Redistributions of source code must retain the above copyright notice, this list of conditions and the following disclaimer.
- Redistributions in binary form must reproduce the above copyright notice, this list of conditions and the following disclaimer in the documentation and/or other materials provided with the distribution.
- Neither the name of the Xiph.org Foundation nor the names of its

contributors may be used to endorse or promote products derived from this software without specific prior written permission.

THIS SOFTWARE IS PROVIDED BY THE COPYRIGHT HOLDERS AND CONTRIBUTORS "AS IS" AND ANY EXPRESS OR IMPLIED WARRANTIES, INCLUDING, BUT NOT LIMITED TO, THE IMPLIED WARRANTIES OF MERCHANTABILITY AND FITNESS FOR A PARTICULAR PURPOSE ARE DISCLAIMED. IN NO EVENT SHALL THE FOUNDATION OR CONTRIBUTORS BE LIABLE FOR ANY DIRECT, INDIRECT, INCIDENTAL, SPECIAL, EXEMPLARY, OR CONSEQUENTIAL DAMAGES (INCLUDING, BUT NOT LIMITED TO, PROCUREMENT OF SUBSTITUTE GOODS OR SERVICES; LOSS OF USE, DATA, OR PROFITS; OR BUSINESS INTERRUPTION) HOWEVER CAUSED AND ON ANY THEORY OF LIABILITY, WHETHER IN CONTRACT, STRICT LIABILITY, OR TORT (INCLUDING NEGLIGENCE OR OTHERWISE) ARISING IN ANY WAY OUT OF THE USE OF THIS SOFTWARE, EVEN IF ADVISED OF THE POSSIBILITY OF SUCH DAMAGE.

#### **iPhone**

iPhone is a trademark of Apple Inc. Lightning is a trademark of Apple Inc. "Made for iPhone" means that an electronic accessory has been designed to connect specifically to iPhone, respectively, and has been certified by the developer to meet Apple performance standards. Apple

is not responsible for the operation of this device or its compliance with safety and regulatory standards. Please note that the use of this accessory with iPhone may affect wireless performance.

#### **Android & Google Play**

Android, Google Play, and the Google Play logo are trademarks of Google Inc.

#### **Pandora® internet radio**

PANDORA, the PANDORA logo, and the Pandora trade dress are trademarks or registered trademarks of Pandora Media, Inc. Used with permission.

Pandora is only available in certain countries. Please visit http://www.pandora.com/legal for more information.

#### **MIXTRAX**

MIXTRAX is a trademark of the PIONEER CORPORATION.

#### **Spotify®**

SPOTIFY and the Spotify logo are among the registered trademarks of Spotify AB. Compatible mobile digital devices and premium subscription required, where available, see https:// www.spotify.com.

#### **T-Kernel 2.0**

This product uses the source code of T-Kernel 2.0 under T-License 2.0 granted by T-Engine Forum (www.tron.org).

#### **MP3**

Copyright (C) 1998-2009 PacketVideo

Licensed under the Apache License, Version 2.0 (the "License"); you may not use this file except in compliance with the License.

You may obtain a copy of the License at

http://www.apache.org/licenses/ LICENSE-2.0

Unless required by applicable law or agreed to in writing, software distributed under the License is distributed on an "AS IS" BASIS, WITHOUT WARRANTIES OR CONDITIONS OF ANY KIND, either express or implied. See the License for the specific language governing permissions and limitations under the License.

## **Specifications**

#### **General**

Rated power source: 14.4 V DC (allowable voltage range: 12.0 V to 14.4 V DC) Grounding system: Negative type Maximum current consumption: 10.0 A Dimensions ( $W \times H \times D$ ): DIN Chassis: 178 mm  $\times$  100 mm  $\times$  97 mm Nose: 188 mm × 118 mm × 15 mm D

Chassis: 178 mm  $\times$  100 mm  $\times$  97 mm Nose: 170 mm × 96 mm × 16 mm Weight: 0.7 kg

### **Audio**

Maximum power output:

- $\cdot$  50 W  $\times$  4 ch/4  $\Omega$  (for no subwoofer)
- $\cdot$  50 W  $\times$  2 ch/4  $\Omega$  + 70 W  $\times$  1 ch/2 Ω (for subwoofer)

Continuous power output:

22 W × 4 (50 Hz to 15 000 Hz, 5 % THD, 4  $\Omega$  load, both channels driven)

Load impedance:  $4 \Omega$  (4  $\Omega$  to 8  $\Omega$  (2  $\Omega$ ) for 1 ch) allowable) Preout maximum output level: 2.0 V

Equalizer (13-Band Graphic Equalizer): Frequency: 50 Hz/80 Hz/125 Hz/ 200 Hz/315 Hz/500 Hz/800 Hz/ 1.25 kHz/2 kHz/3.15 kHz/5 kHz/8 kHz/12.5 kHz

Gain: ±12 dB (2 dB step)

High pass filter: Frequency: 25 Hz/31.5 Hz/40 Hz/ 50 Hz/63 Hz/80 Hz/100 Hz/125

Hz/160 Hz/200 Hz/250 Hz Slope: –6 dB/oct, –12 dB/oct, –18 dB/oct, –24 dB/oct, OFF Subwoofer/Low pass filter: Frequency: 25 Hz/31.5 Hz/40 Hz/ 50 Hz/63 Hz/80 Hz/100 Hz/125 Hz/160 Hz/200 Hz/250 Hz

Phase: Normal/Reverse

Slope: –6 dB/oct, –12 dB/oct, –18 dB/oct, –24 dB/oct, –30 dB/oct, – 36 dB/oct, OFF Gain: +10 dB to –24 dB (1 dB step) Speaker level: +10 dB to –24 dB (1 dB step) Time alignment: 0 cm to 350 cm (2.5 cm/Step)

### **USB**

USB standard specification: USB 2.0 full speed Maximum current supply: 1.5 A USB Protocol: MSC (Mass Storage Class) MTP (Media Transfer Protocol) AOA (Android Open Accessory) 2.0 File system: FAT12, FAT16, FAT32 MP3 decoding format: MPEG-1 & 2 Audio Layer 3 WMA decoding format: Ver. 7, 8, 9, 9.1, 9.2 (2 ch audio), Ver. 10, 11, 12 (Windows Media Player) AAC decoding format: MPEG-4 AAC (iTunes encoded only) (Ver. 10.6 and earlier) FLAC decoding format: v1.2.1 (Free Lossless Audio Codec) WAV signal format: Linear PCM (Noncompressed)

#### **FM tuner**

Frequency range: 87.5 MHz to 108.0 MHz Usable sensitivity: 11 dBf (1.0 μV/75 Ω, mono, S/N: 30 dB) Signal-to-noise ratio: 65 dB (IEC-A network)

#### **AM tuner**

Frequency range: 531 kHz to 1 602 kHz (9 kHz)

530 kHz to 1 640 kHz (10 kHz) Usable sensitivity: 25 μV (S/N: 20 dB) Signal-to-noise ratio: 60 dB (IEC-A network)

#### **SW tuner**

Frequency range:<br>2 300 kHz to 7 735 kHz (2 300 kHz 2 300 kHz to 7 735 kHz (2 300 kHz to 2 495 kHz, 2 940 kHz to 4 215 kHz, 4 540 kHz to 5 175 kHz, 5 820 kHz to 6 455 kHz, 7 100 kHz to 7 735 kHz) 9 500 kHz to 21 975 kHz (9 500 kHz to 10 135 kHz, 11 580 kHz to 12 215 kHz, 13 570 kHz to 13 870 kHz, 15 100 kHz to 15 735 kHz, 17 500 kHz to 17 985 kHz, 18 015 kHz to 18 135 kHz, 21 340 kHz to 21 975 kHz) Usable sensitivity: 28 μV (S/N: 20 dB) Signal-to-noise ratio: 60 dB (IEC-A network)

### **Bluetooth**

Version: Bluetooth 4.0 certified Output power: +4 dBm Maximum (Power class 2) Frequency band(s): 2 400 MHz to 2 483.5 MHz Bluetooth profiles: GAP (Generic Access Profile) SDAP (Service Discovery Application Profile) HFP (Hands Free Profile) 1.6 PBAP (Phone Book Access Profile) A2DP (Advanced Audio Distribution Profile) AVRCP (Audio/Video Remote Control Profile) 1.5

SPP (Serial Port Profile) 1.1

#### **NOTE**

Specifications and the design are subject to modifications without notice.

 $\overline{\phantom{a}}$ **English**

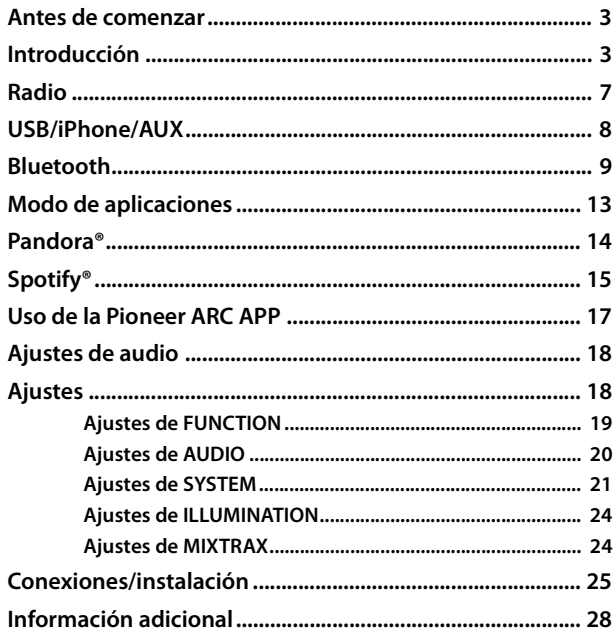

- **Índice** este manual:<br> **Acerca de este manual:**<br>
•• En las instrucciones siguientes, una memoria USB o un reproductor de audio USB se denominan "dispositivo USB".
	- **•** Cuando el iPhone está conectado a la unidad, el nombre fuente de la unidad aparece como [iPod]. Tenga en cuenta que esta unidad solo es compatible con iPhones (iPhone 5 o versiones posteriores) sin importar el nombre fuente (para obtener detalles, consulte la página [32\)](#page-63-0).

# **Español**

# <span id="page-34-0"></span>**Antes de comenzar**

#### **Gracias por adquirir este producto PIONEER.**

Para asegurar un uso correcto, lea este manual por completo antes de usar el producto. Es de especial importancia que lea y cumpla con las **ADVERTENCIAS** y **PRECAUCIONES** de este manual. Conserve el manual en un lugar seguro y de fácil acceso para consultarlo en el futuro.

## **A** ADVERTENCIA

- **No trate de instalar o reparar este producto usted mismo. La instalación o la reparación de este producto por parte de personas sin cualificación ni experiencia en equipos electrónicos y accesorios para automóviles puede ser peligrosa y puede exponerle al riesgo de sufrir una descarga eléctrica u otros peligros.**
- **•**No intente utilizar la unidad mientras esté conduciendo. Asegúrese de salir de la carretera y aparcar su vehículo en un lugar seguro antes de intentar utilizar los controles del dispositivo.

La operación de este equipo está sujeta a las siguientes dos condiciones: (1) es posible que este equipo o dispositivo no cause interferencia perjudicial y (2) este equipo o dispositivo debe aceptar cualquier interferencia, incluyendo la que pueda causar su operación no deseada.

## **A** PRECAUCIÓN

- **•**No permita que esta unidad entre en contacto con humedad y/o líquidos. Puede sufrir un choque eléctrico. Además, el contacto con líquidos puede provocar daños en la unidad, humo o sobrecalentamiento.
- **•**Mantenga siempre el volumen lo suficientemente bajo como para poder escuchar los sonidos que provienen del exterior.
- **•**Este producto es evaluado en condiciones de clima moderado y tropical en aparatos electrónicos de audio, video y similares. Requisitos de seguridad, IEC 60065.

La operación de este equipo está sujeta a las siguientes dos condiciones: 1) es posible que este equipo o dispositivo no cause interferencia perjudicial y 2) este equipo debe aceptar cualquier interferencia, incluyendo la que pueda causar su operación no deseada.

### **En caso de problemas con el dispositivo**

Si esta unidad no funcionase correctamente, póngase en contacto con su concesionario o con el centro de servicio PIONEER autorizado más cercano.

## <span id="page-34-1"></span>**Introducción**

## **Funcionamiento básico**

## **MVH-S405BT**

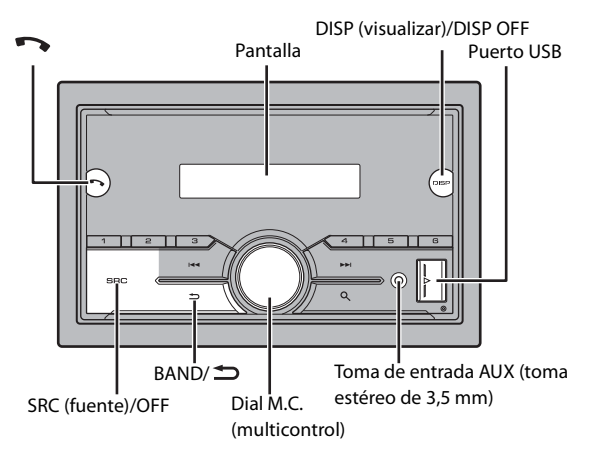

## **Control remoto**

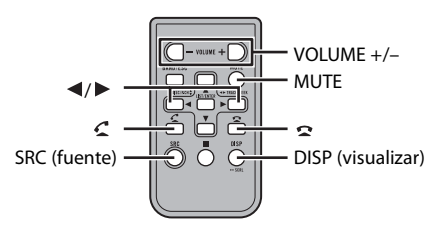

## **Operaciones frecuentes**

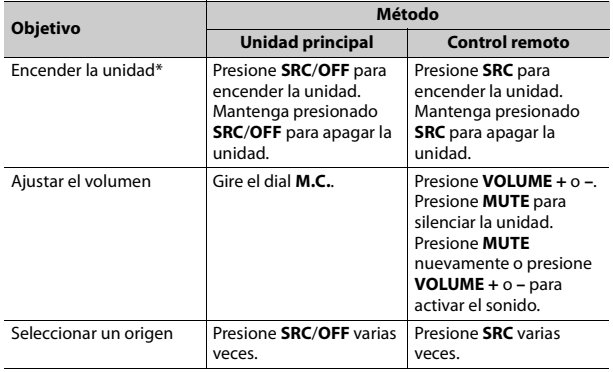

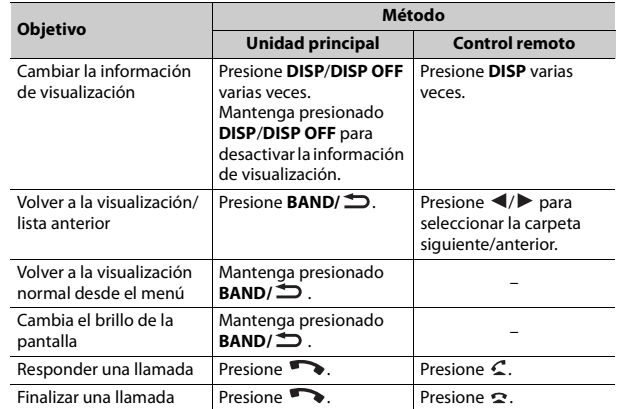

\* Cuando el cable azul/blanco de la unidad está conectado al terminal de control del relé de la antena automática del vehículo, la antena del vehículo se extiende cuando se enciende el origen de la unidad. Para retraer la antena, apague el origen.

## **Indicación de visualización**

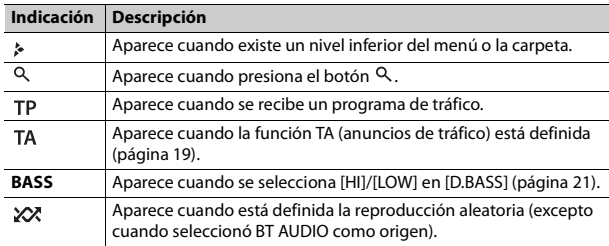
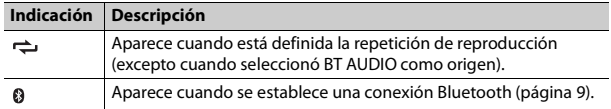

## **Restablecer el microprocesador**

Se debe reiniciar el microprocesador en las siguientes situaciones:

- Antes de usar esta unidad por primera vez, tras al instalación
- Si la unidad no funciona correctamente
- Cuando aparecen mensajes incorrectos o extraños en la pantalla
- **1 Presione el botón RESET con la punta de un lapicero u otro instrumento puntiagudo.**

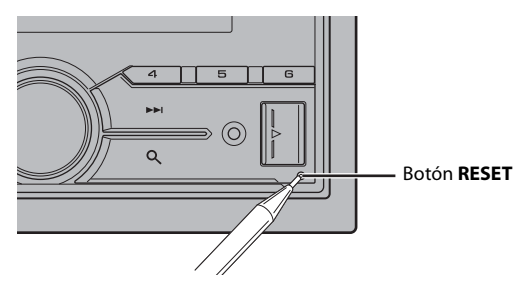

## **Preparación del control remoto**

Quite la lámina de aislamiento antes de usarlo.

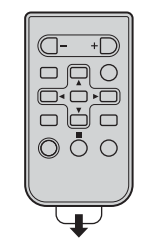

### **Cómo sustituir la batería**

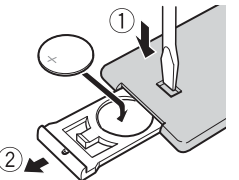

Inserte la batería CR2025 (3 V) con los polos de más (+) y menos (-) en la orientación correcta.

## **A** ADVERTENCIA

**•** No ingiera la batería; hay peligro de una quemadura química.

(El control remoto proporcionado) Este producto contiene una pila de botón. Si la pila de botón es tragada, puede causar severas quemaduras internas en solo dos horas y puede llevar a la muerte.

Mantenga las baterías nuevas y usadas lejos del alcance de los niños.

Si el compartimento de la batería no se cierra con seguridad, deje de utilizar el producto y manténgalo alejado de los niños.

Si cree que la batería fue tragada o colocada dentro de cualquier parte del cuerpo, busque atención médica inmediatamente.

**•** No exponga la pila ni el control remoto a calores excesivos, como la luz solar directa o fuego.

## **A** PRECAUCIÓN

- **•** Existe el posible riesgo de explosión si la pila se sustituye de manera incorrecta. Cuando sustituya la pila, sustitúyala por otra del mismo tipo.
- **•** No manipule ni almacene la pila con herramientas ni objetos metálicos.
- **•** Si la pila tiene una fuga, quite la pila y limpie el control remoto por completo. Luego, instale una pila nueva.
- **•** Para desechar las pilas usadas, cumpla con los reglamentos gubernamentales o las normas ambientales pertinentes de las instituciones públicas aplicables en su país/zona.

### **Importante**

- **•** No almacene el control remoto a altas temperaturas ni bajo la luz solar directa.
- **•** No deje caer el control remoto al piso, donde pueda quedar atascado bajo el pedal del freno o el acelerador.

## **Menú de configuración**

Después de la instalación, gire la llave de encendido hasta la posición ON y aparecerá el menú de configuración en la pantalla.

**1 Gire el dial M.C. para seleccionar las opciones y presione para confirmar.** Para avanzar a la siguiente opción de menú, debe confirmar la selección.

<span id="page-37-1"></span>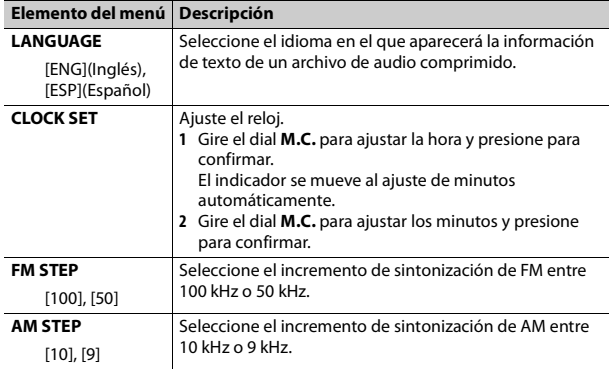

- **2 [QUIT :YES] aparece cuando se han configurado todos los ajustes.** Para volver al primer elemento del menú de configuración, gire el dial **M.C.** para seleccionar [QUIT :NO] y presione para confirmar.
- **3 Presione el dial M.C. para confirmar los ajustes.**

### **NOTA**

Este ajuste se puede definir en cualquier momento desde los ajustes de SYSTEM [\(página](#page-52-0) 21) y los ajustes de INITIAL [\(página](#page-37-0) 6).

## **Cancelación de la pantalla de demostración (DEMO OFF)**

- **1 Presione el dial M.C. para mostrar el menú principal.**
- **2 Gire el dial M.C. para seleccionar [SYSTEM] y presione para confirmar.**
- **3 Gire el dial M.C. para seleccionar [DEMO OFF] y presione para confirmar.**
- **4 Gire el dial M.C. para seleccionar [YES] y presione para confirmar.**

## <span id="page-37-0"></span>**Ajustes de INITIAL**

- **1 Mantenga presionado SRC/OFF hasta que la unidad se apague.**
- **2 Presione el dial M.C. para mostrar el menú principal.**
- **3 Gire el dial M.C. para seleccionar [INITIAL] y presione para confirmar.**
- **4 Gire el dial M.C. para seleccionar una opción y presione para confirmar.**

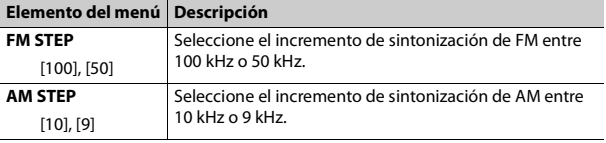

<span id="page-38-0"></span>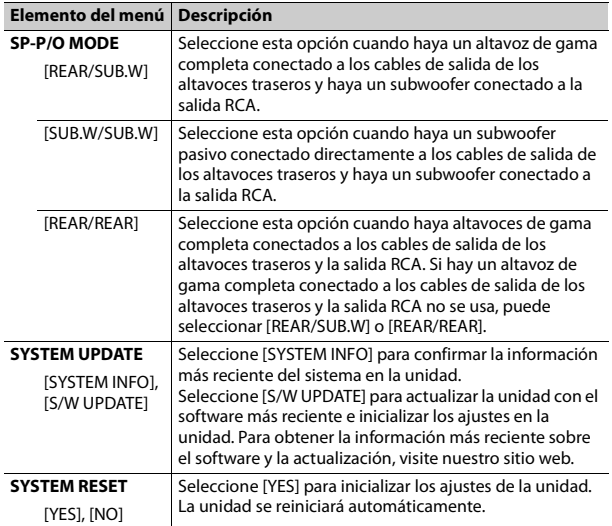

# **Radio**

## **Recepción de estaciones predefinidas**

- **1 Presione SRC/OFF para seleccionar [RADIO].**
- **2 Presione BAND/ para seleccionar la banda entre [FM1], [FM2], [FM3], [AM] [SW1] o [SW2].**

**3** Presione un botón de número (de 1/ $\wedge$  a 6/ $\rightleftharpoons$ ).

#### **NOTA**

Puede seleccionar un canal predefinido presionando Q, y girando el dial **M.C.**.

#### **SUGERENCIA**

Los botones  $\blacktriangleleft$  / $\blacktriangleright$  también se pueden usar para seleccionar una estación predefinida cuando [SEEK] está definido en [PCH] en los ajustes de FUNCTION [\(página](#page-50-0) 19).

## **Memoria de mejores estaciones (BSM)**

Las seis estaciones con mejor recepción se almacenan en los botones de números (de  $1/\Lambda$  a  $6/\rightleftarrows$ ).

- **1 Después de seleccionar la banda, presione el dial M.C. para mostrar el menú principal.**
- **2 Gire el dial M.C. para seleccionar [FUNCTION] y presione para confirmar.**
- **3 Gire el dial M.C. para seleccionar [BSM] y presione para confirmar.**

## **Para buscar una estación manualmente**

**1** Después de seleccionar la banda, presione  $\left|\frac{1}{2}\right|$  para seleccionar **una estación.**

Mantenga presionado  $\blacktriangleleft$ / $\blacktriangleright$  y suéltelo para buscar una estación disponible. La exploración se detiene cuando la unidad recibe una estación. Para cancelar la sintonización por búsqueda, presione / .

#### **NOTA**

[SEEK] se debe definir en [MAN] en los ajustes de FUNCTION [\(página](#page-50-0) 19).

## **Para almacenar estaciones manualmente**

**1 Mientras recibe la estación que desea almacenar, mantenga presionado uno de los botones de número (de 1/ a 6/ ) hasta que deje de parpadear.**

#### **NOTA**

Puede seleccionar un canal predefinido presionando Q v girando el dial **M.C.**. Después de seleccionar un canal, mantenga presionado el dial **M.C.** para almacenar una estación.

## **Uso de las funciones PTY**

La unidad busca una estación mediante la información de PTY (tipo de programa).

- **1 Mantenga presionado durante la recepción de FM.**
- **2 Gire el dial M.C. para seleccionar un tipo de programa entre [NEWS/ INFO], [POPULAR], [CLASSICS] u [OTHERS].**

## **3 Presione el dial M.C..**

La unidad comienza a buscar una estación. Cuando la encuentra, aparece el nombre del servicio del programa.

#### **NOTAS**

- **•** Para cancelar la búsqueda, presione el dial **M.C.**.
- **•** El programa de algunas estaciones puede ser diferente del que indica el PTY transmitido.
- **•** Si ninguna estación transmite el tipo de programa que busca, aparece [NOT FOUND] durante dos segundos aproximadamente, y el sintonizador vuelve a la estación original.

# **USB/iPhone/AUX**

## **Reproducción**

Desconecte los auriculares del dispositivo antes de conectarlo a la unidad.

## <span id="page-39-0"></span>**Dispositivos USB (incluidos Android™)/iPhone**

- **1 Abra la tapa del puerto USB.**
- **2 Conecte el dispositivo USB/iPhone mediante un cable apropiado.**

#### **NOTA**

Para cambiar automáticamente al origen [USB] cuando un dispositivo USB/iPhone se conecta a la unidad, defina [USB AUTO] en [ON] en la configuración de SYSTEM [\(página](#page-54-0) 23).

## **A PRECAUCIÓN**

Use un cable USB Pioneer opcional (CD-U50E) para conectar el dispositivo USB, ya que si conecta un dispositivo directamente a la unidad, este sobresaldrá, lo que podría ser peligroso.

Antes de quitar el dispositivo, detenga la reproducción.

#### **Conexión AOA**

Para obtener información sobre la conexión AOA, consulte [página](#page-48-0) 17.

#### **Conexión MTP**

Un dispositivo instalado con el sistema operativo Android 4.0 o posterior se puede conectar a la unidad a través de MTP mediante el cable que se entrega con el dispositivo. No obstante, según el dispositivo conectado y el número de archivos en el dispositivo, es posible que no se puedan reproducir archivos de audio/canciones mediante MTP. Tenga en cuenta que la conexión MTP no es compatible con los formatos de archivo WAV y FLAC, y no se puede utilizar con la función MIXTRAX.

#### **NOTA**

Si utiliza una conexión MTP, debe definir [PHONE CONNECT] en [USB MTP] en la configuración de SYSTEM [\(página](#page-53-0) 22).

## **AUX**

**1 Inserte la miniclavija estéreo en la toma de entrada AUX.**

**2 Presione SRC/OFF para seleccionar [AUX] como origen.**

#### **NOTA**

Si [AUX] se define en [OFF] en los ajustes de SYSTEM, no puede seleccionar [AUX] como origen [\(página](#page-53-1) 22).

## **Operaciones**

Puede realizar varias modificaciones en los ajustes de FUNCTION [\(página](#page-50-1) 19). Tenga en cuenta que las operaciones siguientes no funcionan para un dispositivo AUX. Para operar un dispositivo AUX, utilice el dispositivo mismo.

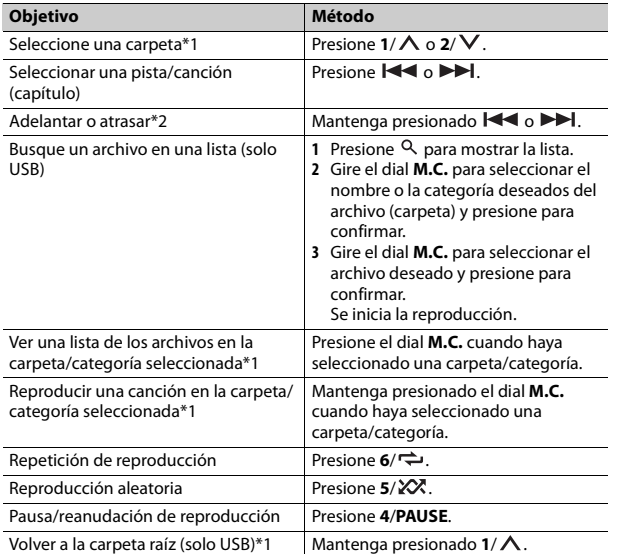

\*1 Archivos de audio comprimido únicamente

\*2 Cuando use la función de avance o retroceso mientras se reproduce un archivo VBR, el tiempo de reproducción podría no ser correcto.

## **Acerca de MIXTRAX (solo USB/iPhone)**

La función MIXTRAX crea una mezcla ininterrumpida de su biblioteca de música. Para obtener información sobre los ajustes de MIXTRAX, consulte la [página](#page-55-0) 24.

#### **NOTAS**

- **•** iPhone necesita conectarse con Pioneer ARC APP a través de una conexión USB para usar esta función [\(página](#page-48-1) 17).
- **•** Esta función no es compatible con un dispositivo Android conectado a través de MTP.
- **•** Según el archivo/canción, es posible que los efectos sonoros no estén disponibles.
- **1 Presione 3/MIX para activar/desactivar MIXTRAX.**

# **Bluetooth**

## <span id="page-40-0"></span>**Conexión Bluetooth**

### **Importante**

Si hay conectados diez dispositivos Bluetooth o más (por ejemplo, un teléfono y un reproductor de audio independiente), es posible que no funcionen correctamente.

#### **1 Active la función Bluetooth del dispositivo.**

Si selecciona una conexión Bluetooth desde el dispositivo, avance hasta el paso 6.

- **2 Presione para mostrar el menú del teléfono.**
- **3 Gire el dial M.C. para seleccionar [BT SETTING] y presione para confirmar.**
- **4 Gire el dial M.C. para seleccionar [ADD DEVICE] y presione para confirmar.**

La unidad comienza a buscar los dispositivos disponibles y los muestra en la lista de dispositivos.

- **•** Para cancelar la búsqueda, presione el dial **M.C.**.
- **•** Si el dispositivo deseado no aparece en la lista, seleccione [RE-SEARCH].
- **•** Si no hay ningún dispositivo disponible, aparece [NOT FOUND] en la pantalla.
- **5 Gire el dial M.C. para seleccionar un dispositivo de la lista de dispositivos y presione para confirmar.**

Mantenga presionado el dial **M.C.** para cambiar la información del dispositivo mostrado entre la dirección del dispositivo Bluetooth y el nombre del dispositivo.

Si selecciona una conexión Bluetooth desde la unidad, avance hasta el paso 7.

- **6 Seleccione la [Pioneer BT Unit] que aparece en la pantalla del dispositivo.**
- **7 Asegúrese de que el mismo número de 6 cifras aparezca en esta unidad y el dispositivo, y seleccione "Sí" en el dispositivo.**

#### **NOTAS**

- **•** Aparece [DEVICE FULL] si la unidad ya se emparejó con otros diez dispositivos. En este caso, elimine uno de los dispositivos emparejados. Consulte [DEL DEVICE] en el ajuste de Bluetooth [\(página](#page-41-0) 10).
- **•** Según el dispositivo, el código PIN se le pide en el paso 7. En cuyo caso, ingrese [0000].

#### **SUGERENCIA**

Para establecer la conexión Bluetooth, también puede detectar la unidad desde el dispositivo Bluetooth. Para ello, [VISIBLE] se debe definir en [ON] en la configuración de Bluetooth. Para obtener información sobre las operaciones de un dispositivo Bluetooth, consulte las instrucciones de funcionamiento que se entregan con el dispositivo Bluetooth.

## <span id="page-41-0"></span>**Ajustes de Bluetooth**

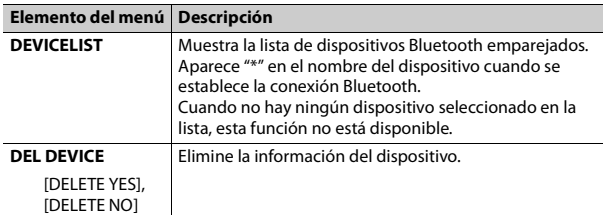

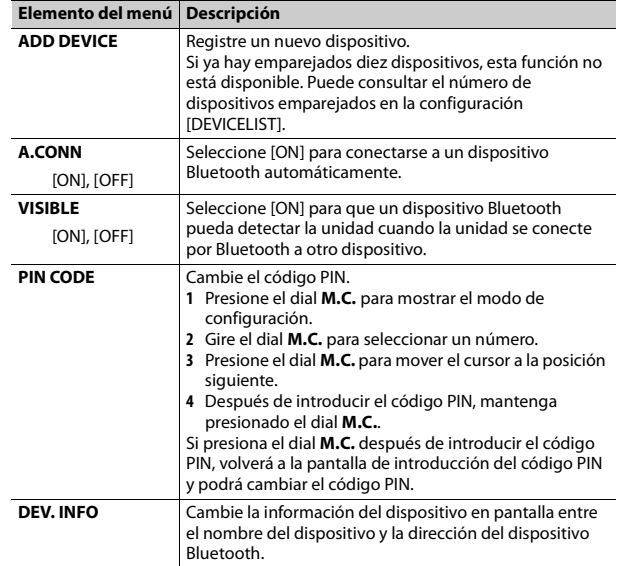

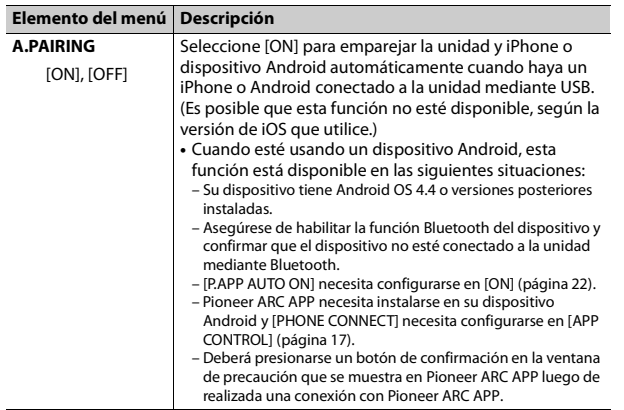

## **Teléfono Bluetooth**

En primer lugar, establezca una conexión Bluetooth con el teléfono Bluetooth [\(página](#page-40-0) 9). Se pueden conectar hasta dos teléfonos Bluetooth a la vez.

### **Importante**

- **•** Dejar la unidad en espera para conectarla al teléfono a través de Bluetooth mientras el motor no está en marcha puede agotar la batería del vehículo.
- **•** Asegúrese de estacionar el vehículo en un lugar seguro y colocar el freno de mano antes de la operación.

## **Para realizar una llamada telefónica**

**1 Presione para mostrar el menú del teléfono.**

Cuando se conectan dos teléfonos, primero aparece el nombre de un teléfono y, a continuación, el menú del teléfono. Para cambiar al otro teléfono, vuelva a presionar  $\rightarrow$ .

- **Elemento del menú Descripción 2 Gire el dial M.C. para seleccionar [RECENTS] o [PHONE BOOK] y presione para confirmar.** Si selecciona [PHONE BOOK], avance al paso 4.
- **3 Gire el dial M.C. para seleccionar [MISSED], [DIALLED] o [RECEIVED] y presione para confirmar.**
- **4 Gire el dial M.C. para seleccionar un nombre o número telefónico y presione para confirmar.**

Comienza la llamada telefónica.

## **Para responder una llamada entrante**

**1 Presione cuando reciba una llamada.**

#### **SUGERENCIA**

Cuando hay dos teléfonos conectados a la unidad mediante Bluetooth y hay una llamada entrante mientras usa un teléfono en otra llamada, aparece un mensaje en la pantalla. Para responder esa llamada entrante, debe finalizar la llamada existente.

## **Funcionamiento básico**

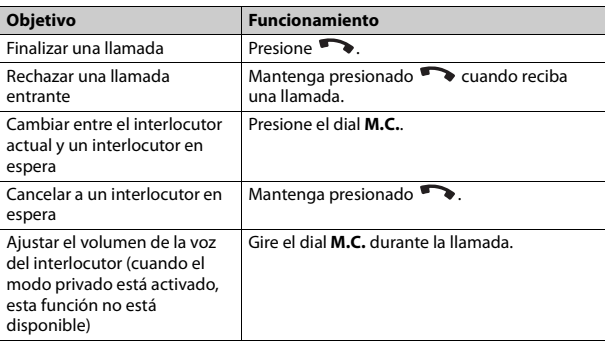

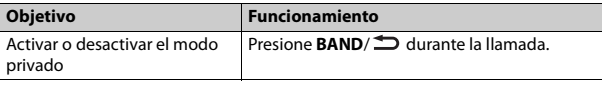

## **Para predefinir números telefónicos**

- **1 Seleccione un número telefónico de una libreta telefónica o del historial de llamadas.**
- **2** Mantenga presionado uno de los botones de número (de  $1/\Lambda$  a  $6/\rightleftharpoons$ ). El contacto se almacena en el número predefinido seleccionado.

Para realizar una llamada mediante un número predefinido, presione uno de los botones de número (de **1/ ∧ a 6/ ↔)** y presione el dial **M.C.**.

## **Reconocimiento de voz (solo para iPhone)**

Esta función solo está disponible cuando conecta a la unidad un iPhone equipado con reconocimiento de voz mediante Bluetooth.

- **1 Mantenga presionado para activar el modo de reconocimiento de voz.**
- **2 Presione el dial M.C. y hable al micrófono para dar los comandos de voz.**

Para salir del modo de reconocimiento de voz, presione **BAND**/ $\triangle$ .

### **NOTA**

Para obtener información sobre las características del reconocimiento de voz, consulte el manual que se entrega con el iPhone.

## **Menú del teléfono**

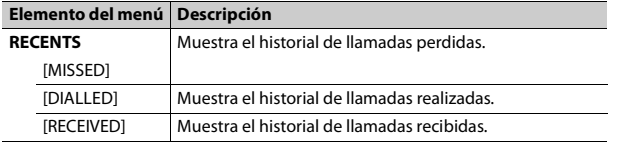

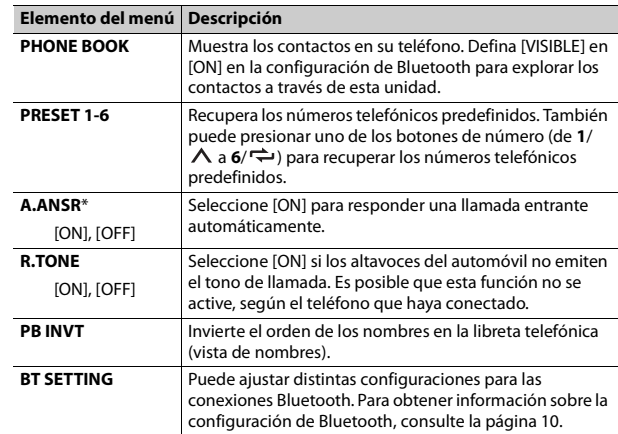

\* Si hay dos teléfonos conectados, esta función no se activa para las llamadas entrantes que se reciben mientras está usando los teléfonos para una llamada.

## **Audio Bluetooth**

#### **Importante**

- **•** Según el reproductor de audio Bluetooth conectado a la unidad, las operaciones disponibles estarán limitadas a los siguientes dos niveles:
- A2DP (perfil de distribución de audio avanzada) solo puede reproducir canciones de su reproductor de audio.
- AVRCP (perfil de control remoto de audio/vídeo) puede realizar funciones como reproducción, pausa, selección de canción, etc.
- **•** El sonido del reproductor de audio Bluetooth se silenciará cuando el teléfono esté en uso.
- **•** Cuando el reproductor de audio Bluetooth está en uso, no puede conectar un teléfono Bluetooth automáticamente.
- **•** Según el tipo de reproductor de audio Bluetooth que haya conectado a la unidad, el funcionamiento y la información que se muestre pueden variar según la disponibilidad y la funcionalidad.
- **1 Realice una conexión Bluetooth con el reproductor de audio Bluetooth.**
- **2 Presione SRC/OFF para seleccionar [BT AUDIO] como origen.**
- **3 Presione BAND/ para comenzar la reproducción.**

### **Funcionamiento básico**

Puede realizar varias modificaciones en los ajustes de FUNCTION [\(página](#page-50-1) 19).

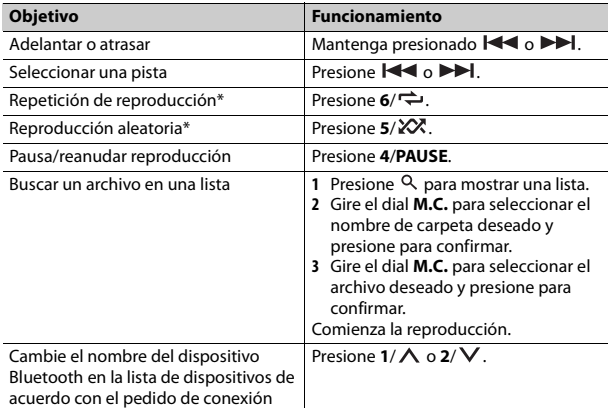

\* Según el dispositivo conectado, es posible que estas operaciones no estén disponibles.

# **Modo de aplicaciones**

Puede disfrutar de escuchar una aplicación en un iPhone/dispositivo Android a través de la unidad. En algunos casos, puede controlar una aplicación a través de la unidad.

Para obtener información sobre los dispositivos compatibles, visite nuestro sitio web.

### **Importante**

El uso de aplicaciones de terceros puede implicar o necesitar la puesta a disposición de información de identificación personal, bien mediante la creación de una cuenta de usuario o de algún otro modo, y, para ciertas aplicaciones, la puesta a disposición de datos de geoubicación.

TODAS LAS APLICACIONES DE TERCEROS SON RESPONSABILIDAD EXCLUSIVA DE LOS PROVEEDORES, INCLUIDAS SIN LIMITACIÓN LA RECOPILACIÓN Y LA SEGURIDAD DE LOS DATOS DE USUARIO Y LAS PRÁCTICAS DE PRIVACIDAD. AL ACCEDER A APLICACIONES DE TERCEROS, USTED SE MANIFIESTA DE ACUERDO EN REVISAR LOS TÉRMINOS DE SERVICIO Y LAS POLÍTICAS DE PRIVACIDAD DE LOS PROVEEDORES. SI NO ESTÁ DE ACUERDO CON LOS TÉRMINOS O LAS POLÍTICAS DE ALGÚN PROVEEDOR O NO CONSIENTE EL USO DE DATOS DE GEOUBICACIÓN DONDE SEA APLICABLE, NO UTILICE ESTAS APLICACIONES DE TERCEROS.

#### **Para usuarios de iPhone**

Esta función es compatible con los iPhones con iOS 6.0 o versiones posteriores.

#### **Para usuarios de dispositivos Android**

Esta función es compatible con dispositivos que tengan instalado Android 2.3 o posterior.

#### **NOTA**

PIONEER NO ES RESPONSABLE POR NINGUNA APLICACIÓN NI CONTENIDO DE TERCEROS, INCLUIDA, ENTRE OTRAS COSAS, SU EXACTITUD Y EXHAUSTIVIDAD. EL CONTENIDO Y LA FUNCIONALIDAD DE DICHAS APLICACIONES SON RESPONSABILIDAD EXCLUSIVA DEL PROVEEDOR DE LA APLICACIÓN CORRESPONDIENTE

## **Reproducción de una aplicación a través de la unidad**

### **1 Conecte la unidad al dispositivo móvil.**

- **•** iPhone mediante USB [\(página](#page-39-0) 8)
- **•** Dispositivo iPhone/Android mediante Bluetooth [\(página](#page-40-0) 9)
- **2 Presione el dial M.C. para mostrar el menú principal.**
- **3 Gire el dial M.C. para seleccionar [SYSTEM] y presione para confirmar.**
- **4 Gire el dial M.C. para seleccionar [PHONE CONNECT] y presione para confirmar.**
- **5 Gire el dial M.C. para seleccionar una de las opciones siguientes y presione para confirmar.**
	- **•** Seleccione [IPHONE] para iPhone.
	- **•** Seleccione [ANDROID] para el dispositivo Android.
- **6 Gire el dial M.C. para seleccionar una de las opciones siguientes.**
	- **•** Seleccione [WIRED] para la conexión USB.
	- **•** Seleccione [BLUETOOTH] para la conexión Bluetooth.

### **NOTA**

Cuando cambie el ajuste de la conexión, aparecerá una pantalla con un mensaje que le advertirá que se ha modificado el ajuste de la conexión. Presione el dial **M.C.** y gire el dial **M.C.** para seleccionar [SRC OFF :YES] y presione para confirmar. La unidad se apagará automáticamente y se ejecutará el ajusta.

**7 Presione SRC/OFF para seleccionar [APP].**

**8 Opere el dispositivo móvil para iniciar la aplicación.**

## **NOTA**

Cuando conecte un dispositivo móvil que no sea un dispositivo iPhone/Android, seleccione [OTHERS] en el menú [PHONE CONNECT] y seleccione [WIRED] (para la conexión USB) o [BLUETOOTH] (para la conexión Bluetooth). Según el dispositivo móvil, es posible que no funcione correctamente.

## **Funcionamiento básico**

Puede realizar varias modificaciones en los ajustes de FUNCTION [\(página](#page-50-1) 19).

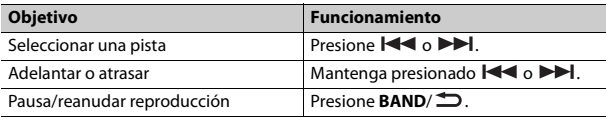

# **Pandora®**

(Únicamente para los modelos de Australia y Nueva Zelanda) La radio por Internet Pandora es un servicio de música que no está afiliado a Pioneer. Puede obtener más información en http://www.pandora.com. La aplicación móvil Pandora está disponible para teléfonos iPhone y Android. Visite www.pandora.com/everywhere/mobile para obtener la información más reciente sobre compatibilidad.

## **Escuchar Pandora**

Actualice el firmware de la aplicación Pandora a la versión más reciente antes de usarla.

## **1 Conecte la unidad al dispositivo móvil.**

- **•** iPhone mediante USB [\(página](#page-39-0) 8)
- **•** Dispositivo iPhone/Android mediante Bluetooth [\(página](#page-40-0) 9) Si selecciona una conexión USB, avance hasta el paso 6.
- **2 Presione SRC/OFF para seleccionar [PANDORA].**
- **3 Mantenga presionado 1/ para mostrar [PHONE CONNECT].**
- **4 Gire el dial M.C. para seleccionar una de las opciones siguientes y presione para confirmar.**
	- **•** Seleccione [IPHONE] para iPhone.
	- **•** Seleccione [ANDROID] para el dispositivo Android.
- **5 Gire el dial M.C. para seleccionar [BLUETOOTH] para un dispositivo iPhone/Android conectado a través de Bluetooth.**

### **NOTA**

Cuando cambie el ajuste de la conexión, aparecerá una pantalla con un mensaje que le advertirá que se ha modificado el ajuste de la conexión. Presione el dial **M.C.** y gire el dial **M.C.** para seleccionar [SRC OFF :YES] y presione para confirmar. La unidad se apagará automáticamente y se ejecutará el ajusta.

**6 Presione SRC/OFF para seleccionar [PANDORA].**

**7 Inicie la aplicación Pandora en el dispositivo móvil y comience la reproducción.**

#### **NOTA**

Cuando conecte un dispositivo móvil que no sea un dispositivo iPhone/Android, seleccione [OTHERS] en el menú [PHONE CONNECT] y seleccione [WIRED] (para la conexión USB) o [BLUETOOTH] (para la conexión Bluetooth). Según el dispositivo móvil, es posible que no funcione correctamente.

## **Funcionamiento básico**

Puede realizar varias modificaciones en los ajustes de FUNCTION [\(página](#page-50-1) 19).

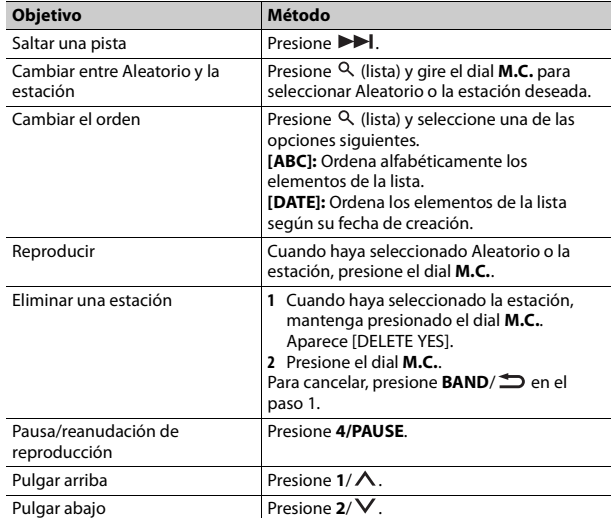

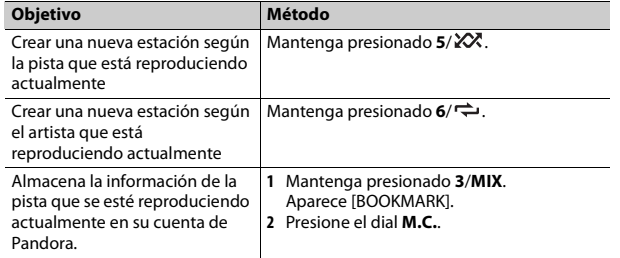

#### **NOTA**

Es posible que no pueda operar algunas funciones de Pandora en esta unidad.

# **Spotify®**

Spotify es un servicio de distribución de música no afiliado a Pioneer. Puede obtener más información en http://www.spotify.com.

La aplicación Spotify está disponible para teléfonos compatibles, ingrese a https://support.spotify.com/ para consultar la información más reciente de compatibilidad.

Para disfrutar de Spotify mientras conduce, descargue primero la aplicación Spotify a su dispositivo iPhone o Android. Puede descargarla en iTunes App Store o Google Play™. Seleccione una cuenta gratuita o una cuenta Premium paga desde la aplicación o spotify.com. Una cuenta Premium le proporciona más funciones, como escuchar sin conexión.

### **Importante**

- **•** Este producto incorpora software Spotify sujeto a licencias de terceros que puede encontrar aquí: www.spotify.com/connect/third-party-licenses.
- **•** Para obtener información sobre los países y regiones donde se puede usar Spotify, ingrese a https://www.spotify.com/us/select-your-country/.

Actualice el firmware de la aplicación Spotify a la versión más reciente antes de usarla.

- **1 Conecte la unidad al dispositivo móvil.**
	- **•** iPhone mediante USB [\(página](#page-39-0) 8)
	- **•** Dispositivo iPhone/Android mediante Bluetooth [\(página](#page-40-0) 9) Si selecciona una conexión USB, avance hasta el paso 6.
- **2 Presione SRC/OFF para seleccionar [SPOTIFY].**
- **3 Mantenga presionado 1/ para mostrar [PHONE CONNECT].**
- **4 Gire el dial M.C. para seleccionar una de las opciones siguientes y presione para confirmar.**
	- **•** Seleccione [IPHONE] para iPhone.
	- **•** Seleccione [ANDROID] para el dispositivo Android.
- **5 Gire el dial M.C. para seleccionar [BLUETOOTH] para un dispositivo iPhone/Android conectado a través de Bluetooth.**

### **NOTA**

Cuando cambie el ajuste de la conexión, aparecerá una pantalla con un mensaje que le advertirá que se ha modificado el ajuste de la conexión. Presione el dial **M.C.** y gire el dial **M.C.** para seleccionar [SRC OFF :YES] y presione para confirmar. La unidad se apagará automáticamente y se ejecutará el ajusta.

- **6 Presione SRC/OFF para seleccionar [SPOTIFY].**
- **7 Inicie la aplicación Spotify en el dispositivo móvil y comience la reproducción.**

### **NOTA**

Cuando conecte un dispositivo móvil que no sea un dispositivo iPhone/Android, seleccione [OTHERS] en el menú [PHONE CONNECT] y seleccione [WIRED] (para la conexión USB) o [BLUETOOTH] (para la conexión Bluetooth). Según el dispositivo móvil, es posible que no funcione correctamente.

## **Escuchar Spotify Funcionamiento básico**

Puede realizar varias modificaciones en los ajustes de FUNCTION [\(página](#page-50-1) 19).

### **NOTA**

Las operaciones disponibles pueden variar según el tipo de contenido (pista/álbum/artista/ lista de reproducción/radio) que quiera reproducir.

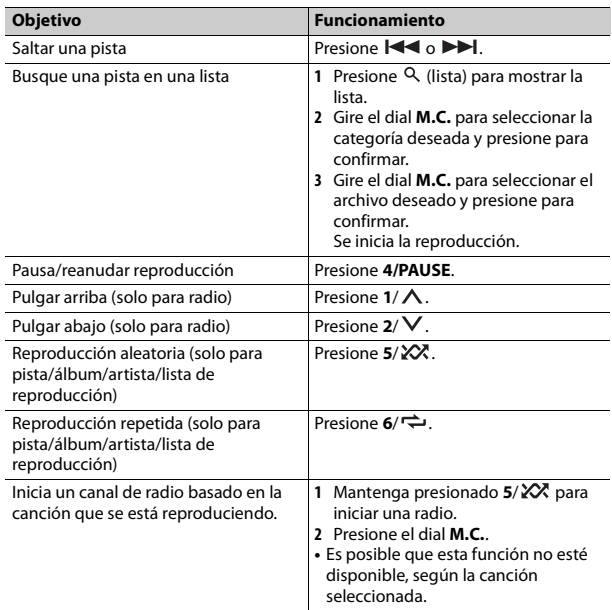

### **NOTA**

Es posible que no pueda operar algunas funciones de Spotify en esta unidad.

# <span id="page-48-2"></span><span id="page-48-1"></span>**Uso de la Pioneer ARC APP**

Puede operar la unidad desde la Pioneer ARC APP instalada en un dispositivo iPhone/Android. En algunas ocasiones, puede controlar los aspectos de la aplicación, como la selección de origen, la pausa, etc. usando la unidad. Para obtener más detalles sobre las funciones disponibles de la aplicación, consulte la ayuda de la aplicación.

## **A** ADVERTENCIA

No intente operar la aplicación mientras conduce. Asegúrese de orillarse y estacionar el vehículo en un lugar seguro antes de intentar usar los controles de la aplicación.

#### **Para usuarios de iPhone**

Esta función es compatible con los iPhones (iPhone 5 o versiones posteriores) con iOS 8.0 o versiones posteriores.

Puede descargar la Pioneer ARC APP en iTunes App Store.

### <span id="page-48-0"></span>**Para usuarios de dispositivos Android**

La función es compatible con dispositivos que posean Android, OS 4.1 o superior instalado y que sean compatibles con AOA (Android Open Accesory) 2.0.

Puede descargar la Pioneer ARC APP en Google Play.

### **NOTA**

Algunos dispositivos Android conectados a través de AOA 2.0 podrían no funcionar correctamente o emitir sonidos debido a su propio diseño de software, sin importar la versión del sistema operativo.

## **Realizar una conexión con Pioneer ARC APP**

### **1 Conecte la unidad al dispositivo móvil.**

- **•** Dispositivo iPhone/Android mediante USB [\(página](#page-39-0) 8)
- **•** Dispositivo iPhone/Android mediante Bluetooth [\(página](#page-40-0) 9)
- **2 Presione el dial M.C. para mostrar el menú principal.**
- **3 Gire el dial M.C. para seleccionar [SYSTEM] y presione para confirmar.**
- **4 Gire el dial M.C. para seleccionar [PHONE CONNECT] y presione para confirmar.**
- **5 Gire el dial M.C. para seleccionar una de las opciones siguientes y presione para confirmar.**
	- **•** Seleccione [IPHONE] para iPhone.
	- **•** Seleccione [ANDROID] para el dispositivo Android.

### **NOTA**

Cuando cambie el ajuste de la conexión, aparecerá una pantalla con un mensaje que le advertirá que se ha modificado el ajuste de la conexión. Presione el dial **M.C.** y gire el dial **M.C.** para seleccionar [SRC OFF :YES] y presione para confirmar. La unidad se apagará automáticamente y se ejecutará el ajusta.

### **6 Gire el dial M.C. para seleccionar una de las opciones siguientes.**

Cuando [IPHONE] está seleccionado en paso 5

- **•** Seleccione [WIRED] para la conexión USB.
- **•** Seleccione [BLUETOOTH] para la conexión Bluetooth.

Cuando [ANDROID] está seleccionado en paso 5

- **•** Seleccione [APP CONTROL] para la conexión USB.
- **•** Seleccione [BLUETOOTH] para la conexión Bluetooth.

Si selecciona la conexión USB, Pioneer ARC APP en el dispositivo Android se inicia automáticamente si [ON] está seleccionado en [P.APP AUTO ON] [\(página](#page-53-2) 22).

### **NOTA**

Si aún no instaló la Pioneer ARC APP en el dispositivo Android, aparecerá un mensaje en el dispositivo Android para indicarle que instale la aplicación. Seleccione [OFF] en [P.APP AUTO ON] para quitar el mensaje [\(página](#page-53-2) 22).

- **7 Presione SRC/OFF para seleccionar cualquier origen.**
- **8 Inicie Pioneer ARC APP en el dispositivo móvil mediante una conexión USB.**

**Mantenga presionado el dial M.C. mediante la conexión Bluetooth.**

### **NOTA**

Cuando conecte un dispositivo móvil que no sea un dispositivo iPhone/Android, seleccione [OTHERS] en el menú [PHONE CONNECT] y seleccione [WIRED] (para la conexión USB) o

[BLUETOOTH] (para la conexión Bluetooth). Según el dispositivo móvil, es posible que no funcione correctamente.

## **Escuchar música en Android**

**1 Presione SRC/OFF para seleccionar [ANDROID].**

## **Funcionamiento básico**

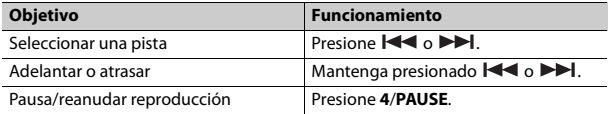

# **Ajustes de audio**

También puede realizar varias modificaciones en los ajustes de AUDIO [\(página](#page-51-0) 20).

## <span id="page-49-0"></span>**Ajustar el valor de frecuencia de corte y el valor de la pendiente**

Puede ajustar el valor de frecuencia de corte y el valor de la pendiente de cada altavoz.

Se pueden ajustar los siguientes altavoces. [FRONT], [REAR], [SUBWOOFER]

### **NOTA**

[SUBWOOFER] solo se puede seleccionar cuando se selecciona [ON] en [SUBWOOFER] [\(página](#page-51-1) 20).

- **1 Presione el dial M.C. para mostrar el menú principal.**
- **2 Gire el dial M.C. para seleccionar [AUDIO] y presione para confirmar.**
- **3 Gire el dial M.C. para seleccionar [CROSSOVER] y presione para confirmar.**
- **4 Gire el dial M.C. para seleccionar la unidad de altavoz (filtro) que va a ajustar y presione para confirmar.**
- **5 Gire el dial M.C. para seleccionar [HPF] o [LPF] según la unidad de altavoz (filtro) y presione para confirmar.**
- **6 Gire el dial M.C. para seleccionar una frecuencia de corte adecuada para la unidad de altavoz (filtro) seleccionada en el paso 4 y presione para confirmar.**

De [25HZ] a [250HZ]

**7 Gire el dial M.C. para seleccionar una pendiente adecuada para la unidad de altavoz (filtro) seleccionada en el paso 4.** De [–6] a [–24] (si elige [FRONT] o [REAR]) De [–6] a [–36] (si selecciona [SUBWOOFER])

# **Ajustes**

Puede ajustar distintos valores de configuración en el menú principal.

- **1 Presione el dial M.C. para mostrar el menú principal.**
- **2 Gire el dial M.C. para seleccionar una de las categorías siguientes y presione para confirmar.**
	- **•** [Ajustes de FUNCTION \(página](#page-50-1) 19)
	- **•** [Ajustes de AUDIO \(página](#page-51-0) 20)
	- **•** [Ajustes de SYSTEM \(página](#page-52-0) 21)
	- **•** [Ajustes de ILLUMINATION \(página](#page-55-1) 24)
	- **•** [Ajustes de MIXTRAX \(página](#page-55-0) 24)
- **3 Gire el dial M.C. para seleccionar las opciones y presione para confirmar.**

## <span id="page-50-1"></span>**Ajustes de FUNCTION**

Los elementos del menú varían según el origen.

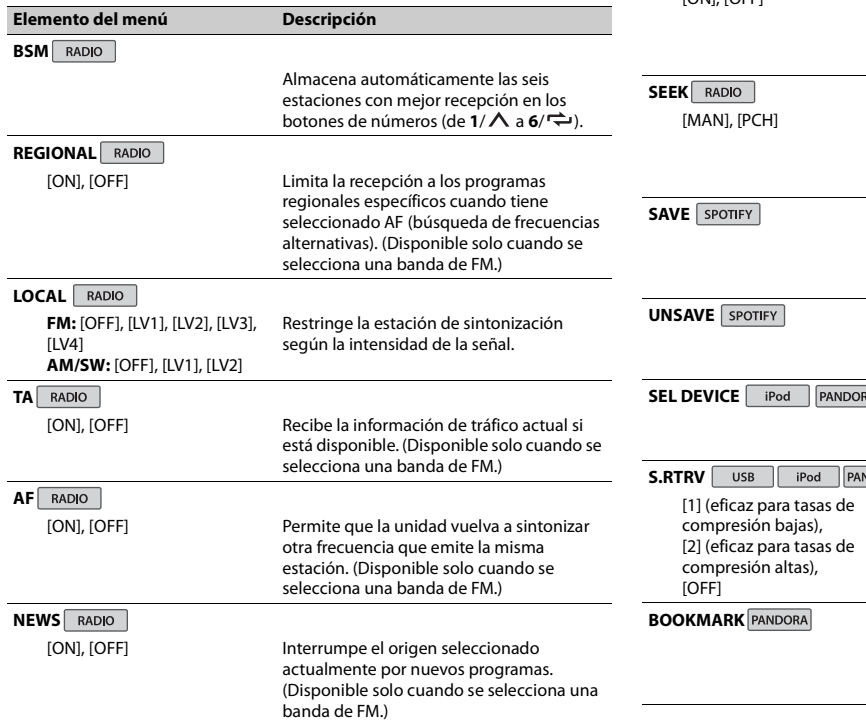

<span id="page-50-0"></span>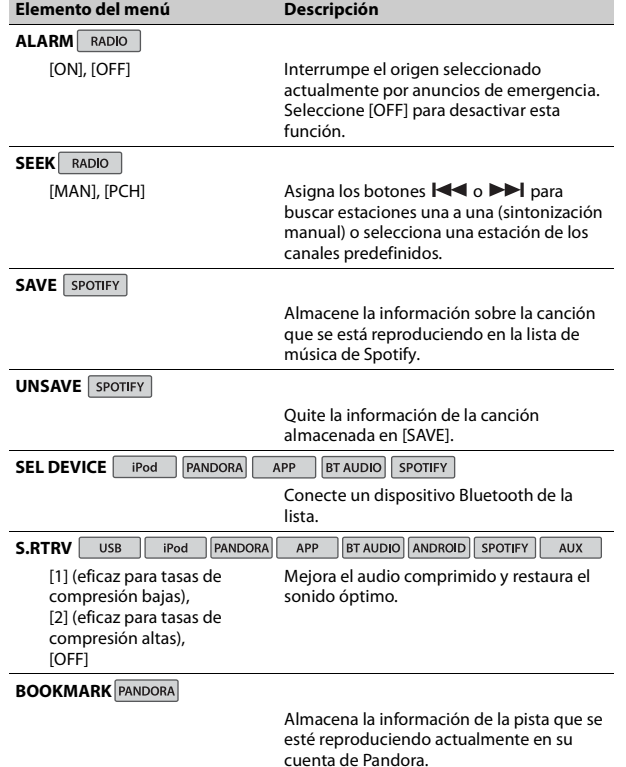

**Español**

<span id="page-51-1"></span><span id="page-51-0"></span>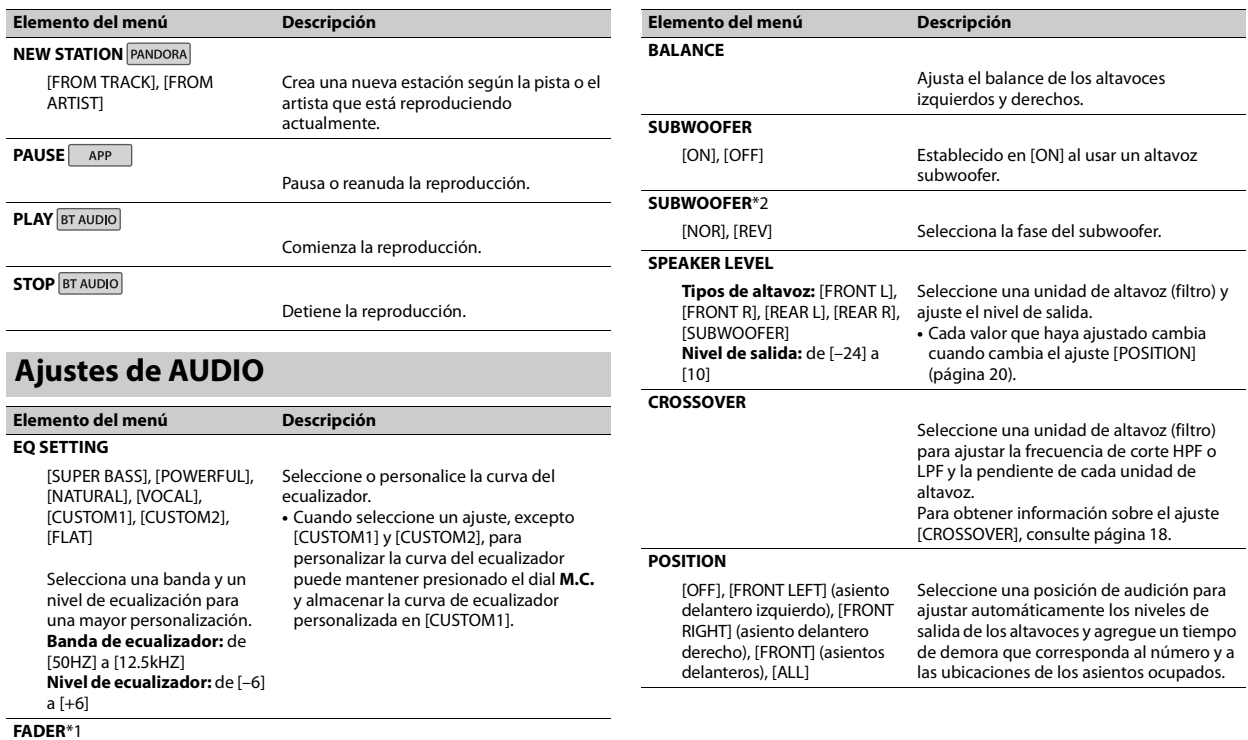

<span id="page-51-2"></span>Ajusta el balance de los altavoces delanteros y traseros.

<span id="page-52-0"></span>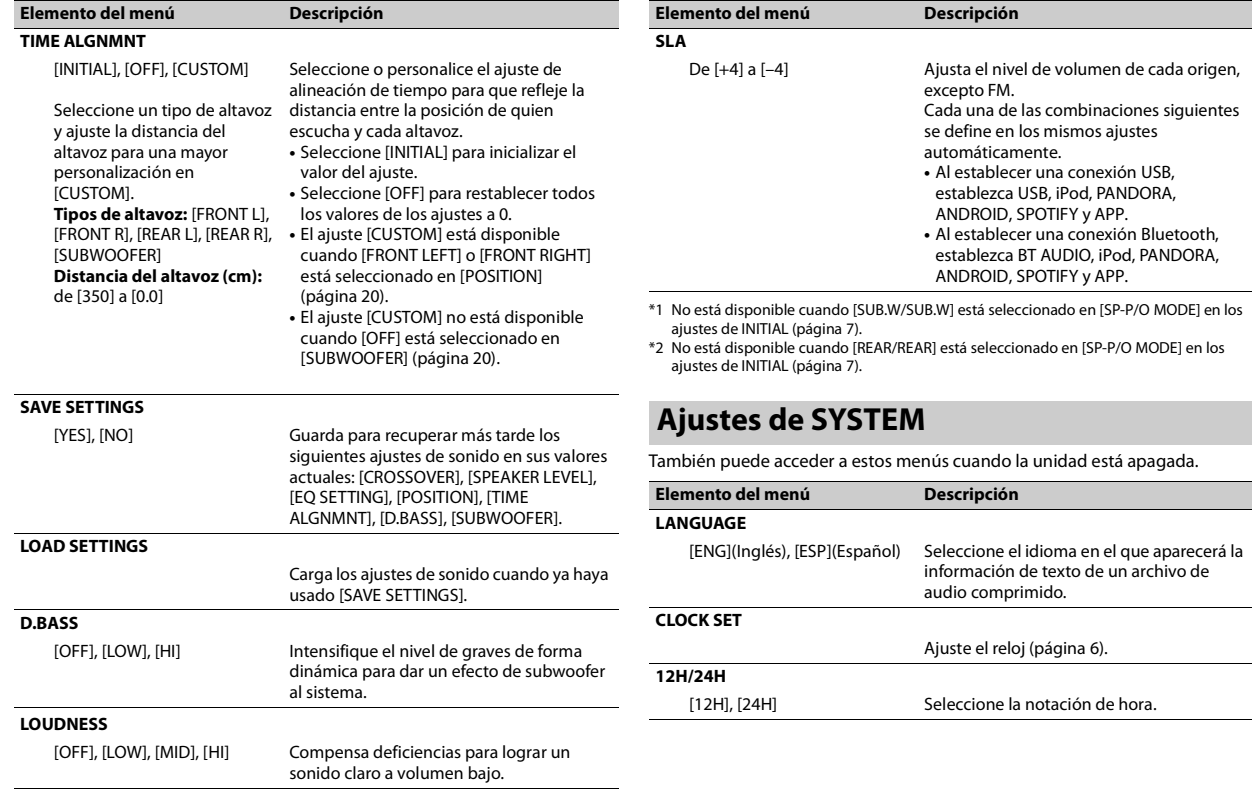

<span id="page-53-2"></span><span id="page-53-1"></span><span id="page-53-0"></span>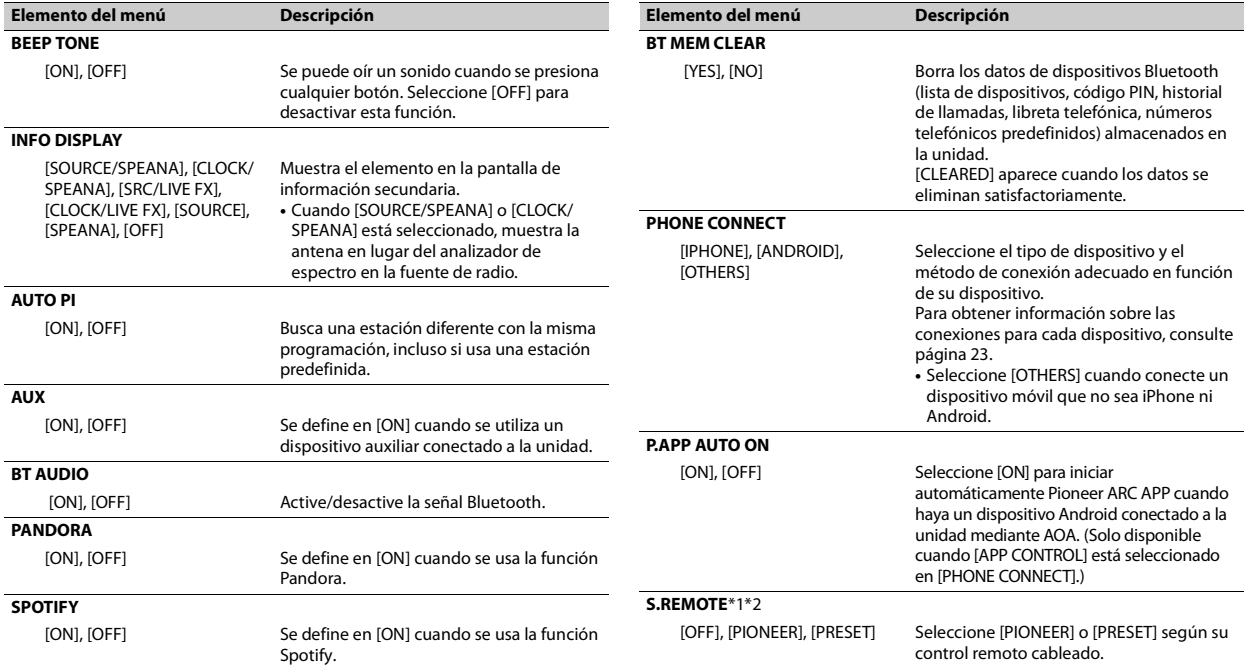

<span id="page-54-0"></span>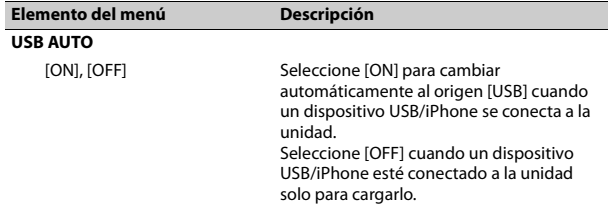

\*1 Es posible que esta función no se active correctamente, según su automóvil. En cuyo caso, pida asistencia al concesionario o a un centro de servicio PIONEER autorizado.

\*2 Utilice un arnés para cables disponible en el mercado para cada modelo de vehículo cuando el modo [PRESET] esté activado, y utilice un adaptador disponible en el mercado cuando esté en [PIONEER].

## <span id="page-54-1"></span>**Información sobre las conexiones para cada dispositivo**

Los orígenes disponibles difieren según el valor de los ajustes.

Ajuste [PHONE CONNECT] de acuerdo con la tabla siguiente para el origen que desee usar.

Para obtener información sobre la conexión Pioneer ARC APP, consulte [página](#page-48-2) 17.

### **Cuando NO se realiza la conexión Pioneer ARC APP**

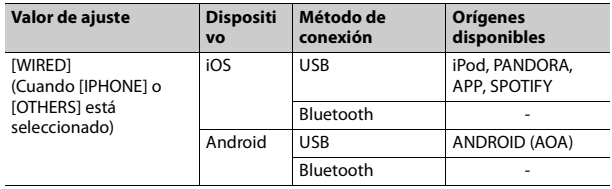

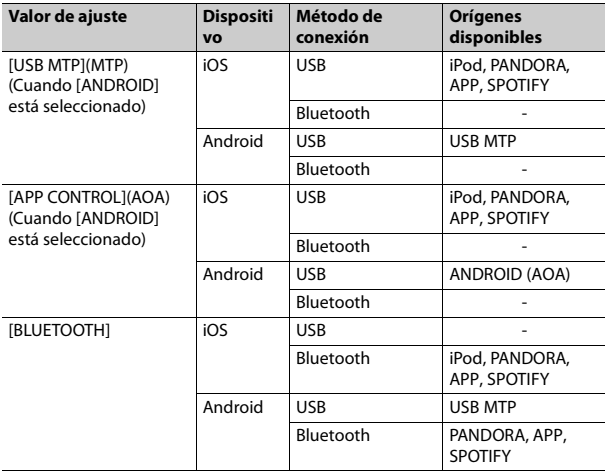

### **Cuando se realiza la conexión Pioneer ARC APP**

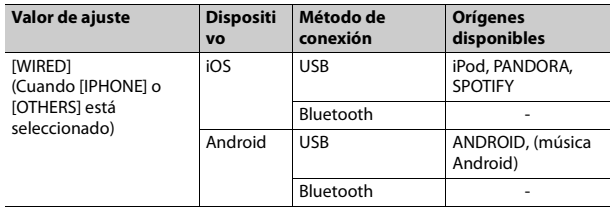

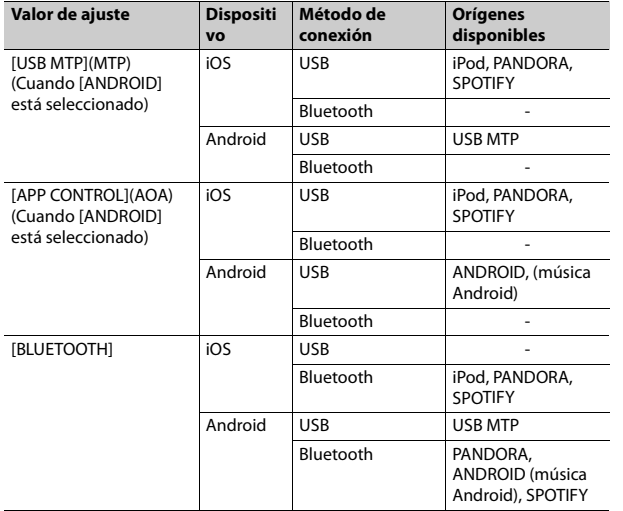

## <span id="page-55-1"></span>**Ajustes de ILLUMINATION**

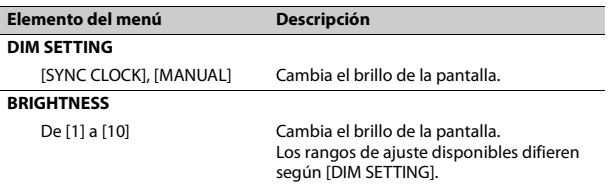

## <span id="page-55-0"></span>**disponibles Ajustes de MIXTRAX**

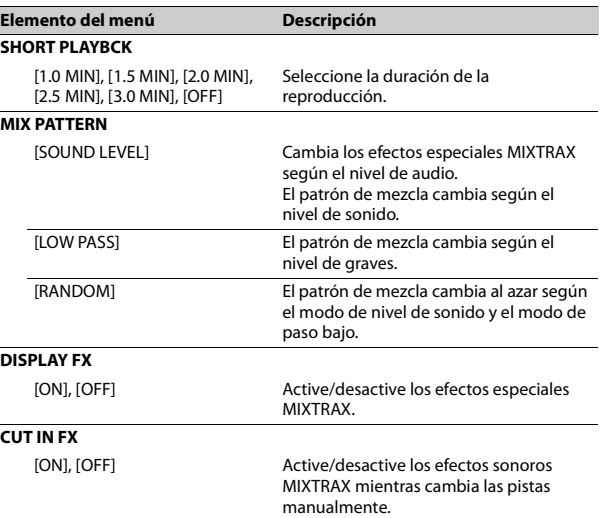

# **Conexiones/instalación**

## **Conexiones** Cable a tierra

## **A** ADVERTENCIA

- **•** Cuando se utiliza la salida de altavoces en 4 canales, use altavoces con más de 50 W (potencia de entrada máxima) y entre 4 y 8 Ω (valor de impedancia). No utilice altavoces de 1 a 3 Ω con esta unidad.
- **•** Cuando la salida del altavoz trasero se usa con 2 Ω de subwoofer, use altavoces con más de 70 W (potencia de entrada máxima).

\* Consulte las conexiones para ver un método de conexión.

**•** El cable negro es la tierra. Al instalar esta unidad o un amplificador de potencia (se vende por separado), asegúrese de conectar primero el cable a tierra. Asegúrese de que el cable a tierra esté conectado correctamente a las piezas metálicas de la carrocería del automóvil. El cable a tierra del amplificador de potencia y el de esta unidad o de cualquier otro dispositivo deben conectarse al automóvil por separado con tornillos independientes. Si el tornillo del cable a tierra se afloja o cae, podría producir un incendio, lo que provocaría humo o un mal funcionamiento.

AMPLIFICADOR DE POTENCIA

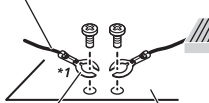

- Otros dispositivos (Otro dispositivo electrónico en el automóvil) Piezas metálicas de la carrocería del automóvil
- \*1 No se suministra para esta unidad

### **Importante**

**•** Al instalar esta unidad en un vehículo sin posición ACC (accesorio) en la llave de encendido, si no se conecta el cable rojo al terminal que detecta el funcionamiento de la llave de encendido, es posible que se agote la batería.

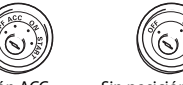

Posición ACC Sin posición ACC

- **•** Utilice esta unidad con una batería de 12 voltios y conexión a tierra negativa únicamente. En caso contrario, se podría producir un incendio o un mal funcionamiento.
- **•** Para evitar un cortocircuito, sobrecalentamiento o un mal funcionamiento, asegúrese de seguir las indicaciones siguientes.
- Desconecte el terminal negativo de la batería antes de la instalación.
- Asegure el cableado con pinzas para cable o cinta adhesiva. A fin de proteger el cableado que entre en contacto con las piezas metálicas, envuélvalo en cinta adhesiva.
- Coloque todos los cables lejos de las piezas móviles, como la palanca de cambios y los rieles de los asientos.
- Coloque todos los cables lejos de lugares calientes, como cerca de la salida de la calefacción.
- No pase el cable amarillo por el orificio del compartimiento del motor para conectarlo a la batería.
- Cubra los conectores de los cables desconectados con cinta aisladora. – No acorte ningún cable.
- Nunca corte el aislamiento del cable de alimentación de esta unidad para compartir la alimentación con otros dispositivos. La capacidad actual del cable es limitada.
- Utilice un fusible con la capacidad indicada.
- Nunca conecte el cable negativo del altavoz directamente a la tierra.
- Nunca use cinta para unir los cables negativos de varios altavoces.
- **•** Cuando esta unidad está encendida, las señales de control se envían a través del cable azul/blanco. Conecte este cable al control remoto del sistema de un amplificador de potencia externo o al terminal de control del relé de la antena

automática del vehículo (máx. 300 mA, 12 V cc). Si el vehículo está equipado con una antena en el parabrisas, conéctelo al terminal de alimentación del amplificador de la antena.

- **•** Nunca conecte el cable azul/blanco al terminal de alimentación de un amplificador de potencia externo. Además, nunca lo conecte al terminal de alimentación de la antena automática. De lo contrario, es posible que la batería se agote o se produzca un mal funcionamiento.
- El símbolo gráfico  $\overline{\phantom{z}}$  que se encuentra en el producto significa corriente continua.

**Español**

### **Esta unidad**

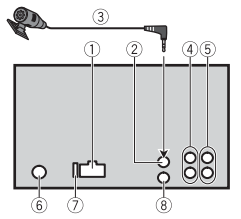

- Entrada del cable de alimentación
- Entrada del micrófono
- Micrófono (3 m)
- Salida trasera o salida del subwoofer
- Salida delantera
- Entrada de la antena
- Fusible (10 A)
- Entrada cableada para control remoto

Se puede conectar el adaptador cableado para control remoto (se vende por separado).

## **Cable de alimentación**

Realice estas conexiones cuando no conecte un cable de altavoz trasero o de altavoz de rango medio a un subwoofer.

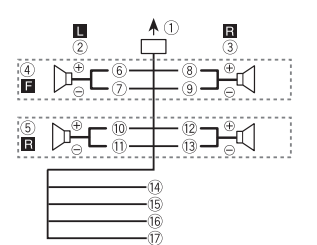

Realice estas conexiones cuando use un subwoofer sin el amplificador opcional.

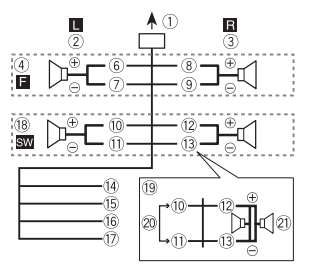

#### **Importante**

En el caso de que figura arriba, dos subwoofers de 4 Ω en paralelo representarán una carga de 2 Ω.

- A la entrada del cable de
	- alimentación
- Izquierda
- Derecha
- Altavoz delantero
- Altavoz trasero
- 6 Blanco
- Blanco/negro Gris
- **9 Gris/negro**
- Verde
- Verde/negro
- Violeta
- Violeta/negro
- 
- Negro (tierra de la carrocería) Conéctelo a una ubicación metálica limpia y sin pintura.
- **B** Amarillo

Conéctelo al terminal de alimentación constante de 12 V. 16 Rojo

- Conéctelo al terminal controlado por la llave de encendido (12 V cc).
- Azul/blanco
- Conéctelo al terminal de control del sistema del amplificador de potencia o al terminal de control del relé de la antena automática (máx. 300 mA, 12 V cc).
- Subwoofer (4 Ω)
- Cuando use un subwoofer de 2 Ω, asegúrese de conectar el subwoofer a los cables violeta y violeta/negro de esta unidad. No conecte nada en los cables verde y verde/negro.
- 20 No se usa.
- $(2)$  Subwoofer (4 Ω)  $\times$  2

#### **NOTA**

Cambie el menú inicial de esta unidad. Consulte [SP-P/O MODE] [\(página](#page-38-0) 7). La salida del subwoofer de esta unidad es monoaural.

## **Amplificador de potencia (se vende por separado)**

Realice estas conexiones cuando use un amplificador opcional.

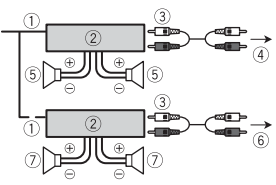

- Control remoto del sistema Conéctelo al cable azul/blanco.
- Amplificador de potencia (se vende por separado)
- Conéctelo a los cables RCA (se venden por separado)
- A la salida delantera
- Altavoz delantero
- A la salida trasera o la salida del subwoofer
- Altavoz trasero o subwoofer

## **Instalación**

### **Importante**

- **•** Compruebe todas las conexiones y los sistemas antes de la instalación final.
- **•** No utilice piezas no autorizadas, ya que pueden causar un mal funcionamiento.
- **•** Consulte con su concesionario si la instalación exige hacer orificios u otras modificaciones en el vehículo.
- **•** No instale esta unidad donde: – pueda interferir con el funcionamiento del vehículo.
- pueda causar lesiones a un pasajero como resultado de una frenada repentina.
- **•** Instale esta unidad lejos de lugares calientes, como cerca de la salida de la calefacción.
- **•** Se logra un rendimiento óptimo cuando la unidad se instala con un ángulo de menos de 60°.

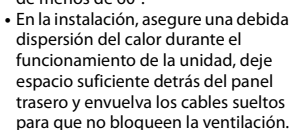

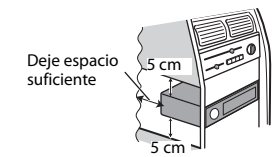

## **Instalación del montaje DIN**

- **1 Inserte el manguito de montaje suministrado en el tablero.**
- **2 Asegure el manguito de montaje con un destornillador para doblar las patillas metálicas (90°) hasta su lugar.**

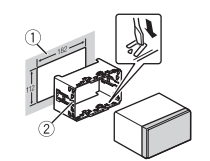

- Tablero
- Manguito de montaje
- **•** Asegúrese de que la unidad quede instalada de manera segura en el lugar. Una instalación inestable puede provocar saltos u otras fallas de funcionamiento.
- **3 Coloque el anillo de ajuste.**

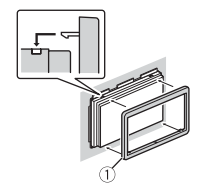

Anillo de ajuste

**En caso de que no se utilice el manguito de montaje suministrado**

**1 Establezca la posición adecuada donde coincidan los orificios del soporte y del costado de la unidad.**

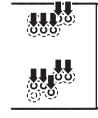

**2 Apriete los tornillos a cada lado.**

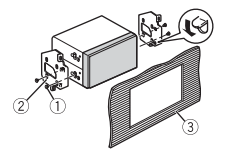

- Tornillo de cabeza redonda  $(5 \text{ mm} \times 9 \text{ mm})$
- (2) Soporte de montaje
- Tablero o consola

**Extracción de la unidad (instalada con el manguito de montaje que se entrega) 1 Quite el anillo de ajuste.**

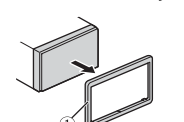

- Anillo de ajuste
- **•** Quitar el panel frontal permite un acceso más sencillo al anillo de ajuste.
- **2 Inserte las llaves de extracción suministradas a ambos lados de la unidad hasta que calcen en el lugar.**

**3 Tire de la unidad para extraerla del tablero.**

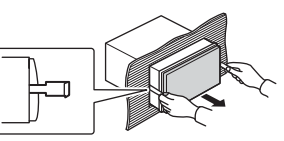

## **Instalación del micrófono**

El micrófono se debe colocar directamente en frente al conductor, a una distancia adecuada para captar la voz con claridad.

## **A** PRECAUCIÓN

Si el cable del micrófono se enrosca en la columna de dirección o la palanca de cambios, puede ser sumamente peligroso. Asegúrese de instalar el micrófono de modo que no obstruya la conducción. Se recomienda utilizar las pinzas (se venden por separado) para recoger el cable.

#### **NOTA**

Según el modelo del vehículo, el largo del cable del micrófono puede ser muy corto cuando monte el micrófono en la visera. En estos casos, instale el micrófono en la columna de dirección.

### **Para instalarlo en la visera**

**1 Calce el cable del micrófono en la ranura.**

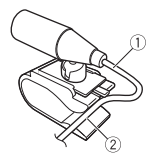

 Cable del micrófono Ranura

**2 Instale la pinza del micrófono en la visera.**

Si baja la visera, se reducirá la tasa de reconocimiento de voz.

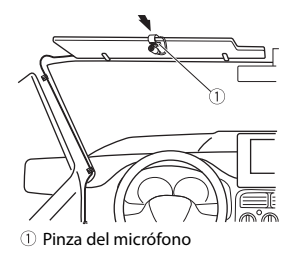

## **Para instalarlo en la columna de dirección**

**1 Deslice la base del micrófono para desconectarla de la pinza del micrófono.**

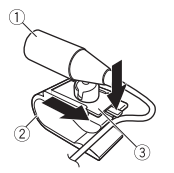

- Micrófono
- Pinza del micrófono
- Base del micrófono
- **2 Instale el micrófono en la parte trasera de la columna de dirección.**

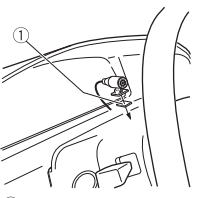

Cinta de dos caras

# **Información adicional**

## **Solución de problemas**

#### **La pantalla vuelve automáticamente a la pantalla normal.**

- $\rightarrow$  No se ha efectuado ninguna operación en 30 segundos aproximadamente.
	- Realice una operación.

#### **El rango de repetición de reproducción cambia inesperadamente.**

- $\rightarrow$  Según el rango de repetición de reproducción, el rango seleccionado puede cambiar cuando selecciona otra carpeta o pista, o cuando adelanta/atrasa.
	- Vuelva a seleccionar el rango de repetición de reproducción.

#### **No se reproduce una subcarpeta.**

- $\rightarrow$  Las subcarpetas no se reproducen cuando [FLD] (repetición de carpeta) está seleccionado.
	- Seleccione otro rango de
	- repetición de reproducción.

#### **El sonido es intermitente.**

- $\rightarrow$  Utiliza un dispositivo, como un teléfono celular, que puede causar interferencia audible.
	- Aleje de la unidad los dispositivos eléctricos que puedan causar interferencia.

#### **El sonido del origen de audio Bluetooth no se reproduce.**

- $\rightarrow$  Hay una llamada en curso en un teléfono celular conectado por Bluetooth.
	- El sonido se reproducirá cuando finalice la llamada.
- $\rightarrow$  Se está utilizando un teléfono celular conectado por Bluetooth.
	- Deje de usar el teléfono celular.
- $\rightarrow$  La conexión entre la unidad y el teléfono celular no se estableció correctamente después de una llamada hecha por un teléfono celular conectado por Bluetooth.
	- Vuelva a establecer la conexión Bluetooth entre la unidad y el teléfono celular.

## **Mensajes de error**

### **Comunes**

#### **AMP ERROR**

- → Esta unidad no funciona o la conexión con los altavoces es incorrecta.
- $\rightarrow$  El circuito de protección está activado.
	- Compruebe la conexión de los altavoces.
	- Gire la llave de encendido a la posición OFF y nuevamente a ON. Si el mensaje se mantiene, pida asistencia al concesionario o a un

centro de servicio Pioneer autorizado.

- **NO XXXX** (NO TITLE, por ejemplo)  $\rightarrow$  No hay información de texto
- incorporada.
	- Cambie la pantalla o reproduzca otra pista/archivo.

### **Dispositivo USB/iPhone**

#### **FORMAT READ**

- $\rightarrow$  En ocasiones, hay una demora entre el comienzo de la reproducción y el momento en que empieza a oír el sonido.
	- Espere hasta que desaparezca el mensaje y oiga el sonido.

#### **NO AUDIO**

- $\rightarrow$  No hay canciones.
	- Transfiera los archivos de audio al dispositivo USB y conéctelo.
- $\rightarrow$  El dispositivo USB conectado tiene activada la seguridad.
	- Siga las instrucciones del dispositivo USB para desactivar la seguridad.

#### **SKIPPED**

- → El dispositivo USB conectado contiene archivos con protección DRM.
	- Se omiten los archivos protegidos.

### **PROTECT**

 $\rightarrow$  Todos los archivos del dispositivo USB conectado están protegidos por DRM.

– Sustituya el dispositivo USB.

#### **N/A USB**

- $\rightarrow$  Esta unidad no admite el dispositivo USB conectado.
	- Desconecte el dispositivo y sustitúyalo por un dispositivo USB compatible.

#### **HUB ERROR**

- → El dispositivo USB conectado a través de concentradores USB no es compatible con esta unidad.
	- Conecte el dispositivo USB directamente a la unidad usando un cable USB.

#### **CHECK USB**

- → El conector USB o el cable USB están en cortocircuito.
- Compruebe que el conector USB o el cable USB no estén atrapados por algo o dañados.
- $\rightarrow$  El dispositivo USB conectado consume por encima de la corriente máxima permitida.
	- Desconecte el dispositivo USB y no lo use. Gire la llave de encendido a la posición OFF y nuevamente a ACC u ON. Conecte únicamente dispositivos USB aptos.
- $\rightarrow$  El iPhone funciona correctamente, pero no se carga.
	- Asegúrese de que el cable de conexión del iPhone no esté provocando un cortocircuito (por ejemplo, no esté atrapado entre objetos metálicos). Después de comprobarlo, gire la llave de

encendido a la posición OFF y nuevamente a ON, o desconecte el iPhone y vuelva a conectarlo.

#### **ERROR-19**

- $\rightarrow$  Error de comunicación.
	- Realice una de las operaciones siguientes y vuelva al origen USB.
	- **•** Gire la llave de encendido a la posición OFF y nuevamente a ON.
	- **•** Desconecte el dispositivo USB.
	- **•** Cambie a otro origen.
- → Error del iPhone.
	- Desconecte el cable del iPhone. Una vez que aparezca el menú principal del iPhone, vuelva a conectar el iPhone y reinícielo.

#### **ERROR-23**

- → El dispositivo USB no se formateó correctamente.
	- Formatee el dispositivo USB con FAT12, FAT16 o FAT32.

#### **ERROR-16**

- $\rightarrow$  La versión de firmware del iPhone es antigua.
	- Actualice la versión del iPhone.
- $\rightarrow$  Error del iPhone.
	- Desconecte el cable del iPhone. Una vez que aparezca el menú principal del iPhone, vuelva a conectar el iPhone y reinícielo.

#### **STOP**

 $\rightarrow$  No hav canciones en la lista actual. – Seleccione una lista que contenga canciones.

#### **NO BT DEVICE GO TO BT MENU TO REGISTER**

- $\rightarrow$  No se encontró ningún dispositivo Bluetooth.
	- Conecte la unidad y el iPhone mediante Bluetooth [\(página](#page-40-0) 9).

#### **CONN. FAILED PRESS BAND KEY TO RETRY**

- → Error de conexión Bluetooth con iPhone.
	- Presione **BAND**/ para volver a establecer una conexión.

#### **DISCONNECTED PRESS BAND KEY TO RETRY**

- → Error de conexión Bluetooth con iPhone.
	- Presione **BAND**/ para volver a establecer una conexión.

## **Dispositivo Bluetooth**

#### **ERROR-10**

- → Error de alimentación del módulo Bluetooth de la unidad.
	- Gire la llave de encendido a la posición OFF y nuevamente a ACC u ON.

## **Pandora**

#### **ERROR-19**

- $\rightarrow$  Error de comunicación.
	- Desconecte el cable del dispositivo. Una vez que aparezca el menú principal del dispositivo, vuelva a conectar el dispositivo y reinícielo.

#### **NOT FOUND**

→ La aplicación Pandora aún no comenzó a ejecutarse. – Inicie la aplicación Pandora.

#### **RATING ERROR**

- → La función de calificación con pulgar está deshabilitada.
	- Ejecute el mismo comando para otra pista.

#### **CAN'T SKIP**

- $\rightarrow$  La operación de salto está deshabilitada.
	- Ejecute el mismo comando para otra pista.

#### **THUMB ERROR**

 $\rightarrow$  No se puede guardar la calificación. – Vuelva a intentarlo más tarde.

#### **BOOKMARK ERR**

 $\rightarrow$  No se puede guardar el Favorito. – Vuelva a intentarlo más tarde.

#### **UNABLE TO ADD**

 $\rightarrow$  No se puede agregar la estación. – Vuelva a intentarlo más tarde.

#### **SKIP LIMIT**

→ Debido a restricciones de las licencias musicales, Pandora limita el número total de saltos por hora. – Espere a que Pandora le permita volver a realizar saltos.

#### **UPDATE APP**

→ La versión de la aplicación Pandora no es compatible.

– Conecte un dispositivo que tenga instalada una versión compatible de la aplicación Pandora.

#### **LOG IN ERROR**

- → No inició sesión en su cuenta Pandora.
	- Desconecte el cable del dispositivo e inicie sesión en su cuenta Pandora. Luego, vuelva a conectar el dispositivo.

#### **ERROR**

- → Aparece un mensaje de error del dispositivo en la aplicación Pandora.
	- Compruebe el dispositivo conectado.
- → El sistema Pandora está en mantenimiento.
	- Vuelva a intentarlo más tarde.

#### **NO STATIONS**

 $\rightarrow$  No se encontró ninguna estación. – Cree una estación en la aplicación Pandora en su dispositivo conectado.

#### **NO BT DEVICE GO TO BT MENU TO REGISTER**

- $\rightarrow$  No se encontró ningún dispositivo Bluetooth.
	- Conecte la unidad y el dispositivo mediante Bluetooth [\(página](#page-40-0) 9).

#### **CONN. FAILED PRESS BAND KEY TO RETRY**

 $\rightarrow$  Error de conexión Bluetooth. – Presione **BAND**/ **D** para volver a establecer una conexión.

#### **CHECK APP PRESS BAND KEY TO RETRY**

- $\rightarrow$  Error de conexión a la aplicación Pandora.
	- Presione **BAND**/ para volver a establecer una conexión.

#### **DISCONNECTED PRESS BAND KEY TO RETRY**

- $\rightarrow$  Se perdió la conexión Bluetooth.
- Presione **BAND**/  $\sum$  para volver a establecer una conexión.

#### **STATION LIMIT**

- $\rightarrow$  No se puede agregar una nueva estación.
	- Elimine una estación antigua para dejar un lugar libre para una nueva.

#### **CANNOT DELETE**

- $\rightarrow$  No se puede eliminar la estación.
	- Ejecute el mismo comando para otra estación.

#### **BAD NETWORK**

- → El dispositivo conectado está fuera del área.
	- Conecte el dispositivo a una red.

#### **UNAVAILAVLE**

- $\rightarrow$  El dispositivo conectado está fuera del área.
	- Conecte el dispositivo a una red.
- $\rightarrow$  La operación está deshabilitada.
	- Ejecute el mismo comando para otra estación.

### **APP**

#### **NO BT DEVICE GO TO BT MENU TO REGISTER**

- $\rightarrow$  No se encontró ningún dispositivo Bluetooth.
	- Conecte la unidad y el dispositivo mediante Bluetooth [\(página](#page-40-0) 9).

#### **CONN. FAILED PRESS BAND KEY TO RETRY**

- → Error de conexión Bluetooth.
	- Presione **BAND**/  $\sum$  para volver a establecer una conexión.

#### **DISCONNECTED PRESS BAND KEY TO RETRY**

- → Error de conexión Bluetooth.
	- Presione **BAND**/ **D** para volver a establecer una conexión.

#### **CHECK APP**

- $\rightarrow$  Error de conexión a la aplicación.
	- Siga las instrucciones que aparecen en pantalla.

### **NOT FOUND**

- → La aplicación aún no comenzó a ejecutarse.
	- Opere el dispositivo móvil para iniciar la aplicación.

## **Spotify**

#### **NO BT DEVICE GO TO BT MENU TO REGISTER**

- $\rightarrow$  No se encontró ningún dispositivo Bluetooth.
	- Conecte la unidad y el dispositivo mediante Bluetooth [\(página](#page-40-0) 9).

#### **CONN. FAILED PRESS BAND KEY TO RETRY**

- → Error de conexión Bluetooth.
- Presione **BAND**/ para volver a establecer una conexión.

#### **CHECK APP PRESS BAND KEY TO RETRY**

- $\rightarrow$  Error de conexión a la aplicación Spotify.
	- Presione **BAND**/ para volver a establecer una conexión.

#### **DISCONNECTED PRESS BAND KEY TO RETRY**

 $\rightarrow$  Se perdió la conexión Bluetooth. – Presione **BAND**/ para volver a establecer una conexión.

#### **CHECK APP**

- → Error de conexión a la aplicación Spotify.
	- Siga las instrucciones que aparecen en pantalla.

# **Pautas de**

## **Dispositivo de almacenamiento USB**

- **•** No se admiten las conexiones a través de concentradores USB.
- **•** Asegure el dispositivo de almacenamiento USB con firmeza antes de conducir. No deje caer el dispositivo de almacenamiento USB al piso, donde pueda quedar

atascado bajo el pedal del freno o el acelerador.

- **•** Según el dispositivo de almacenamiento USB, pueden producirse los problemas siguientes. – Las operaciones pueden variar.
- Es posible que no se reconozca el dispositivo de almacenamiento.
- Es posible que los archivos no se reproduzcan correctamente.
- Es posible que el dispositivo provoque interferencia audible cuando escuche la radio.

### **iPhone**

- **•** No deje el iPhone en lugares con altas temperaturas.
- **•** Asegure el iPhone con firmeza cuando conduzca. No deje caer el iPhone al piso, donde pueda quedar atascado bajo el pedal del freno o el acelerador.
- **•** La unidad no mostrará los textos incompatibles guardados en el iPhone.

## **manipulación Compatibilidad de audio comprimido**

- **•** Solo se pueden mostrar los primeros 32 caracteres del nombre de archivo (incluida la extensión del archivo) o el nombre de la carpeta.
- **•** Es posible que la unidad no funcione correctamente según la aplicación usada para codificar los archivos WMA.

**•** Puede existir un leve retraso al comienzo de la reproducción de archivos de audio que contienen datos de imagen, o archivos de audio almacenados en un dispositivo USB con varias jerarquías de carpeta.

## **A** PRECAUCIÓN

- **•** Pioneer no puede garantizar la compatibilidad con todos los dispositivos de almacenamiento masivo USB y no asume responsabilidad por ninguna pérdida de datos en los reproductores multimedia, teléfonos inteligentes ni demás dispositivos mientras se use este producto.
- **•** No deje un dispositivo USB en un lugar sometido a altas temperaturas.

## **Archivos WMA**

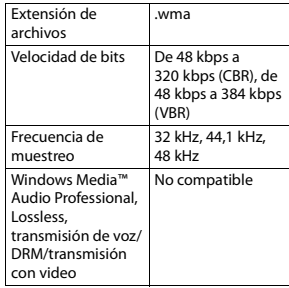

## **Archivos MP3**

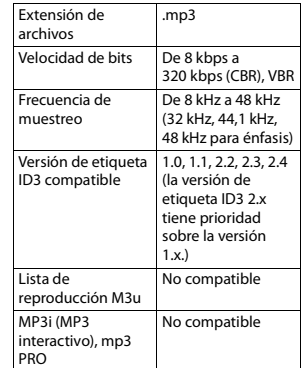

## **Archivos WAV**

**•** Los formatos de archivo WAV no se pueden conectar mediante MTP.

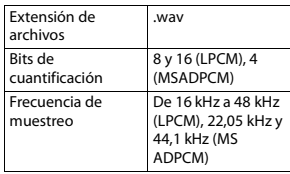

## **Archivos AAC**

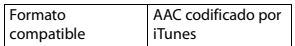

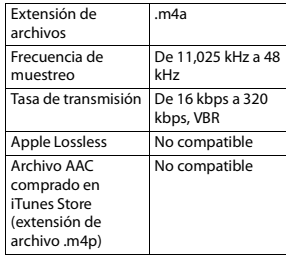

## **Archivos FLAC**

- **•** Los formatos de archivo FLAC no se pueden conectar mediante MTP.
- **•** Es posible que los archivos FLAC no puedan reproducirse, según el codificador.

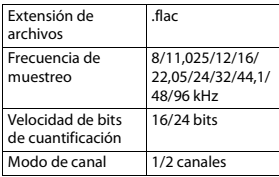

## **Dispositivo USB**

**•** Puede haber un leve retraso al comenzar a reproducir archivos de audio en un dispositivo de almacenamiento USB con varias jerarquías de carpetas.

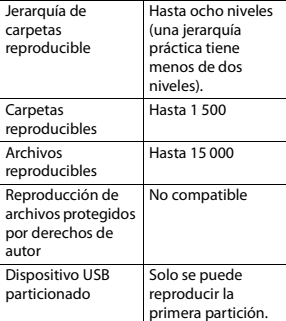

## **Compatibilidad con iPhone**

Esta unidad es compatible con los modelos de iPhone siguientes. A continuación se muestran las versiones de software de iPhone compatibles. Es posible que las versiones anteriores no sean compatibles. Fabricado para

- iPhone 7
- iPhone 7 Plus
- iPhone SE
- iPhone 6s
- iPhone 6s Plus
- iPhone 6
- iPhone 6 Plus
- iPhone 5s
- iPhone 5c
- iPhone 5
- **•** Las operaciones pueden variar según la generación y/o la versión de software del iPhone.
- **•** Los usuarios de iPhone con el conector Lightning deben usar el cable Lightning a USB (se suministra con el iPhone).
- **•** Consulte los manuales del iPhone para obtener información sobre la compatibilidad de archivos/ formatos.
- **•** Audiolibro, Podcast: compatible

## **A** PRECAUCIÓN

Pioneer no acepta responsabilidad por la pérdida de datos en el iPhone, incluso si los datos se pierden mientras se usa la unidad.

## **Secuencia de archivos de audio**

El usuario no puede asignar los números de carpeta y especificar las secuencias de reproducción con esta unidad. La secuencia de los archivos de audio depende del dispositivo conectado.

Tenga en cuenta que no se pueden reproducir los archivos ocultos en un dispositivo USB.

### **Ejemplo de una jerarquía**

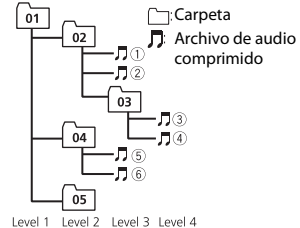

 $(1)$  a  $(6)$ : secuencia de reproducción 01 a 05: número de carpeta

## **Copyright y marcas comerciales**

#### **Bluetooth**

La marca literal y los logotipos Bluetooth® son marcas registradas propiedad de Bluetooth SIG, Inc., y cualquier uso de dichas marcas por PIONEER CORPORATION se hace bajo licencia. Otras marcas y nombres comerciales son propiedad de sus respectivos propietarios.

#### **iTunes**

Apple e iTunes son marcas comerciales de Apple Inc., registradas en los EE.UU. y en otros países.

#### **WMA**

Windows Media es una marca registrada o una marca de fábrica de Microsoft Corporation en los Estados Unidos y/u otros países.

Este producto incluye tecnología propiedad de Microsoft Corporation, y no se puede usar ni distribuir sin una licencia de Microsoft Licensing, Inc.

#### **FLAC**

Copyright © 2000-2009 Josh Coalson Copyright © 2011-2014 Xiph.Org Foundation

La redistribución y el uso en formas de código fuente y binaria, con y sin modificaciones, se permiten siempre que se cumplan las condiciones siguientes:

- Las redistribuciones de código fuente deben conservar el aviso anterior de derechos de autor, esta lista de condiciones y el siguiente descargo de responsabilidad.
- Las redistribuciones en forma binaria deben reproducir el aviso anterior de derechos de autor, esta lista de condiciones y el siguiente descargo de responsabilidad y/o los demás materiales entregados con la distribución.
- No se podrán usar el nombre de Xiph.org Foundation ni los nombres de sus contribuyentes para avalar o promocionar productos generados a partir de este software sin el permiso específico previo por escrito. LOS TITULARES DE LOS DERECHOS DE AUTOR Y LOS CONTRIBUYENTES ENTREGAN ESTE SOFTWARE "TAL CUAL", Y SE RECHAZAN LAS GARANTÍAS EXPRESAS O TÁCITAS, INCLUIDAS, ENTRE OTRAS, LAS GARANTÍAS IMPLÍCITAS DE

COMERCIABILIDAD Y APTITUD PARA UN FIN EN PARTICULAR EN NINGÚN CASO, LA FUNDACIÓN NI LOS CONTRIBUYENTES SERÁN RESPONSABLES POR DAÑOS DIRECTOS, INDIRECTOS, INCIDENTALES, ESPECIALES, EJEMPLARES O CONSECUENTES (INCLUIDA, ENTRE OTRAS, LA ADQUISICIÓN DE BIENES O SERVICIOS SUSTITUTOS; PÉRDIDA DE USO, DATOS O LUCRO CESANTE; NI INTERRUPCIÓN COMERCIAL) INDEPENDIENTEMENTE DE LA CAUSA O LA TEORÍA DE RESPONSABILIDAD, YA SE DEBA A OBLIGACIÓN CONTRACTUAL, EXTRACONTRACTUAL O RESPONSABILIDAD ESTRICTA (SEA POR NEGLIGENCIA O NO) QUE SURJA EN ALGUNA MEDIDA POR EL USO DE ESTE SOFTWARE, INCLUSO SI SE HA ADVERTIDO DE LA POSIBILIDAD DE DICHO DAÑO.

#### **iPhone**

iPhone es una marca comercial de Apple Inc.

Lightning es una marca comercial de Apple Inc.

"Made for iPhone" significa que un accesorio electrónico ha sido diseñado para conectarse específicamente a iPhone, y que ha sido certificado por el desarrollador para cumplir con los estándares de rendimiento de Apple. Apple no es responsable del funcionamiento de este dispositivo o de su cumplimiento con la seguridad y las normas

regulatorias. Observe que el uso de este accesorio con iPhone podría afectar el rendimiento inalámbrico.

#### **Android & Google Play**

Android, Google Play y el logotipo de Google Play son marcas comerciales de Google Inc.

#### **Radio por Internet Pandora®**

PANDORA, el logotipo de PANDORA y la imagen comercial Pandora son marcas comerciales o registradas de Pandora Media, Inc. y se usan con su permiso.

Pandora solo está disponible en algunos países. Ingrese a http://www.pandora.com/legal para obtener más información.

#### **MIXTRAX**

MIXTRAX es una marca comercial de PIONEER CORPORATION.

#### **Spotify®**

SPOTIFY y el logotipo de Spotify son marcas comerciales registradas de Spotify AB. Es necesario tener dispositivos digitales móviles compatibles y una suscripción premium, cuando estén disponibles, consulte https://www.spotify.com.

#### **T-Kernel 2.0**

Este producto usa el código fuente de T-Kernel 2.0 bajo T-License 2.0 otorgada por T-Engine Forum (www.tron.org).

#### **MP3**

Copyright (C) 1998-2009 PacketVideo

Bajo licencia de Apache, versión 2.0 (la "Licencia"); no puede usar este archivo a menos que cumpla con la licencia. Puede obtener una copia de la licencia en

http://www.apache.org/licenses/ LICENSE-2.0

A menos que lo solicite la ley o esté acordado por escrito, el software distribuido bajo la Licencia se distribuye A BASE "TAL COMO ES", SIN GARANTÍAS NI CONDICIONES DE NINGÚN TIPO, expresas o implícitas. Consulte la Licencia para conocer los permisos específicos del idioma y las limitaciones bajo la Licencia.

## **Especificaciones**

### **Generalidades**

Fuente de alimentación nominal: 14,4 V cc (rango de tensión posible: de 12,0 V a 14,4 V cc) Sistema de conexión a tierra: tipo negativo Consumo máximo de corriente: 10,0 A Dimensiones (An. × Al. × Prof.): DIN Bastidor: 178 mm  $\times$  100 mm  $\times$  97 mm Cara anterior: 188 mm × 118 mm  $\times$  15 mm D Bastidor: 178 mm  $\times$  100 mm  $\times$  97 mm

Cara anterior: 170 mm  $\times$  96 mm  $\times$ 16 mm Peso: 0,7 kg

### **Audio**

Salida de potencia máxima: • 50 W  $\times$  4 canales/4  $\Omega$  (si no se utiliza el subwoofer)  $\cdot$  50 W  $\times$  2 ch/4  $\Omega$  + 70 W  $\times$  1 ch/2 Ω (para subwoofer) Salida de potencia continua: 22 W × 4 (de 50 Hz a 15 000 Hz, 5 % THD, 4 Ω de carga, ambos canales activados) Impedancia de carga: 4 Ω (posible entre 4 y 8  $\Omega$  (2  $\Omega$  para 1 canal)) Nivel de salida máxima preamplificada: 2,0 V Ecualizador (ecualizador gráfico de 13 bandas): Frecuencia: 50 Hz/80 Hz/125 Hz/ 200 Hz/315 Hz/500 Hz/800 Hz/ 1,25 kHz/2 kHz/3,15 kHz/5 kHz/8 kHz/12,5 kHz Ganancia: ±12 dB (incrementos de 2 dB) Filtro de paso alto: Frecuencia: 25 Hz/31,5 Hz/40 Hz/ 50 Hz/63 Hz/80 Hz/100 Hz/125 Hz/160 Hz/200 Hz/250 Hz Pendiente: –6 dB/oct, –12 dB/oct, –18 dB/oct, –24 dB/oct, OFF Subwoofer/salida de paso alto: Frecuencia: 25 Hz/31,5 Hz/40 Hz/ 50 Hz/63 Hz/80 Hz/100 Hz/125 Hz/160 Hz/200 Hz/250 Hz

Pendiente: –6 dB/oct, –12 dB/oct, –18 dB/oct, –24 dB/oct, –30 dB/ oct, –36 dB/oct, OFF Ganancia: de +10 dB a –24 dB (incrementos de 1 dB) Fase: normal/inversa Nivel del altavoz: de +10 dB a –24 dB (incrementos de 1 dB) Alineación temporal: de 0 cm a 350 cm (2,5 cm/ incremento)

## **USB**

Especificación del estándar USB: USB 2.0 velocidad máxima Consumo máximo de corriente: 1,5 A USB Protocolo: MSC (clase de almacenamiento masivo) MTP (Media Transfer Protocol) AOA (Android Open Accessory) 2.0 Sistema de archivos: FAT12, FAT16, FAT32 Formato de decodificación de MP3: MPEG-1 y 2 Audio Layer 3 Formato de decodificación de WMA: versión 7, 8, 9, 9.1, 9.2 (audio de 2 canales) versión 10, 11, 12 (Windows Media Player) Formato de decodificación de AAC: MPEG-4 AAC (solo codificado por iTunes) (versión 10.6 y anterior) Formato de decodificación FLAC: v1.2.1 (códec de audio sin pérdida gratuito) Formato de señal WAV: Linear PCM (sin comprimir)

### **Sintonizador FM**

Rango de frecuencia: de 87,5 MHz a 108,0 MHz Sensibilidad utilizable: 11 dBf (1,0 μV/ 75 Ω, monoaural, señal/ruido: 30 dB) Relación señal/ruido: 65 dB (red IEC-A)

### **Sintonizador AM**

Rango de frecuencia: de 531 kHz a 1 602 kHz (9 kHz) de 530 kHz a 1 640 kHz (10 kHz) Sensibilidad utilizable: 25 μV (señal/ ruido: 20 dB) Relación señal/ruido: 60 dB (red IEC-A)

## **Sintonizador SW**

Rango de frecuencia: De 2 300 kHz a 7 735 kHz (de 300 kHz a 2 495 kHz, de 940 kHz a 4 215 kHz, de 540 kHz a 5 175 kHz, de 820 kHz a 6 455 kHz, de 100 kHz a 7 735 kHz) De 9 500 kHz a 21 975 kHz (de 500 kHz a 10 135 kHz, de 580 kHz a 12 215 kHz, de 570 kHz a 13 870 kHz, de 100 kHz a 15 735 kHz, de 500 kHz a 17 985 kHz, de 015 kHz a 18 135 kHz, de 340 kHz a 21 975 kHz) Sensibilidad utilizable: 28 μV (señal/ ruido: 20 dB) Relación señal/ruido: 60 dB (red IEC-A)

### **Bluetooth**

Versión: certificada para Bluetooth 4.0

Potencia de salida: máximo de +4 dBm (clase de potencia 2) Bandas de frecuencia: de 2 400 MHz a 2 483,5 MHz Perfiles Bluetooth: GAP (perfil de acceso genérico) SDAP (perfil de aplicación de descubrimiento de servicios) HFP (perfil de manos libres) 1.6 PBAP (perfil de acceso a libreta telefónica) A2DP (perfil de distribución de audio avanzada) AVRCP (perfil de control remoto de audio/video) 1.5 SPP (perfil de puerto serial) 1.1

### **NOTA**

Las especificaciones y el diseño están sujetos a modificaciones sin previo aviso.

**Español**

# **Índice Sobre este manual:**

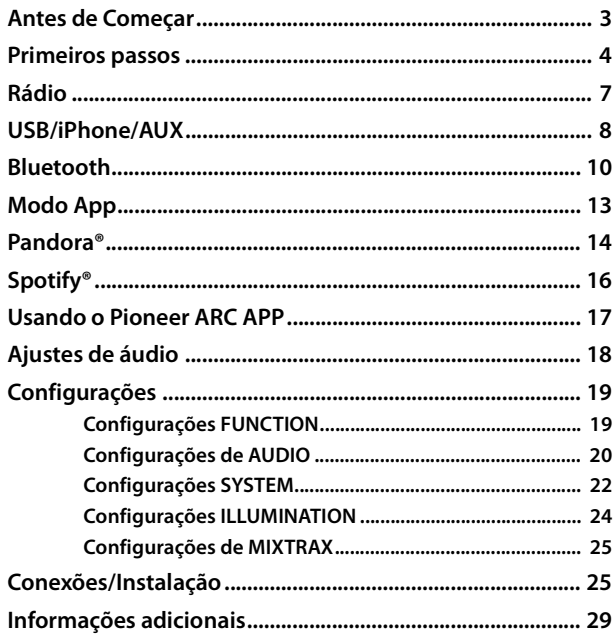

- **•** Nas instruções a seguir, uma memória USB ou reprodutor de áudio USB serão referidos como "dispositivo USB".
- **•** Quando um iPhone está conectado na unidade, o nome fonte da unidade aparece como [iPod]. Note que esta unidade suporta somente iPhones (iPhone 5 ou posterior), independentemente do nome fonte (para obter detalhes, consulte a página [32\)](#page-97-0).

# <span id="page-68-0"></span>**Antes de Começar**

#### **Obrigado por adquirir este produto PIONEER**

Para garantir a utilização adequada, leia atentamente este manual antes de usar o produto. É especialmente importante que você leia e observe as **ADVERTÊNCIAS** e **CUIDADOS** neste manual. Guarde o manual em um lugar seguro e acessível para referência futura.

#### **Precauções**

Evite o uso prolongado do aparelho com volume superior a 85 decibéis, pois isto poderá prejudicar a sua audição. (Lei Federal 11.291/06)

#### **TABELA:**

#### **Nível de Decibéis Exemplos**

- 30 Biblioteca silenciosa, sussurros leves
- 40 Sala de estar, refrigerador, quarto longe do trânsito
- 50 Trânsito leve, conversação normal, escritório silencioso
- 60 Ar condicionado a uma distância de 6 m, máquina de costura
- 70 Aspirador de pó, secador de cabelo, restaurante ruidoso
- 80 Tráfego médio de cidade, coletor de lixo, alarme de despertador a uma distância de 60 cm

#### **OS RUÍDOS ABAIXO PODEM SER PERIGOSOS EM CASO DE EXPOSIÇÃO CONSTANTE**

- 90 Metrô, motocicleta, tráfego de caminhão, cortador de grama
- 100 Caminhão de lixo, serra elétrica, furadeira pneumática
- 120 Show de banda de rock em frente às caixas acústicas, trovão
- 140 Tiro de arma de fogo, avião a jato
- 180 Lançamento de foguete

Informação cedida pela Deafness Research Foundation, por cortesia

Resolução 506 – ANATEL:

"Este equipamento opera em caráter secundário, isto é, não tem direito a proteção contra interferência prejudicial, mesmo de estações do mesmo tipo, e não pode causar interferência a sistemas operando em caráter primário."

Este equipamento está homologado pela ANATEL de acordo com os procedimentos regulamentados pela Resolução 242/2000 e atende aos requisitos técnicos aplicados.

Para consultas, visite:

www.anatel.gov.br

## **A** ADVERTÊNCIA

**• Não tente você mesmo instalar ou dar manutenção a este produto. A instalação ou manutenção deste produto por pessoas sem treinamento e experiência em equipamentos eletrônicos e acessórios automotivos pode ser perigosa e expor você a riscos de choque elétrico, ferimentos, entre outros perigos.**

**•**Não tente operar a unidade enquanto estiver dirigindo. Saia da estrada e estacione seu veículo em um local seguro antes de tentar usar os controles no dispositivo.

## **CUIDADO**

- **•**Não permita que esta unidade entre em contato com a umidade e/ou líquidos. Risco de choque elétrico. Além disso, o contato com líquidos pode causar danos, fumaça e superaquecimento a esta unidade.
- **•**Sempre deixe o volume baixo para poder ouvir os sons do tráfego.
- **•**Este produto é avaliado em condição de clima moderado e tropical sob áudio, vídeo e aparelhos eletrônicos similares - Regras de segurança, IEC 60065.

A operação desta unidade está sujeita às condições a seguir:

1) É possível que esta unidade ou dispositivo não cause interferências prejudiciais e 2) Esta unidade precisa aceitar todas as interferências, incluindo a interferência que possa causar uma operação indesejada.

## **Se houver problemas**

Se esta unidade não funcionar corretamente, entre em contato com o revendedor ou a central de serviços autorizada da PIONEER mais próxima.

# <span id="page-69-0"></span>**Primeiros passos**

## **Operação básica**

## **MVH-S405BT**

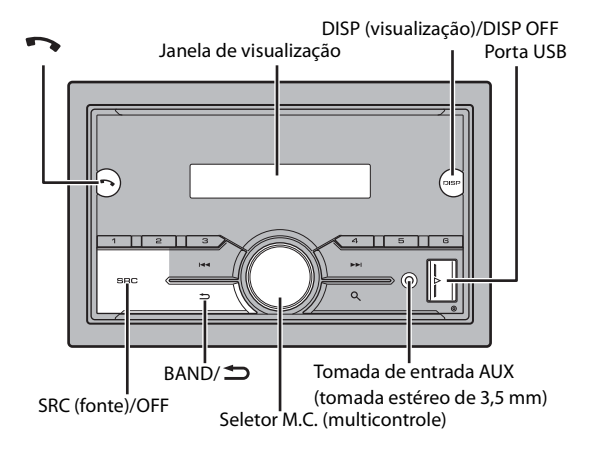

## **Controle Remoto**

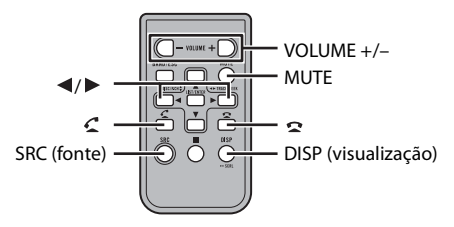

## **Operações mais usadas**

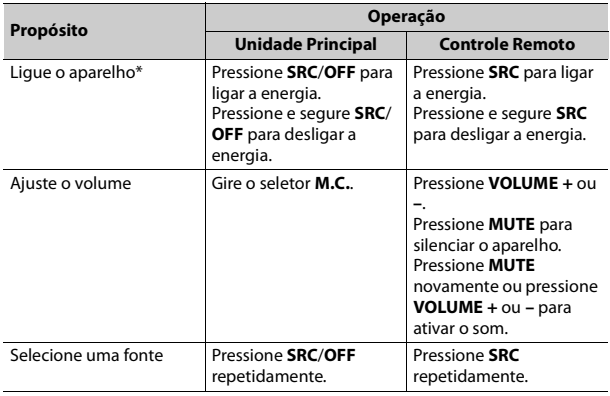

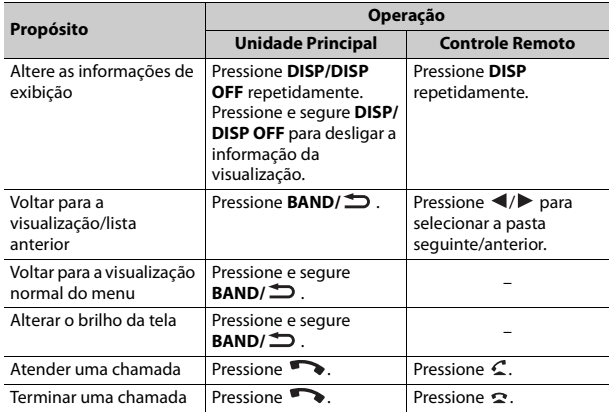

\* Quando o fio condutor azul/branco desta unidade é conectado ao terminal de controle do relé da antena automática do veículo, a antena do veículo se estende quando a fonte da unidade é ligada. Para retrair a antena, desligue a fonte.

## **Indicação de visualização**

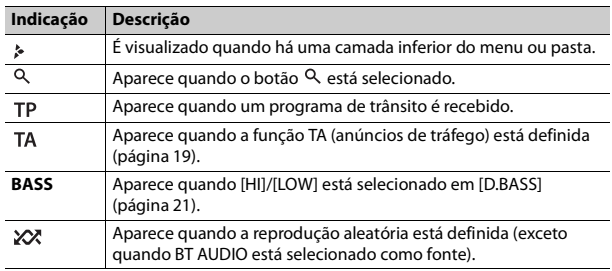

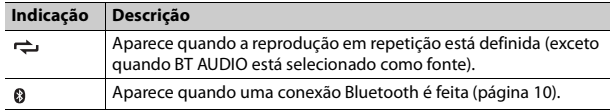

## **Redefinindo o microprocessador**

O microprocessador deve ser redefinido nas seguintes situações:

- Antes de usar este aparelho pela primeira vez, após a instalação
- Se a unidade não funcionar corretamente
- Quando mensagens estranhas ou incorretas aparecerem no visor

### **1 Pressione o botão RESET com a ponta de uma caneta ou com outro instrumento pontiagudo.**

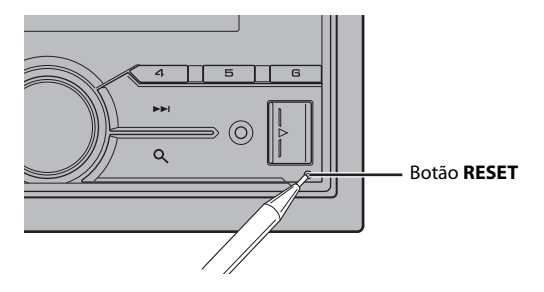

## **Preparando o controle remoto**

Remova a folha de isolamento antes de usar.

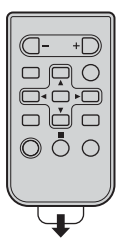

#### **Como substituir a bateria**

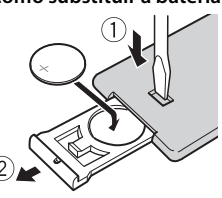

Insira a bateria CR2025 (3 V) com os polos positivo (+) e negativo (-) orientados corretamente.

## **A ADVERTÊNCIA**

**•** Não ingira a bateria, perigo de queimadura por produto químico.

(O controle remoto fornecido com) Este produto contém bateria de célula do tipo moeda/ botão. Se engolir a bateria de célula do tipo moeda/botão, ela poderá provocar severa queimadura interna em apenas duas horas o que pode causar a morte.

Mantenha baterias novas e usadas longe de crianças.

Se o compartimento da bateria não fechar bem, pare de usar o produto e mantenha-o longe do alcance de crianças.

Se achar que as baterias podem ter sido engolidas ou colocadas dentro de qualquer parte do corpo, procure imediatamente atendimento médico.

**•** Não exponha a bateria ou o controle remoto ao calor excessivo, como a luz solar direta ou fogo.

## **CUIDADO**

- **•** Há um perigo potencial de explosão se a bateria for substituída de forma incorreta. Ao substituir a bateria, substitua-a com o mesmo tipo.
- **•** Não manuseie ou armazene a bateria com ferramentas ou objetos metálicos.
- **•** Em caso de vazamento da bateria, remova a bateria e limpe o controle remoto completamente. Em seguida, instale uma bateria nova.
- **•** Ao descartar baterias usadas, certifique-se de estar em conformidade com as regulamentações governamentais ou com as normas das instituições públicas do meio ambiente que se aplicam ao seu país/região.

### **Importante**

**•** Não guarde o controle remoto em altas temperaturas ou luz solar direta.

**•** Não deixe o controle remoto cair no chão, onde pode ficar preso embaixo do pedal do freio ou acelerador.

## **Menu de configuração**

Quando você vira o interruptor de ignição para ON após a instalação, o menu de configuração é exibido no visor.

#### **1 Gire o seletor M.C. para selecionar as opções, e então pressione para confirmar.**

Para avançar para a próxima opção do menu, você precisa confirmar a sua seleção.

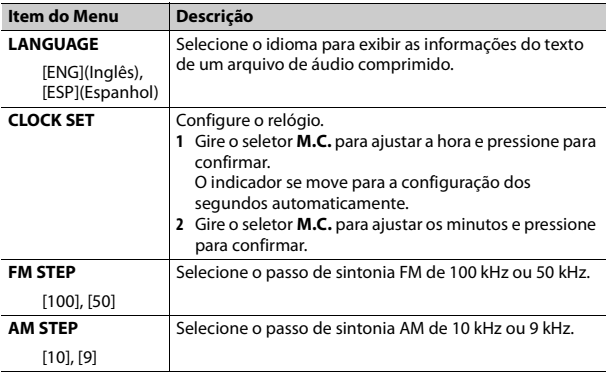

**2 [QUIT :YES] aparece quando todas as configurações foram feitas.** Para retornar ao primeiro item do menu de configuração, gire o seletor **M.C.** para selecionar [QUIT :NO], e então pressione para confirmar.

**3 Pressione o seletor M.C. para confirmar as configurações.**
Esta configuração pode ser feita a qualquer momento das configurações SYSTEM [\(página](#page-87-0) 22) e configurações INITIAL [\(página](#page-72-0) 7).

### **Cancelamento da visualização de demonstração (DEMO OFF)**

- **1 Pressione o seletor M.C. para exibir o menu principal.**
- **2 Gire o seletor M.C. para selecionar [SYSTEM], e então pressione para confirmar.**
- **3 Gire o seletor M.C. para selecionar [DEMO OFF], e então pressione para confirmar.**
- **4 Gire o seletor M.C. para selecionar [YES], e então pressione para confirmar.**

### <span id="page-72-0"></span>**Configurações INITIAL**

- **1 Pressione e segure SRC/OFF até desligar a unidade.**
- **2 Pressione o seletor M.C. para exibir o menu principal.**
- **3 Gire o seletor M.C. para selecionar [INITIAL], e então pressione para confirmar.**
- **4 Gire o seletor M.C. para selecionar uma opção, e então pressione para confirmar.**

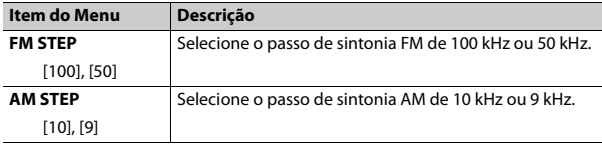

<span id="page-72-1"></span>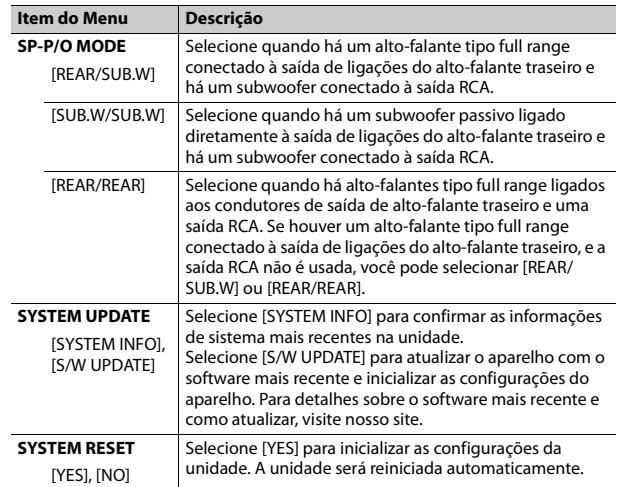

## **Rádio**

### **Recebendo estações memorizadas**

- **1 Pressione SRC/OFF para selecionar [RADIO].**
- **2 Pressione BAND/ para selecionar a faixa de [FM1], [FM2], [FM3], [AM], [SW1] ou [SW2].**
- **3** Pressione um botão de número (1/ $\wedge$  a 6/ $\rightleftharpoons$ ).

Você pode selecionar um canal predefinido pressionando e girando o seletor **M.C.**.

#### **DICA**

Os botões  $\left| \leftarrow \right|$  também podem ser utilizados para selecionar uma estação programada quando [SEEK] está definido para [PCH] nas configurações FUNCTION [\(página](#page-85-0) 20).

### **Memória das melhores estações (BSM)**

As seis estações mais fortes são memorizadas nas teclas numéricas (**1**/ a **6**/ ).

- **1 Após selecionar a faixa, pressione o seletor M.C. para exibir o menu principal.**
- **2 Gire o seletor M.C. para selecionar [FUNCTION], e então pressione para confirmar.**
- **3 Gire o seletor M.C. para selecionar [BSM], e então pressione para confirmar.**

#### **Para procurar uma estação manualmente**

**1** Depois de selecionar a faixa, pressione  $\left|\frac{4}{2}\right|$  para selecionar uma **estação.**

Pressione e segure / e então solte para procurar uma estação disponível. A busca para quando o aparelho recebe uma estação. Para cancelar a sintonia, pressione  $|\blacktriangleleft \blacktriangleleft$  ,  $|\blacktriangleright \blacktriangleright |$ .

#### **NOTA**

[SEEK] precisa ser definido como [MAN] nas definições FUNCTION [\(página](#page-85-0) 20).

#### **Para memorizar estações manualmente**

**1 Ao receber a estação que deseja memorizar, pressione e segure um dos botões numéricos (1/ a 6/ ) até parar de piscar.**

#### **NOTA**

Você pode selecionar um canal predefinido pressionando e girando o seletor **M.C.**. Após selecionar um canal, mantenha pressionado o seletor **M.C.** para armazenar uma estação.

### **Utilizando as funções PTY**

A unidade procura uma estação com base em informações de PTY (tipo de programa).

- **1 Mantenha pressionado durante recepção FM.**
- **2 Gire o seletor M.C. para selecionar um tipo de programa de [NEWS/ INFO], [POPULAR], [CLASSICS] ou [OTHERS].**

#### **3 Pressione o seletor M.C..**

A unidade começa a procurar uma estação. Quando ela for encontrada, seu nome de serviço de programa é exibido.

#### **NOTAS**

- **•** Para cancelar a pesquisa, pressione o seletor **M.C.**.
- **•** O programa de algumas estações pode ser diferente do que é indicado pelo PTY transmitido.
- **•** Se nenhuma estação está transmitindo o tipo de programa que você procurou, [NOT FOUND] é exibido por cerca de dois segundos e depois o sintonizador volta à estação original.

## **USB/iPhone/AUX**

### **Reproduzindo**

Desligue os fones de ouvido do dispositivo antes de conectá-los ao aparelho.

### <span id="page-73-0"></span>**Dispositivos USB (incluindo Android™)/iPhone**

- **1 Abra a tampa da porta USB.**
- **2 Conecte o dispositivo USB/iPhone, utilizando um cabo apropriado.**

Para mudar automaticamente para a fonte [USB] quando um dispositivo USB/iPhone for conectado à unidade, defina [USB AUTO] como [ON] nas configurações SYSTEM [\(página](#page-88-0) 23).

## **CUIDADO**

Use um cabo Pioneer USB opcional (CD-U50E) para conectar o dispositivo USB já que qualquer dispositivo conectado diretamente à unidade irá formar uma protuberância na unidade, o que poderia ser perigoso.

Antes de remover o dispositivo, pare a reprodução.

#### **Conexão AOA**

Para detalhes sobre a conexão AOA, consulte [página](#page-82-0) 17.

#### **MTP conexão**

Um dispositivo instalado com Android OS 4.0 ou posterior pode ser conectado à unidade através de MTP, usando o cabo fornecido com o dispositivo. No entanto, dependendo do dispositivo conectado e dos números dos arquivos no dispositivo, músicas/arquivos de áudio podem não ser reproduzidos via MTP. Note que conexão MTP não é compatível com os formatos de arquivo WAV e os formatos de arquivo FLAC, e não pode ser usada com a função MIXTRAX.

#### **NOTA**

Se você utilizar uma conexão MTP, [PHONE CONNECT] terá que ser definido como [USB MTP] nas configurações de SYSTEM [\(página](#page-88-1) 23).

### **AUX**

**1 Insira o mini plugue estéreo na tomada de entrada AUX.**

**2 Pressione SRC/OFF para selecionar [AUX] como a fonte.**

#### **NOTA**

Se [AUX] estiver configurado como [OFF] nas configurações SYSTEM, [AUX] não pode ser selecionado como fonte [\(página](#page-87-1) 22).

## **Operações**

Você pode fazer vários ajustes nas configurações FUNCTION [\(página](#page-84-0) 19). Observe que as seguintes operações não funcionam para um dispositivo AUX. Para operar um dispositivo AUX, use o próprio dispositivo.

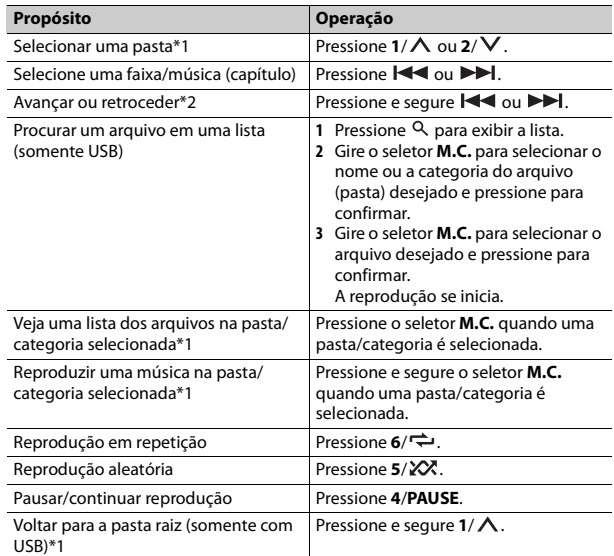

\*1 Somente arquivos de áudio comprimidos

\*2 Quando você usa a função avançar ou retroceder durante a execução de um arquivo VBR, o tempo de reprodução pode não ser o correto.

### **Sobre MIXTRAX (Somente USB/iPhone)**

A função MIXTRAX cria um mix ininterrupto de sua biblioteca de músicas. Para detalhes sobre as configurações MIXTRAX, consulte [página](#page-90-0) 25.

#### **NOTAS**

- **•** O iPhone precisa estar conectado com Pioneer ARC APP através de USB para usar esta função [\(página](#page-82-1) 17).
- **•** Esta função não é compatível com um dispositivo Android conectado via MTP.
- **•** Dependendo do arquivo/música, efeitos sonoros podem não estar disponíveis.
- **1 Pressione 3/MIX para ativar/desativar MIXTRAX.**

## **Bluetooth**

### <span id="page-75-1"></span>**Conexão Bluetooth**

#### **Importante**

Se dez ou mais dispositivos Bluetooth (por exemplo, um telefone e um reprodutor de áudio autônomo) estiverem conectados, eles poderão não funcionar corretamente.

#### **1 Ligue a função Bluetooth do dispositivo.**

Se você realizar uma conexão Bluetooth a partir do dispositivo, prossiga para a etapa 6.

- **2** Pressione **para exibir o menu do telefone.**
- **3 Gire o seletor M.C. para selecionar [BT SETTING] e, em seguida, pressione para confirmar.**
- **4 Gire o seletor M.C. para selecionar [ADD DEVICE], e então pressione para confirmar.**

A unidade começa a procurar dispositivos disponíveis e então os exibe na lista de dispositivos.

- **•** Para cancelar a pesquisa, pressione o seletor **M.C.**.
- **•** Se o dispositivo desejado não estiver na lista, selecione [RE-SEARCH].
- **•** Se não houver nenhum dispositivo disponível, [NOT FOUND] aparece no visor.
- **5 Gire o seletor M.C. para selecionar um dispositivo da lista de dispositivos, e então pressione para confirmar.**

Pressione e segure o seletor **M.C.** para mudar as informações do dispositivo apresentado entre o endereço do dispositivo Bluetooth e o nome do dispositivo.

Se você realizar uma conexão Bluetooth a partir do dispositivo, prossiga para a etapa 7.

- **6 Selecione [Pioneer BT Unit] mostrado no visor do dispositivo.**
- **7 Certifique-se o mesmo número de 6 dígitos aparece nesta unidade e no dispositivo e então selecione "Sim" no dispositivo.**

#### **NOTAS**

- **•** [DEVICE FULL] aparecerá se o aparelho já estiver emparelhado com dez outros dispositivos. Nesse caso, exclua um dos dispositivos emparelhados. Consulte [DEL DEVICE] nas configurações de Bluetooth [\(página](#page-75-0) 10).
- **•** Dependendo do dispositivo, o código PIN é necessário na etapa 7. Neste caso, insira [0000].

#### **DICA**

A conexão Bluetooth também pode ser feita detectada à unidade a partir do dispositivo Bluetooth. Para isso, [VISIBLE] nas configurações de Bluetooth precisa ser definido como [ON]. Para obter informações detalhadas sobre as operações de um dispositivo Bluetooth, consulte as instruções operacionais fornecidas com o dispositivo Bluetooth.

### <span id="page-75-0"></span>**Configurações de Bluetooth**

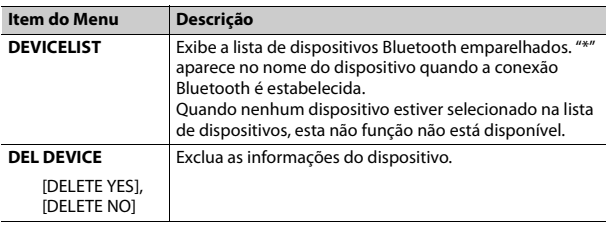

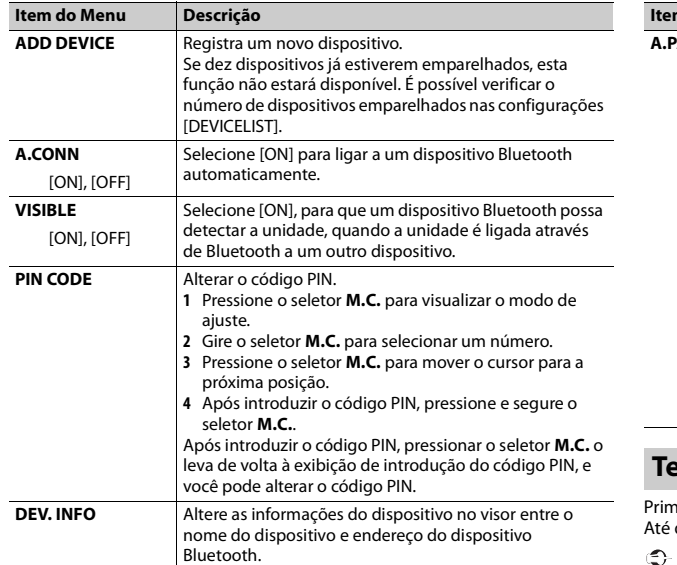

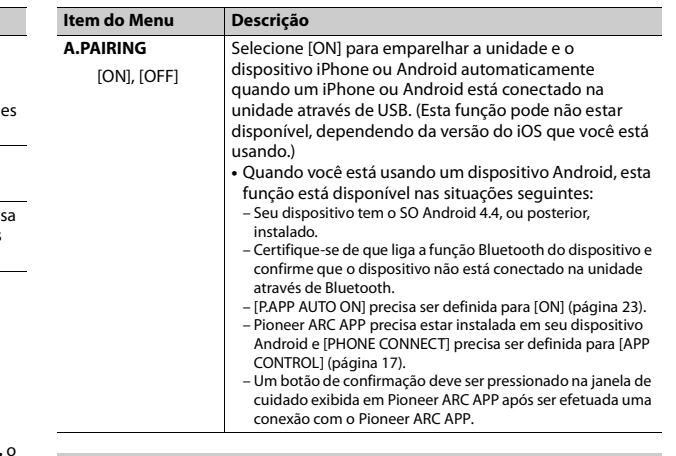

### **Telefone Bluetooth**

neiro, faça uma conexão Bluetooth com o telefone Bluetooth [\(página](#page-75-1) 10). dois telefones Bluetooth podem ser conectados simultaneamente.

#### **Importante**

- **•** Deixar a unidade em modo de espera para conectar com o seu telefone via Bluetooth enquanto o motor não está funcionando pode descarregar a bateria do veículo.
- **•** Certifique-se de estacionar o seu veículo em um local seguro e puxar o freio de estacionamento antes da operação.

### **Para fazer uma chamada telefônica**

**1 Pressione para exibir o menu do telefone.**

Quando dois telefones estão conectados, um nome de telefone aparece primeiro, depois um menu do telefone é exibido. Para trocar para outro telefone, pressione novamente.

- **2 Gire o seletor M.C. para selecionar [RECENTS] ou [PHONE BOOK] e, em seguida, pressione para confirmar.** Se você selecionar [PHONE BOOK], siga para a etapa 4.
- **3 Gire o seletor M.C. para selecionar [MISSED], [DIALLED], ou [RECEIVED] e, em seguida, pressione para confirmar.**
- **4 Gire o seletor M.C. para selecionar um nome ou número de telefone, e então pressione para confirmar.** O telefonema se inicia.

#### **Para atender uma chamada**

**1 Selecione quando uma chamada é recebida.**

#### **DICA**

Quando dois telefones estão conectados à unidade via Bluetooth e há uma chamada enquanto um telefone está sendo usado, uma mensagem aparecerá no visor. Para atender àquela nova chamada, você precisa terminar a chamada existente.

### **Operações básicas**

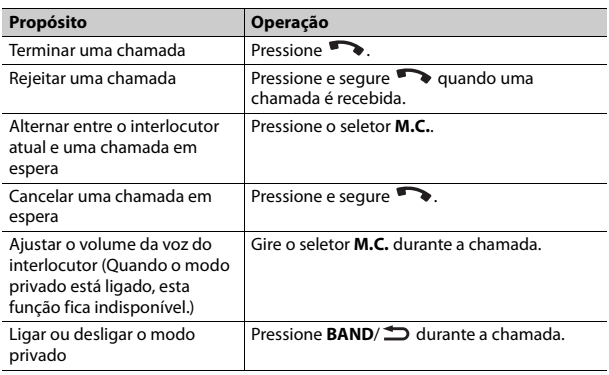

#### **Para memorizar os números de telefone**

- **1 Selecione um número de telefone a partir do histórico de chamadas ou da agenda.**
- **2** Pressione e segure um dos botões numéricos  $(1/\Lambda a 6/\vec{\rightarrow})$ . O contato é armazenado no número de memória selecionado.

Para fazer uma chamada usando um número da memória, pressione um dos botões numéricos (1/∧ a 6/ →), e então pressione o seletor **M.C.**.

### **Reconhecimento de voz (Somente para iPhone)**

Esta função só está disponível quando um iPhone equipado com reconhecimento de voz está ligado à unidade via Bluetooth.

- **1 Pressione e segure para ativar o modo de reconhecimento de voz.**
- **2 Pressione o seletor M.C. e então fale ao microfone para inserir comandos de voz.**

Para sair do modo de reconhecimento de voz, pressione **BAND**/ $\triangle$ .

#### **NOTA**

Para mais detalhes sobre os recursos de reconhecimento de voz, consulte o manual fornecido com o seu iPhone.

### **Menu do telefone**

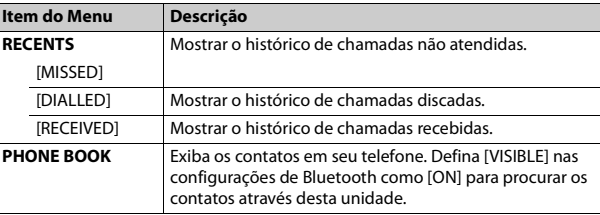

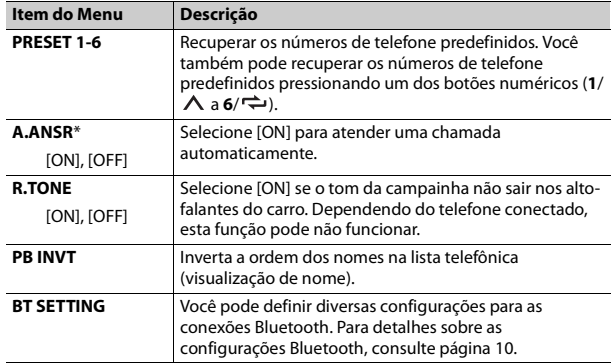

Se dois telefones estiverem conectados, esta função não funciona para as chamadas que são recebidas enquanto um dos telefones estiver sendo usado para uma chamada.

### **Áudio Bluetooth**

#### **Importante**

- **•** Dependendo do reprodutor de áudio Bluetooth conectado a esta unidade, as operações disponíveis serão limitadas aos dois níveis a seguir:
	- A2DP (Advanced Audio Distribution Profile) só pode reproduzir músicas no seu reprodutor de áudio.
	- AVRCP (Audio/Video Remote Control Profile) pode executar funções como reprodução, pausa, seleção de músicas, etc.
- **•** O som do reprodutor de áudio Bluetooth será silenciado quando o telefone está em uso.
- **•** Quando o reprodutor de áudio Bluetooth está em uso, você não pode se conectar a um telefone Bluetooth automaticamente.
- **•** Dependendo do tipo de reprodutor de áudio Bluetooth que você ligou a esta unidade, a operação e as informações apresentadas podem variar de acordo com a disponibilidade e funcionalidade.
- **1 Primeiro, faça uma conexão Bluetooth com o reprodutor de áudio Bluetooth.**
- **Item do Menu Descrição 2 Pressione SRC/OFF para selecionar [BT AUDIO] como a fonte.**
- **3 Pressione BAND/ para iniciar a reprodução.**

### **Operações básicas**

Você pode fazer vários ajustes nas configurações FUNCTION [\(página](#page-84-0) 19).

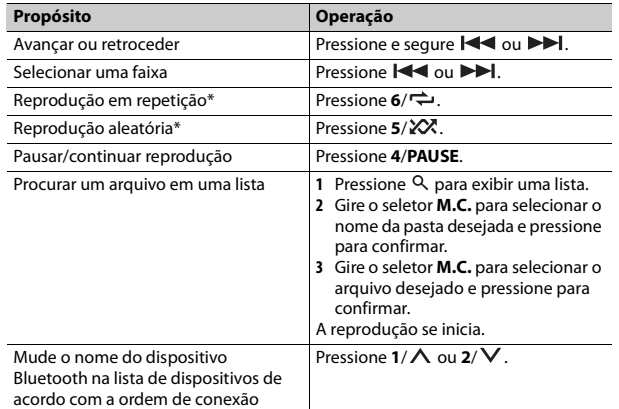

\* Dependendo do dispositivo conectado, estas operações podem não estar disponíveis.

## **Modo App**

Você pode ouvir um aplicativo em um dispositivo iPhone/Android através da unidade. Em alguns casos, você pode controlar um aplicativo usando a unidade.

Para mais informações sobre os dispositivos compatíveis, visite o nosso website.

### **Importante**

O uso de aplicativos de terceiros pode envolver ou exigir o fornecimento de informações de identificação pessoal, por meio da criação de uma conta de usuário ou qualquer outra forma, e por certos aplicativos, o fornecimento de dados geográficos.

TODOS OS APLICATIVOS DE TERCEIROS SÃO DE RESPONSABILIDADE ÚNICA DOS FORNECEDORES, INCLUINDO SEM LIMITAÇÃO A COLETA E SEGURANÇA DOS DADOS DO USUÁRIO E AS PRÁTICAS DE PRIVACIDADE. AO ACESSAR OS APLICATIVOS DE TERCEIROS, VOCÊ CONCORDA EM REVER OS TERMOS DE SERVIÇO E AS POLÍTICAS DE PRIVACIDADE DOS FORNECEDORES. SE VOCÊ NÃO CONCORDAR COM OS TERMOS OU AS POLÍTICAS DE QUALQUER FORNECEDOR OU NÃO CONSENTIR COM O USO DOS DADOS GEOGRÁFICOS, QUANDO APLICÁVEL, NÃO USE O APLICATIVO DE TERCEIROS.

#### **Para usuários de iPhone**

Esta função é compatível com os iPhones instalados com o iOS 6.0 ou posterior.

#### **Para usuários do dispositivo Android**

Esta função é compatível com dispositivos que tenham sistema operacional Android 2.3 ou posterior instalado.

#### **NOTA**

A PIONEER NÃO SE RESPONSABILIZA POR QUAISQUER APPS OU CONTEÚDO DE TERCEIROS, INCLUINDO, SEM LIMITAÇÃO, SUA EXATIDÃO OU COMPLETUDE. O CONTEÚDO E A FUNCIONALIDADE DESSES APLICATIVOS SÃO DA EXCLUSIVA RESPONSABILIDADE DO FORNECEDOR DO APP.

### **A reprodução de um aplicativo através da unidade**

- **1 Conecte esta unidade com o dispositivo móvel.**
	- **•** iPhone via USB [\(página](#page-73-0) 8)
	- **•** Dispositivo iPhone/Android via Bluetooth [\(página](#page-75-1) 10)
- **2 Pressione o seletor M.C. para exibir o menu principal.**
- **3 Gire o seletor M.C. para selecionar [SYSTEM], e então pressione para confirmar.**
- **4 Gire o seletor M.C. para selecionar [PHONE CONNECT] e pressione para confirmar.**
- **5 Gire o seletor M.C. para selecionar uma das opções abaixo e pressione para confirmar.**
	- **•** Selecione [IPHONE] para iPhone.
	- **•** Selecione [ANDROID] para um dispositivo Android.
- **6 Gire o seletor M.C. para selecionar uma das opções abaixo.**
	- **•** Selecione [WIRED] para conexão USB.
	- **•** Selecione [BLUETOOTH] para conexão Bluetooth.

#### **NOTA**

Quando a configuração da conexão é alterada, uma mensagem aparece no visor informando sobre essa alteração. Pressione o seletor **M.C.** e gire o seletor **M.C.** para selecionar [SRC OFF :YES]; pressione para confirmar. A unidade se desliga automaticamente e a configuração é executada.

**7 Pressione SRC/OFF para selecionar [APP].**

**8 Opere o dispositivo móvel para iniciar o aplicativo.**

#### **NOTA**

Ao conectar um dispositivo móvel, exceto os dispositivos iPhone/Android, selecione [OTHERS] no menu [PHONE CONNECT] e selecione [WIRED] (para a conexão USB) ou [BLUETOOTH] (para a conexão Bluetooth). Dependendo de qual for o seu dispositivo móvel, isto pode não funcionar corretamente.

### **Operações básicas**

Você pode fazer vários ajustes nas configurações FUNCTION [\(página](#page-84-0) 19).

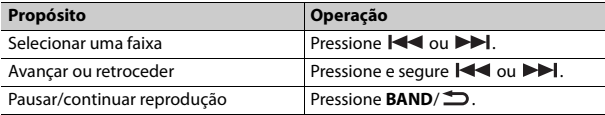

## **Pandora®**

(Somente para modelos da Austrália e Nova Zelândia)

A rádio internet Pandora é um serviço de música sem vínculo com a Pioneer. Mais informações estão disponíveis em http://www.pandora.com. O aplicativo móvel Pandora está disponível para telefones iPhone e Android. Acesse www.pandora.com/everywhere/mobile para obter as últimas informações sobre compatibilidade.

### **Ouvindo Pandora**

Atualize o firmware do aplicativo Pandora para a versão mais recente antes de usar.

- **1 Conecte esta unidade com o dispositivo móvel.**
	- **•** iPhone via USB [\(página](#page-73-0) 8)

**•** Dispositivo iPhone/Android via Bluetooth [\(página](#page-75-1) 10) Se você escolher uma conexão USB, siga para a etapa 6.

- **2 Pressione SRC/OFF para selecionar [PANDORA].**
- **3 Pressione e segure 1/ para exibir [PHONE CONNECT].**
- **4 Gire o seletor M.C. para selecionar uma das opções abaixo e pressione para confirmar.**
	- **•** Selecione [IPHONE] para iPhone.
	- **•** Selecione [ANDROID] para um dispositivo Android.
- **5 Gire o seletor M.C. para selecionar [BLUETOOTH] em caso de dispositivo iPhone/Android conectado via Bluetooth.**

#### **NOTA**

Quando a configuração da conexão é alterada, uma mensagem aparece no visor informando sobre essa alteração. Pressione o seletor **M.C.** e gire o seletor **M.C.** para selecionar [SRC OFF :YES]; pressione para confirmar. A unidade se desliga automaticamente e a configuração é executada.

- **6 Pressione SRC/OFF para selecionar [PANDORA].**
- **7 Inicie o aplicativo Pandora no dispositivo móvel e inicie a reprodução.**

#### **NOTA**

Ao conectar um dispositivo móvel, exceto os dispositivos iPhone/Android, selecione [OTHERS] no menu [PHONE CONNECT] e selecione [WIRED] (para a conexão USB) ou

[BLUETOOTH] (para a conexão Bluetooth). Dependendo de qual for o seu dispositivo móvel, isto pode não funcionar corretamente.

### **Operações básicas**

Você pode fazer vários ajustes nas configurações FUNCTION [\(página](#page-84-0) 19).

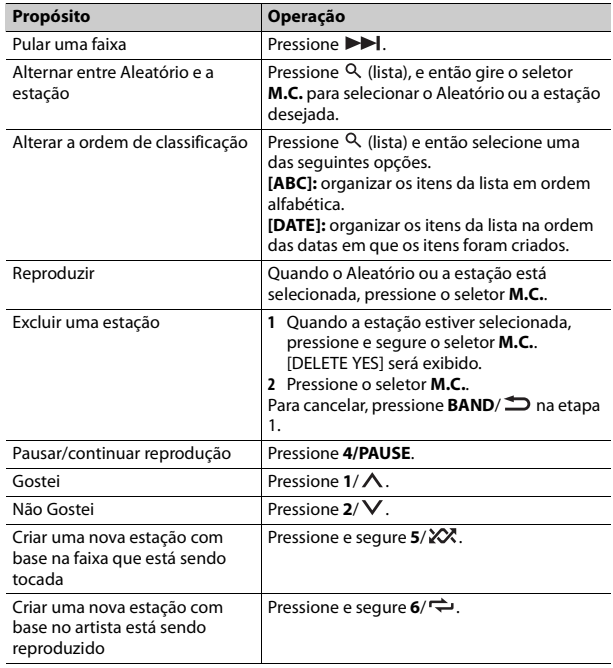

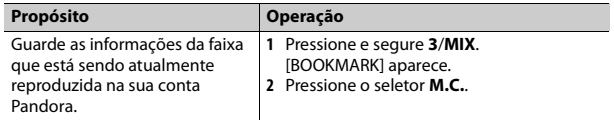

Algumas funções do Pandora não podem ser operadas a partir da unidade.

# **Spotify®**

Spotify é um serviço de distribuição de streaming de música sem vínculo com a Pioneer. Mais informações estão disponíveis em http://www.spotify.com. O aplicativo Spotify está disponível para smartphones compatíveis; visite https://support.spotify.com/ para ver as informações mais recentes sobre compatibilidade.

Para desfrutar do Spotify enquanto dirige, primeiro faça o download do aplicativo Spotify para o seu dispositivo iPhone ou Android. Você pode fazer o download no iTunes App Store ou Google Play™. Escolha uma conta gratuita ou uma conta paga Premium, através do aplicativo ou no spotify.com. Uma conta Premium oferece mais recursos, como ouvir offline.

### **Importante**

- **•** Este produto incorpora software do Spotify, que está sujeito a licenças de terceiros localizadas aqui: www.spotify.com/connect/third-party-licenses.
- **•** Para informações sobre os países e regiões em que o Spotify pode ser usado, consulte https://www.spotify.com/us/select-your-country/.

## **Ouvindo Spotify**

Atualize o firmware do aplicativo Spotify para a versão mais recente antes de usar.

**1 Conecte esta unidade com o dispositivo móvel.**

- **•** iPhone via USB [\(página](#page-73-0) 8)
- **•** Dispositivo iPhone/Android via Bluetooth [\(página](#page-75-1) 10)

**Propósito Operação** Se você escolher uma conexão USB, siga para a etapa 6.

- **2 Pressione SRC/OFF para selecionar [SPOTIFY].**
- **3 Pressione e segure 1/ para exibir [PHONE CONNECT].**
- **4 Gire o seletor M.C. para selecionar uma das opções abaixo e pressione para confirmar.**
	- **•** Selecione [IPHONE] para iPhone.
	- **•** Selecione [ANDROID] para um dispositivo Android.
- **5 Gire o seletor M.C. para selecionar [BLUETOOTH] em caso de dispositivo iPhone/Android conectado via Bluetooth.**

#### **NOTA**

Quando a configuração da conexão é alterada, uma mensagem aparece no visor informando sobre essa alteração. Pressione o seletor **M.C.** e gire o seletor **M.C.** para selecionar [SRC OFF :YES]; pressione para confirmar. A unidade se desliga automaticamente e a configuração é executada.

- **6 Pressione SRC/OFF para selecionar [SPOTIFY].**
- **7 Inicie o aplicativo Spotify no dispositivo móvel e inicie a reprodução.**

#### **NOTA**

Ao conectar um dispositivo móvel, exceto os dispositivos iPhone/Android, selecione [OTHERS] no menu [PHONE CONNECT] e selecione [WIRED] (para a conexão USB) ou [BLUETOOTH] (para a conexão Bluetooth). Dependendo de qual for o seu dispositivo móvel, isto pode não funcionar corretamente.

### **Operações básicas**

Você pode fazer vários ajustes nas configurações FUNCTION [\(página](#page-84-0) 19).

#### **NOTA**

As operações disponíveis podem variar de acordo com o tipo de conteúdo (faixa/álbum/ artista/lista de reprodução/rádio) que você deseja reproduzir.

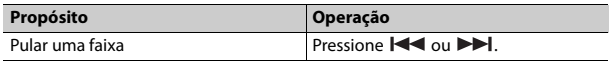

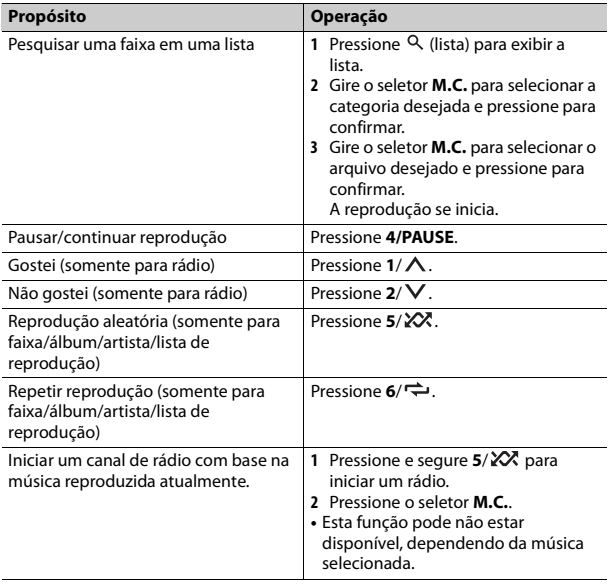

Algumas funções do Spotify não podem ser operadas a partir da unidade.

## <span id="page-82-2"></span><span id="page-82-1"></span>**Usando o Pioneer ARC APP**

É possível operar a unidade pelo Pioneer ARC APP instalado em um dispositivo iPhone/Android. Em alguns casos, você pode controlar aspectos de um aplicativo, como seleção de fonte, pausa, etc., usando a unidade.

Para mais detalhes sobre as operações disponíveis no aplicativo, consulte a ajuda do aplicativo.

## **A ADVERTÊNCIA**

Não tente operar o aplicativo enquanto estiver dirigindo. Saia da estrada e estacione o seu veículo em um local seguro antes de tentar usar os controles do aplicativo.

#### **Para usuários de iPhone**

Esta função é compatível com os iPhones (iPhone 5 ou posterior) instalados com o iOS 8.0 ou posterior.

Você pode baixar o Pioneer ARC APP do iTunes App Store.

#### <span id="page-82-0"></span>**Para usuários do dispositivo Android**

Esta função é compatível com dispositivos que tenham Android OS 4.1 ou posterior instalado e também o suporte AOA (Acessório Aberto Android) 2.0. Você pode baixar o Pioneer ARC APP do Google Play.

#### **NOTA**

Alguns dispositivos Android conectados via AOA 2.0 podem não funcionar corretamente ou emitir sons devido ao design de seu próprio software, independentemente da versão do sistema operacional.

### **Fazendo uma conexão com o Pioneer ARC APP**

#### **1 Conecte esta unidade com o dispositivo móvel.**

**•** Dispositivo iPhone/Android via USB [\(página](#page-73-0) 8)

- **•** Dispositivo iPhone/Android via Bluetooth [\(página](#page-75-1) 10)
- **2 Pressione o seletor M.C. para exibir o menu principal.**
- **3 Gire o seletor M.C. para selecionar [SYSTEM] e, em seguida, pressione para confirmar.**
- **4 Gire o seletor M.C. para selecionar [PHONE CONNECT] e pressione para confirmar.**
- **5 Gire o seletor M.C. para selecionar uma das opções abaixo e pressione para confirmar.**
- **•** Selecione [IPHONE] para iPhone.
- **•** Selecione [ANDROID] para um dispositivo Android.

Quando a configuração da conexão é alterada, uma mensagem aparece no visor informando sobre essa alteração. Pressione o seletor **M.C.** e gire o seletor **M.C.** para selecionar [SRC OFF :YES]; pressione para confirmar. A unidade se desliga automaticamente e a configuração é executada.

### **6 Gire o seletor M.C. para selecionar uma das opções abaixo.**

Quando [IPHONE] está selecionado na etapa 5

- **•** Selecione [WIRED] para conexão USB.
- **•** Selecione [BLUETOOTH] para conexão Bluetooth.

Quando [ANDROID] está selecionado na etapa 5

- **•** Selecione [APP CONTROL] para conexão USB.
- **•** Selecione [BLUETOOTH] para conexão Bluetooth.

Quando conexão USB é selecionada, Pioneer ARC APP no dispositivo Android se iniciará automaticamente se [ON] estiver selecionado em [P.APP AUTO ON] [\(página](#page-88-2) 23).

#### **NOTA**

Se o Pioneer ARC APP ainda não estiver instalado em seu dispositivo Android, será exibida uma mensagem solicitando que você instale o aplicativo em seu dispositivo Android. Selecione [OFF] em [P.APP AUTO ON] para limpar a mensagem [\(página](#page-88-2) 23).

**7 Pressione SRC/OFF para selecionar qualquer fonte.**

**8 Inicie o Pioneer ARC APP no dispositivo móvel através da conexão USB. Pressione e segure o seletor M.C. através da conexão Bluetooth.**

#### **NOTA**

Ao conectar um dispositivo móvel, exceto os dispositivos iPhone/Android, selecione [OTHERS] no menu [PHONE CONNECT] e selecione [WIRED] (para a conexão USB) ou [BLUETOOTH] (para a conexão Bluetooth). Dependendo de qual for o seu dispositivo móvel, isto pode não funcionar corretamente.

### **Ouvir música no Android**

**1 Pressione SRC/OFF para selecionar [ANDROID].**

### **Operações básicas**

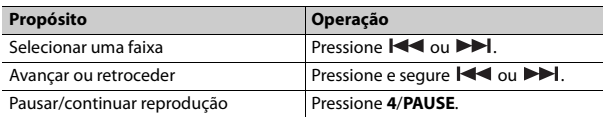

## **Ajustes de áudio**

Você pode fazer vários ajustes nas configurações de AUDIO [\(página](#page-85-1) 20).

### <span id="page-83-0"></span>**Ajustando o valor de frequência de corte e o valor de inclinação**

Você pode ajustar o valor da frequência de corte e o valor de inclinação de cada alto-falante.

Os alto-falantes a seguir podem ser ajustados. [FRONT], [REAR], [SUBWOOFER]

#### **NOTA**

[SUBWOOFER] pode ser selecionado apenas quando [ON] está selecionado em [SUBWOOFER] [\(página](#page-85-2) 20).

- **1 Pressione o seletor M.C. para exibir o menu principal.**
- **2 Gire o seletor M.C. para selecionar [AUDIO] e, em seguida, pressione para confirmar.**
- **3 Gire o seletor M.C. para selecionar [CROSSOVER] e, em seguida, pressione para confirmar.**
- **4 Gire o seletor M.C. para selecionar a unidade de alto-falante (filtro) a ajustar e pressione para confirmar.**
- **5 Gire o seletor M.C. para selecionar [HPF] ou [LPF] de acordo com a unidade de alto-falante (filtro) e pressione para confirmar.**
- **6 Gire o seletor M.C. para selecionar uma frequência de corte apropriada para a unidade de alto-falante (filtro) selecionada na etapa 4; pressione para confirmar.**

[25HZ] a [250HZ]

**7 Gire o seletor M.C. para selecionar uma inclinação apropriada para a unidade de alto-falante (filtro) selecionada na etapa 4.**

[–6] a [–24] (se você escolher [FRONT] ou [REAR]) [–6] a [–36] (se você escolher [SUBWOOFER])

# **Configurações**

Você pode ajustar várias configurações no menu principal.

**1 Pressione o seletor M.C. para exibir o menu principal.**

- **2 Gire o seletor M.C. para selecionar uma das categorias abaixo e então pressione para confirmar.**
	- **•** [Configurações FUNCTION \(página](#page-84-0) 19)
	- **•** [Configurações de AUDIO \(página](#page-85-1) 20)
	- **•** [Configurações SYSTEM \(página](#page-87-0) 22)
	- **•** [Configurações ILLUMINATION \(página](#page-89-0) 24)
	- **•** [Configurações de MIXTRAX \(página](#page-90-0) 25)
- **3 Gire o seletor M.C. para selecionar as opções, e então pressione para confirmar.**

## <span id="page-84-0"></span>**Configurações FUNCTION**

Os itens do menu variam de acordo com a fonte.

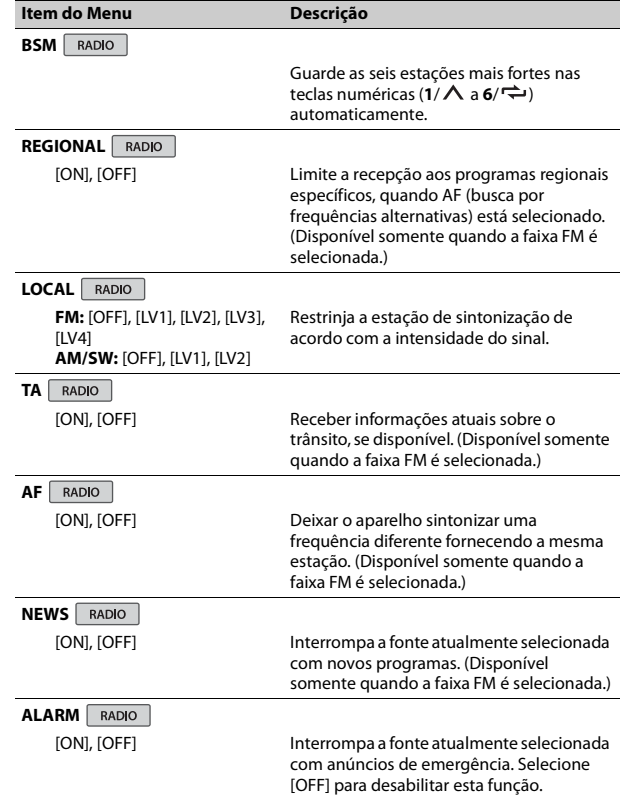

<span id="page-85-2"></span><span id="page-85-1"></span><span id="page-85-0"></span>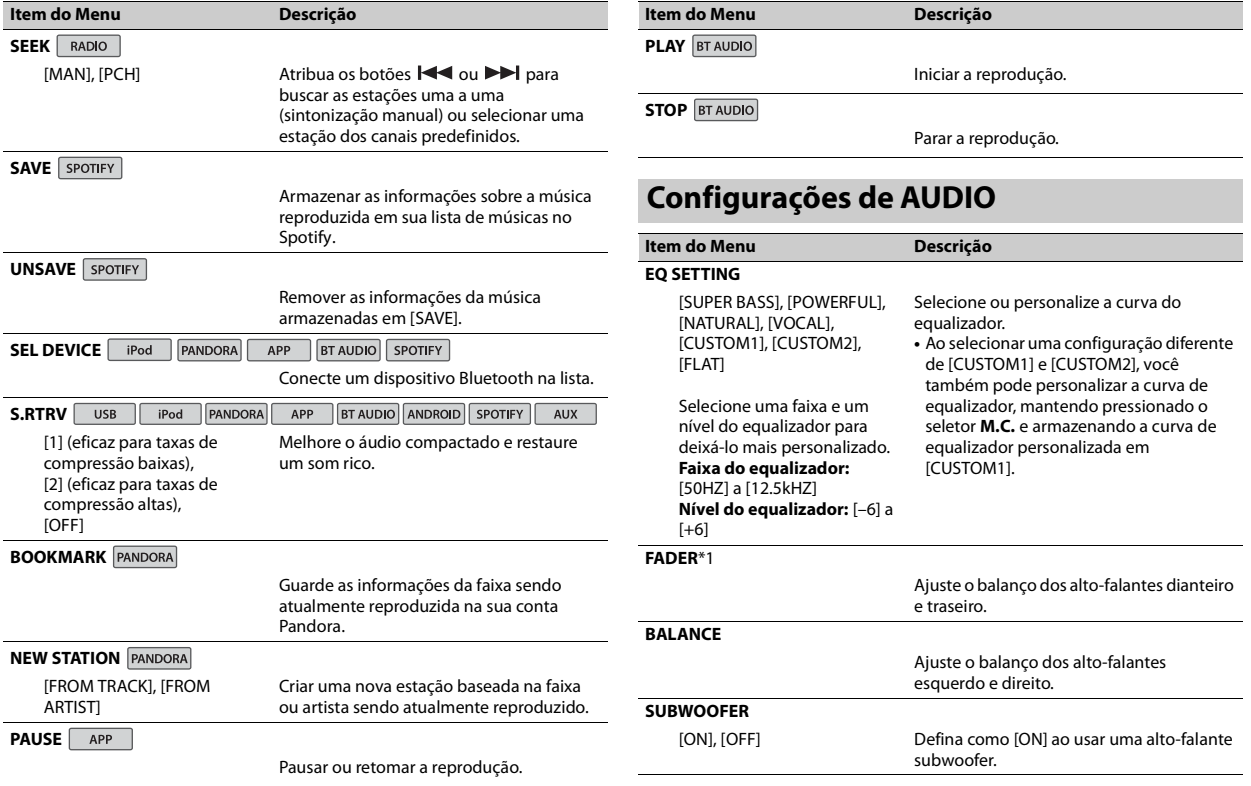

<span id="page-86-0"></span>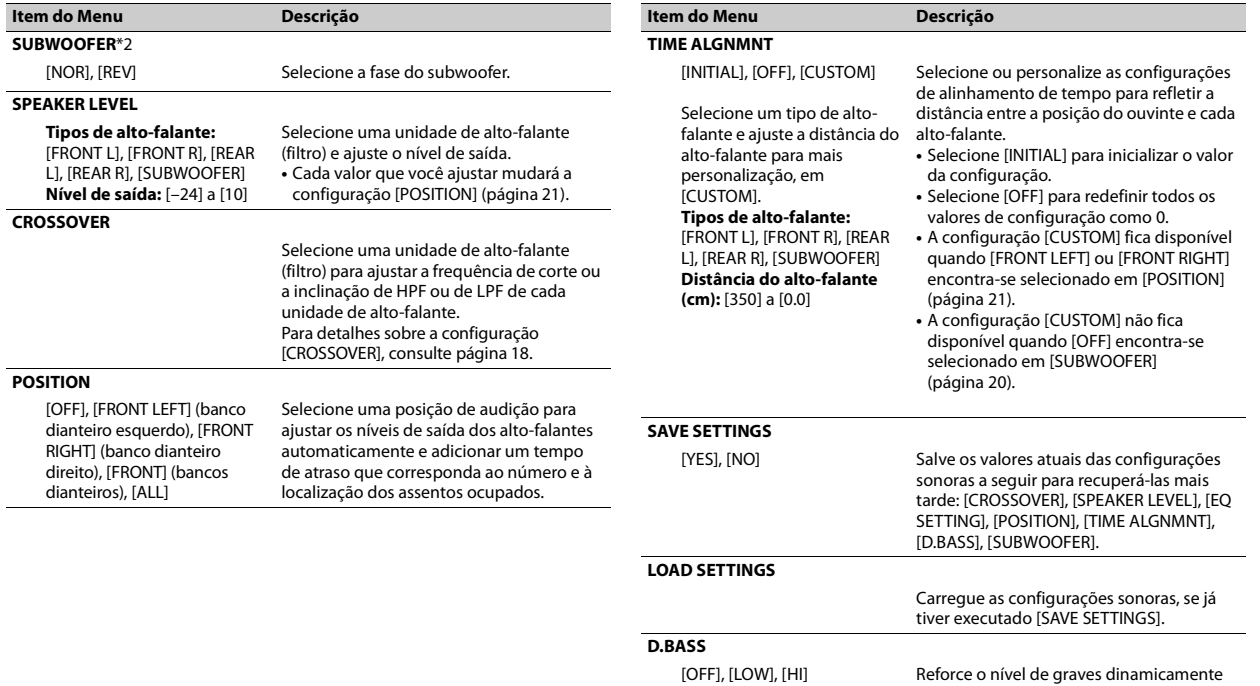

**LOUDNESS**

para oferecer um efeito como se um subwoofer fosse adicionado no sistema.

[OFF], [LOW], [MID], [HI] Compensar som claro em volume baixo.

**Português (B)**

Português (B)

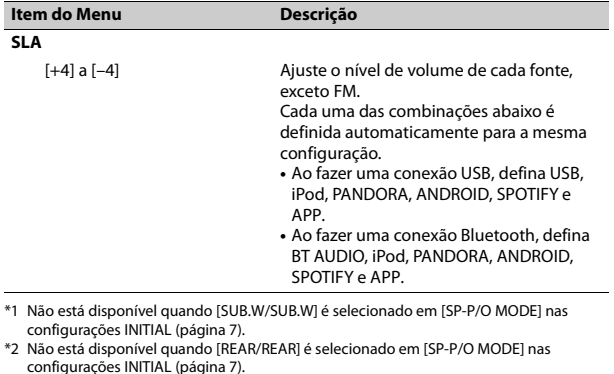

## <span id="page-87-0"></span>**Configurações SYSTEM**

Você também pode acessar estes menus quando a unidade está desligada.

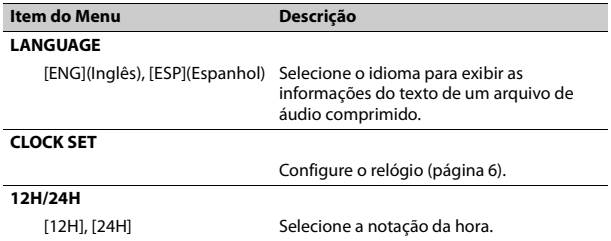

<span id="page-87-1"></span>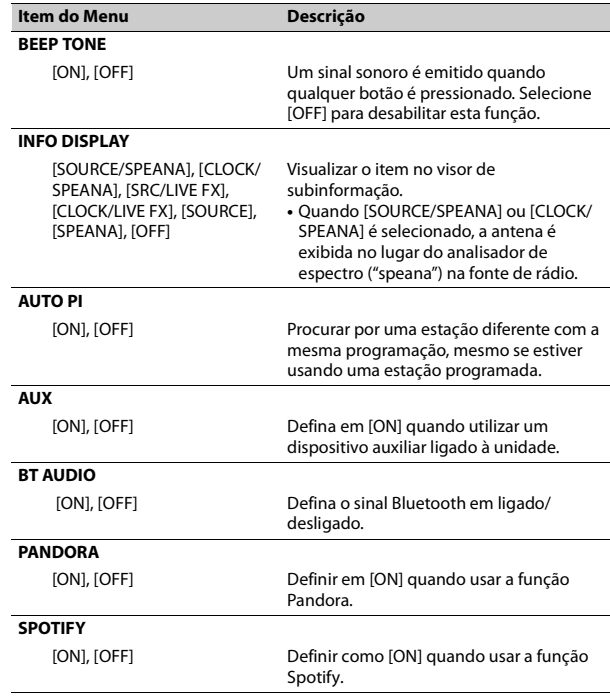

<span id="page-88-2"></span><span id="page-88-1"></span><span id="page-88-0"></span>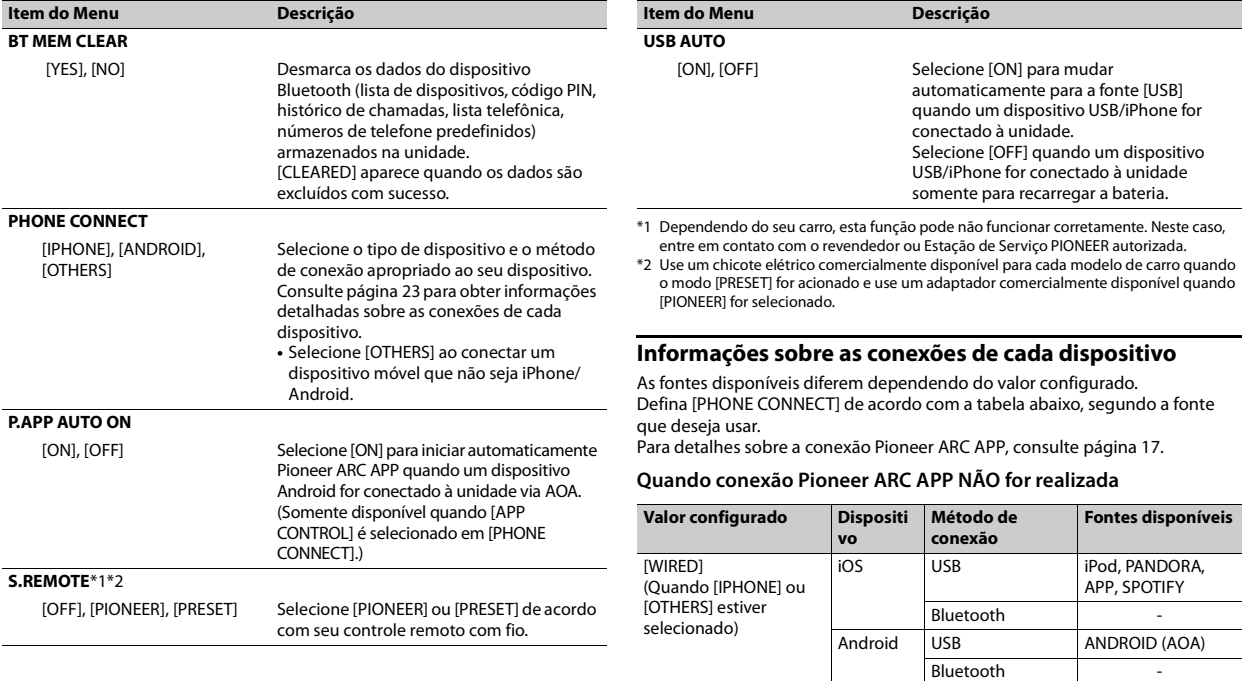

<span id="page-88-3"></span> $\overline{\phantom{a}}$ 

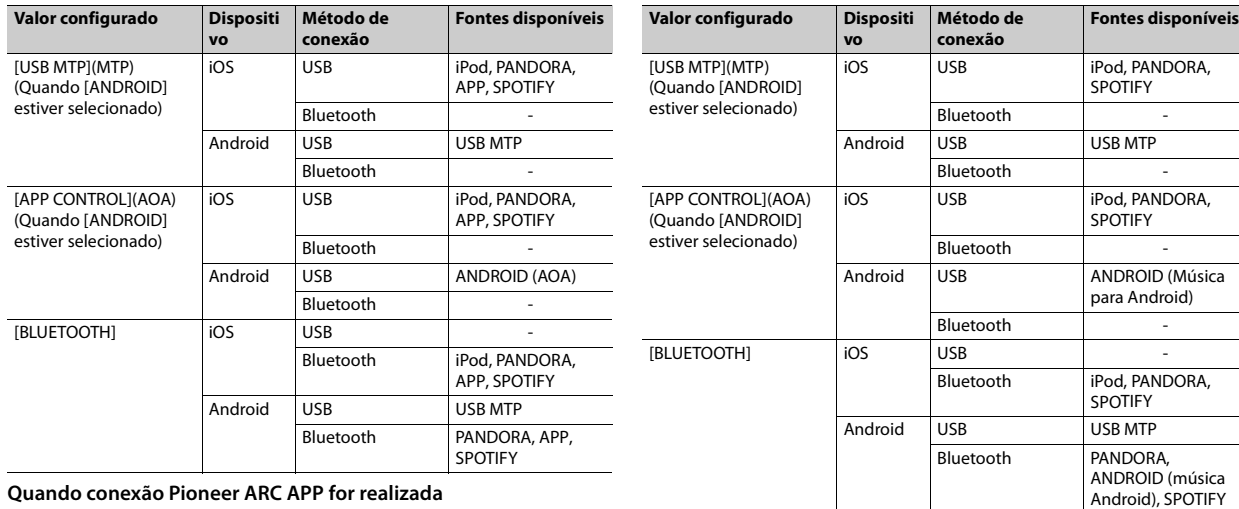

#### **Quando conexão Pioneer ARC APP for realizada**

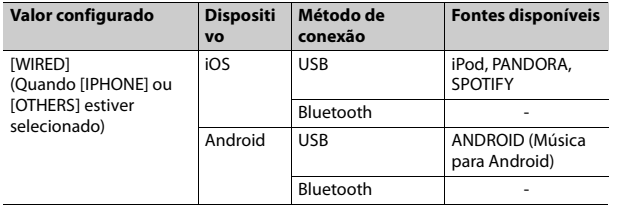

<span id="page-89-0"></span>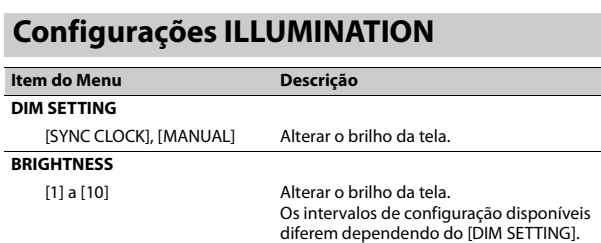

### <span id="page-90-0"></span>**Configurações de MIXTRAX**

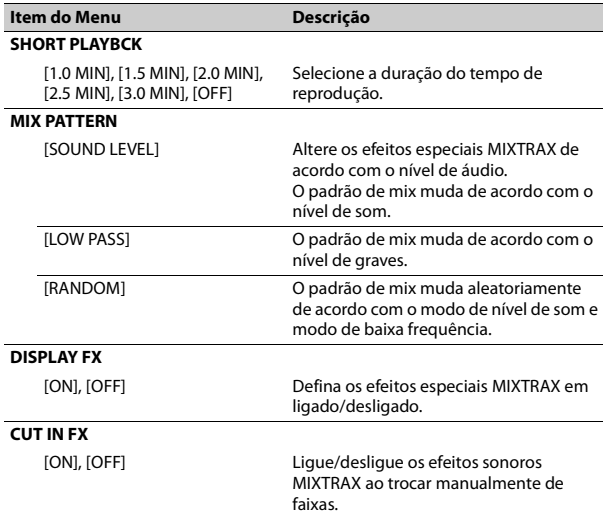

## **Conexões/Instalação**

### **A** ADVERTÊNCIA

- **•** Quando a saída dos alto-falantes for usada por 4 canais, use alto-falantes acima de 50 W (valor de potencia) e entre 4 Ω a 8 Ω (valor de impedancia). Não use alto-falantes de 1 Ω a 3 Ω para esta unidade.
- **•** Quando a saída dos alto-falantes traseiros for usada por subwoofer de 2 Ω, use alto-falantes acima de 70 W (valor de potencia).
- \* Consulte as seções sobre conexões para ver um método de conexão.
- **•** O cabo preto é o terra. Ao instalar o aparelho ou amplificador de potência (vendido separadamente), certifique-se de conectar o fio terra em primeiro lugar. Verifique se o fio terra está conectado corretamente às peças de metal do corpo do carro. O fio terra do amplificador de potência e o outro desta unidade ou qualquer outro dispositivo deve estar conectado ao carro separadamente com parafusos diferentes. Se o parafuso do fio terra ficar solto ou cair, isso pode resultar em incêndio, geração de fumaça ou mau funcionamento.

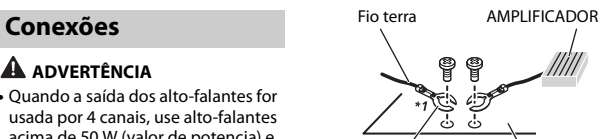

Outros dispositivos (Outro dispositivo eletrônico no carro) Peças de metal do corpo de carro

\*1 Não fornecido para esta unidade

#### **Importante**

**•** Ao instalar o aparelho em um veículo sem uma posição ACC (acessório) na chave de ignição, a impossibilidade de ligar o cabo vermelho ao terminal que detecta a operação da chave de ignição pode resultar em consumo de bateria.

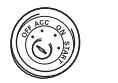

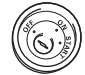

Com posição ACC Sem posição ACC

- 
- **•** Utilize esta unidade com uma bateria de 12 volts e somente terra negativo. Não fazer isso pode resultar em incêndio ou mau funcionamento.
- **•** Para evitar um curto-circuito, superaquecimento ou mau funcionamento, certifique-se de seguir as instruções abaixo.
- Desconecte o terminal negativo da bateria antes da instalação.
- Prenda os fios com abraçadeiras de cabo ou fita adesiva. Enrole fita adesiva ao redor da fiação que fica em contato com as peças de metal para proteger a fiação.
- Coloque todos os cabos afastados de peças móveis, tais como a alavanca de câmbio e trilhos do assento.
- Coloque todos os cabos afastados de lugares quentes, como perto da saída do aquecedor.
- Não conecte o cabo amarelo à bateria, passando-a pelo buraco para o compartimento do motor.
- Cubra todos os conectores dos cabos desligados com fita isolante.
- Não encurte os cabos.
- Nunca corte o isolamento do cabo de alimentação do aparelho, a fim de compartilhar a energia com outros dispositivos. A capacidade atual do cabo é limitada.
- Utilize um fusível com a potência nominal prescrita.
- Nunca ligue o cabo do alto-falante negativo diretamente ao solo.
- Nunca junte os cabos negativos de vários alto-falantes.
- **•** Quando esta unidade estiver ligada, os sinais de controle são enviados através do cabo azul/branco. Conecte esse cabo ao controle remoto do sistema de um amplificador de potência externa ou terminal de controle do relé da antena automática do veículo (máx. 300 mA 12 V CC). Se o veículo estiver equipado com uma antena de vidro,

conecte-a ao terminal de alimentação da antena.

- **•** Nunca conecte o cabo azul/branco ao terminal de alimentação de um amplificador de potência externa. Além disso, nunca o conecte ao terminal de alimentação da antena automática. Fazer isso pode resultar em consumo de bateria ou um mal funcionamento.
- O símbolo gráfico **como presente no** produto significa corrente contínua.

#### **Esta unidade**

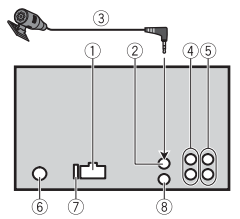

- Entrada do cabo de alimentação
- Entrada do microfone
- Microfone (3 m)
- Saída traseira ou saída para subwoofer
- Saída dianteira
- Entrada da antena
- Fusível (10 A)
- Entrada remota do fio Adaptador de controle remoto com fio pode ser conectado (vendido separadamente).

### **Cabo de alimentação**

Realize estas conexões quando não conectar um cabo de alto-falante traseiro ou de alto-falante de média frequência a um subwoofer.

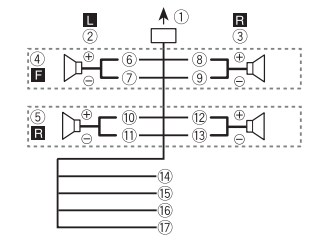

Realize estas conexões quando utilizar um subwoofer sem o amplificador opcional.

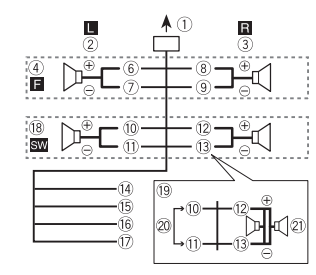

#### **Importante**

No caso da conexão mostrada acima em <sup>(β)</sup> dois subwoofers de 4 Ω conectados em paralelo representarão uma carga de 2 Ω.

- Para introduzir o cabo de
- alimentação 2 Esquerdo
- Direito
- Alto-falante dianteiro
- Alto-falante traseiro
- 6 Branco
- Branco/preto
- 8 Cinza
- Cinza/preto
- Verde
- Verde/preto
- Violeta
- Violeta/preto
- Preto (terra do chassi)
	- Conecte a um local de metal limpo sem de pintura.
- Amarelo
	- Conecte ao terminal de
- alimentação de 12 V constante.
- Vermelho
	- Conecte ao terminal controlado pelo interruptor de ignição (12 V  $CC$ ).
- Azul/branco
	- Conecte ao terminal do amplificador de potência ou terminal de controle do relé da antena automática (máx. 300 mA 12 V CC) controle do sistema.
- Subwoofer (4 Ω)
- Ao utilizar um subwoofer de 2 Ω, certifique-se de conectar o subwoofer aos condutores violeta e violeta/preto desta unidade. Não conecte nada aos conectores verde e verde/preto.

 $@$  Não usado.  $(2)$  Subwoofer (4  $\Omega$ )  $\times$  2

#### **NOTA**

Mude o menu inicial desta unidade. Consulte [SP-P/O MODE] [\(página](#page-72-1) 7). A saída para subwoofer deste aparelho é monofônica.

### **Amplificador de potência (vendido separadamente)**

Realize estas conexões quando utilizar um amplificador opcional.

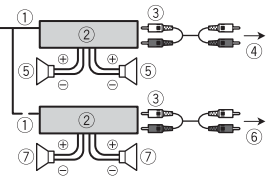

- Controle remoto do sistema Conecte ao cabo azul/branco.
- Amplificador de potência (vendido separadamente)
- Conecte aos cabos RCA (vendidos separadamente)
- Para a saída dianteira
- Alto-falante dianteiro
- Para a saída traseira ou saída do subwoofer
- Para alto-falante traseiro ou subwoofer

### **Instalação**

#### **Importante**

- **•** Verifique todas as conexões e sistemas antes da instalação final.
- **•** Não utilize peças não autorizadas, pois isso pode causar mau funcionamento.
- **•** Consulte o seu revendedor se for necessário fazer furos ou outras modificações no veículo.
- **•** Não instale esta unidade onde: – possa interferir com o

funcionamento do veículo.

- possa causar danos a um passageiro, como resultado de uma parada brusca.
- **•** Instale todos os cabos afastados de lugares quentes, como perto da saída do aquecedor.
- **•** O ótimo desempenho é obtido quando a unidade está instalada em um ângulo inferior a 60°.
- **•** Ao instalar, para assegurar a dispersão de calor adequada ao utilizar esta unidade, certifique-se de deixar um amplo espaço atrás do painel traseiro e amarre os cabos soltos de modo que não bloqueiem as aberturas.

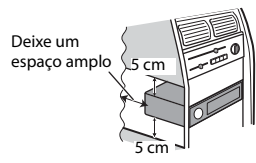

### **Instalação de montagem DIN**

- **1 Insira a gaveta de montagem fornecida no painel de instrumentos.**
- **2 Fixe a gaveta de montagem utilizando uma chave de fenda para dobrar as abas de metal (90°) no lugar.**

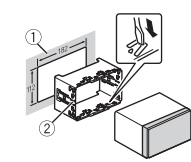

- Painel de instrumentos
- Gaveta de montagem
- **•** Certifique-se de que a unidade esteja instalada com firmeza no local. Uma instalação instável pode causar o pulo entre faixas e outros maus funcionamentos.
- **3 Acople o anel de acabamento.**

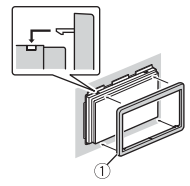

Anel de acabamento

**Quando a gaveta de montagem fornecida não for usada**

**1 Determine a posição apropriada em que os orifícios no suporte e a lateral da unidade coincidem.**

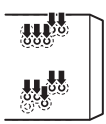

#### **2 Aperte os parafusos em cada lado.**

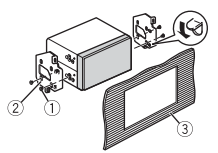

 $\circledR$  Parafuso truss (5 mm  $\times$  9 mm)

- Suporte de montagem
- Painel de instrumentos ou console

#### **Remover a unidade (instalada com a gaveta de montagem fornecida)**

**1 Remover a moldura de acabamento.**

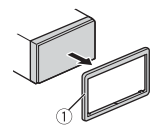

- Moldura de acabamento
- **•** Liberar o painel dianteiro permite um acesso mais fácil à moldura de acabamento.
- **2 Insira as chaves de extração fornecidas nas laterais da unidade até ouvir um clique de encaixe.**
- **3 Puxe o aparelho para fora do painel.**

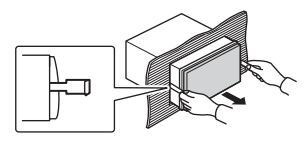

### **Instalando o microfone**

O microfone deve ser colocado diretamente em frente do condutor a uma distância adequada para pegar a sua voz com clareza.

### **A** CUIDADO

É extremamente perigoso permitir que o fio do microfone enrole em torno da coluna de direção ou alavanca de câmbio. Certifique-se de instalar o microfone, de forma que não atrapalhe a condução. Recomenda-se usar os grampos (vendidos separadamente) para organizar a instalação.

#### **NOTA**

Dependendo do modelo do veículo, pode ser que comprimento do cabo do microfone seja muito pequeno para a montagem do microfone no quebra-sol. Nesse caso, instale o microfone na coluna da direção.

#### **Para instalar no para-sol**

**1 Encaixe o fio do microfone na ranhura.**

> Conector do microfone Ranhura

**2 Instale o clipe do microfone no para-sol.**

Abaixar o para-sol reduz a taxa de reconhecimento de voz.

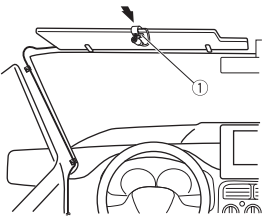

Clipe do microfone

### **Para instalar na coluna de direção**

**1 Deslize a base do microfone para retirá-la do clipe do microfone.**

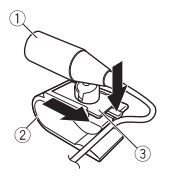

- Microfone
- 2 Clipe do microfone
- Base do microfone
- **2 Instale o microfone na parte traseira da coluna de direção.**

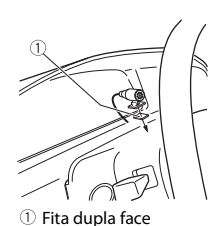

## **Informações adicionais**

### **Solução de Problemas**

#### **O visor volta automaticamente à exibição normal.**

 $\rightarrow$  Nenhuma operação foi feita durante cerca de 30 segundos. – Execute uma operação.

#### **O intervalo de reprodução em repetição muda inesperadamente.**

- $\rightarrow$  Dependendo do intervalo de reprodução em repetição, o intervalo selecionado pode mudar quando outra pasta ou faixa está sendo selecionada ou durante o avanço rápido/retrocesso.
	- Selecione o intervalo de reprodução em repetição novamente.

#### **Uma subpasta não é reproduzida.**

- $\rightarrow$  As subpastas não podem ser reproduzidas quando [FLD] (repetição de pasta) está selecionado.
	- Selecione outro intervalo de reprodução em repetição.

#### **O som é intermitente.**

 $\rightarrow$  Você está usando um dispositivo. como um telefone celular, que pode causar uma interferência audível.

– Afaste da unidade os dispositivos elétricos que podem estar causando a interferência.

#### **O som da fonte de áudio Bluetooth não é reproduzido.**

- → Há uma chamada em curso em um telefone celular conectado com Bluetooth.
	- O som será reproduzido quando a chamada terminar.
- → Um telefone celular conectado com Bluetooth está sendo operado.
	- Pare de usar o telefone celular.
- $\rightarrow$  A conexão entre o aparelho e o telefone celular não está estabelecida corretamente após uma chamada feita por um telefone celular conectado com Bluetooth.
	- Faça a conexão com Bluetooth entre o aparelho e o telefone celular novamente.

### **Mensagens de erro**

#### **Comum**

#### **AMP ERROR**

- → Esta unidade não funciona ou a ligação dos alto-falantes está incorreta.
- → O circuito de proteção está ativado.
	- Verifique a conexão do altofalante.

– Gire a chave de ignição para OFF e de volta para ON novamente. Se a mensagem permanecer, entre em contato com o revendedor ou um representante autorizado Pioneer para obter assistência.

**NO XXXX** (NO TITLE, por exemplo)

- $\rightarrow$  Não há informações de texto embutidas.
	- Troque a visualização ou reproduza outra faixa/arquivo.

### **Dispositivo USB/iPhone**

#### **FORMAT READ**

- $\rightarrow$  Às vezes, há um atraso entre o início da reprodução e quando você começa a ouvir algum som. – Espere até que a mensagem
	- desapareça e você ouça o som.

#### **NO AUDIO**

- $\rightarrow$  Não há canções.
- Transfira os arquivos de áudio para o dispositivo USB e conecte.
- $\rightarrow$  O dispositivo USB conectado tem a segurança habilitada.
	- Siga as instruções do dispositivo USB para desativar a segurança.

#### **SKIPPED**

- $\rightarrow$  O dispositivo USB conectado contém arquivos protegidos por DRM.
	- Os arquivos protegidos são ignorados.

#### **PROTECT**

 $\rightarrow$  Todos os arquivos no dispositivo USB conectado contêm DRM. – Substitua o dispositivo USB.

#### **N/A USB**

- → O dispositivo USB conectado não é suportado por esta unidade.
	- Desligue o seu dispositivo e substitua-o por um dispositivo USB compatível.

#### **HUB ERROR**

- → O dispositivo USB conectado por meio de um hub USB não é suportado por esta unidade.
	- Conecte o dispositivo USB diretamente a esta unidade usando um cabo USB.

#### **CHECK USB**

- → O conector USB ou cabo USB teve um curto-circuito.
	- Verifique se o conector USB ou cabo USB não está preso em alguma coisa ou danificado.
- → O dispositivo USB conectado consome mais do que a corrente máxima permitida.
	- Desconecte o dispositivo USB e não o use. Coloque a chave de ignição em OFF e de volta para ACC ou ON. Conecte apenas dispositivos compatíveis com USB.
- $\rightarrow$  O iPhone opera corretamente, mas não carrega.
	- Verifique se o cabo de conexão do iPhone não está em curto (por

exemplo, não está preso em objetos de metal). Após verificar, coloque a chave de ignição em OFF e em ON novamente, ou desconecte o iPhone e volte a conectar.

#### **ERROR-19**

- $\rightarrow$  A comunicação falhou.
	- Execute uma das seguintes operações e então retorne à fonte USB.
	- **•** Coloque a chave de ignição em OFF e de volta em ON.
	- **•** Desconecte o dispositivo USB.
	- **•** Alterar para uma fonte diferente.
- → Falha iPhone.
	- Desconecte o cabo do iPhone. Uma vez que o menu principal do iPhone é exibido, reconecte e redefina o iPhone.

#### **ERROR-23**

- → O dispositivo USB não foi formatado corretamente.
	- Formate o dispositivo USB com FAT12, FAT16 ou FAT32.

#### **ERROR-16**

- → A versão do firmware iPhone é antiga.
	- Atualize a versão iPhone.
- $\rightarrow$  Falha iPhone.
	- Desconecte o cabo do iPhone. Uma vez que o menu principal do iPhone é exibido, reconecte e redefina o iPhone.

#### **STOP**

- $\rightarrow$  Não há canções na lista atual.
	- Selecione uma lista que contenha canções.

#### **NO BT DEVICE GO TO BT MENU TO REGISTER**

- $\rightarrow$  Nenhum dispositivo Bluetooth encontrado.
	- Conecte a unidade e o iPhone via Bluetooth [\(página](#page-75-1) 10).

#### **CONN. FAILED PRESS BAND KEY TO RETRY**

- → A conexão Bluetooth com iPhone falhou.
	- Pressione **BAND**/ para fazer uma conexão novamente.

#### **DISCONNECTED PRESS BAND KEY TO RETRY**

- $\rightarrow$  A conexão Bluetooth com iPhone falhou.
	- Pressione **BAND**/ $\sum$  para fazer uma conexão novamente.

#### **Dispositivo Bluetooth**

#### **ERROR-10**

- $\rightarrow$  Falha de energia no módulo Bluetooth da unidade.
	- Coloque a chave de ignição em OFF e de volta para ACC ou ON.

#### **Pandora**

#### **ERROR-19**

 $\rightarrow$  A comunicação falhou.

– Desligue o cabo do dispositivo. Uma vez que o menu principal do dispositivo é exibido, reconecte e redefina o dispositivo.

#### **NOT FOUND**

- $\rightarrow$  O aplicativo Pandora ainda não começou a funcionar. – Inicie o aplicativo Pandora.
	-

#### **RATING ERROR**

- → A operação Gostei/Não Gostei foi desativada.
	- Execute o mesmo comando para outra faixa.

#### **CAN'T SKIP**

 $\rightarrow$  A operação de salto foi desativada. – Execute o mesmo comando para outra faixa.

#### **THUMB ERROR**

- → Não foi possível salvar a classificação.
	- Tente novamente mais tarde.

#### **BOOKMARK ERR**

 $\rightarrow$  Não foi possível salvar o BookMark. – Tente novamente mais tarde.

#### **UNABLE TO ADD**

 $\rightarrow$  Não é possível adicionar estação. – Tente novamente mais tarde.

#### **SKIP LIMIT**

- → Devido a restrições de licenciamento de música, o Pandora limita o número total de saltos por hora.
	- Espere até que o Pandora permita que você salte de novo.

#### **UPDATE APP**

- $\rightarrow$  Não há suporte para esta versão do aplicativo Pandora.
	- Conecte um dispositivo que tem uma versão compatível do aplicativo Pandora instalada.

#### **LOG IN ERROR**

- → Sua conta Pandora não está conectada.
	- Desconecte o cabo do dispositivo, e faça login em sua conta Pandora. Em seguida, conecte novamente o dispositivo.

#### **ERROR**

- $\rightarrow$  Mensagem de erro do dispositivo exibida no aplicativo Pandora.
	- Verifique o dispositivo conectado.
- $\rightarrow$  O sistema Pandora está em manutenção.
	- Tente novamente mais tarde.

#### **NO STATIONS**

- $\rightarrow$  Nenhuma estação encontrada.
	- Crie uma estação no aplicativo Pandora no seu dispositivo conectado.

#### **NO BT DEVICE GO TO BT MENU TO REGISTER**

- $\rightarrow$  Nenhum dispositivo Bluetooth encontrado.
	- Conecte o aparelho e o dispositivo via Bluetooth [\(página](#page-75-1) 10).

#### **CONN. FAILED PRESS BAND KEY TO RETRY**

→ Conexão Bluetooth falhou.

– Pressione **BAND**/ para fazer uma conexão novamente.

#### **CHECK APP PRESS BAND KEY TO RETRY**

- $\rightarrow$  A conexão com o aplicativo Pandora falhou.
	- Pressione **BAND**/ para fazer uma conexão novamente.

#### **DISCONNECTED PRESS BAND KEY TO RETRY**

- $\rightarrow$  Conexão Bluetooth perdida.
	- Pressione **BAND**/ para fazer uma conexão novamente.

#### **STATION LIMIT**

- → Uma nova estação não pode ser adicionada.
	- Exclua uma antiga estação para abrir uma vaga para uma nova.

#### **CANNOT DELETE**

- $\rightarrow$  A estação não pode ser excluída.
	- Execute o mesmo comando para outra estação.

#### **BAD NETWORK**

- $\rightarrow$  O dispositivo conectado está fora de área.
	- Conecte o dispositivo a uma rede.

#### **UNAVAILAVLE**

- $\rightarrow$  O dispositivo conectado está fora de área.
	- Conecte o dispositivo a uma rede.
- $\rightarrow$  A operação foi desativada.
	- Execute o mesmo comando para outra estação.

#### **APP**

#### **NO BT DEVICE GO TO BT MENU TO REGISTER**

- $\rightarrow$  Nenhum dispositivo Bluetooth encontrado.
	- Conecte o aparelho e o dispositivo via Bluetooth [\(página](#page-75-1) 10).

#### **CONN. FAILED PRESS BAND KEY TO RETRY**

- → Conexão Bluetooth falhou.
	- Pressione **BAND**/ para fazer uma conexão novamente.

#### **DISCONNECTED PRESS BAND KEY TO RETRY**

- $\rightarrow$  Conexão Bluetooth falhou.
	- Pressione **BAND**/ para fazer uma conexão novamente.

#### **CHECK APP**

- $\rightarrow$  A conexão com o aplicativo falhou.
	- Siga as instruções que aparecem na tela.

#### **NOT FOUND**

- $\rightarrow$  O aplicativo ainda não começou a funcionar.
	- Opere o dispositivo móvel para iniciar o aplicativo.

### **Spotify**

#### **NO BT DEVICE GO TO BT MENU TO REGISTER**

 $\rightarrow$  Nenhum dispositivo Bluetooth encontrado.

– Conecte o aparelho e o dispositivo via Bluetooth [\(página](#page-75-1) 10).

#### **CONN. FAILED PRESS BAND KEY TO RETRY**

 $\rightarrow$  Conexão Bluetooth falhou. – Pressione **BAND**/ **D** para fazer uma conexão novamente.

#### **CHECK APP PRESS BAND KEY TO RETRY**

- $\rightarrow$  A conexão com o aplicativo Spotify falhou.
	- Pressione **BAND**/ para fazer uma conexão novamente.

#### **DISCONNECTED PRESS BAND KEY TO RETRY**

- $\rightarrow$  Conexão Bluetooth perdida.
	- Pressione **BAND**/ para fazer uma conexão novamente.

#### **CHECK APP**

- $\rightarrow$  A conexão com o aplicativo Spotify falhou.
	- Siga as instruções que aparecem na tela.

### **Dispositivo de armazenamento USB**

- **•** Conexões via hubs USB não são suportadas.
- **•** Fixe de forma segura o dispositivo de armazenamento USB antes de dirigir. Não deixe o dispositivo de

armazenamento USB cair no chão, onde pode ficar preso embaixo do pedal do freio ou acelerador.

- **•** Dependendo do dispositivo de armazenamento USB, podem ocorrer os seguintes problemas.
- As operações podem variar.
- O dispositivo de armazenamento pode não ser reconhecido.
- Os arquivos podem não ser reproduzidos corretamente.
- O dispositivo pode causar interferência audível quando você está ouvindo o rádio.

#### **iPhone**

- **•** Não deixe o iPhone em locais com altas temperaturas.
- **•** Fixe o iPhone de forma segura durante a condução. Não deixe o iPhone cair no chão, onde pode ficar preso embaixo do pedal do freio ou acelerador.
- **•** Um texto incompatível salvo no iPhone não será exibido pela unidade.

### **Diretrizes de manuseio Compatibilidade com áudio comprimido**

- **•** Apenas os primeiros 32 caracteres podem ser visualizados como um nome de arquivo (incluindo a extensão do arquivo) ou nome de pasta.
- **•** A unidade pode não funcionar corretamente dependendo do

aplicativo utilizado para codificar arquivos WMA.

**•** Pode haver um pequeno atraso no início da reprodução de arquivos de áudio incorporados com dados de imagem ou arquivos de áudio armazenados em um dispositivo USB com várias hierarquias de pastas.

### **CUIDADO**

- **•** A Pioneer não pode garantir a compatibilidade com todos os dispositivos de armazenamento em massa USB, e não assume responsabilidade por qualquer perda de dados em reprodutores de mídia, smartphones ou outros dispositivos ao se usar este produto.
- **•** Não deixe um dispositivo USB em qualquer lugar que esteja sujeito a altas temperaturas.

#### **Arquivos WMA**

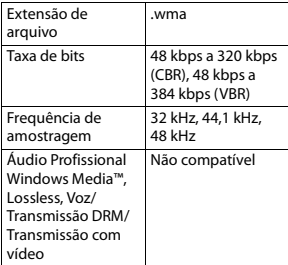

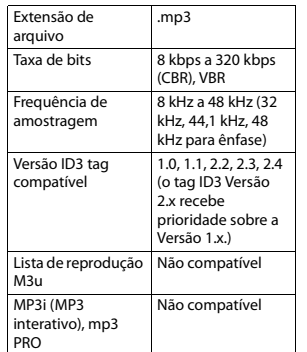

#### **Arquivos WAV**

**Arquivos MP3**

**•** Formatos de arquivo WAV não podem ser conectados via MTP.

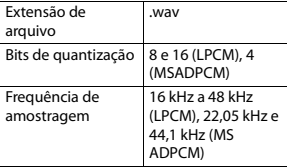

### **Arquivos AAC**

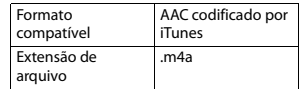

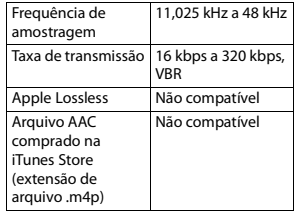

#### **Arquivos FLAC**

- **•** Formatos de arquivo FLAC não podem ser conectados via MTP.
- **•** Arquivos FLAC podem não ser reproduzíveis, dependendo do codificador.

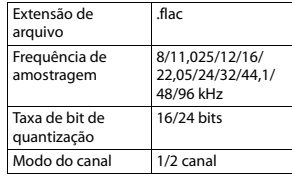

### **Dispositivo USB**

**•** Pode haver um pequeno atraso ao iniciar a reprodução de arquivos de áudio em um dispositivo de armazenamento USB com várias hierarquias de pastas.

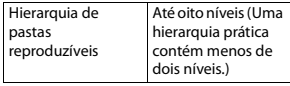

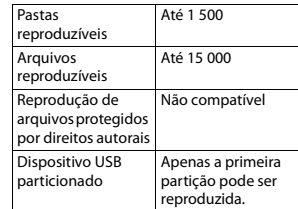

### **Compatibilidade iPhone**

Esta unidade suporta apenas os seguintes modelos de iPhone. As versões de software iPhone suportadas são mostradas abaixo. Versões mais antigas podem não ser suportadas.

- Feito para
- iPhone 7
- iPhone 7 Plus
- iPhone SE
- iPhone 6s
- iPhone 6s Plus
- iPhone 6
- iPhone 6 Plus
- iPhone 5s
- iPhone 5c
- iPhone 5
- **•** As operações podem variar dependendo da geração e /ou da versão de software do iPhone.
- **•** Usuários do iPhone com o Conector Lightning devem usar o Lightning para Cabo USB (fornecido com iPhone).
- **•** Consulte os manuais iPhone para mais informações sobre a compatibilidade de arquivos / formatos.
- **•** Áudio Livro, Podcast: Compatível

### **CUIDADO**

A Pioneer não se responsabilizará pela perda dos dados no iPhone, mesmo que os dados sejam perdidos quando esta unidade é utilizada.

### **Sequência de arquivos de áudio**

O usuário não pode atribuir números de pasta e especificar sequências de reprodução com esta unidade. A sequência dos arquivos de áudio depende do dispositivo conectado. Observe que os arquivos ocultos em um dispositivo USB não podem ser reproduzidos.

#### **Exemplo de uma hierarquia**

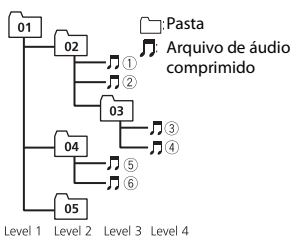

01 a 05: número da pasta

 $(1)$  a  $(6)$ : sequência de reprodução

### **Copyright e marca registrada**

#### **Bluetooth**

A palavra e os logotipos Bluetooth® são marcas comerciais registradas de propriedade da Bluetooth SIG, Inc. e qualquer uso dessas marcas pela PIONEER CORPORATION é feito sob licença. Outras marcas comerciais e marcas registradas pertencem a seus respectivos proprietários.

#### **iTunes**

Apple e iTunes são marcas comerciais da Apple Inc., registradas nos EUA e em outros países.

#### **WMA**

Windows Media é uma marca comercial ou registrada da Microsoft Corporation nos Estados Unidos e/ou em outros países.

Este produto inclui a tecnologia proprietária da Microsoft Corporation e não pode ser utilizado nem distribuído sem uma licença da Microsoft Licensing, Inc.

#### **FLAC**

Copyright © 2000-2009 Josh Coalson Copyright © 2011-2014 Xiph.Org Foundation

A redistribuição e uso em forma binária ou fonte, com ou sem modificação, são permitidos contanto que as seguintes condições sejam atendidas:

- As redistribuições do código fonte devem manter o aviso de copyright acima, esta lista de condições e a renúncia seguinte.
- As redistribuições em forma binária devem reproduzir o aviso de copyright acima, esta lista de condições e a seguinte renúncia na documentação e/ou outros materiais fornecidos com a distribuição.
- Nem o nome da Xiph.org Foundation nem os nomes de seus contribuintes podem ser usados para patrocinar ou promover produtos derivados deste software sem autorização prévia específica por escrito.

ESTE SOFTWARE É FORNECIDO PELOS DETENTORES DO COPYRIGHT E CONTRIBUINTES "TAL COMO ESTÁ" E QUAISQUER GARANTIAS EXPRESSAS OU IMPLICADAS, INCLUINDO, MAS NÃO SE LIMITANDO A, AS GARANTIAS IMPLICADAS DE MERCADO E

ADEQUAÇÃO PARA UM OBJETIVO PARTICULAR, SÃO RENUNCIADAS. EM NENHUMA OCASIÃO A FUNDAÇÃO OU CONTRIBUINTES DEVEM SER CONSIDERADOS RESPONSÁVEIS POR QUAISQUER DANOS DIRETOS, INDIRETOS, INCIDENTAIS, ESPECIAIS, EXEMPLARES OU CONSEQUENTES (INCLUINDO, MAS NÃO SE LIMITANDO AO FORNECIMENTO DE MERCADORIAS OU SERVIÇOS DE SUBSTITUIÇÃO; PERDA DE USO, DADOS OU LUCROS; OU INTERRUPÇÃO DE NEGÓCIOS) CAUSADOS POR QUALQUER MOTIVO E SOBRE QUALQUER TEORIA DE RESPONSABILIDADE, SEJA EM CONTRATO, RESPONSABILIDADE ESTRITA, OU ATO ILÍCITO (INCLUINDO NEGLIGÊNCIA OU DE OUTRA FORMA) DECORRENTES DE QUALQUER MODO DE UTILIZAÇÃO DESTE SOFTWARE, MESMO SE A POSSIBILIDADE DE TAIS DANOS FOR INFORMADA.

#### **iPhone**

iPhone é uma marca comercial da Apple Inc.

Lightning é uma marca comercial da Apple Inc.

"Made for iPhone" significa que um acessório eletrônico foi projetado para conectar especificamente no iPhone, respetivamente, e que foi certificado pelo fabricante para atender as normas de desempenho da Apple. A Apple não se responsabiliza pela operação deste dispositivo ou sua conformidade com os padrões

regulatórios e de segurança. Observe que o uso deste acessório com o iPhone pode afetar o desempenho do recurso sem fio.

#### **Android & Google Play**

Android, Google Play e o logotipo Google Play são marcas comerciais da Google Inc.

#### **Rádio por internet Pandora®**

PANDORA, o logotipo PANDORA e a imagem comercial Pandora são marcas comerciais ou marcas comerciais registradas da Pandora Media, Inc. Usado com permissão. O Pandora está disponível apenas em determinados países. Visite http://www.pandora.com/legal para obter maiores informações.

#### **MIXTRAX**

MIXTRAX é uma marca comercial da PIONEER CORPORATION.

#### **Spotify®**

SPOTIFY e o logotipo Spotify são marcas comerciais registradas do Spotify AB. São necessários dispositivos digitais móveis compatíveis e assinatura premium, quando disponíveis, consulte https:// www.spotify.com.

#### **T-Kernel 2.0**

Este produto usa o código-fonte do T-Kernel 2.0 sob a T-License 2.0 concedida pelo Fórum do T-Engine (www.tron.org).

#### **MP3**

Copyright (C) 1998-2009 PacketVideo

Licenciado sob a Licença Apache, Versão 2.0 (a "Licença"); você não pode usar esse arquivo exceto em conformidade com a Licença. Você pode obter uma cópia da licença em

http://www.apache.org/licenses/ LICENSE-2.0

A menos que exigido por lei aplicável ou acordado por escrito, o software distribuído sob a Licença é distribuído "COMO ESTÁ", SEM GARANTIAS OU CONDIÇÕES DE QUALQUER TIPO, expressa ou implícita. Consulte a Licença para o idioma específico que regulamenta permissões e limitações sob a Licença.

### **Especificações**

#### **Geral**

Fonte de alimentação nominal: 14,4 V CC (faixa de tensão admissível: 12,0 V a 14,4 V CC) Sistema de Aterramento: tipo negativo Consumo máximo de corrente: 10,0 A Dimensões ( $L \times A \times P$ ): DIN Chassi: 178 mm × 100 mm × 97 mm Nariz: 188 mm × 118 mm × 15 mm D Chassi: 178 mm × 100 mm × 97 mm

Nariz: 170 mm × 96 mm × 16 mm Peso: 0,7 kg

### **Áudio**

Potência de saída máxima:

- 50 W × 4 canais/4 Ω (para sem subwoofer)
- $\cdot$  50 W  $\times$  2 canais/4  $\Omega$  + 70 W  $\times$  1 canal/2 Ω (para subwoofer)

Potência de saída contínua: 22 W × 4 (50 Hz a 15 000 Hz, 5 % THD, 4 Ω de carga, ambos os canais em funcionamento) Impedância de carga: 4 Ω (4 Ω a 8 Ω (2 Ω para 1 canal) admissível) Nível máximo de saída Preout: 2,0 V Equalizador (Equalizador Gráfico de 13 Faixas): Frequência: 50 Hz/80 Hz/125 Hz/ 200 Hz/315 Hz/500 Hz/800 Hz/ 1,25 kHz/2 kHz/3,15 kHz/5 kHz/8 kHz/12,5 kHz Ganho: ±12 dB (etapa de 2 dB) Filtro de passagem alta:

Frequência: 25 Hz/31,5 Hz/40 Hz/ 50 Hz/63 Hz/80 Hz/100 Hz/125 Hz/160 Hz/200 Hz/250 Hz Inclinação: –6 dB/oct, –12 dB/oct, –18 dB/oct, –24 dB/oct, DESLIGADO

Subwoofer/Filtro de passagem alta: Frequência: 25 Hz/31,5 Hz/40 Hz/ 50 Hz/63 Hz/80 Hz/100 Hz/125 Hz/160 Hz/200 Hz/250 Hz Inclinação: –6 dB/oct, –12 dB/oct, –18 dB/oct, –24 dB/oct, –30 dB/ oct, –36 dB/oct, DESLIGADO Ganho: +10 dB a –24 dB (etapa de 1 dB)

Fase: Normal/Reverso Nível de alto-falante: +10 dB a –24 dB (etapa de 1 dB) Alinhamento de tempo: 0 cm a 350 cm (2,5 cm/etapa)

#### **USB**

USB especificação padrão: USB 2.0 full speed Fornecimento máximo de corrente: 1,5 A Protocolo USB: MSC (Mass Storage Class) MTP (Media Transfer Protocol) AOA (Android Open Accessory) 2.0 Sistema de arquivos: FAT12, FAT16, FAT32 Formato de decodificação MP3: MPEG-1 e 2 Camada de Áudio 3 Formato de decodificaçãoWMA: ver. 7, 8, 9, 9.1, 9.2 (2 canais áudio), ver 10, 11, 12 (Windows Media Player) Formato de decodificação AAC: MPEG-4 AAC (somente codificado iTunes) (Versão 10.6 e anteriores) Formato de decodificação FLAC: v1.2.1 (Free Lossless Audio Codec) Formato de sinal WAV: PCM linear (Não compactado)

#### **Sintonizador FM**

Faixa de frequência: 87,5 MHz a 108,0 MHz Sensibilidade utilizável: 11 dBf (1,0 μV/ 75 Ω, mono, S/N: 30 dB) Relação sinal-ruído: 65 dB (rede IEC-A)

#### **Sintonizador AM**

Faixa de frequência: 531 kHz a 1 602 kHz (9 kHz) 530 kHz a 1 640 kHz (10 kHz) Sensibilidade utilizável: 25 μV (S/N: 20 dB) Relação sinal-ruído: 60 dB (rede IEC-A)

#### **Sintonizador SW**

Gama de frequências: 2 300 kHz a 7 735 kHz (2 300 kHz a 2 495 kHz, 2 940 kHz a 4 215 kHz, 4 540 kHz a 5 175 kHz, 5 820 kHz a 6 455 kHz, 7 100 kHz a 7 735 kHz) 9 500 kHz a 21 975 kHz (9 500 kHz a 10 135 kHz, 11 580 kHz a 12 215 kHz, 13 570 kHz a 13 870 kHz, 15 100 kHz a 15 735 kHz, 17 500 kHz a 17 985 kHz, 18 015 kHz a 18 135 kHz, 21 340 kHz a 21 975 kHz) Sensibilidade utilizável: 28 μV (S/N: 20 dB) Relação sinal-ruído: 60 dB (rede IEC-A)

#### **Bluetooth**

Versão: Bluetooth 4.0 certificado Potência de saída: +4 dBm Máximo (Classe de potência 2) Faixa(s) de frequência: 2 400 MHz a 2 483,5 MHz Perfis Bluetooth: GAP (Generic Access Profile) SDAP (Service Discovery Application Profile) HFP (Hands Free Profile) 1.6 PBAP (Phone Book Access Profile) A2DP (Advanced Audio Distribution Profile) AVRCP (Audio/Video Remote Control Profile) 1.5 SPP (Serial Port Profile) 1.1

#### **NOTA**

As especificações e o design estão sujeitos a modificações sem aviso prévio.

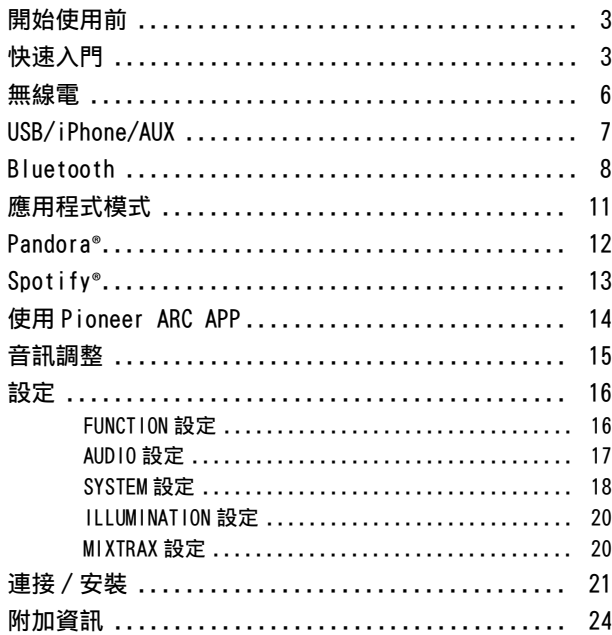

## 目錄 關於本手冊 :

**•** 在以下說明中,USB 記憶體或 USB 音訊播放機稱為「USB 裝置」。

**•** 當 iPhone連接到本機時,本機上的來源名稱會顯示為 [iPod]。請注意,無 論來源名稱為何,本機僅支援 iPhone(iPhone 5 或以上)(有關詳細資 料,請參閱第 [27](#page-126-0) 頁)。

## <span id="page-102-0"></span>開始使用前

感謝您購買本 PIONEER 產品

為確保使用方式正確,使用本產品前請詳閱本手冊。尤為重要的是要閱讀並遵照本手冊 中的警告與注意。請將本手冊存放於安全及將來參考時方便取得的地方。

### ▲ 警告

#### **•**請勿嘗試自行安裝或維修本產品。若未經電子設備與汽車配件方面的專門訓練,或具 有相關的工作經驗即貿然安裝或維修本產品,則會有導致發生觸電或其他事故的危 險。

**•**請勿嘗試在行駛時操作本機。嘗試使用裝置的控制鍵之前,請確定將車輛停靠在路邊, 或將車輛停放在安全的位置。

使用過度恐傷害視力。

(1) 使用 30 分鐘請休息 10 分鐘。

(2) 未滿 2 歲幼兒不看螢幕,2 歲以上每天看螢幕不要超過 1 小時。

### ▲ 注意

- **•**請勿讓本機接觸到濕氣和/或液體。否則可能造成觸電。此外,接觸到液體可能導致本 機損壞、冒煙和過熱。
- **•**請務必保持在適當的低音量,確保能聽見外面的聲響。

**•**本產品是在溫和和熱帶氣候中以音訊、視訊及類似電子設備進行評估 - 安全規範, IEC 60065。

若產品附有 RoHS 標記,代表該產品符合臺灣"電機電子類設備降低限用化學物質含 量標準 (CNS 15663)".

標準中規定之"限用物質含有情況標示"內容,可進入以下網址取得 URL: http://www.pioneer-twn.com.tw/p7-download2.asp

#### 遭遇問題時

如果本機無法正常運作,請聯絡您的經銷商或最近的先鋒授權服務站。

# <span id="page-102-1"></span>快速入門

## 基本操作

### MVH-S405BT

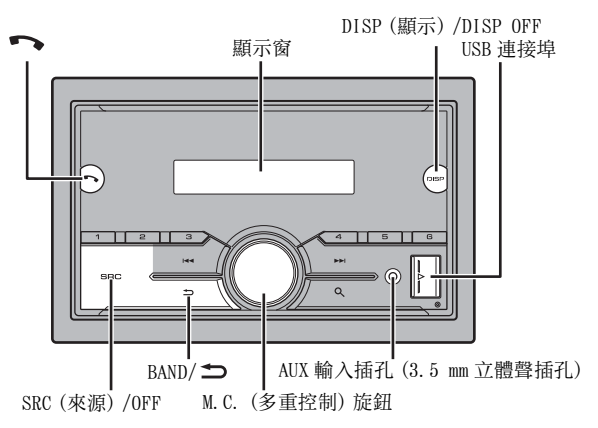

### 遙控器

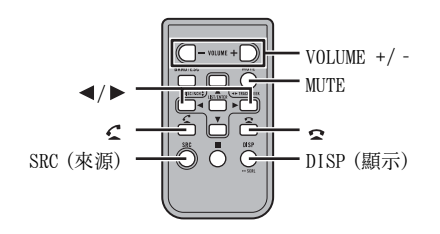

### 常用操作

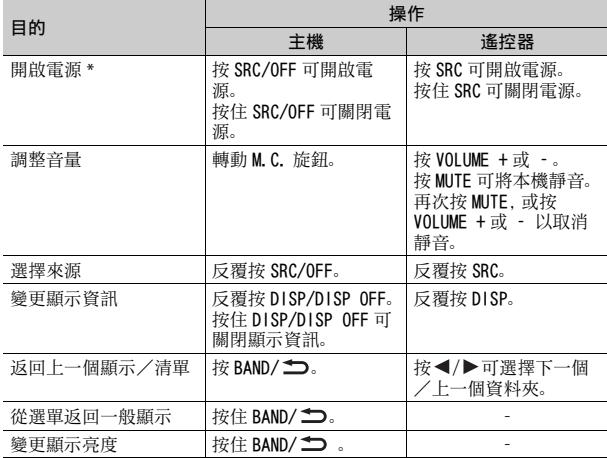

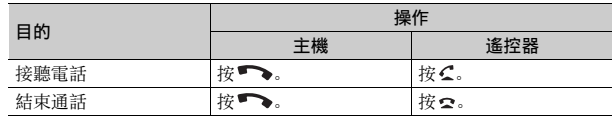

\* 當本機的藍色/白色引線連接至汽車自動天線中繼控制端子時,汽車天線會在本機來 源啟動時伸出。要收回天線,請關閉來源。

### 顯示指示

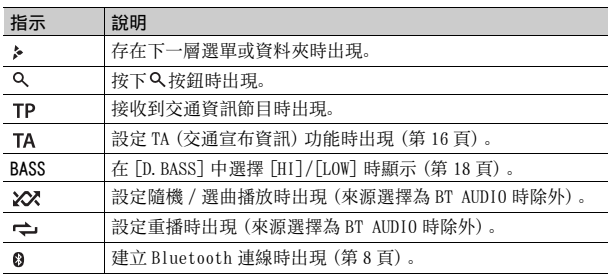

### 重設微處理器

微處理器在下列狀況下必須重設:

- 安裝後首次使用本機之前
- 本機無法正常操作時
- 顯示幕上出現奇怪或不正確的訊息時

### **1** 用筆尖或其他尖頭器具按 RESET 按鈕。

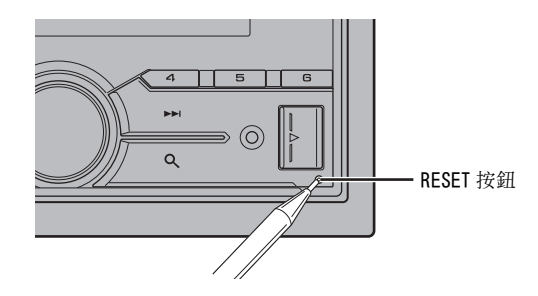

### 準備遙控器

 $\Box$ 

使用之前請先取出絕緣片。

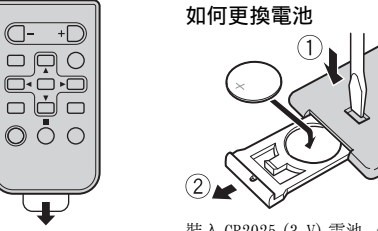

裝入 CR2025(3 V)電池,使正極(+)與負極 (–)端的電極方向正確。

### 警告

**•** 不得吞下電池,有化學灼傷的危險。

本產品(隨附的遙控器)內有錢幣型/鈕扣式電池。如果吞下錢幣型/鈕扣式電池,可 能在 2 小時內即會導致嚴重的內部灼傷並可能致死。

無論新或舊電池均請置於兒童無法拿取處。

如果電池倉未穩固關閉,請停止使用本產品並使其遠離兒童。

電池若不慎吞入或進入體內任何一部分,請立即求醫治療。

**•** 電池或遙控器不得暴露在陽光直射、火源等類似的過熱環境下。

### 注意

- **•** 如果換用錯誤的電池,則會有爆炸的危險。更換電池時,請換成相同類型的電池。
- **•** 請勿使用金屬工具或物體夾取或存放電池。
- **•** 如果電池漏液,請取出電池並將遙控器徹底擦拭乾淨。然後裝上新電池。
- **•** 處理廢舊電池時,請遵守政府條例或適用於貴國或地區的環境公共指令規則。

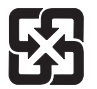

「廢雷池請回收」

#### 重要事項

- **•** 請勿將遙控器存放於高溫或陽光直射處。
- **•** 請勿讓遙控器掉落到地板上,否則可能卡在煞車或油門踏板之下。

### 設定選單

在安裝本機後,將點火開關轉至 ON,畫面會出現設定選單。

**1** 轉動 M.C. 旋鈕以選擇選項,然後按下以確認。 為繼續執行下一個選單選項,您需要確認選擇。

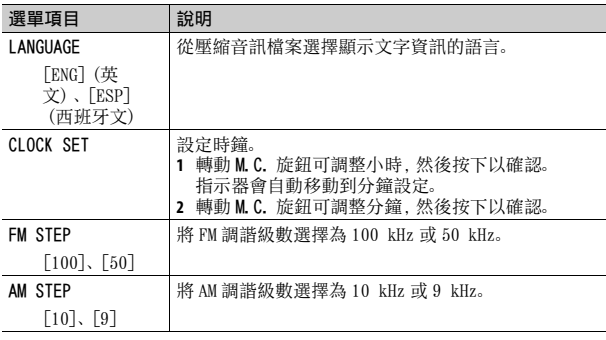

- **2** 已指定所有設定時會出現 [QUIT :YES]。 若要返回設定選單的第一個項目,請轉動 M.C. 旋鈕以選擇 [QUIT :NO],然後按下以確認。
- **3** 按 M.C. 旋鈕可確認設定。
- 註

您可隨時從 SYSTEM 設[定\(第 18 頁\)](#page-117-0)和 INITIAL 設[定\(第 6 頁\)](#page-105-1)指定這些設定。

### 取消示範顯示(DEMO OFF)

- **1** 按 M.C. 旋鈕可顯示主選單。
- **2** 轉動 M.C. 旋鈕可選擇 [SYSTEM],然後按下以確認。
- **3** 轉動 M.C. 旋鈕可選擇 [DEMO OFF],然後按下以確認。
- **4** 轉動 M.C. 旋鈕可選擇 [YES],然後按下以確認。

### <span id="page-105-1"></span>INITIAL 設定

- **1** 按住 SRC/OFF,直到本機關閉。
- **2** 按 M.C. 旋鈕可顯示主選單。
- **3** 轉動 M.C. 旋鈕可選擇 [INITIAL],然後按下以確認。
- **4** 轉動 M.C. 旋鈕可選擇選項,然後按下以確認。

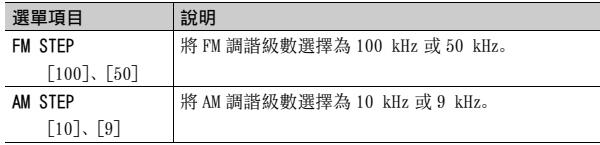

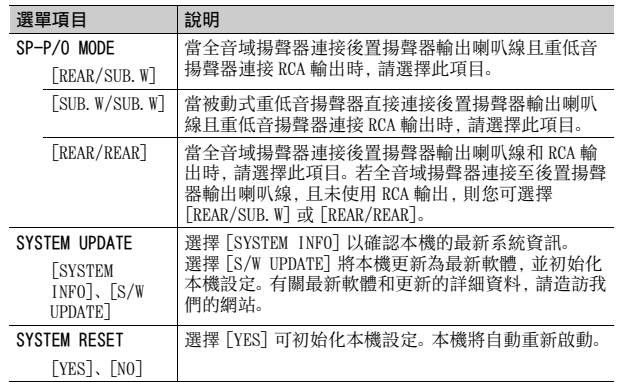

## <span id="page-105-0"></span>無線電

### 接收預設電台

- **1** 按 SRC/OFF 可選擇 [RADIO]。
- **2** 按BAND/ 將波段選擇為[FM1]、[FM2]、[FM3]、[AM]、[SW1]或[SW2]。
- 3 按數字按鈕 (1/ へ至 6/ ー)。

#### 註

您可按 Q 並轉動 M. C. 旋鈕以選擇預設頻道。

#### 提示

將 FUNCTION 設定[\(第 16 頁\)中](#page-115-3)的 [SEEK] 設為 [PCH] 時, / 按鈕也可用於選 擇預設電台。

### 最佳電台記憶(BSM)

六個訊號最強的電台儲存於數字按鈕(1/ 入至 6/ 一)。

- **1** 選擇波段後,按 M.C. 旋鈕可顯示主選單。
- 轉動 M.C. 旋鈕可選擇 [FUNCTION], 然後按下以確認。
- **3** 轉動 M.C. 旋鈕可選擇 [BSM],然後按下以確認。

### 手動搜尋電台

1 選擇波段後,按 |<**→ /> →** 可選擇雷台。

按住 | ◀ ◀ / ▶▶ 然後放開, 可搜尋可用的電台。本機接收到電台時, 將停 止掃描。若要取消搜尋調諧,按 | < 1 ▶ | 。

#### 註

必須將 FUNCTION 設定[\(第 16 頁\)中](#page-115-3)的 [SEEK] 設為 [MAN]。

### 手動儲存電台

1 正在接收您要儲存的電台時,按住數字按鈕(1/ 入至 6/ →) 之一, 直到 停止閃爍。

#### 註

您可按 並轉動 M.C. 旋鈕以選擇預設頻道。選擇頻道之後,按住 M.C. 旋鈕以儲存電 台。

### 使用 PTY 功能

本機依 PTY(節目類型)資訊搜尋電台。

- **1** 在 FM 接收期間按住 。
- **2** 轉動 M.C.旋鈕將節目類型選擇為 [NEWS/INFO]、[POPULAR]、[CLASSICS] 或 [OTHERS]。
- **3** 按 M.C. 旋鈕。

本機開始搜尋電台。找到電台時,將顯示其節目服務名稱。

### 註

- **•** 若要取消搜尋,按 M.C. 旋鈕。
- **•** 有些電台的節目可能與所傳輸 PTY 指示的節目不同。
- **•** 如果沒有電台廣播您搜尋的節目類型,[NOT FOUND]會顯示約兩秒,然後調諧器將返回 原始電台。

## <span id="page-106-0"></span>USB/iPhone/AUX

### 播放

連接裝置與本機前,請中斷耳機與裝置的連接。

#### USB 裝置(包括 Android**™**)/iPhone

- **1** 打開 USB 連接埠護蓋。
- **2** 使用適當的纜線插入 USB 裝置/ iPhone。

#### 註

若要在 USB 裝置/ iPhone 連接本機時自動切換為 [USB] 來源,將 SYSTEM 設定中的 [USB AUTO] 設為 [ON[\]\(第 19 頁\)](#page-118-0)。

### 注意

使用選購的 Pioneer USB 纜線(CD-U50E)連接 USB 裝置作為直接連接本機的裝置時,該 裝置將突出本機,可能會造成危險。

移除裝置前,停止播放。

#### AOA 連線

有關 AOA 連線的詳細資料,請參[閱第 14 頁。](#page-113-1)

#### MTP 連線

使用裝置隨附的連接線,可將安裝 Android OS 4.0 以上的裝置透過 MTP 連接到本機。 但是,視連接的裝置和裝置中的檔案數而定,可能無法透過 MTP 播放音訊檔案/歌曲。 請注意,MTP 連線與 WAV 檔案格式和 FLAC 檔案格式不相容,無法與 MIXTRAX 功能一起使 用。

#### 註

如果使用 MTP 連線,必須將 SYSTEM 設定中的 [PHONE CONNECT] 設為 [USB MTP[\]\(第 19](#page-118-1) [頁\)。](#page-118-1)

### AUX

#### **1** 將立體聲迷你插頭插入 AUX 輸入插孔。

**2** 按 SRC/OFF 可將來源選擇為 [AUX]。

#### 註

如果將 SYSTEM 設定中的 [AUX] 設為 [OFF],則無法將來源選擇為 [AUX][\(第 19 頁\)。](#page-118-2)

### 操作

您可在 FUNCTION 設定[\(第 16 頁\)中](#page-115-1)進行多項調整。 請注意,以下操作不適用於 AUX 裝置。若要操作 AUX 裝置,請使用裝置本 身。

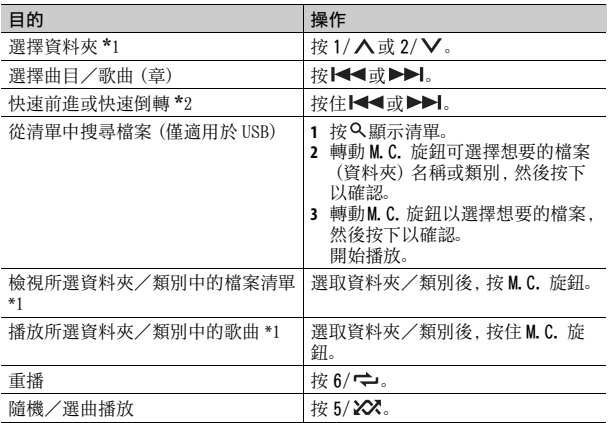

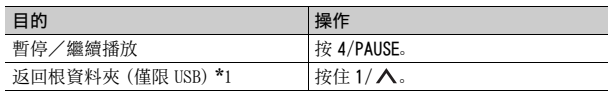

\*1 僅限壓縮音訊檔案

\*2 在播放 VBR 檔案時使用快速前進或快速倒轉功能,播放時間可能會不正確。

### 關於 MIXTRAX(僅限 USB/iPhone)

MIXTRAX 功能可為您的音樂庫建立不中斷組曲。有關 MIXTRAX 設定的詳細 資料,請參閱[第 20 頁](#page-119-1)。

#### 註

- **•** iPhone 必須透過 USB 連接 Pioneer ARC APP,以便使用本功[能\(第 14 頁\)](#page-113-0)。
- **•** 此功能不相容於透過 MTP 連接的 Android 裝置。
- **•** 視檔案/歌曲而定,可能無法使用音效。
- **1** 按 3/MIX 可開啟/關閉 MIXTRAX。

## <span id="page-107-0"></span>Bluetooth

### <span id="page-107-1"></span>Bluetooth 連線

#### 重要事項

若連接 10 部或更多部 Bluetooth 裝置(例如電話及不同的音訊播放機),連接的裝置可 能無法正常運作。

#### **1** 開啟裝置的 Bluetooth 功能。

如果從裝置建立 Bluetooth 連線,請繼續執行步驟 6。

#### 2 按 つ可顯示電話選單。

- **3** 轉動 M.C. 旋鈕選擇 [BT SETTING],然後按下以確認。
- **4** 轉動 M.C. 旋鈕可選擇 [ADD DEVICE],然後按下以確認。 本機開始搜尋可用的裝置,然後在裝置清單中顯示。
#### **•** 若要取消搜尋,按 M.C. 旋鈕。

- **•** 如果想要的裝置沒有在清單中,請選擇 [RE-SEARCH]。
- **•** 如果沒有可用的裝置,顯示幕中會出現 [NOT FOUND]。

#### **5** 轉動 M.C. 旋鈕可從裝置清單中選擇裝置,然後按下以確認。 按住 M.C. 旋鈕可在 Bluetooth 裝置位址和裝置名稱之間切換顯示的裝 置資訊。

如果從本機建立 Bluetooth 連線,請繼續執行步驟 7。

**6** 選擇裝置顯示幕中出現的 [Pioneer BT Unit]。

### **7** 確定本機和裝置上出現相同的 6 位數字,然後在裝置上選擇「是」。

### 註

**•** 如果本機已與其他 10個裝置配對,將出現 [DEVICE FULL]。在此情況下,請刪除其中一 個已配對的裝置。請參閱 Bluetooth 設定中的 [DEL DEVICE[\]\(第 9 頁\)](#page-108-0)。 **•** 視裝置而定,在步驟 7 需要 PIN 碼。在此情況下,輸入 [0000]。

#### 提示

從 Bluetooth 裝置偵測本機也可建立 Bluetooth 連線。若要這麼做,必須將 Bluetooth 設定中的 [VISIBLE] 設為 [ON]。有關 Bluetooth 裝置操作的詳細資料,請參閱 Bluetooth 裝置隨附的使用說明書。

# <span id="page-108-0"></span>Bluetooth 設定

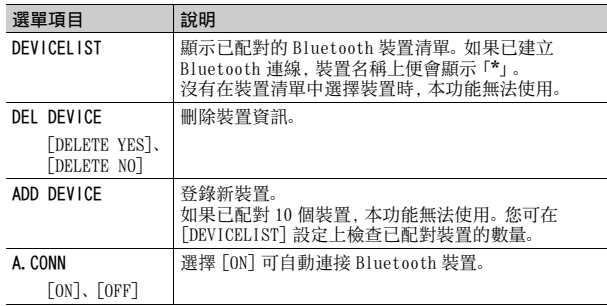

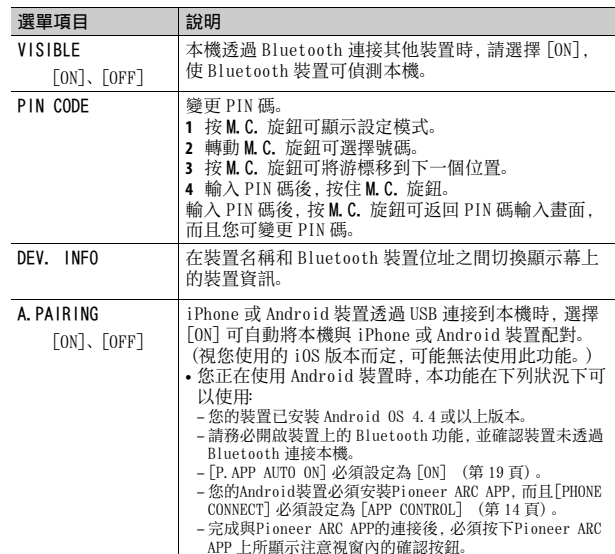

# Bluetooth 電話

首先,與 Bluetooth 電話建立 Bluetooth 連[線\(第 8 頁\)。](#page-107-0)最多可同時連接 兩個 Bluetooth 電話。

#### 重要事項

- **•** 透過 Bluetooth 連接您的電話並讓本機進入待機模式時,儘管引擎未運轉但仍會消耗 電瓶電力。
- **•** 在操作前,確定已將車子停在安全處並拉起手煞車/踩下煞車。

## 撥打電話

#### 1 按 ▼▼可顯示電話選單。

連接兩個電話時,會先出現電話名稱,然後再顯示電話選單。若要切換 到其他電話,請再按一次 •

- **2** 轉動 M.C. 旋鈕以選擇 [RECENTS] 或 [PHONE BOOK],然後按下以確認。 如果選擇 [PHONE BOOK],請繼續執行步驟 4。
- **3** 轉動M.C.旋鈕以選擇[MISSED]、[DIALLED]或[RECEIVED],然後按下以確 認。
- **4** 轉動 M.C. 旋鈕可選擇名稱或電話號碼,然後按下以確認。 開始撥打電話。

### 接聽電話

### 1 收到通話時,按

#### 提示

當兩個電話透過 Bluetooth 連接到本機,如果在一個電話用於通話時有來電,畫面中會 出現訊息。若要接聽該來電,必須結束目前通話。

### 基本操作

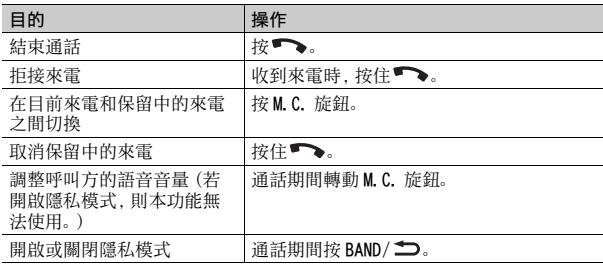

### 預設電話號碼

- **1** 從電話簿或來電記錄選擇電話號碼。
- 2 按住數字按鈕 (1/ △至 6/ <del>(</del>→) 之一。 聯絡人儲存在選擇的預設號碼中。

若要使用預設號碼撥打電話,請按下數字按鈕(1/ △ 至 6/ ←) 之一, 然後 按 M.C. 旋鈕。

### 語音辨識(僅適用於 iPhone)

此功能僅當配備語音辨識的 iPhone 透過 Bluetooth 連接本機時可用。

#### 1 按住 ● 以啟動語音辨識模式。

2 按 M.C. 旋紐, 然後朝麥克風說話, 即可輸入語音命令。

若要結束語音辨識模式,請按下 BAND/ 二。

#### 註

有關語音辨識功能的詳細資料,請參閱您的 iPhone 隨附的手冊。

# 電話選單

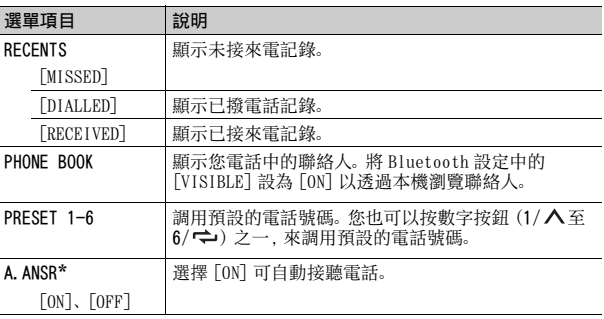

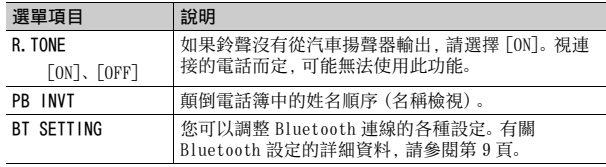

\* 當連接兩個電話,如果在一個電話用於通話時收到來電,無法使用此功能。

# Bluetooth 音訊

### 重要事項

- **•** 視與本機連接的 Bluetooth 音訊播放機的不同,可用的操作受以下兩個等級的限制 : – A2DP(進階音訊分配設定檔)只能在您的音訊播放機上播放歌曲。
- AVRCP(音訊/視訊遙控器設定檔)可以執行播放、暫停、選擇歌曲等功能。
- **•** 當使用電話時,Bluetooth 音訊播放機的聲音為靜音。
- **•** 正在使用 Bluetooth 音訊播放機時,您無法自動連接至 Bluetooth 電話。
- **•** 視您連接本機的 Bluetooth 音訊播放機類型而定,顯示的操作及資訊可能因可用性和 功能而異。
- **1** 與 Bluetooth 音訊播放機建立 Bluetooth 連線。
- **2** 按 SRC/OFF 可將來源選擇為 [BT AUDIO]。
- **3** 按 BAND/ 可開始播放。

### 基本操作

您可在 FUNCTION 設[定\(第 16 頁\)](#page-115-0)中進行多項調整。

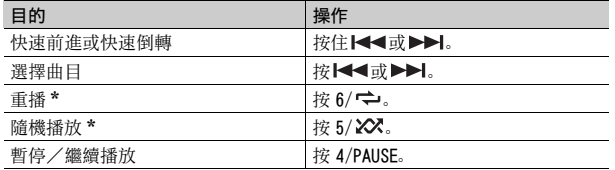

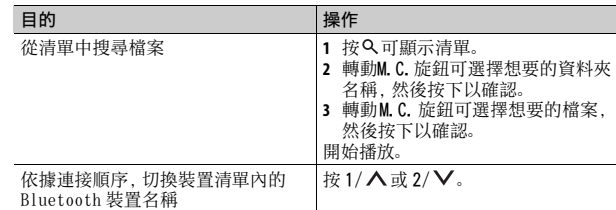

\* 視連接的裝置而定,可能無法使用這些操作。

# 應用程式模式

您可以透過本機聆聽 iPhone/Android 裝置上的應用程式。在某些情況下, 您可以使用本機來控制應用程式。 有關相容裝置的詳細資料,請造訪我們的網站。

### 重要事項

使用協力廠商應用程式可能需要或必須提供個人身份資訊,不論是否要建立使用者帳戶 或其他供特定應用程式使用的地理位置資料。

所有協力廠商應用程式皆由個別供應商負責,包括但不限於收集和保障使用者資料及隱 私權。在存取協力廠商應用程式時,您即已同意檢閱供應商的服務條款及隱私政策。若 您不同意供應商的政策條款或不同意使用適當地點的地理位置資料,請勿使用該協力廠 商的應用程式。

### iPhone 使用者須知

此功能相容於安裝 iOS 6.0 或以上的 iPhone。

#### Android 裝置使用者須知

此功能相容於安裝 Android OS 2.3 或以上的裝置。

### 註

PIONEER 對於任何第三方應用程式或內容概不負責,包括但不限於其精確性或完整性。 支援應用程式的內容及功能由應用程式提供者負責。

# 透過本機播放應用程式

### **1** 連接本機與行動裝置。

- **•** 透過 USB 連接 iPhone [\(第 7 頁\)](#page-106-0)
- **•** 透過 Bluetooth 連接 iPhone/Android 裝置 [\(第 8 頁\)](#page-107-0)
- **2** 按 M.C. 旋鈕可顯示主選單。
- **3** 轉動 M.C. 旋鈕可選擇 [SYSTEM],然後按下以確認。
- **4** 轉動 M.C. 旋鈕以選擇 [PHONE CONNECT],然後按下以確認。
- **5** 轉動 M.C. 旋鈕選擇以下項目之一,然後按下以確認。
	- **•** 針對 iPhone 選擇 [IPHONE]。
	- **•** 針對 Android 裝置選擇 [ANDROID]。

### **6** 轉動 M.C. 旋鈕選擇以下項目之一。

- **•** 針對 USB 連線選擇 [WIRED]。
- **•** 針對 Bluetooth 連線選擇 [BLUETOOTH]。

### 註

當連線設定變更時,顯示幕中會出現訊息,告知您連線設定已變更。按 M.C. 旋鈕並 轉動 M.C. 旋鈕以選擇 [SRC OFF : YES], 然後按下以確認。 本機會自動關閉, 設定即 執行。

### **7** 按 SRC/OFF 可選擇 [APP]。

### **8** 操作行動裝置以啟動應用程式。

### 註

您連接 iPhone/Android 裝置除外的行動裝置時,請選擇 [PHONE CONNECT] 選單內的 [OTHERS],並選擇 [WIRED](針對 USB 連線),或 [BLUETOOTH](針對 Bluetooth 連線)。 視您的行動裝置而定,它可能無法正確運作。

# 基本操作

您可在 FUNCTION 設定[\(第 16 頁\)中](#page-115-0)進行多項調整。

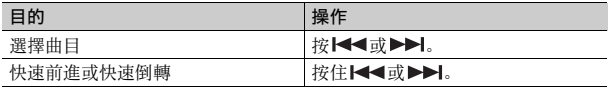

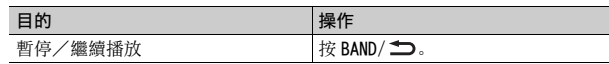

# Pandora**®**

(僅適用於澳洲及紐西蘭機型)

Pandora 網路電台是一項與先鋒無關的音樂服務。有關詳細資訊請至

http://www.pandora.com。

Pandora 行動應用程式適用於 iPhone 和 Android 電話。如需最新相容性資 訊,請造訪 www.pandora.com/everywhere/mobile。

# 聆聽 Pandora

使用前請更新 Pandora 應用程式韌體至最新版本。

### **1** 連接本機與行動裝置。

- **•** 透過 USB 連接 iPhone [\(第 7 頁\)](#page-106-0)
- **•** 透過 Bluetooth 連接 iPhone/Android 裝置 [\(第 8 頁\)](#page-107-0) 如果選擇 USB 連線,請繼續執行步驟 6。
- **2** 按 SRC/OFF 以選擇 [PANDORA]。
- **3** 按住 1/ 以顯示 [PHONE CONNECT]。
- **4** 轉動 M.C. 旋鈕選擇以下項目之一,然後按下以確認。
	- **•** 針對 iPhone 選擇 [IPHONE]。
	- **•** 針對 Android 裝置選擇 [ANDROID]。
- **5** 轉動 M.C. 旋鈕,針對透過 Bluetooth 的 iPhone/Android 裝置選擇 [BLUETOOTH]。

### 註

當連線設定變更時,顯示幕中會出現訊息,告知您連線設定已變更。按 M.C. 旋鈕並 轉動 M.C. 旋鈕以選擇 [SRC OFF :YES], 然後按下以確認。本機會自動關閉, 設定即 執行。

### **6** 按 SRC/OFF 可選擇 [PANDORA]。

# **7** 啟動行動裝置上的 Pandora 應用程式並開始播放。

### 註

您連接 iPhone/Android 裝置除外的行動裝置時,請選擇 [PHONE CONNECT] 選單內的 [OTHERS],並選擇 [WIRED](針對 USB 連線),或 [BLUETOOTH](針對 Bluetooth 連線)。 視您的行動裝置而定,它可能無法正確運作。

### 基本操作

您可在 FUNCTION 設[定\(第 16 頁\)](#page-115-0)中進行多項調整。

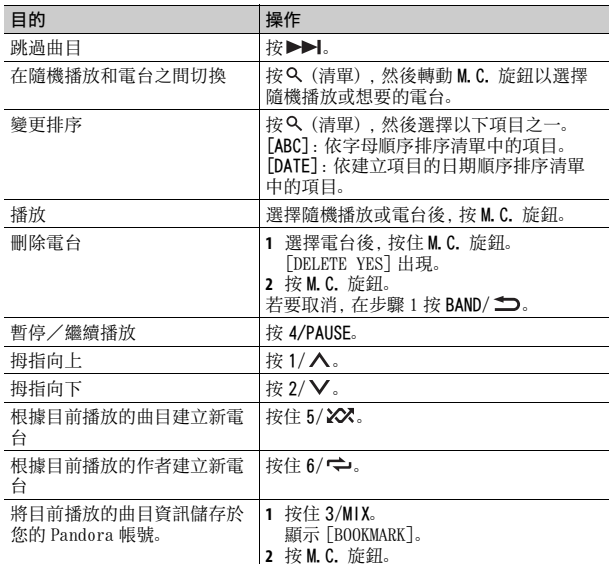

#### 註

Pandora 的某些功能可能無法從本機操作。

# Spotify**®**

Spotify 是一項與 Pioneer 無關的音樂串流配送服務。有關詳細資訊請至 http://www.spotify.com。 Spotify 應用程式適用於相容的智慧型手機,請造訪 https:// support.spotify.com/ 取得最新的相容性資訊。 若要在駕駛時使用 Spotify,請先將 Spotify 應用程式下載至 iPhone 或 Android 裝置。可從 iTunes App Store 或 Google Play**™** 下載。請在應用程 式或 spotify.com 中選擇一個免費帳戶或付費 Premium 帳戶。Premium 帳 戶提供更多功能,例如線下聆聽。

### 重要事項

**•** 這個產品整合依據下列協力廠商授權的 Spotify 軟體:www.spotify.com/connect/ third-party-licenses。

**•** 如需可使用 Spotify的國家和地區之相關資訊,請參閱 https://www.spotify.com/us/ select-your-country/。

# 聆聽 Spotify

使用前請更新 Spotify 應用程式韌體至最新版本。

### **1** 連接本機與行動裝置。

- **•** 透過 USB 連接 iPhone [\(第 7 頁\)](#page-106-0)
- **•** 透過 Bluetooth 連接 iPhone/Android 裝置 [\(第 8 頁\)](#page-107-0) 如果選擇 USB 連線,請繼續執行步驟 6。
- **2** 按 SRC/OFF 以選擇 [SPOTIFY]。
- **3** 按住 1/ 以顯示 [PHONE CONNECT]。
- **4** 轉動 M.C. 旋鈕選擇以下項目之一,然後按下以確認。
	- **•** 針對 iPhone 選擇 [IPHONE]。
	- **•** 針對 Android 裝置選擇 [ANDROID]。

**5** 轉動 M.C. 旋鈕,針對透過 Bluetooth 的 iPhone/Android 裝置選擇 [BLUETOOTH]。

#### 註

當連線設定變更時,顯示幕中會出現訊息,告知您連線設定已變更。按 M.C. 旋鈕並 轉動 M.C. 旋鈕以選擇 [SRC OFF : YES], 然後按下以確認。本機會自動關閉,設定即 執行。

- **6** 按 SRC/OFF 以選擇 [SPOTIFY]。
- **7** 啟動行動裝置上的 Spotify 應用程式並開始播放。

### 註

您連接 iPhone/Android 裝置除外的行動裝置時,請選擇 [PHONE CONNECT] 選單內的 [OTHERS],並選擇 [WIRED](針對 USB 連線),或 [BLUETOOTH](針對 Bluetooth 連線)。 視您的行動裝置而定,它可能無法正確運作。

### 基本操作

您可在 FUNCTION 設定[\(第 16 頁\)中](#page-115-0)進行多項調整。

#### 註

可用的操作依據您要播放的內容類型(曲目 / 專輯 / 作者 / 播放清單 / 無線電)而可能 不同。

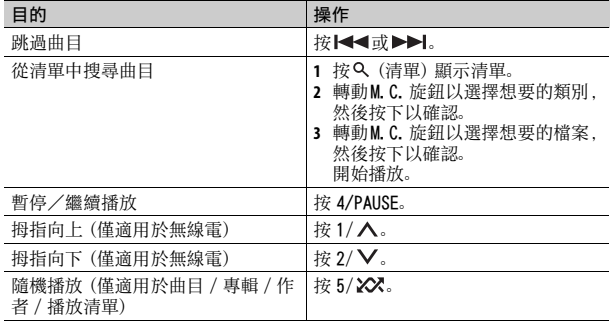

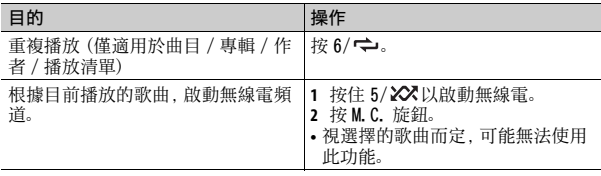

#### 註

Spotify 的某些功能可能無法從本機操作。

# <span id="page-113-1"></span><span id="page-113-0"></span>使用 Pioneer ARC APP

您可從 iPhone/Android 裝置上安裝的 Pioneer ARC APP 操作本機。在某些 情況下,您可透過使用本機控制應用程式的各種操作,例如來源選擇、暫停 等。

有關應用程式可用操作的詳細資料,請參閱應用程式的說明。

### 警告

請勿嘗試在行駛時操作應用程式。嘗試使用應用程式的控制鍵之前,請確定將車輛停靠 在路邊,並將車輛停放在安全的位置。

#### iPhone 使用者須知

此功能相容於安裝 iOS 8.0 或以上的 iPhone(iPhone 5 或以上)。 您可在 iTunes App Store 上下載 Pioneer ARC APP。

#### Android 裝置使用者須知

此功能相容於安裝 Android OS 4.1 或以上且支援 AOA(Android 開放附件) 2.0 的裝置。

您可在 Google Play 上下載 Pioneer ARC APP。

### 註

某些透過 AOA 2.0 連接的 Android 裝置因其自身的軟體設計所致,不論作業系統版本 為何,均可能無法正常運作或發出聲音。

# 與 Pioneer ARC APP 建立連線 れいしょうかい まいしゅう

### **1** 連接本機與行動裝置。

**•** 透過 USB 連接 iPhone/Android 裝置 [\(第 7 頁\)](#page-106-0) **•** 透過 Bluetooth 連接 iPhone/Android 裝置 [\(第 8 頁\)](#page-107-0)

- **2** 按 M.C. 旋鈕顯示主選單。
- **3** 轉動 M.C. 旋鈕選擇 [SYSTEM],然後按下以確認。
- **4** 轉動 M.C. 旋鈕以選擇 [PHONE CONNECT],然後按下以確認。
- **5** 轉動 M.C. 旋鈕選擇以下項目之一,然後按下以確認。
	- **•** 針對 iPhone 選擇 [IPHONE]。
	- **•** 針對 Android 裝置選擇 [ANDROID]。

#### 註

當連線設定變更時,顯示幕中會出現訊息,告知您連線設定已變更。按 M.C. 旋鈕並 轉動 M.C. 旋鈕以選擇 [SRC OFF :YES], 然後按下以確認。 本機會自動關閉, 設定即 執行。

### **6** 轉動 M.C. 旋鈕選擇以下項目之一。

在步驟 5 中選擇 [IPHONE] 時

- **•** 針對 USB 連線選擇 [WIRED]。
- **•** 針對 Bluetooth 連線選擇 [BLUETOOTH]。

在步驟 5 中選擇 [ANDROID] 時

- **•** 針對 USB 連線選擇 [APP CONTROL]。
- **•** 針對 Bluetooth 連線選擇 [BLUETOOTH]。

您選擇 USB 連線時,如果在 [P.APP AUTO ON][\(第 19 頁\)中](#page-118-0)選擇 [ON], Android 裝置上的 Pioneer ARC APP 會自動啟動。

### 註

如果還未在 Android 裝置上安裝過 Pioneer ARC APP,Android 裝置上將出現訊息, 提示安裝該應用程式。在 [P.APP AUTO ON] 中選取 [OFF] 可清除訊息[\(第 19 頁\)。](#page-118-0)

**7** 按 SRC/OFF 選擇任意來源。

**8** 透過 USB 連線啟動行動裝置上的 Pioneer ARC APP。 在 Bluetooth 連線期間按住 M.C. 旋鈕。

您連接 iPhone/Android 裝置除外的行動裝置時,請選擇 [PHONE CONNECT] 選單內的 [OTHERS],並選擇 [WIRED](針對 USB 連線),或 [BLUETOOTH](針對 Bluetooth 連線)。 視您的行動裝置而定,它可能無法正確運作。

# 聆聽 Android 中的音樂

**1** 按 SRC/OFF 以選擇 [ANDROID]。

# 基本操作

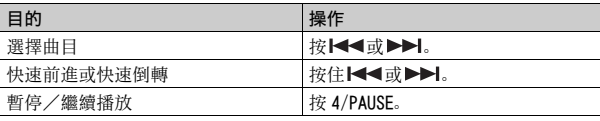

# 音訊調整

您也可在 AUDIO 設[定\(第 17 頁\)](#page-116-0)中進行多項調整。

# <span id="page-114-0"></span>調整截斷頻率值和斜率值

您可調整每一揚聲器的截斷頻率值和斜率值。 可調整下列揚聲器。 [FRONT]、[REAR]、[SUBWOOFER]

### 註

只有在 [SUBWOOFER] 中選擇 [ON],才能選擇 [SUBWOOFER] [\(第 17 頁\)。](#page-116-1)

- **1** 按 M.C. 旋鈕顯示主選單。
- 轉動 M.C. 旋鈕選擇 [AUD10], 然後按下以確認。
- 轉動 M.C. 旋鈕選擇 [CROSSOVER], 然後按下以確認。
- **4** 轉動 M.C. 旋鈕以選擇要調整的揚聲器裝置(濾波器),然後按下以確 認。
- **5** 依據揚聲器裝置 (濾波器) , 轉動 M. C. 旋鈕以選擇 [HPF] 或 [LPF] , 然後 按下以確認。
- **6** 轉動M.C.旋鈕,為步驟4中選擇的揚聲器裝置(濾波器)選擇合適的截斷 頻率,然後按下以確認。 [25HZ] 至 [250HZ]
- **7** 轉動 M.C. 旋紐,為步驟 4 中選擇的揚聲器裝置 (濾波器) 選擇合適的斜 率。

[–6] 至 [–24](如果您選擇 [FRONT] 或 [REAR])

[–6] 至 [–36](如果您選擇 [SUBWOOFER])

# 設定

您可以調整主選單的多個設定。

- **1** 按 M.C. 旋鈕可顯示主選單。
- **2** 轉動 M.C. 旋鈕可選擇以下類別之一,然後按下以確認。
	- **•** [FUNCTION 設定\(第 16 頁\)](#page-115-0)
	- **•** [AUDIO 設定\(第 17 頁\)](#page-116-0)
	- **•** [SYSTEM 設定\(第 18 頁\)](#page-117-0)
	- **•** [ILLUMINATION 設定\(第 20 頁\)](#page-119-0)
	- **•** [MIXTRAX 設定\(第 20 頁\)](#page-119-1)
- **3** 轉動 M.C. 旋鈕可選擇選項,然後按下以確認。

# <span id="page-115-0"></span>FUNCTION 設定

選單項目因來源而異。

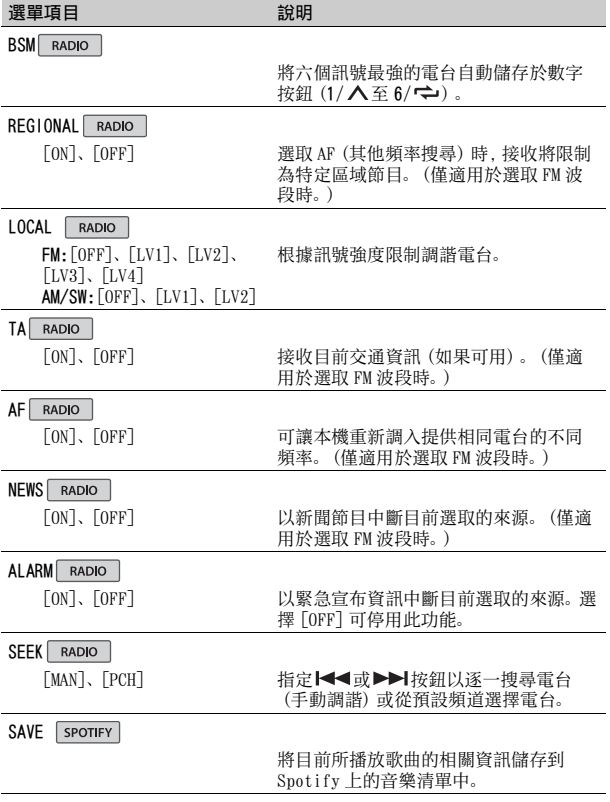

<span id="page-116-1"></span><span id="page-116-0"></span>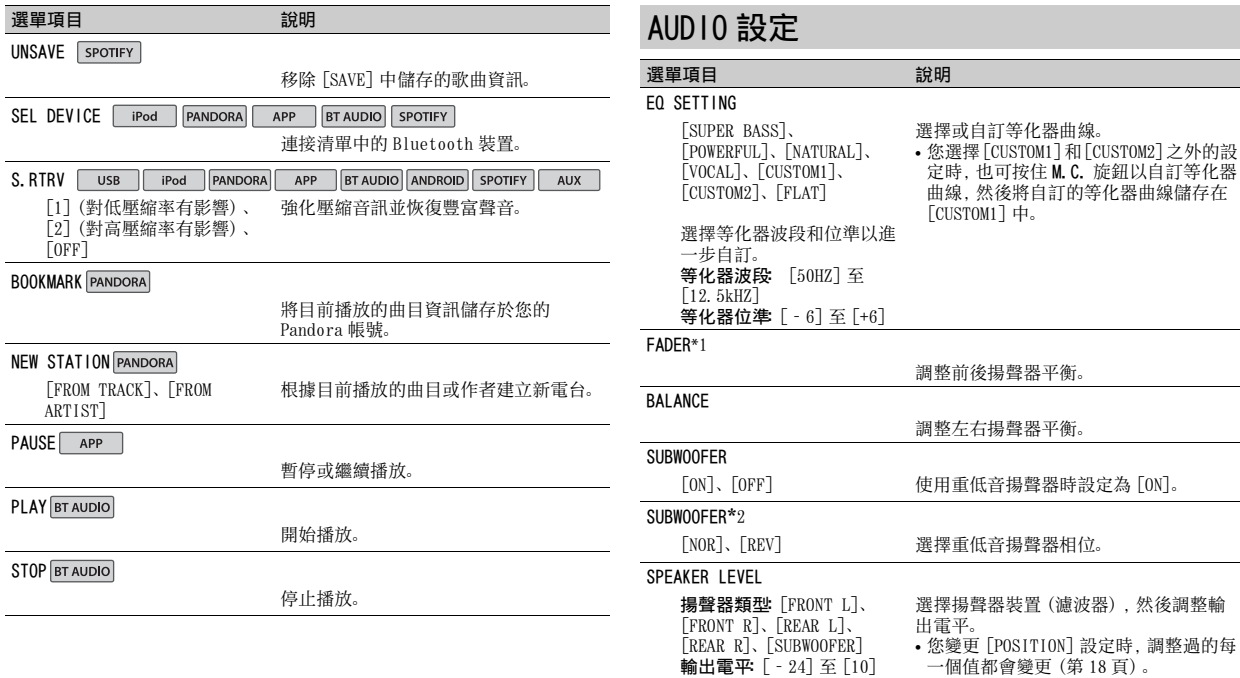

<span id="page-117-1"></span><span id="page-117-0"></span>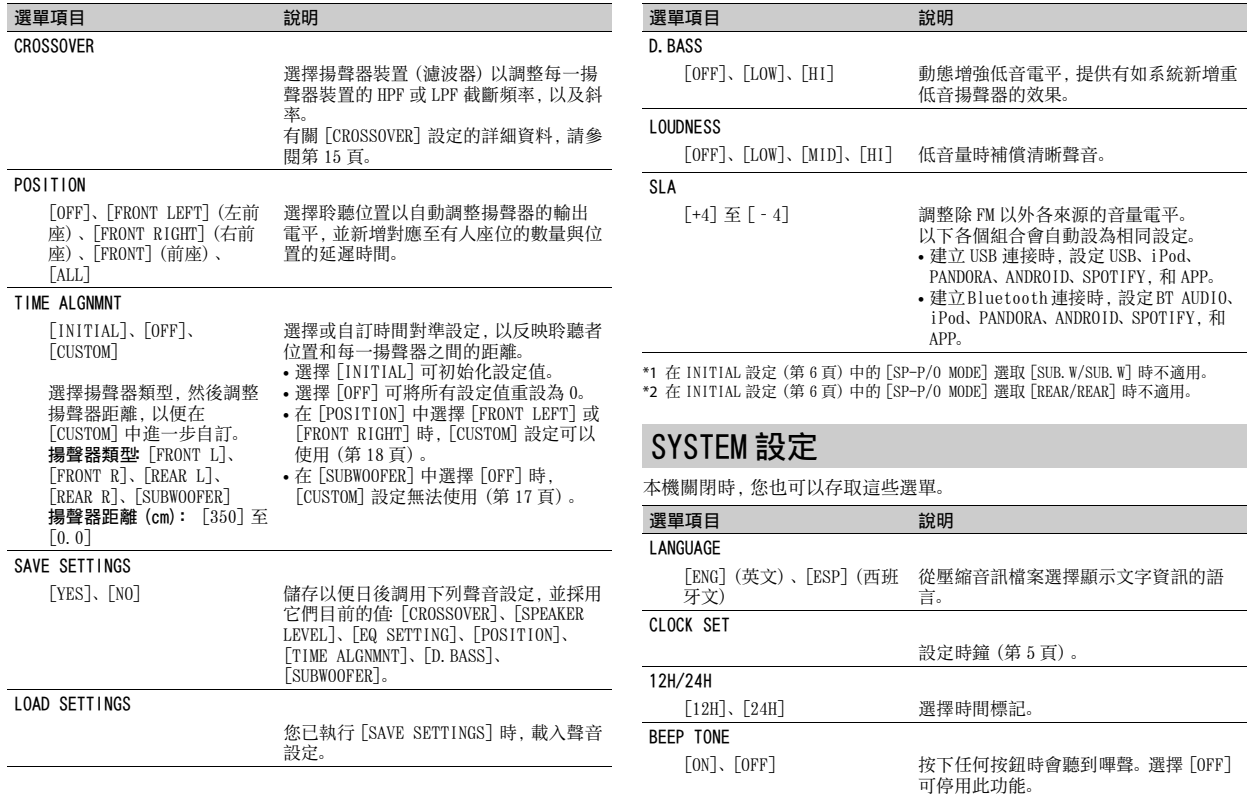

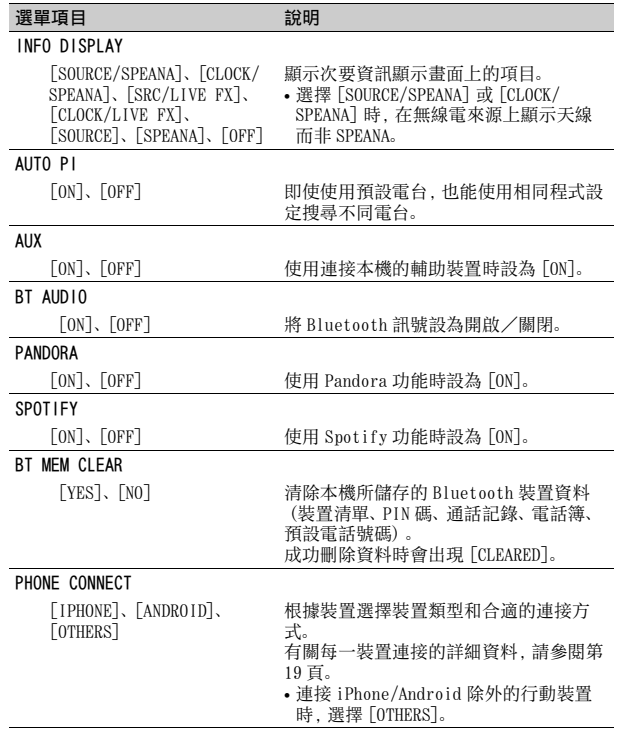

<span id="page-118-0"></span>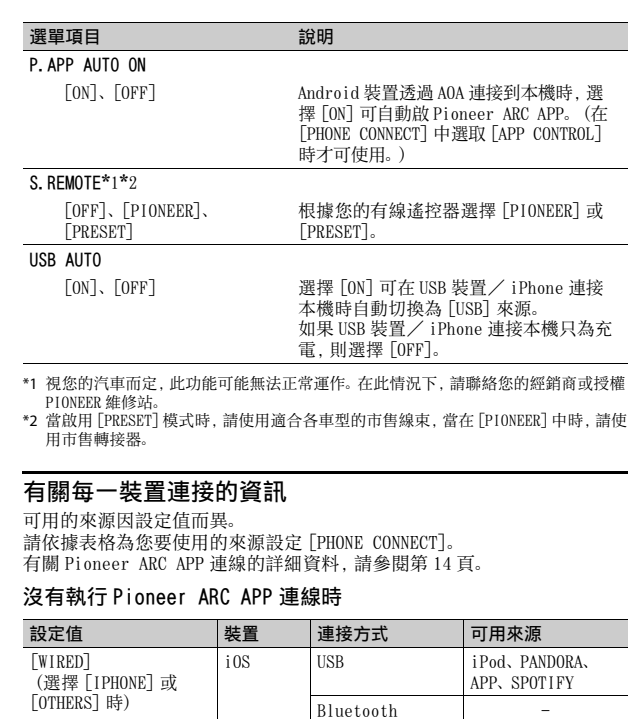

<span id="page-118-1"></span>Android USB ANDROID (AOA) Bluetooth -

 $\overline{\phantom{a}}$ 中文

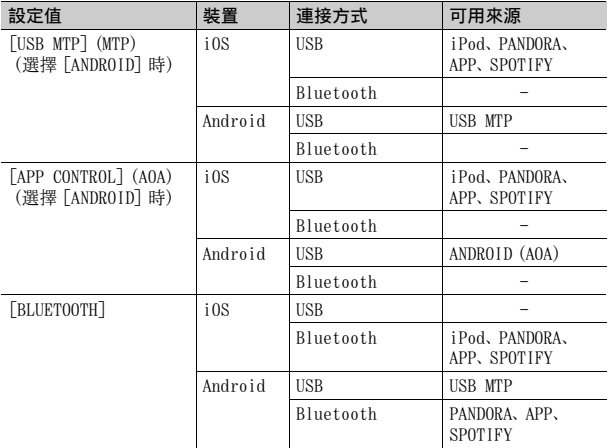

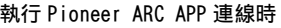

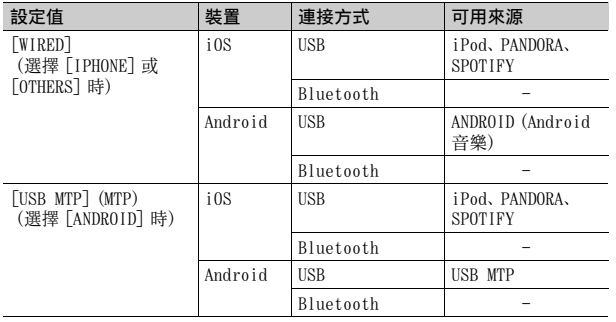

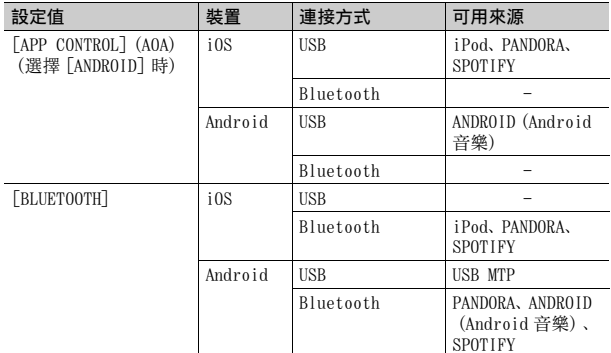

# <span id="page-119-0"></span>ILLUMINATION 設定

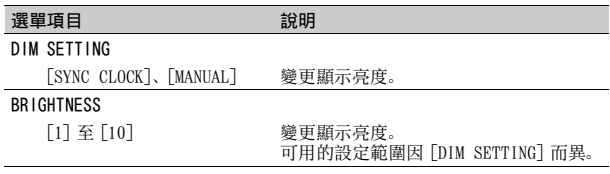

# <span id="page-119-1"></span>MIXTRAX 設定

### 選單項目 2008年 - 2009年 - 11 試明 SHORT PLAYBCK

[1.0 MIN]、[1.5 MIN]、 [2.0 MIN]、[2.5 MIN]、 [3.0 MIN]、[OFF]

選擇播放時間長度。

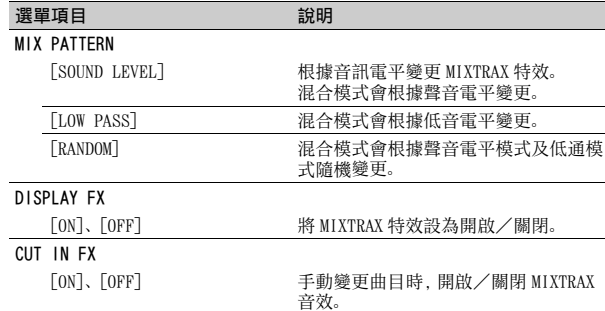

# 連接 / 安裝

# 連接

# 警告

重要事項

\*1 此配備需另購

其他裝置

- **•** 揚聲器輸出由4個聲道使用時,請使 用超過 50 W(最大輸入值)與介於 4 Ω 至 8 Ω(阻抗值)的揚聲器。 本機請勿使用 1 Ω 至 3 Ω 揚聲 器。
- **•** 後置揚聲器輸出是由 2 Ω 的重低音 揚聲器使用時,請使用超過 70 W (最大輸入值)的揚聲器。
	- \* 有关連接方法,請參閱連接。
- **•** 黑色纜線為接地。安裝本機或功率 放大器(另售)時,請確實優先連接 接地線。確定接地線已正確連接至 車輛本體的金屬部位。功率放大器 的接地線及本機或其他裝置的接地 線,必須以不同的螺絲分別連接車 輛。若接地線的螺絲鬆動或掉落, 可能會導致起火、冒煙或故障。

9 ÿ کرتا ، E 79  $\overline{A}$ 

接地線 功率放大器

**•** 當本機安裝在點火開關沒有ACC(附 加)位置的車輛中時,若無法將紅

<sup>只他袋直</sup><br>(車內其他電子裝置) <sub>全層部位</sub>

金屬部位

色纜線連接可以偵測點火開關運作 的端子上,可能會導致電池電量耗 盡。

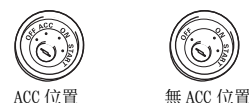

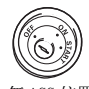

**•** 本機限使用 12 伏特電池與負接地。 不這麼做可能會導致起火或故障。

- **•** 為防止短路、過熱或故障發生,請 務必遵守下列指示。
- –安裝之前請斷開電池的負極。
- –以纜線夾或膠帶固定纜線。請使 用膠帶包覆纜線與金屬部位接觸 的部分以保護纜線。
- –請勿將纜線置於活動部件上,比 如排檔桿與座椅滑軌。
- –請勿將纜線置於受熱位置,例如 暖氣出風口附近。
- –請勿將黃色纜線穿過引擎室的孔 連接至電池。
- –以絕緣膠帶包覆任何未連接的纜 線接頭。
- –請勿縮短纜線長度。
- –切勿為了與其他裝置共用電源而 割開本機電源線絕緣層。纜線的 電流負載量有一定限度。
- –請使用規定額定值的保險絲。
- –請勿將揚聲器負極線直接接地。
- –請勿將多個揚聲器的負極線綑紮 在一起。
- **•** 當本機電源開啟時,控制訊號會透 過
	- 藍/白色纜線輸出。請將此纜線連
- 

中文

接至外部功率放大器系統遙控器或 車輛的自動天線中繼控制端子(最 大 300 mA

12 V DC)。若車輛配備有玻璃天 線,請將其連接至天線增強電源端 子。

- **•** 切勿將藍/白纜線連接到外部功率 放大器的電源端子。同時,切勿將 其連接到自動天線的電源端子。這 麼做可能會導致電池電量耗盡或故 障。
- •產品上的圖形符號 **----**表示直 流。

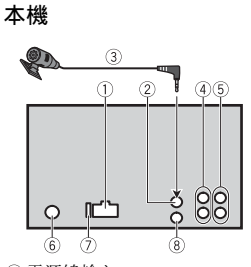

- 電源線輸入
- 麥克風輸入
- 麥克風(3 m)
- 後置輸出或重低音輸出
- 前置輸出
- 天線輸入
- 保險絲(10 A)
- 有線遙控輸入

可連接實體線路的遙控器轉接器 (另售)。

## 電源線

重低音揚聲器未連接後置揚聲器或 中頻揚聲器喇叭線時,請執行這些連 接。

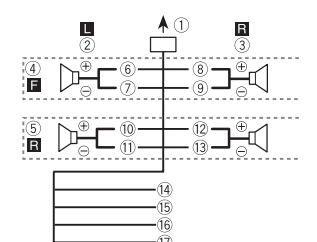

使用重低音揚聲器卻未使用選購的 放大器時,請執行這些連接。

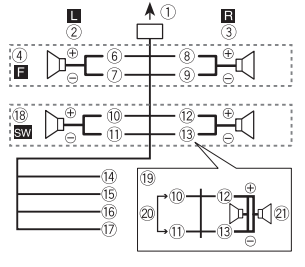

#### 重要事項

在上述 的狀況下,平行配線的兩個 4 Ω 重低音揚聲器將代表 2 Ω 的負 載。

至電源線輸入

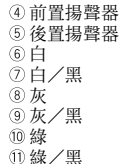

左置 右置

紫

- 紫/黑
- 黑(機身接地)

連接到乾淨、無塗料的金屬部位。 黃

連接到固定的 12 V 電源端子。 16 紅

連接到由點火開關(12 V DC)控 制的端子。

藍/白

連接到功率放大器的系統控制端 子或自動天線中繼控制端子(最 大 300 mA 12 V DC)。

- 重低音揚聲器(4 Ω)
- **19 使用 2 Ω 的重低音揚聲器時, 確** 定將重低音揚聲器連接至本機紫 色與紫色/黑色喇叭線。請勿將 綠色及綠色/黑色喇叭線連接任 何揚聲器。
- 不使用。
- 重低音揚聲器(4 Ω)×2

#### 註

變更本機的初始選單。請參閱 [SP-P/O MODE] [\(第 6 頁\)。](#page-105-0)本機的重低 音輸出為單聲道。

### 功率放大器(另售)

使用選購的放大器時,請執行這些連 接。

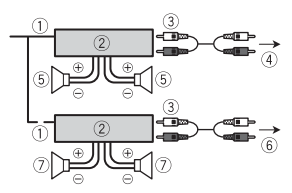

系統遙控器 連接至藍色/白色纜線。 功率放大器(另售) 以 RCA 纜線連接(另售) 至前置輸出 前置揚聲器 至後置輸出或重低音輸出 後置揚聲器或重低音揚聲器

# 安裝

#### 重要事項

- **•** 最後安裝之前,請檢查所有的連接 和系統。
- **•** 請勿使用未獲授權的零件,這麼做 可能會造成故障。
- **•** 若安裝需要在車輛上鑽孔或進行其 他修改,請洽詢您的經銷商。
- **•** 請勿將本機安裝在 :
- –可能會干擾車輛操作的位置。
- –因突然停車可能會傷及乘客的位 置。
- **•** 請勿將本機安裝在受熱位置,例如 暖氣出風口附近。

**•** 當本機以小於 60°的角 度安裝時,會獲得最 佳效能。 **•** 為了確保在使用本機 時能有適當的散熱,在安裝時,請

確認您有在後面板後方留下足夠的 空間,並纏住鬆散的纜線,以防其 堵住出風口。

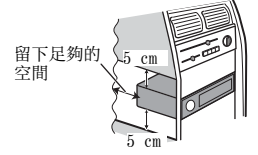

### DIN 座套安裝

- **1** 將隨附的座套插入儀表板中。
- **2** 使用螺絲起子折彎金屬突出部位 (90°)至定位,藉以固定座套。

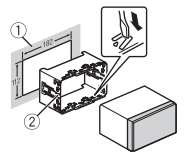

- 儀表板 座套
- **•** 確定本機牢固地安裝到位。安裝
- 不穩可能造成跳音或其他故障。 **3** 安裝飾環。

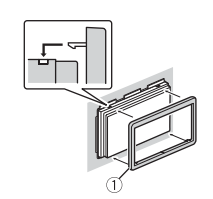

飾環

 $60^\circ$ 

- 不使用隨附的座套時
- **1** 選定適當的位置,讓托架孔與本 機側面密合。

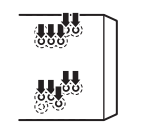

**2** 鎖緊各邊的螺絲。

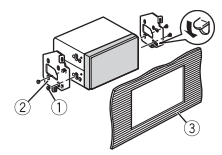

- $(1)$  十字槽螺絲 $(5 \text{ mm} \times 9 \text{ mm})$ 托架
- 儀表板或操縱台
- 移除(使用隨附的座套安裝的) 本機

```
1 取下飾環。
```
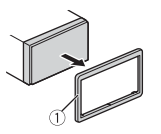

- 飾環
- **•** 拆下前面板後,可更輕易的操作 飾環。
- **2** 將隨附的抽取鑰匙插入本機的兩 側,使其卡至定位。
- **3** 將本機拉出儀表板。

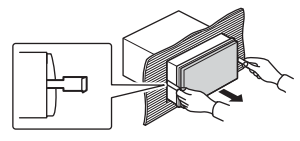

# 安裝麥克風

為獲得最佳拾音結果,應將麥克風直 接置於駕駛人員正前方一段適當距 離處。

# 注意

讓麥克風導線纏繞方向盤轉向機柱 或排檔桿非常危險。請確定以此方式 安裝麥克風時,不會阻礙駕駛車輛。 建議使用夾子(另售)來固定導線。

#### 註

將麥克風裝至遮陽板上可能會因車 輛型號的不同,而讓麥克風纜線的長 度變得太短。在此情況時,請將麥克 風安裝在方向盤轉向機柱。

將麥克風安裝在遮陽板上 **1** 將麥克風導線安裝在溝槽中。

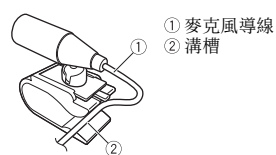

**2** 將麥克風夾安裝在遮陽板上。 降下遮陽板將減低語音辨識率。

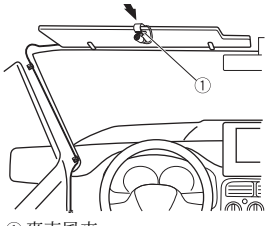

麥克風夾

將麥克風安裝在方向盤轉向 機柱上

**1** 滑動麥克風座,以從麥克風夾上 卸下。

中文

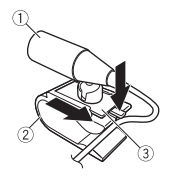

- 麥克風 麥克風夾
- 麥克風座

#### **2** 將麥克風安裝在方向盤轉向機柱 的後側。

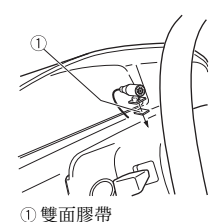

# 附加資訊

### 故障排除

顯示畫面會自動返回一般顯示畫面。 → 您未在約 30 秒內執行任何操作。 –執行任意操作。

#### 重播範圍意外變更。

- → 選擇其他資料夾或曲目,或快速 前進/快速倒轉時,根據重播範 圍的不同,選擇的範圍可能會變 更。
	- –再次選擇重播範圍。

#### 子資料夾未播放。

- → 選擇 [FLD] (重播資料夾)時, 無 法播放子資料夾。
	- –選擇其他重播範圍。

#### 聲音斷斷續續。

- → 您使用的裝置,如行動電話,可能 會造成聲音干擾。
	- –將可能會造成干擾的電子裝置遠 離本機。

無法播放 Bluetooth 音訊來源的聲 音。

- → Bluetooth 連線行動電話正在通話 中。
	- –通話終止時將播放聲音。
- → 正在操作 Bluetooth 連線的行動電 話中。
	- –停止使用行動電話。
- → 使用Bluetooth連線行動電話撥打 電話後,本機和行動電話未正確 建立連線。

–請將本機和行動電話重新進行 Bluetooth 連線。

# 錯誤訊息

### 常見故障

#### AMP ERROR

- → 本機無法操作或揚聲器連線不正 確。
- → 已啟動保護電路。
	- –檢查揚聲器連線。
	- –將點火開關轉至OFF,再轉至ON。 若訊息仍無法消失,請向您的經 銷商或授權的先鋒維修站洽詢以 尋求協助。
- NO XXXX ( 例如 NO TITLE)
- → 無內嵌文字資訊。
	- –切換顯示畫面或播放其他曲目/ 檔案。

### USB 裝置/ iPhone

#### FORMAT READ

→ 在開始播放及開始聽見聲音之 間,有時會出現延遲。 –等到訊息消失後才聽見聲音。

### NO AUDIO

- → 沒有歌曲。
	- –將音訊檔案傳送至 USB 裝置並連 接。
- → 連接的 USB 裝置已啟用安全防護。 –依 USB 裝置的指示停用安全功 能。

#### SKIPPED

- $\rightarrow$  連接的 USB 裝置包含受 DRM 保護的 檔案。
	- –已跳過受保護的檔案。

#### PROTECT

→ 連接的 USB 装置上的所有檔案均內 嵌 DRM。 –請更換 USB 裝置。

#### N/A USB

→ 本機不支援所連接的 USB 裝置。 –中斷裝置連接並更換為相容的 USB 裝置。

#### HUB ERROR

- → 本機不支援透過 USB 集線器所連接 的 USB 裝置。
	- –使用USB纜線將USB裝置直接連接 至本機。

#### CHECK USB

- → USB 接頭或 USB 纜線短路。
	- –確認USB接頭或USB纜線未卡在某 個物品中或未損壞。
- → 連接的USB裝置消耗超過最大允許 電流的功率。
	- –拔除 USB 裝置且不使用它。將點 火開關轉至 OFF,再轉至 ACC 或 ON。僅連接符合標準的 USB 裝 置。
- → iPhone 操作正常但無法充電。
	- –確定 iPhone 的連接線沒有短路 (例如,未卡在金屬物體中)。檢 查之後,請將點火開關轉至 OFF,再轉回 ON,或中斷與 iPhone 的連接後再重新連接。

#### ERROR-19

#### → 通訊失敗。

- –執行下列其中一項操作,然後再 轉回 USB 來源。
- **•** 將點火開關轉至 OFF,再轉回 ON。
- **•** 中斷連接 USB 裝置。
- **•** 切換至不同的播放來源。
- → iPhone 故障。
	- –拔掉 iPhone的纜線。iPhone主選 單顯示後,重新連接 iPhone 並 重設。

### ERROR-23

→ USB 装置未正確格式化。 –使用 FAT12、FAT16 或 FAT32 格式 化 USB 裝置。

#### ERROR-16

- → iPhone 韌體版本過時。
	- –更新 iPhone 版本。
- → iPhone 故障。
	- –拔掉 iPhone的纜線。iPhone主選 單顯示後,重新連接 iPhone 並 重設。

#### **STOP**

→ 目前清單中無歌曲。 –選擇含有歌曲的清單。

#### NO BT DEVICE GO TO BT MENU TO REGISTER

- → 找不到 Bluetooth 裝置。 –透過 Bluetooth 連接本機和 iPhone [\(第 8 頁\)。](#page-107-0)
- CONN. FAILED PRESS BAND KEY TO RETRY
- → Bluetooth 和 iPhone 連線失敗。 –按 BAND/ 再次進行連線。

#### DISCONNECTED PRESS BAND KEY TO RETRY

→ Bluetooth 和 iPhone 連線失敗。 –按 BAND/ 二再次進行連線。

### Bluetooth 裝置

#### ERROR-10

→ 本機的 Bluetooth 模組斷電。 –將點火開關轉至 OFF,再轉至 ACC 或 ON。

### Pandora

#### ERROR-19

- → 通訊失敗。
- –拔掉裝置的纜線。裝置主選單顯 示後,重新連接裝置並重設。

#### NOT FOUND

→ Pandora 應用程式尚未開始執行。 –啟動 Pandora 應用程式。

#### RATING ERROR

- → 拇指評等操作已停用。
	- –在其他曲目上執行相同的命令。

### CAN'T SKIP

→ 跳過操作已停用。 –在其他曲目上執行相同的命令。

#### THUMB ERROR

- → 無法儲存拇指評等。 –請稍後再試一次。
	-

#### BOOKMARK ERR

→ 無法儲存書籤。 –請稍後再試一次。

#### UNABLE TO ADD

- → 無法新增電台。
- –請稍後再試一次。

#### SKIP LIMIT

- → 由於音樂授權的限制, Pandora 會 限制每小時跳過的總數。
	- –請稍候,直到 Pandora 允許您再 次跳過。

#### UPDATE APP

 $\rightarrow$  不支援 Pandora 應用程式的版本。 –連接已安裝相容 Pandora 應用程 式版本的裝置。

#### LOG IN ERROR

→ 未登入您的 Pandora 帳戶。 –拔掉裝置的纜線,並登入您的 Pandora 帳戶。然後重新連接裝 置。

#### ERROR

- → 裝置錯誤訊息顯示在 Pandora 應用 程式中。
	- –請檢查連接的裝置。
- → Pandora 系統正在維修中。 –請稍後再試一次。

### NO STATIONS

- → 找不到電台。
	- –在您連接裝置的 Pandora 應用程 式中建立電台。

#### NO BT DEVICE GO TO BT MENU TO REGISTER

→ 找不到 Bluetooth 裝置。 –透過 Bluetooth 連接本機和裝置 [\(第 8 頁\)](#page-107-0)。

中文

CONN. FAILED PRESS BAND KEY TO RETRY

→ Bluetooth 連線失敗。 –按 BAND/ 二 再次進行連線。

CHECK APP PRESS BAND KEY TO RETRY

→ 無法連線至 Pandora 應用程式。 – 按 BAND/ <br />
五再次進行連線。

DISCONNECTED PRESS BAND KEY TO RETRY

→ Bluetooth 連線遺失。 – 按 BAND/ $\bigtriangleup$ 再次進行連線。

#### STATION LIMIT

→ 無法新增電台。

–刪除舊電台以納入新電台。

#### CANNOT DELETE

→ 電台無法刪除。 –在其他電台上執行相同的命令。

#### BAD NETWORK

→ 連接的裝置超出控制範圍。 –將裝置連接網路。

#### UNAVAILAVLE

- → 連接的裝置超出控制範圍。 –將裝置連接網路。
- → 操作已停用。 –在其他電台上執行相同的命令。

### APP

#### NO BT DEVICE GO TO BT MENU TO REGISTER

- → 找不到 Bluetooth 裝置。
	- –透過 Bluetooth 連接本機和裝置 [\(第 8 頁\)。](#page-107-0)
- CONN. FAILED PRESS BAND KEY TO RETRY
- → Bluetooth 連線失敗。
	- –按 BAND/ 二再次進行連線。

DISCONNECTED PRESS BAND KEY TO RETRY

→ Bluetooth 連線失敗。 –按 BAND/ 再次進行連線。

#### CHECK APP

→無法連線至應用程式。 –依照畫面上的指示操作。

#### NOT FOUND

→ 應用程式尚未開始執行。 –操作行動裝置以啟動應用程式。

### Spotify

NO BT DEVICE GO TO BT MENU TO **REGISTER** 

- → 找不到 Bluetooth 裝置。
	- –透過 Bluetooth 連接本機和裝置 [\(第 8 頁\)。](#page-107-0)

#### CONN. FAILED PRESS BAND KEY TO RETRY

→ Bluetooth 連線失敗。 –按 BAND/ 再次進行連線。

# CHECK APP PRESS BAND KEY TO

**RETRY** 

→ 無法連線至 Spotify 應用程式。 –按 BAND/ 再次進行連線。

### DISCONNECTED PRESS BAND KEY TO RETRY

→ Bluetooth 連線遺失。 –按 BAND/ 再次進行連線。

#### CHECK APP

→ 無法連線至 Spotify 應用程式。 –依照畫面上的指示操作。

# 操作指南

### USB 儲存裝置

- **•** 不支援透過 USB 集線器的連線。
- **•** 開車前,請牢牢固定 USB儲存裝置。 請勿讓 USB 儲存裝置掉落到地板 上,否則可能卡在煞車或油門踏板 之下。
- **•** 視USB儲存裝置而定,可能會出現下 列問題。
- –操作方式可能不同。
- –本機可能無法識別儲存裝置。 –檔案可能不會正常播放。
- 
- –當您在收聽廣播時,裝置可能會 造成聲音干擾。

### iPhone

- **•** 請勿將 iPhone 放置在高溫的地方。
- **•** 開車時請牢牢固定 iPhone。請勿讓 iPhone 掉落到地板上,否則可能卡 在煞車或油門踏板之下。
- **•** 儲存在 iPhone 的不相容文字將不會 顯示在本機上。

### 壓縮音訊相容性

- **•** 只能顯示前 32個字元作為檔案名稱 (包括副檔名)或資料夾名稱。
- **•** 本機可能會因使用將 WMA 檔案編碼 的應用程式,而無法正常運作。
- **•** 開始播放嵌入影像資料的音訊檔 案,或儲存在有大量資料夾層級

#### USB 裝置上的音訊檔案時,可能會 有些微延遲。

### ▲ 注意

- **•** 先鋒不保證本產品與所有 USB 大量 儲存裝置的相容性,對於使用本產 品時導致媒體播放器、智慧型手機 或其他裝置遺失的資料概不負責。
- **•** 請勿將 USB 裝置放在任何高溫處。

### WMA 檔案

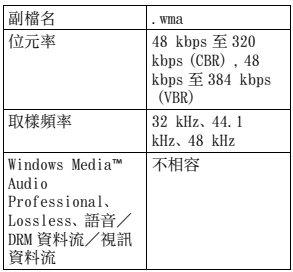

### MP3 檔案

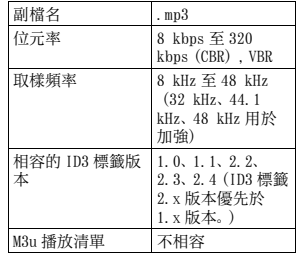

26 Zhtw

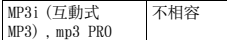

### USB 裝置

### WAV 檔案

**•** WAV 檔案格式不能透過 MTP 連接。

| 副檔名   | . Wav                                                            |
|-------|------------------------------------------------------------------|
| 量化位元數 | 8 與 16 (LPCM) . 4<br>(MSADPCM)                                   |
| 取樣頻率  | 16 kHz 至 48 kHz<br>(LPCM), 22.05<br>kHz 及 44.1 kHz<br>(MS ADPCM) |

### AAC 檔案

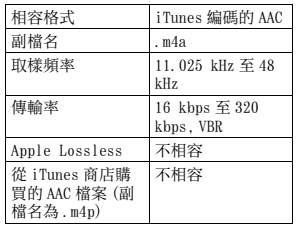

### FLAC 檔案

- **•** FLAC 檔案格式不能透過 MTP 連接。
- **•** 視編碼器而定,FLAC 檔案可能無法 播放。

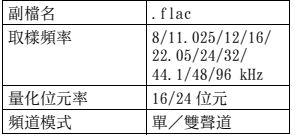

#### **•** 開始播放有大量資料夾層級 USB 儲 存裝置上的音訊檔案時,可能會有 些微延遲。

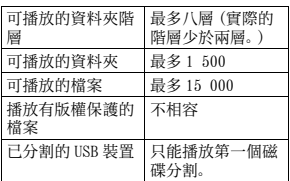

# iPhone 相容性

本機僅支援下列 iPhone 機型。支援的 iPhone 軟體版本如下所示。本機可能不 支援較舊的版本。 專用於

- –iPhone 7
- –iPhone 7 Plus
- –iPhone SE
- –iPhone 6s
- –iPhone 6s Plus
- –iPhone 6
- –iPhone 6 Plus
- –iPhone 5s –iPhone 5c
- –iPhone 5
- 
- **•** 操作可能因 iPhone的世代和/或軟 體版本而異。
- **•** 含 Lightning 接頭的 iPhone 使用者 應使用 Lightning 轉 USB 連接線 (iPhone 隨附)。
- **•** 關於檔案/格式相容性的資訊,請 參閱 iPhone 手冊。
- **•** 有聲書、播客 : 相容

### ▲ 注意

對於 iPhone 資料的遺失,即使發生 在使用本機時,先鋒概不負責。

# 音訊檔案順序

使用者無法使用本機指定資料夾編 號和播放順序。音訊檔案順序因連接 的裝置而定。

請注意,USB 裝置中的隱藏檔案無法 播放。

### 階層實例

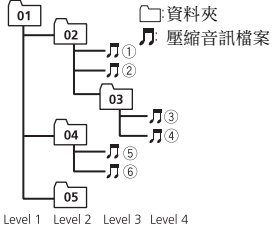

01 至 05: 資料夾編號

至 : 播放順序

# 版權及商標

#### Bluetooth

Bluetooth*®* 字標和商標為 Bluetooth SIG, Inc. 所有,日本先鋒公司使用這些 標誌皆需獲得授權。其他商標和商品名稱 分屬其各自的擁有者所有。

### iTunes

Apple 及 iTunes 均是 Apple Inc. 於 美國及其他國家註冊的商標。

### WMA

Windows Media 是 Microsoft Corporation 於美國及/或其他國家 的商標或註冊商標。 本產品採用 Microsoft Corporation 開發之技術,未獲 Microsoft Licensing, Inc. 授權不得使用或散 布本技術。

### FLAC

Copyright **©** 2000-2009 Josh Coalson

Copyright **©** 2011-2014 Xiph.Org Foundation

如滿足下列條件,則允許以來源形式 以及二進制形式(有或無修改)進行 再分發與使用 :

- –原始碼之再分發必須保有上述版權 聲明、此條例規定及以下免責聲 明。
- –二進制形式的再分發必須在分發時 提供的文檔和/或其他資料中重現 上述版權聲明、此條例規定及以下 免責聲明。
- –未經事前書面同意,不得以 Xiph.org Foundation 或其贊助人 名義,為本軟體之衍生產品背書或 促銷。

本軟體由版權持有者與贊助人依「現 況」提供,任何明示或暗示的擔保 (包括但不限於有關某特定用途的適 銷性與適合性的暗示擔保)均予免 除。任何情況下,本機構或贊助人皆 無須負責因使用本軟體所致之直接、 間接、附帶、特殊、懲罰性或衍生性 損害(包括但不限於購買替代商品或

服務、無法使用、資料遺失、利益損 失或業務中斷),不論損害之成因, 亦不論合約、嚴格責任或侵權行為中 之任何責任理論(包括過失或其他原 因),縱使已事前告知可能發生此類 損害。

#### iPhone

iPhone 為 Apple Inc. 的商標。 Lightning 為 Apple Inc. 的商標。 「Made for iPhone」表示電子附件設 計為專門連接至 iPhone,並經開發 者認證符合 Apple性能標準。 Apple 對於本機之操作或遵循安全性及法 規標準與否,一概不予負責。 請注 意,使用此搭配 iPhone 的配件可能 會影響無線效能。

#### Android & Google Play

Android、Google Play 和 Google Play 標誌是 Google Inc. 的商標。

#### Pandora**®** 網路電台

PANDORA、PANDORA 標誌及 Pandora 商品外觀皆為 Pandora Media, Inc 的商標或註冊商標。需獲許可使用。 Pandora 僅在某些國家可用。請造訪 http://www.pandora.com/legal 以取得更多資訊。

#### MIXTRAX

MIXTRAX 是日本先鋒公司的商標。

#### Spotify**®**

SPOTIFY 與 Spotify 標誌屬於 Spotify AB。需要相容的行動數位裝 置與 Premium 訂閱可使用的地方,請 參閱 https://www.spotify.com。

#### T-Kernel 2.0

本產品使用 T-Engine Forum 所授權 T-License 2.0 之下的 T-Kernel 2.0 原始碼(www.tron.org)。

#### MP3

Copyright (C) 1998-2009 PacketVideo

獲得 Apache 使用許可,版本 2.0 之 授權(稱為"使用許可");除非符 合使用許可,否則您不得使用本檔 案。 您可於下列網址取得使用許可之副 本:

http://www.apache.org/licenses/ LICENSE-2.0

除非適用法律之要求,或書面同意, 依據使用許可而配送之軟體係依 據"原樣"基礎而配送,而無明示 或暗示之任何保證或條件。 請參閱用於規範使用許可下之許可 與限制之特定語言使用許可。

### 規格

#### 一般

額定電源 :14.4 V DC(容許電壓範圍 : 12.0 V 至 14.4 V DC) 接地系統 : 負極型 最大電流消耗 :10.0 A 尺寸(寬 × 高 × 深): DIN 機身: 178 mm × 100 mm × 97 mm 前端部分:188 mm × 118 mm × 15 mm D 機身: 178 mm × 100 mm × 97 mm

前端部分:170 mm × 96 mm × 16 mm 重量:0.7 kg 音訊 最大輸出功率 : **•** 50 W × 4 聲道 /4 Ω(無重低 音揚聲器) **•** 50 W × 2 聲道 /4 Ω + 70 W × 1 聲道 /2 Ω(有重低音揚 聲器) 連續輸出功率 :  $22 W \times 4 (50 Hz \times 15 000 Hz, 5$ % THD,4 Ω 負載,雙聲道驅 動) 負載阻抗:4 Ω(容許範圍 4 Ω 至 8 Ω(1 聲道 2 Ω)) 前輸出最大輸出電平 :2.0 V 等化器(13 段圖形等化器): 頻率:50 Hz/80 Hz/125 Hz/200 Hz/315 Hz/500 Hz/800 Hz/1.25 kHz/2 kHz/3.15 kHz/5 kHz/8 kHz/12.5 kHz 增益:±12 dB(2 dB 間隔) 高通濾波器: 頻率:25 Hz/31.5 Hz/40 Hz/50 Hz/63 Hz/80 Hz/100 Hz/125 Hz/160 Hz/200 Hz/250 Hz 斜率:–6 dB/oct,–12 dB/ oct,  $-18$  dB/oct,  $-24$  dB/ oct,OFF 重低音揚聲器 / 低通濾波器:

頻率:25 Hz/31.5 Hz/40 Hz/50 Hz/63 Hz/80 Hz/100 Hz/125 Hz/160 Hz/200 Hz/250 Hz 斜率: - 6 dB/oct, - 12 dB/ oct,–18 dB/oct,–24 dB/ oct,–30 dB/oct,–36 dB/ oct,OFF

增益:+10 dB 至 –24 dB(1 dB 間隔) 相位:正相/反相 揚聲器電平: +10 dB 至 –24 dB(1 dB 間隔) 時間對準: 0 cm 至 350 cm(2.5 cm/ 間隔)

### USB

USB 標準規格 :USB 2.0 全速版 最大電流供應:1.5 A USB 協定 : MSC(大量儲存等級) MTP(媒體傳輸通訊協定) AOA (Android 開放附件) 2.0 檔案系統 :FAT12、FAT16、FAT32 MP3 解碼格式 :MPEG-1 & 2 Audio Layer 3 WMA 解碼格式:第 7、8、9、9.1、9.2 (雙聲道音訊)、10、11、12 版 本(Windows Media Player) AAC 解碼格式 :MPEG-4 AAC(僅限 iTunes 編碼)(第 10.6 版及更 早版本) FLAC 解碼格式:v1.2.1(自由無損音 訊編解碼器) WAV 訊號格式:線性 PCM(無壓縮)

### FM 調諧器

頻率範圍 :87.5 MHz 至 108.0 MHz 可用靈敏度 :11 dBf(1.0 μV/75 Ω,單聲道,S/N:30 dB) 訊噪比:65 dB(IEC-A 網路)

### AM 調諧器

頻率範圍 :531 kHz 至 1 602 kHz  $(9 \text{ kHz})$ 530 kHz 至 1 640 kHz(10 kHz)

可用靈敏度 :25 μV(S/N:20 dB)

訊噪比:60 dB(IEC-A 網路)

### 註

SW 調諧器

頻率範圍 :

2 300 kHz 至 7 735 kHz(2 300 kHz 至 2 495 kHz,2 940 kHz 至 4 215 kHz,4 540 kHz 至 5 175 kHz,5 820 kHz 至 6 455 kHz,7 100 kHz 至 7 735 kHz) 9 500 kHz 至 21 975 kHz (9 500 kHz 至 10 135 kHz, 11 580 kHz 至 12 215 kHz, 13 570 kHz 至 13 870 kHz, 15 100 kHz 至 15 735 kHz, 17 500 kHz 至 17 985 kHz, 18 015 kHz 至 18 135 kHz, 21 340 kHz 至 21 975 kHz) 可用靈敏度 :28 μV(S/N:20 dB) 訊噪比:60 dB(IEC-A 網路)

### Bluetooth

版本:經過認證的 Bluetooth 4.0 輸出功率 : 最大 +4 dBm(功率等級 2) 頻率波段:2 400 MHz 至 2 483.5 MHz Bluetooth 設定檔 : GAP(一般存取設定檔) SDAP(服務發現應用程式設定 檔) HFP(免持設定檔)1.6 PBAP(電話簿存取設定檔) A2DP(進階音訊分配設定檔) AVRCP(音訊/視訊遙控器設定 檔)1.5 SPP(序列埠設定檔)1.1

規格與設計可能改變,恕不另行通 知。

530 كيلوهرتز إىل 1640 كيلوهرتز (۱۰ كيلوهرتز) الحساسية القابلة لالستخدام: 25 ميكروفولت )نسبة اإلشارة إىل الضجيج: 20 ديسيبل( نسبة اإلشارة إىل الضجيج: 60 ديسيبل )IEC-A شبكة)

### **املوالف SW**

نطاق الترددات:

2300 كيلو هرتز إىل 7735 كيلو هرتز )2300 كيلو هرتز إىل 2495 كيلو هرتز، 2940 كيلو هرتز إىل 4215 كيلو هرتز، 4540 كيلو هرتز إىل 5175 كيلو هرتز، 5820 كيلو هرتز إىل 6455 كيلو هرتز، 7100 كيلو هرتز إىل 7735 كيلو هرتز( 9500 كيلو هرتز إىل 21975 كيلو هرتز )9500 كيلو هرتز إىل 10135 كيلو هرتز، 11580 كيلو هرتز إىل 12215 كيلو هرتز ، 13570 كيلو هرتز إىل 13870 كيلو هرتز، 15100 كيلو هرتز إىل 15735 كيلو هرتز، 17500 كيلو هرتز إىل 17985 كيلو هرتز، 18015 كيلو هرتز إىل 18135 كيلو هرتز، ۲۱۳٤۰ كيلو هرتز إلى ٢١٩٧٥ كيلو هرتز) الحساسية القابلة لالستخدام: 28 ميكروفولت )نسبة اإلشارة إىل الضجيج: 20 ديسيبل( نسبة اإلشارة إىل الضجيج: 60 ديسيبل )شبكة  $(IEC-A)$ 

**Bluetooth**

اإلصدار: 4.0 Bluetooth معتمد طاقة اإلخراج: 4+ dBm كحد أقىص )صنف الطاقة 2( موجة (موجات) التردد: ٢٤٠٠ ميجاهرتز إلى 2483.5 ميجاهرتز

مواصفات Bluetooth: (Generic Access Profile) GAP Service Discovery) SDAP (Application Profile 1.6 (Hands Free Profile) HFP Phone Book Access( PBAP (Profile Advanced Audio) A2DP (Distribution Profile) Audio/Video Remote) AVRCP 1.5 (Control Profile 1.1 (Serial Port Profile) SPP

#### **مالحظة**

املواصفات والتصميم عرضة للتعديل بدون إشعار

مسبق.

العربية

**راديو اإلنرتنت RPandora** PANDORA وشعار PANDORA واملظهر التجاري لـ Pandora هي عالمات تجارية أو علامات تجارية مسجلة لصالح شركة Pandora .Inc ,Media ويتم استخدامها بإذن. Pandora متوفرة يف بعض البلدان فقط. يرجى http://www.pandora.com/legal زيارة للاطلاع على المزيد من المعلومات.

#### **MIXTRAX**

MIXTRAX هو عالمة تجارية لصالح PIONEER .CORPORATION

#### **Spotify®**

SPOTIFY وشعار Spotify ضمن العالمات التجارية املسجلة لـ AB Spotify. األجهزة الرقمية املحمولة املتوافقة واالشرتاك املتميز ضروري، إن وجد، راجع .https://www.spotify.com

#### **T-Kernel 2.0**

هذا املنتج يستخدم رمز مصدر 2.0 Kernel-T تحت 2.0 License-T ممنوح من طرف .(www.tron.org) T-Engine Forum

#### **MP3**

Copyright (C) 1998-2009 PacketVideo Version ،Apache License مبوجب مرخص 2.0 )"License)"؛ قد ال تستخدم هذا امللف إال يف حالة التوافق مع الرتخيص. ميكنك الحصول عىل نسخة الرتخيص يف

http://www.apache.org/licenses/ LICENSE-2.0

ما مل يقتضيه القانون الساري املفعول أو املتفق عليه كتابيا، يتم توزيع الربنامج مبوجب الرتخيص على أساس "كما هو" دون ضمانات أو شروط من أي نوع، سواء كانت رصيحة أو ضمنية. راجع الرتخيص لألذونات بشأن لغة معينة والقيود موجب الترخيص.

# **املواصفات**

**عام**<br>مصدر الطاقة المصنف: ١٤,٤ فولت تيار مباشر )مدى الجهد املسموح به: 12.0 فولت إىل ١٤٫٤ فولت تيار مباشر) نظام التأريض: نوع سالب استهلاك التيار الكهربائي الأقصى: ١٠,٠ أمبير الأبعاد (عرض × طول × عمق): DIN الشاسيه: 178 مم × 100 مم × 97 مم املقدمة: 188 مم × 118 مم × 15 مم D الشاسيه: 178 مم × 100 مم × 97 مم املقدمة: 170 مم × 96 مم × 16 مم الوزن: 0.7 كغ

### **الصوت**

إخراج الطاقة القصوى:

- •50 وات × 4 قناة4/ أوم )دون مضخم الصوت الفرعي)
- •50 وات × 2 قناة4/ أوم + 70 وات × 1 قناة/٢ أوم (لمضخم الصوت الفرعي) إخراج الطاقة املتواصلة: ۲۲ واط × ٤ (٥٠ هرتز إلى ١٥٠٠٠ هرتز،<br>٥ / THD، سلك ٤ أوم، قيادة كلتي
	- القناتني(

معاوقة السلك: 4 أوم )4 أوم إىل 8 أوم )2 أوم لقناة ١) مسموح به) مستوى الإخراج الأقصى لمنافذ الإخراج: ٢,٠ فولت معادل )معادل بيني نطاق 13(: التردد: ٥٠ هرتز/١٢٥ هرتز/ ۲۰۰ هرتز/۳۱۵ هرتز/۵۰۰ هرتز/ 800 هرتز1.25/ كيلو هرتز2/ كيلو هرتز/ 3.15 كيلو هرتز5/ كيلو هرتز8/ كيلو هرتز/ 12.5 كيلو هرتز الكسب: 12± ديسيبل )2 ديسيبل step) مرشح الرتدد العايل: التردد: ٢٥ هرتز/٣١,٥ هرتز/٤٠ هرتز/ 50 هرتز63/ هرتز80/ هرتز100/ هرتز/ 1۲۵ هرتز /۱٦۰ هرتز /۲۵۰ هرتز االنحناء: 6- ديسيبل/أوكتاف، 12- ديسيبل/أوكتاف، 18- ديسيبل/أوكتاف، 24- ديسيبل/أوكتاف، OFF مضخم فرعي/مرشح الرتدد املنخفض: التردد: ٢٥ هرتز /٤٠/ هرتز /٤٠ هرتز / 50 هرتز63/ هرتز80/ هرتز100/ هرتز/ 125 هرتز160/ هرتز200/ هرتز250/ هرتز االنحناء: 6- ديسيبل/أوكتاف، 12- ديسيبل/أوكتاف، 18- ديسيبل/أوكتاف، 24- ديسيبل/أوكتاف، 30- ديسيبل/ أوكتاف، 36- ديسيبل/أوكتاف، OFF الكسب: 10+ ديسيبل إىل –24 ديسيبل

(۱ ديسيبل step) القطب: عادي/عكيس مستوى مكرب الصوت: 10+ ديسيبل إىل –24 ديسيبل )1 ديسيبل )step انتظام الوقت: 0 سم إىل 350 سم )2.5 سم/خطوة(

### **USB**

مواصفات USB القياسية: 2.0 USB رسعة كاملة إمداد التيار الكهربائي الأقصى: ١,٥ أمبير بروتوكول USB: (Mass Storage Class) MSC (Media Transfer Protocol) MTP (Android Open Accessory) AOA  $2.0$ FAT32 ،FAT16 ،FAT12 :امللفات نظام صبغة فك التشفير MPEG-1 & 2 :MP3. Audio Layer 3 صيغة فك التشفري WMA: إصدار ،7 ،8 ،9 ،9.1 9.2 (صوت ستريو)، إصدار 10، 11، 12 (Windows Media Player) صيغة فك التشفري AAC: AAC -4MPEG )تشفري iTunes فقط( )إصدار 10.6 وأسبق) صيغة فك تشفري FLAC: 1.2.1v (Free Lossless Audio Codec) صيغة الإشارة Linear PCM :WAV (غير مضغوطة) **موالف FM**

نطاق الترددات: ٨٧,٥ ميجاهرتز إلى ١٠٨,٠ ميجاهرتز الحساسية القابلة لالستخدام: 11 dBf )1.0 ميكروفولت75/ أوم، أحادي، نسبة اإلشارة إىل الضجيج: 30 ديسيبل( نسبة اإلشارة إىل الضجيج: 65 ديسيبل )شبكة  $(IEC-A)$ 

### **موالف AM**

نطاق الترددات: ٥٣١ كيلوهرتز إلى ١٦٠٢ كيلوهرتز (۹ كيلوهرتز)

# **توافق iPhone**

هذه الوحدة تدعم موديالت iPhone التالية. يتم عرض إصدارات برنامج iPhone املدعومة أدناه. قد لا تكون الإصدارات القدمة معتمدة.

مخصصة لـ

- iPhone 7–
- iPhone 7 Plus
	- iPhone SE –
	- iPhone 6s –
- iPhone 6s Plus
	- iPhone 6–
- iPhone 6 Plus
	- iPhone 5s –
	- iPhone 5c –
	- iPhone 5–
- •قد تختلف العمليات اعتامدا عىل جيل و/أو إصدار برنامج iPhone.
- •يجب عىل مستخدمي iPhone و املوصل الرسيع استخدام Lightning إىل كابل USB )مرفق مع iPhone).
- •راجع كتيبات الدليل iPhone للحصول عىل معلومات حول توافق امللف/الصيغة. •كتاب صويت، بودكاست: متوافق

# **تنبيه**

ኔ

ال تتحمل Pioneer أي مسؤولية عن البيانات املفقودة عىل iPhone، حتى إذا فقدت تلك البيانات عند استخدام هذه الوحدة.

### **سلسلة امللفات الصوتية**

ال ميكن للمستخدم تحديد أرقام املجلدات وتخصيص تسلسالت التشغيل مع هذه الوحدة. تسلسل امللف الصويت يعتمد عىل الجهاز املوصول. لاحظ أنه لا مكن تشغيل الملفات المخفية في جهاز<br>USB.

**مثال التسلسل**

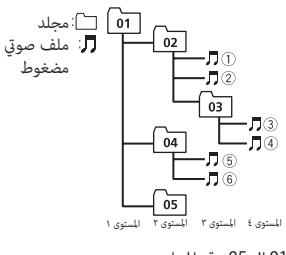

01 إلى 05: رقم المجلد  $\mathbb O$  إلى  $\mathbb S$ : تسلسل التشغيل

# **حقوق النسخ والعالمات التجارية**

### **Bluetooth**

العالمة املتمثلة يف كلمة RBluetooth وشعارات Bluetooth هي عالمات تجارية مسجلة ملك لشركة .Bluetooth SIG, Inc وأي استعمال لهذه العالمات من قبل PIONEER CORPORATION يتم مبوجب ترخيص. العالمات التجارية واألسامء التجارية األخرى تخص أصحابها المعنيين.

### **iTunes**

Apple و iTunes هما علامتان تجاريتان لشركة .Inc Apple، مسجلتان يف الواليات املتحدة ودول أخرى.

#### **WMA**

Media Windows هي عالمة تجارية مسجلة أو عالمة تجارية لرشكة Microsoft Corporation يف الواليات املتحدة و/أو دول أخرى. هذا الجهاز يحتوى على تقنية مملوكة لشركة Microsoft Corporation ولا مكن استخدامها أو توزيعها بدون ترخيص من رشكة Microsoft .Licensing, Inc.

#### **FLAC**

Copyright © 2000-2009 Josh Coalson Copyright © 2011-2014 Xiph.Org Foundation

إعادة التوزيع واالستخدام عىل شكل املصدر والثنايئ، مع إجراء تعديل أو بدونه، مسموح به عند استيفاء الشروط التالية:

– يجب عند إعادة توزيع رمز املصدر اإلبقاء عىل إشعار حقوق النشر أعلاه وقائمة الشروط هذه وصيغة التنصل من املسؤولية التالية.

- يجب عندإعادة التوزيع عىل الشكل الثنايئ اإلبقاء عىل إشعار حقوق النرش أعاله وقامئة الرشوط هذه وصيغة التنصل من املسؤولية التالية يف الوثائق و/أو املواد األخرى املتوفرة عند إعادة التوزيع.
- ال يجب استخدام االسم org.Xiph Foundation وال أسامء مساهميها إلثبات أو الرتويج للمنتجات املشتقة من هذا الربنامج بدون الحصول عىل إذن خطي محدد مسبق.

هذا الربنامج متوفر من جانب حاميل حقوق النشر والمساهمين "كما هو" مع إخلاء المسؤولية من أي ضمانات صريحة أو ضمنية، ما في ذلك على سبيل المثال لا الحصر، الضمانات الضمنية املتعلقة بالرواج والتوافق لغرض معني. ال تتحمل المؤسسة أو المساهمون أي مسؤولية عن أي أضرار مباشرة أو غير مباشرة أو عرضية أو خاصة أو تحذيرية أو تبعية (ما في ذلك، على سبيل المثال لا الحصر ، شراء منتجات أو خدمات بديلة أو فقدان االستخدام أو البيانات أو األرباح، أو إعاقة القيام بالأعمال) أيا كان سببها وتحت أي نظرية للمسؤولية، سواء يف العقد أو املسؤولية القانونية أو الضرر (ما في ذلك الإهمال أو غير ذلك) والتي تنشأ بأي شكل من األشكال بسبب استخدام هذا الربنامج حتى وإن تم اإلخطار بإمكانية حدوث مثل ذلك الضرر.

### **iPhone**

iPhone هو علامة تجارية لشركة .Apple Inc Lightning هي عالمة تجارية لرشكة Apple .Inc.

"iPhone for Made "تعني أن اإلكسسوار اإللكرتوين تم تصميمه للتوصيل خصيصا بـ iPhone، على التوالي، وتم اعتماده من جانب املطور لتلبية معايري Apple لألداء. Apple ليست مسؤولة عن تشغيل هذا الجهاز أو امتثاله لمعاير السلامة والمعاير التنظيمية. يرجى مالحظة أن استخدام هذا اإلكسسوار مع iPhone قد يؤثر عىل األداء الالسليك.

### **Android & Google Play**

 Google وشعار Google Play و Android Play هي علامات تجارية لشركة .Google Inc

### **إرشادات حول االستخدام**

- •ال يتم دعم التوصيالت عرب املوزعات USB. **جهاز تخزين USB**
- •قم بتأمني جهاز تخزين USB بإحكام قبل القيادة. لا تترك جهاز التخزين USB يقع على األرضية، حيث قد يحرش تحت الفرامل أو دواسة الرسعة.
- •اعتامدا عىل جهاز التخزين USB، قد تحدث املشاكل التالية.
	- قد تختلف العمليات.
	- قد لا يتم التعرف على جهاز التخزين.
- قد ال يتم تشغيل امللفات بشكل صحيح.
- قد يسبب الجهاز تشويشا مسموعا عند الاستماع للراديو.

### **iPhone**

- •ال ترتك iPhone يف أماكن درجات الحرارة فيها مرتفعة.
	- •قم بتأمني iPhone بإحكام عند القيادة. ال ترتك iPhone يقع عىل األرضية، حيث قد يحشر تحت الفرامل أو دواسة السرعة.
	- •لن يتم عرض النص غري املتوافق املحفوظ يف iPhone بواسطة الوحدة.

### **توافق الصوت املضغوط**

- •ميكن عرض األحرف 32 األوىل فقط كاسم ملف .<br>(ما في ذلك امتداد الملف) أو اسم مجلد.
	- •قد ال تعمل الوحدة بشكل صحيح حسب التطبيق املستخدم لتشفري ملفات WMA.
- •قد يكون هناك تأخري طفيف يف بداية تشغيل امللفات الصوتية املدمجة مع بيانات صور أو ملفات صوتية مخزنة يف جهاز USB مع العديد من تسلسالت املجلدات.

# **تنبيه**

- •ال ميكن أن تضمن Pioneer التوافق مع كل أجهزة التخزين USB، كام ال تتحمل أي
- مسؤولية عن أية خسارة للبيانات يف أجهزة التشغيل أو الهواتف الذكية أو أجهزة أخرى أثناء استخدام هذا املنتج.
- •ال ترتك جهاز USB يف أي مكان يكون عرضة لدرجات حرارة عالية.

## **ملفات WMA**

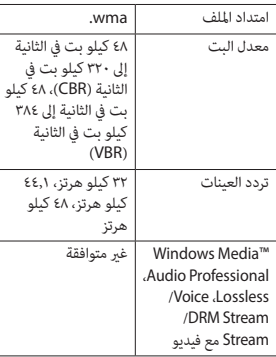

# **ملفات 3MP**

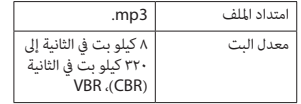

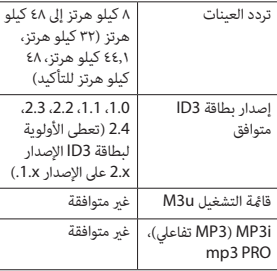

# •ال ميكن توصيل صيغ امللفات WAV عرب MTP. **ملفات WAV**

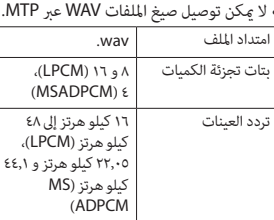

### **ملفات AAC**

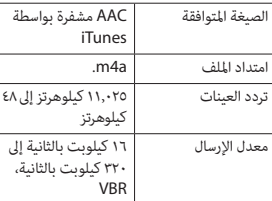

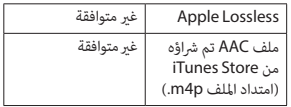

 •ال ميكن توصيل صيغ امللفات FLAC عرب MTP. **ملفات FLAC** •قد ال ميكن تشغيل ملفات FLAC وفقا لجهاز التشفري.

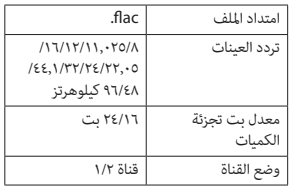

# **جهاز USB**

 •قد يكون هناك تأخري طفيف عند بدء تشغيل امللفات الصوتية عىل جهاز تخزين USB مع كثري من تسلسالت املجلدات.

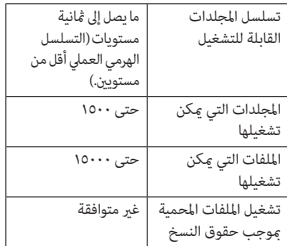

#### **BOOKMARK ERR**

←← ال ميكن حفظ تصنيف التفضيل. – حاول مرة أخرى الحقا.

#### **UNABLE TO ADD**

←← ال ميكن إضافة محطة. – حاول مرة أخرى الحقا.

### **SKIP LIMIT**

←← بسبب قيود ترخيص املوسيقى، يحد Pandora من العدد اإلجاميل للتخطي يف الساعة. – انتظر حتى ميكنك Pandora من التخطي مرة أخرى.

#### **UPDATE APP**

←← إصدار تطبيق Pandora هذا غري مدعوم. – قم بتوصيل جهاز مثبت فيه إصدار متوافق من تطبيق Pandora.

#### **LOG IN ERROR**

←← مل يتم تسجيل الدخول يف حسابك Pandora. – قم بفصل الكابل من الجهاز وتسجيل الدخول إىل حسابك Pandora. قم إعادة توصيل الجهاز.

### **ERROR**

Ÿ.

←← يتم عرض رسالة خطأ يف الجهاز يف تطبيق .Pandora – قم بالتحقق من الجهاز املوصول. ←← نظام Pandora يشهد عملية صيانة. – حاول مرة أخرى الحقا.

#### **NO STATIONS**

←← ال توجد أي محطة.

– قم بإنشاء محطة يف تطبيق Pandora عىل جهازك املوصول.

### **NO BT DEVICE GO TO BT MENU TO REGISTER**

←← ال يوجد أي جهاز Bluetooth. – قم بتوصيل الوحدة والجهاز عرب Bluetooth( [صفحة 9](#page-155-0)(.

### **CONN. FAILED PRESS BAND KEY TO RETRY**

←← أخفق توصيل Bluetooth. – اضغط **BAND**/ إلجراء توصيل مرة أخرى.

#### **CHECK APP PRESS BAND KEY TO RETRY**

←← أخفق التوصيل بتطبيق Pandora. – اضغط **BAND**/ إلجراء توصيل مرة أخرى.

#### **DISCONNECTED PRESS BAND KEY TO RETRY**

←← تم فقدان التوصيل Bluetooth. – اضغط **BAND**/ إلجراء توصيل مرة أخرى.

### **STATION LIMIT**

←← ال ميكن إضافة محطة جديدة. – قم بحذف محطة قدمية لفتح منفذ لواحدة جديدة.

### **CANNOT DELETE**

←← ال ميكن حذف املحطة. – قم بتشغيل نفس األمر ملحطة أخرى.

### **BAD NETWORK**

←← الجهاز املوصول خارج املنطقة. – قم بتوصيل الجهاز إىل شبكة.

### **UNAVAILAVLE**

←← الجهاز املوصول خارج املنطقة. – قم بتوصيل الجهاز إىل شبكة. ←← تم إلغاء تفعيل هذه العملية. – قم بتشغيل نفس األمر ملحطة أخرى.

### **APP**

### **NO BT DEVICE GO TO BT MENU TO REGISTER**

←← ال يوجد أي جهاز Bluetooth. – قم بتوصيل الوحدة والجهاز عرب Bluetooth[\(](#page-155-0) [صفحة 9\(](#page-155-0).

#### **CONN. FAILED PRESS BAND KEY TO RETRY**

←← أخفق توصيل Bluetooth. – اضغط **BAND**/ إلجراء توصيل مرة أخرى.

### **DISCONNECTED PRESS BAND KEY TO RETRY**

←← أخفق توصيل Bluetooth. – اضغط **BAND**/ إلجراء توصيل مرة أخرى.

### **CHECK APP**

←← أخفق التوصيل بالتطبيق. – اتبع التعليامت التي تظهر عىل الشاشة.

### **NOT FOUND**

←← مل يبدأ تشغيل التطبيق بعد. – قم بتشغيل الجهاز املحمول لبدء التطبيق.

### **Spotify**

#### **NO BT DEVICE GO TO BT MENU TO REGISTER**

←← ال يوجد أي جهاز Bluetooth. – قم بتوصيل الوحدة والجهاز عرب Bluetooth( [صفحة 9](#page-155-0)(.

### **CONN. FAILED PRESS BAND KEY TO RETRY**

←← أخفق توصيل Bluetooth. – اضغط **BAND**/ إلجراء توصيل مرة أخرى.

### **CHECK APP PRESS BAND KEY TO RETRY**

←← أخفق التوصيل بالتطبيق Spotify. – اضغط **BAND**/ إلجراء توصيل مرة أخرى.

#### **DISCONNECTED PRESS BAND KEY TO RETRY**

←← تم فقدان التوصيل Bluetooth. – اضغط **BAND**/ إلجراء توصيل مرة أخرى.

### **CHECK APP**

←← أخفق التوصيل بالتطبيق Spotify. – اتبع التعليامت التي تظهر عىل الشاشة.

#### **iPhone/USB جهاز**

#### **FORMAT READ**

← في بعض الأحيان هناك تأخير بين بداية التشغيل وبدء سماع أي صوت. – انتظر حتى تختفي الرسالة وتسمع صوتا.

#### **NO AUDIO**

←← ال توجد أغاين. – قم بنقل امللفات الصوتية إىل جهاز USB وقم بالتوصيل. ←← تم تفعيل حامية جهاز USB املوصول. – اتبع تعليامت جهاز USB إللغاء تفعيل الحماية.

#### **SKIPPED**

←← جهاز USB املوصول يحوي ملفات محمية .DRM – تم تخطي امللفات املحمية.

#### **PROTECT**

←← كل امللفات املوجودة يف جهاز USB املوصول مدمجة مع DRM. – قم باستبدال جهاز USB.

#### **N/A USB**

←← جهاز USB املوصول غري مدعوم بواسطة هذه الوحدة. – قم بفصل الجهاز واستبداله بجهاز USB متوافق.

### **HUB ERROR**

←← جهاز USB املوصول عرب موزع USB غري مدعوم بواسطة هذه الوحدة.

– قم بتوصيل جهاز USB مبارشة إىل هذه الوحدة باستخدام كابل USB.

### **CHECK USB**

- ←← يوجد دارة قصرية يف املوصل USB أو كابل .USB – تأكد من عدم مسك موصل USB أو كابل USB بيشء ما أو تلفه. ← جهاز USB الموصول يستهلك أكثر من الحد الأقصى المسموح به من التيار الكهربائي. – قم بفصل جهاز USB وال تستخدمه. قم بضبط مفتاح اإلشعال عىل OFF ثم عىل ACC أو ON. قم بتوصيل أجهزة USB املتوافقة فقط. ←← iPhone يعمل بشكل صحيح ولكن ال ميكن
- شحنه. – تأكد من أن كابل توصيل iPhone مل تحدث له دارة قصرة (على سبيل المثال، لم يحتبس في مواد معدنية). بعد التحقق، قم بضبط مفتاح اإلشعال عىل OFF ثم ON، أو فصل iPhone ثم إعادة توصيله.

### **ERROR-19**

- ←← أخفق االتصال.
- قم بإجراء إحدى العمليات التالية، ثم العودة إىل مصدر USB.
- •قم بضبط مفتاح اإلشعال عىل OFF ثم عىل ON.
	- •قم بفصل جهاز USB.
	- قم بالتغيير إلى مصدر مختلف.<br>← اخفاق iPhone.
		-
	- قم بفصل الكابل من iPhone.
- عند عرض القامئة الرئيسية لـ iPhone، قم بإعادة توصيل iPhone وإعادة ضبطه.

### **ERROR-23**

←← مل تتم صياغة جهاز USB بشكل صحيح. – قم بصياغة جهاز USB بواسطة 12FAT أو .FAT32 أو FAT16

### **ERROR-16**

- ←← إصدار الربنامج الثابت يف iPhone قديم. – قم بتحديث إصدار iPhone. ←← إخفاق iPhone. – قم بفصل الكابل من iPhone.
- عند عرض القامئة الرئيسية لـ iPhone، قم بإعادة توصيل iPhone وإعادة ضبطه.

#### **STOP**

← لا توجد أغاني في القامًة الحالية. – اخرت قامئة تحتوي عىل أغاين.

### **NO BT DEVICE GO TO BT MENU TO REGISTER**

←← ال يوجد أي جهاز Bluetooth. – قم بتوصيل الوحدة و iPhone عرب Bluetooth( [صفحة 9\(](#page-155-0).

### **CONN. FAILED PRESS BAND KEY TO RETRY**

←← أخفق توصيل Bluetooth بـ iPhone. – اضغط **BAND**/ إلجراء توصيل مرة أخرى.

#### **DISCONNECTED PRESS BAND KEY TO RETRY**

←← أخفق توصيل Bluetooth بـ iPhone. – اضغط **BAND**/ إلجراء توصيل مرة أخرى.

### **جهاز Bluetooth**

# **ERROR-10**

←← انقطعت الطاقة عن تركيبة Bluetooth للوحدة. – قم بضبط مفتاح اإلشعال عىل OFF ثم عىل .ON أو ACC

### **Pandora**

### **ERROR-19**

←← أخفق االتصال. – قم بفصل الكابل من الجهاز. عند عرض القامئة الرئيسية للجهاز، قم بإعادة توصيل الجهاز وإعادة ضبطه.

### **NOT FOUND**

←← مل يبدأ تشغيل تطبيق Pandora بعد. – قم بتشغيل التطبيق Pandora.

#### **RATING ERROR**

←← تم إلغاء تفعيل عملية تصنيف اإلعجاب. – قم بتشغيل نفس األمر ملقطع آخر.

#### **CAN'T SKIP**

←← تم إلغاء تفعيل عملية التخطي. – قم بتشغيل نفس األمر ملقطع آخر.

### **THUMB ERROR**

←← ال ميكن حفظ تصنيف الرضا. – حاول مرة أخرى الحقا.

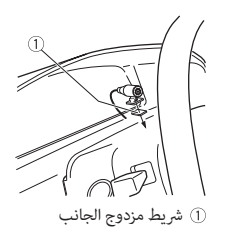

# **معلومات إضافية**

**تحري الخلل وإصالحه**

**تعود الشاشة تلقائيا إىل الشاشة العادية.** ← لم يتم إجراء أي عملية لحوالي ٣٠ ثانية. إجراء عملية. –

**يتغري نطاق إعادة التشغيل بشكل غري متوقع.** ←← اعتامدا عىل نطاق إعادة التشغيل، قد يتغري النطاق املختار عندما يتم اختيار مجلد أو مسار آخر أو أثناء التقديم/الترجيع السريع. – اختر نطاق إعادة التشغيل مجددا.

#### **مل يتم تشغيل مجلد فرعي.**

←← ال ميكن تشغيل املجلدات الفرعية عند اختيار [FLD] (إعادة تشغيل المجلد). – اختر نطاق إعادة تشغيل آخر.

#### **الصوت متقطع.**

←← أنت تستخدم جهازا مثل الهاتف املحمول الذي قد يسبب تشويشا مسموعا. – قم بنقل الأجهزة الكهربائية التي قد تسبب التداخل بعيدا عن الوحدة.

**Bluetooth. ال يتم تشغيل الصوت الصادر من مصدر الصوت** 

← هناك مكالمة جارية على هاتف محمول<br>موصول بـ Bluetooth.

- سوف يتم تشغيل الصوت عند إنهاء املكاملة. ← يتم حاليا تشغيل هاتف محمول موصول بــ<br>Bluetooth. توقف عن استخدام الهاتف املحمول. – ←← مل يتم إجراء توصيل بني الوحدة والهاتف املحمول بشكل صحيح بعد مكاملة أجريت
- بواسطة هاتف محمول موصول بـ<br>Bluetooth. قم بإجراء توصيل Bluetooth بني الوحدة –
- والهاتف املحمول مرة أخرى.

### **رسائل خطأ**

### **مشرتك**

### **AMP ERROR**

←← تفشل هذه الوحدة يف العمل أو التوصيل مكبر الصوت غير صحيح. ←← تم تفعيل الدائرة الكهربائية الواقية. – تحقق من التوصيل عكبر الصوت. قم بضبط مفتاح اإلشعال عىل OFF ثم عىل – ON مرة أخرى. إذا بقيت الرسالة، اتصل باملوزع أو مبحطة الخدمة Pioneer املعتمدة للمساعدة.

### )مثال **،**NO TITLE ( **NO XXXX**

←← ال توجد معلومات نصية مدرجة. قم بتبديل العرض أو تشغيل مقطع/ملف – آخر.

 •تأكد من تركيب الوحدة يف مكانها بإحكام. قد يسبب التركيب غير المستقر تجاوزا أو أعطال أخرى.

**3 قم بتثبيت حلقة الزخرفة.**

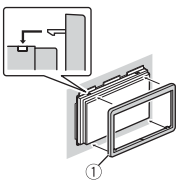

حلقة الزخرفة

**<sup>1</sup> قم بتحديد املوضع املناسب حيث تتوافق ّ عند عدم استخدام كم الرتكيب املرفق**

**الثقوب عىل الدعامة وجانب الوحدة.**

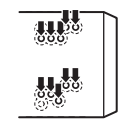

**2 قم بشد الرباغي عىل كل جانب.**

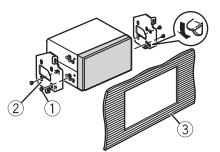

برغي مسنمي )5 مم × 9 مم( دعامة الرتكيب لوحة القيادة أو وحدة التحكم

**إزالة الوحدة )مثبتة مع كم الرتكيب املرفق( 1 قم بإزالة حلقة الزخرفة.**

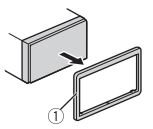

- حلقة الزخرفة
- •تحرير اللوحة األمامية ميكنك من الوصول السهل إىل حلقة الزخرفة.
- **2 قم بإدخال مفاتيح اإلخراج املرفقة يف كيل**
- **جانبي الوحدة حتى يستقران يف مكانهام.**
	- **3 قم بسحب الوحدة من لوحة القيادة.**

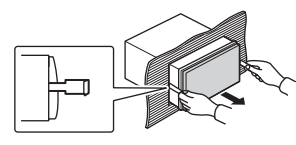

**تركيب امليكروفون**

يجب وضع الميكروفون مباشرة أمام السائق على مسافة مناسبة اللتقاط األصوات بوضوح.

# **تنبيه**

من الخطر للغاية السماح لسلك المبكروفون أن يلتف حول عمود التوجيه أو ذراع ناقل الحركة. تأكد من تركيب امليكروفون بحيث ال يعيق القيادة. يوىص باستخدام املشابك )تباع بشكل منفصل) لترتيب الأسلاك.

### **مالحظة**

وفقا ملوديل السيارة، قد يكون طول كابل امليكروفون قصريا جدا عند تركيب امليكروفون عىل حاجب الشمس. يف مثل تلك الحاالت، قم بتثبيت امليكروفون عىل عمود التوجيه.

### **للرتكيب عىل حاجب الشمس**

**1 ناسب سلك امليكروفون يف الشق.**

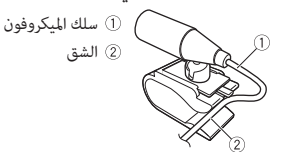

**2 قم برتكيب مشبك امليكروفون عىل حاجب الشمس.** خفض حاجب الشمس يقلل من نسبة التعرف عىل الصوت.

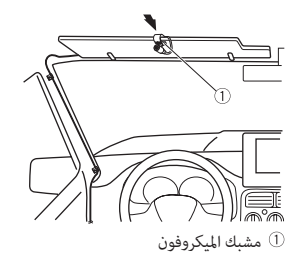

### **للرتكيب عىل عمود التوجيه**

**1 قم بتزليق قاعدة امليكروفون لفصله عن مشبك امليكروفون.**

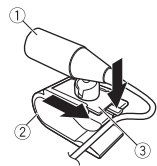

- ميكروفون مشبك امليكروفون قاعدة امليكروفون
- **2 قم برتكيب امليكروفون عىل الجانب الخلفي لعمود التوجيه.**

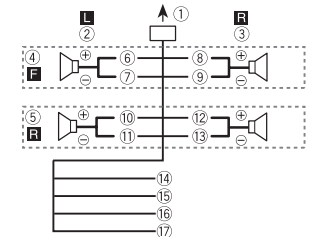

قم بإجراء هذه التوصيالت عند استخدام مضخم صوت فرعي بدون املضخم االختياري.

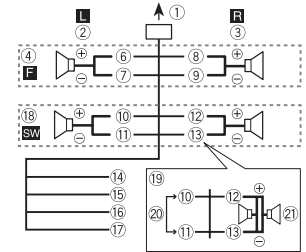

- 
- **هام** في حالة ۞ بالأعلى، سوف مِثل مضخما صوت فرعيان 4 أوم موصوالن بالتوازي حمال يبلغ 2 أوم.
	- إىل إدخال سلك الطاقة
		- يسار
		- ميني
		- مكرب الصوت األمامي
		- مكرب الصوت الخلفي
			- أبيض
			- أبيض/أسود

(10 أخضہ أخرض/أسود بنفسجي بنفسجي/أسود أسود )سلك تأريض بالشاسيه( قم بالتوصيل مبكان معدين نظيف وخال من الطالء. أصفر قم بالتوصيل مبوصل تيار 12 فولت ثابت. أحمر قم بالتوصيل مبوصل يتحكم فيه مفتاح الإشعال (١٢ فولت تيار مباشر). أزرق/أبيض

رمادي رمادي/أسود

- قم بالتوصيل مبوصل تحكم يف النظام للمضخم الكهربايئ أو موصل تحكم ترحيل ذاتي الهوائي (الحد أقصى ٣٠٠ مللي أمبير ١٢ فولت تيار مباشر). مضخم صوت فرعي )4 أوم(
- عند استخدام مضخم صوت فرعي 2 أوم، تأكد من توصيل مضخم الصوت الفرعي بالسلك البنفسجي والسلك البنفسجي/األسود لهذه الوحدة. ال تقم بتوصيل أي يشء بالسلك
	- الأخضر والسلك الأخضر /الأسود. 20 غير مستخدم.
		- مضخم صوت فرعي )4 أوم( × 2

### **مالحظة**

قم بتغيير القامًة الأولية لهذه الوحدة. راجع [SP-P/O MODE] (صفحة ٦). إخراج مضخم الصوت لهذه الوحدة هو صوت أحادي.

**مضخم كهربايئ )يباع منفصال(** قم بإجراء هذه التوصيالت عند استخدام املضخم الاختياري.

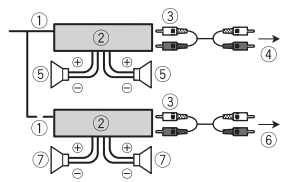

- تحكم عن بعد يف النظام توصيل بالكابل الأزرق/الأبيض. مضخم كهربايئ )يباع منفصال(
- توصيل بكابالت RCA( تباع منفصلة(
	- إىل اإلخراج األمامي
	- مكرب الصوت األمامي
- إىل اإلخراج الخلفي أو إخراج مضخم صوت فرعي
- مكرب صوت خلفي أو مضخم صوت فرعي

# **الرتكيب**

# **هام**

- •تحقق من كل التوصيالت واألنظمة قبل الرتكيب النهايئ.
	- •ال تستخدم أجزاء غري معتمدة مبا أن هذا قد يسبب أعطاال.
	- •استرش املوزع إذا كان الرتكيب يتطلب حفر ثقوب أو تعديالت أخرى عىل السيارة.
		- •ال تقم برتكيب هذه الوحدة عندما: – قد تتداخل مع تشغيل السيارة.
	- قد تتسبب يف إصابة أحد الركاب بسبب توقف مفاجئ.

 •قم برتكيب هذه الوحدة بعيدا عن األماكن الساخنة، عىل سبيل املثال بالقرب من مخرج سخان.

> •يتم الحصول عىل األداء الأمثل عند تركيب الوحدة حسب زاوية أقل من 60 درجة.

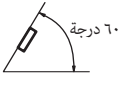

 •عند الرتكيب، ولضامن التبديد املناسب للحرارة عند استخدام هذه الوحدة، تأكد من ترك مساحة فسيحة وراء اللوحة الخلفية ولف أي كابالت مرتخية بحيث ال تسد فتحات التهوية.

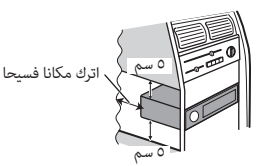

### **تركيب قاعدة DIN**

- **1 ّ قم بإدخال كم الرتكيب املرفق يف لوحة القيادة.**
- **2 ّ قم بتأمني كم الرتكيب باستخدام مفك براغي**  لثني الأطراف المعدنية (٩٠ درجة) في مكانها.

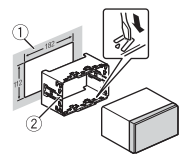

لوحة القيادة ّكم الرتكيب

**توصيالت/تركيب**

### **التوصيالت**

# **تحذير**

- •عند استخدام إخراج مكربات صوت بـ 4 قنوات، استخدم مكربات صوت فوق 50 واط )طاقة الإخراج القصوى) وبين ٤ أوم إلى ٨ أوم (قيمة المعاوقة). لا تستخدم مكبرات الصوت ١ أوم إلى 3 أوم لهذه الوحدة.
- •عند استخدام إخراج مكرب صوت خلفي بـ 2 أوم ملضخم الصوت، قم باستخدام ما يزيد عن 70 واط (طاقة الإدخال القصوى).
- \* يرجى مراجعة التوصيالت لالطالع عىل طريقة توصيل.
- •الكابل األسود هو سلك تأريض. عند تركيب هذه الوحدة أومضخم كهربائي (يباع منفصلا)، تأكد من توصيل سلك التأريض أوال. تأكد من أن سلك التأريض موصول بشكل صحيح باألجزاء املعدنية لجسم السيارة. يجب أن يكون سلك التأريض للمضخم الكهربايئ هذه الوحدة أو أي جهاز آخر موصوال بالسيارة بشكل منفصل برباغي مختلفة. إذا ارتخى برغي سلك التأريض أو سقط، فقد يؤدي ذلك إىل اندالع نار أو دخان أو خلل.

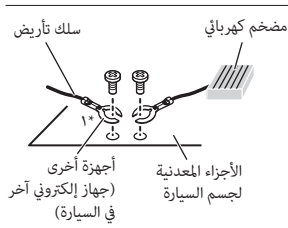

\*1 غري مرفق بهذه الوحدة

# **هام**

 •عند تركيب هذه الوحدة يف سيارة دون وضع ACC( إكسسوار( عىل مفتاح اإلشعال، فإن عدم توصيل الكابل األحمر باملوصل الذي يكشف تشغيل مفتاح اإلشعال قد يؤدي إىل استنزاف شحنة البطارية.

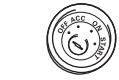

وضع ACC بدون وضع ACC

- •قم باستخدام هذه الوحدة ببطارية 12 فولت وتأريض سالب فقط. عدم القيام بذلك قد يؤدي إىل اندالع حريق أو خلل.
- •ملنع حدوث متاس كهربايئ أو سخونة مفرطة أو عطل، تأكد من اتباع اإلرشادات أدناه.
	- قم بفصل املوصل السالب للبطارية قبل التركيب.
- قم بتأمين الأسلاك بواسطة مشابك الكابلات أو شريط لاصق. قم بلف شريط لاصق حول الأسلاك التي تلامس أجزاء معدنية لحماية األسالك.
- قم بوضع كل الكابالت بعيدا عن األجزاء املتحركة، مثل ذراع ناقل الحركة وسكك املقعد.
- قم بوضع كل الكابالت بعيدا عن األماكن الساخنة، عىل سبيل املثال بالقرب من مخرج سخان.
- ال تقم بتوصيل الكابل األصفر بالبطارية بتمريره من خالل الفتحة ملقصورة املحرك. – قم بتغطية أي موصالت كابالت مفصولة بشريط عازل.
	- ال تقم بتقصري أي كابالت.
- ال تقم أبدا بقص عازل كابل الطاقة لهذه الوحدة لتقاسم الطاقة مع الأجهزة الأخرى. القدرة الحالية للكابل محدودة.
- قم باستخدام صامم كهربايئ من التصنيف املحدد.
- ال تقم أبدا بتوصيل كابل مكرب الصوت السالب مبارشة بتوصيل التأريض.
- ال تقم أبدا بربط كابالت سالبة ملكربات صوت متعددة معا.
- •عندما تكون هذه الوحدة يف وضع التشغيل، سوف يتم إرسال إشارات تحكم عرب كابل أزرق/ أبيض.
- قم بتوصيل هذا الكابل بجهاز التحكم عن بعد يف النظام ملضخم كهربايئ خارجي أو مبوصل تحكم ترحيل ذاتي الهوائي في السيارة (الحد الأقصى ٣٠٠ مللي أمبير ١٢ فولت تيار مباشر). إذا تم تجهيز السيارة بهوايئ زجاجي، قم بتوصيله موصل محول الطاقة المعزز للهوائي.
- •ال تقم أبدا بتوصيل الكابل األزرق/األبيض مبوصل الطاقة ملضخم كهربايئ خارجي. وأيضا، ال تقم بتوصيله أبدا باملوصل الكهربايئ للهوايئ التلقايئ. القيام بذلك قد يؤدي الستنزاف شحنة البطارية أو عطل.

 •الرمز الرسومي املوجود عىل املنتج يعني التيار الحايل.

### **هذه الوحدة**

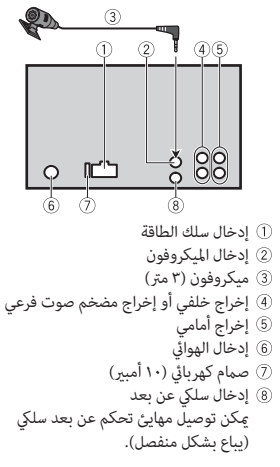

### **سلك الطاقة**

قم بإجراء هذه التوصيالت عند عدم توصيل سلك مكرب الصوت الخلفي أو مكرب صوت متوسط النطاق مضخم الصوت الفرعي.

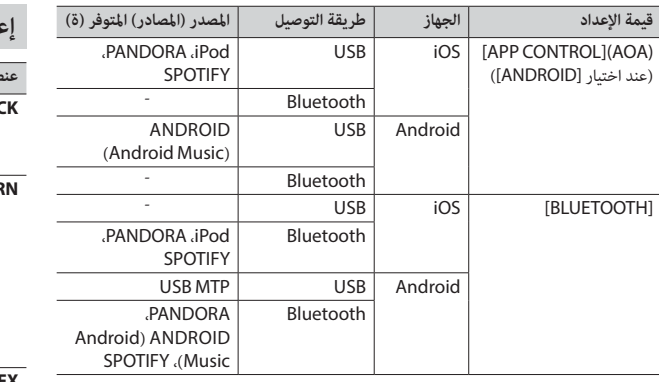

# **إعدادات ILLUMINATION**

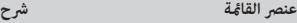

### **DIM SETTING**

[CLOCK SYNC[،] MANUAL [تغيري سطوع الشاشة.

### **BRIGHTNESS**

 $\tilde{\mathbf{f}}$ 

[1] إىل [10] تغيري سطوع الشاشة. -----<br>نطاقات الإعداد المتوفرة تختلف وفقا لـ .[DIM SETTING]

# **إعدادات MIXTRAX**

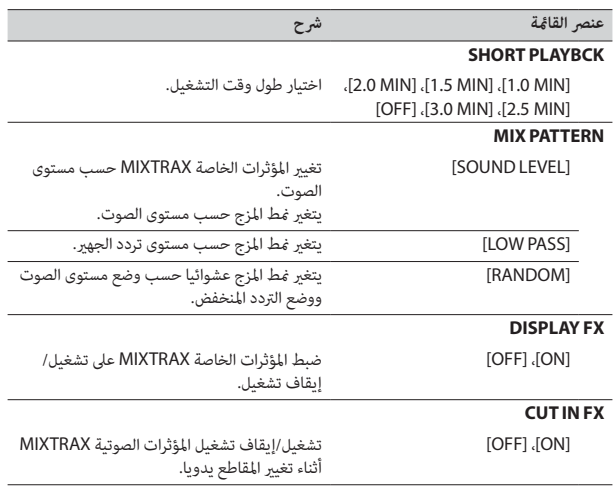

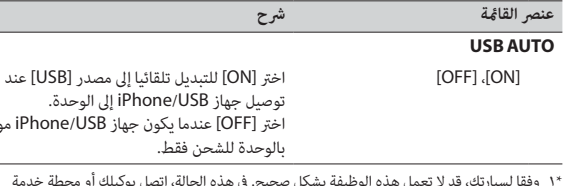

- \*1 وفقا لسيارتك، قد ال تعمل هذه الوظيفة بشكل صحيح. يف هذه الحالة، اتصل بوكيلك أو محطة خدمة PIONEER معتمدة.
- \*2 الرجاء استخدام طقم األسالك املتوفرة تجاريا لكل منوذج سيارة يف الوضع [PRESET[، واستخدام محول تيار متوفر تجاريا يف الوضع [PIONEER[.

### **معلومات عن التوصيالت لكل جهاز**

تختلف املصادر املتوفرة وفقا لقيمة اإلعداد.

يرجى ضبط [PHONE CONNECT] وفقا لجدول المصدر الذي تريد استخدامه. للاطلاع على تفاصيل حول توصيل Pioneer ARC APP، انظر [صفحة](#page-149-0) ١٥.

### **عند عدم القيام بتوصيل APP ARC Pioneer**

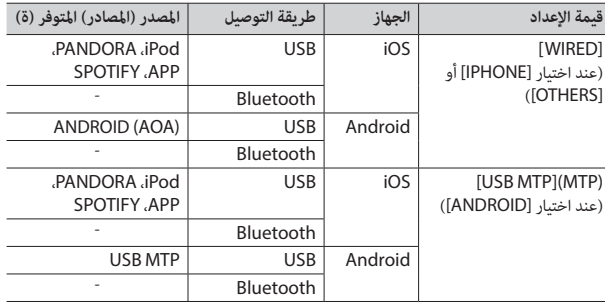

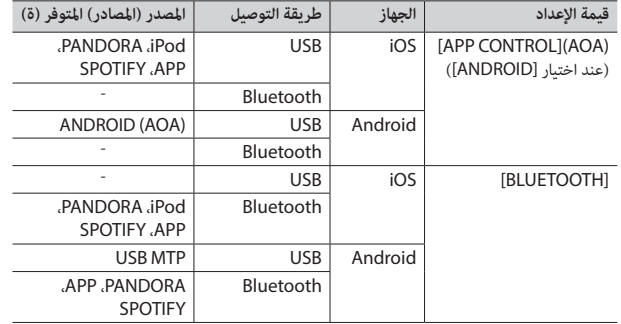

### **عند القيام بتوصيل APP ARC Pioneer**

موصولا

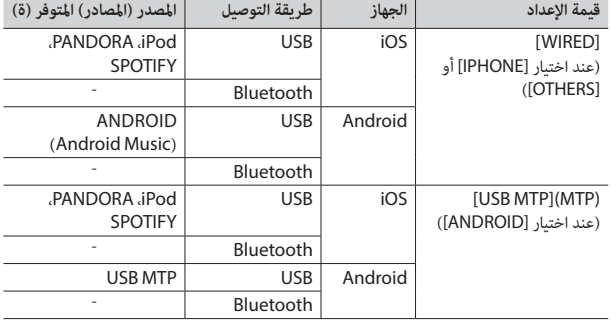
<span id="page-144-4"></span>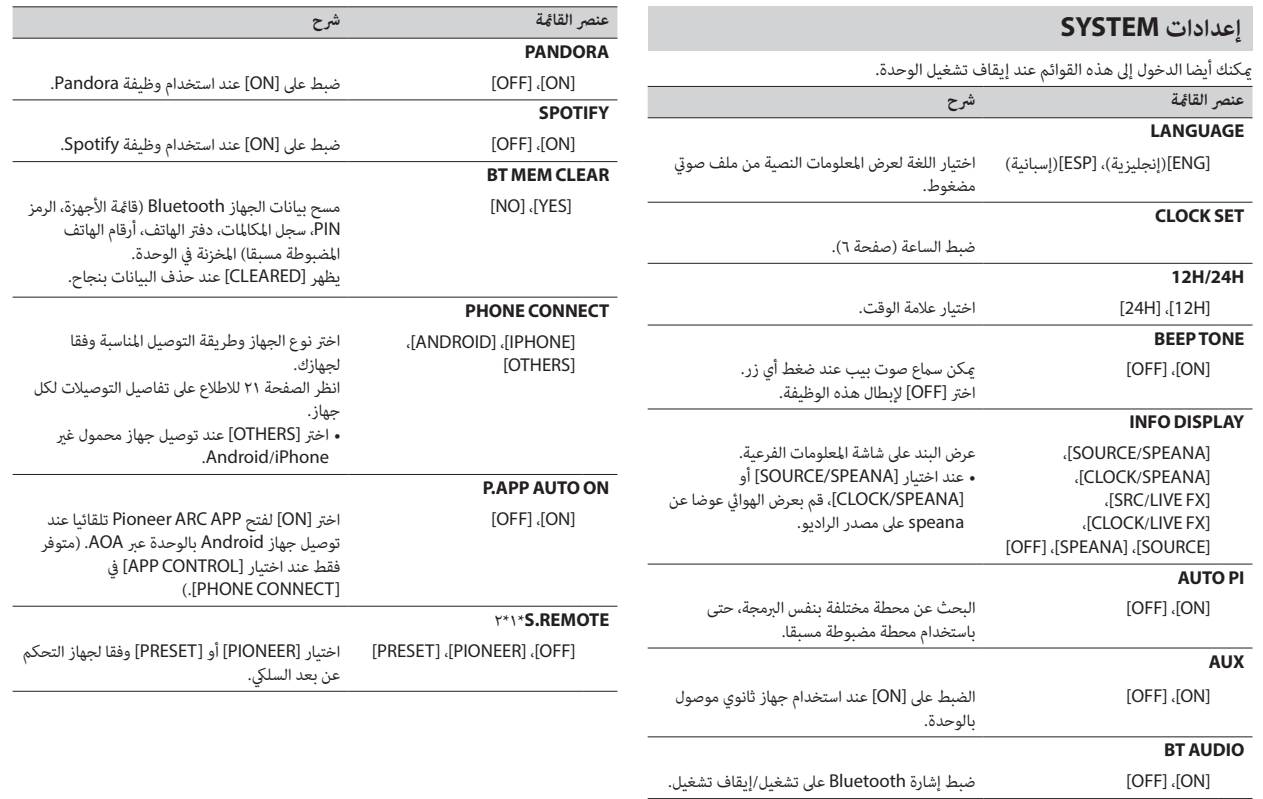

Ar $Y$  .

<span id="page-144-3"></span><span id="page-144-2"></span><span id="page-144-1"></span><span id="page-144-0"></span> $\begin{picture}(20,20)(-2.5,0) \put(0,0){\line(1,0){15}} \put(15,0){\line(1,0){15}} \put(15,0){\line(1,0){15}} \put(15,0){\line(1,0){15}} \put(15,0){\line(1,0){15}} \put(15,0){\line(1,0){15}} \put(15,0){\line(1,0){15}} \put(15,0){\line(1,0){15}} \put(15,0){\line(1,0){15}} \put(15,0){\line(1,0){15}} \put(15,0){\line(1,0){15}} \put(15$ 

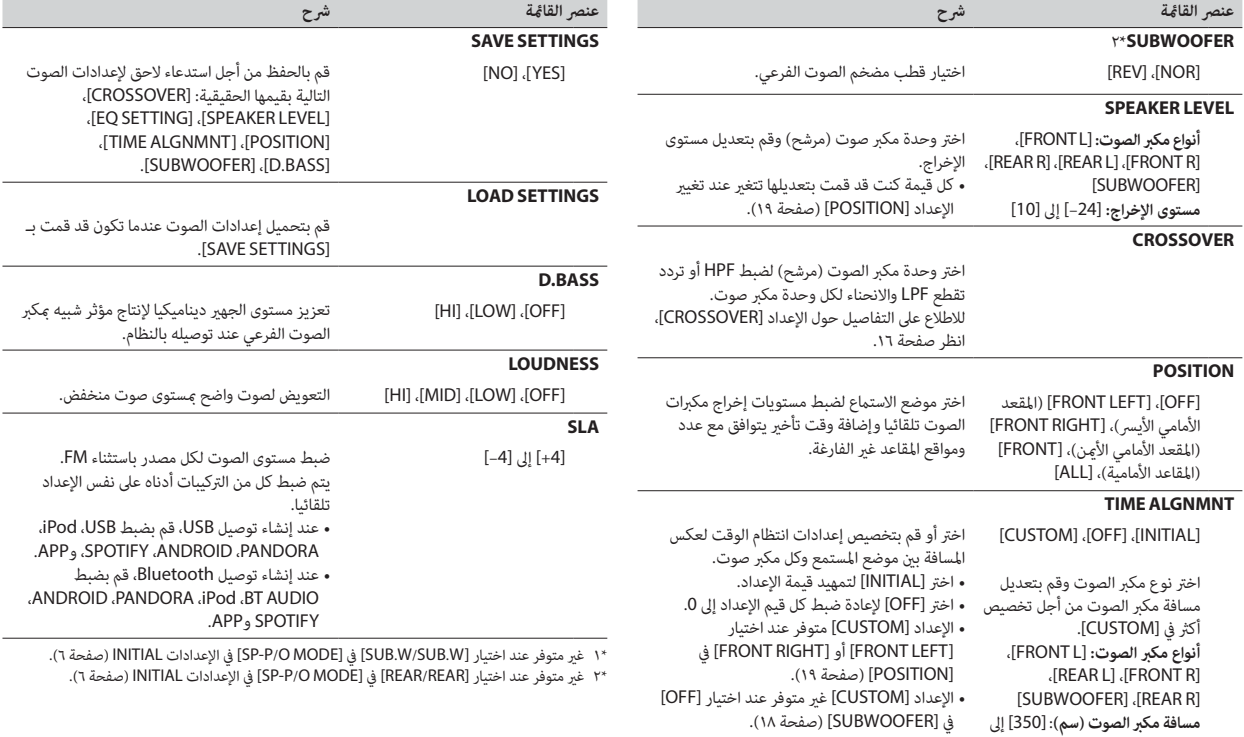

<span id="page-145-1"></span><span id="page-145-0"></span>[0.0]

<span id="page-146-3"></span>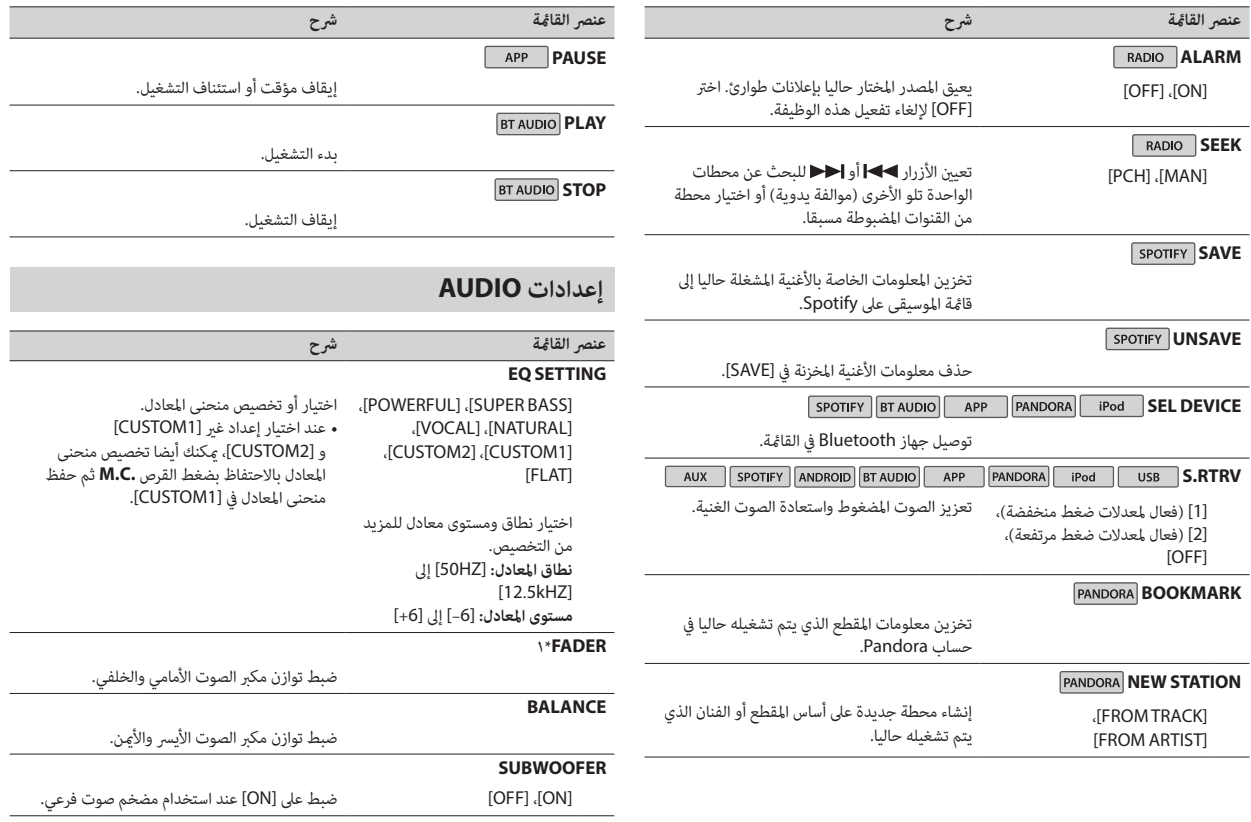

<span id="page-146-2"></span><span id="page-146-1"></span><span id="page-146-0"></span> $\begin{picture}(220,20) \put(0,0){\line(1,0){10}} \put(15,0){\line(1,0){10}} \put(15,0){\line(1,0){10}} \put(15,0){\line(1,0){10}} \put(15,0){\line(1,0){10}} \put(15,0){\line(1,0){10}} \put(15,0){\line(1,0){10}} \put(15,0){\line(1,0){10}} \put(15,0){\line(1,0){10}} \put(15,0){\line(1,0){10}} \put(15,0){\line(1,0){10}} \put(15,0){\line($ 

- <span id="page-147-0"></span>**1 اضغط القرص .C.M لعرض القامئة الرئيسية.**
- **2 قم بتدوير القرص .C.M الختيار [AUDIO [ثم اضغط للتأكيد.**
- **3 قم بتدوير القرص .C.M الختيار [CROSSOVER [ثم اضغط للتأكيد.**
- **4 قم بتدوير القرص .C.M الختيار وحدة مكرب الصوت )مرشح( املرغوب تعديلها ثم اضغط للتأكيد.**
- **5 قم بتدوير القرص .C.M الختيار [HPF [أو [LPF [وفقا لوحدة مكرب الصوت )مرشح( ثم اضغط للتأكيد.**
- **6 قم بتدوير القرص .C.M الختيار تردد تقطع مناسب لوحدة مكرب الصوت )مرشح( املختارة يف الخطوة ،4 ثم اضغط للتأكيد.** [250HZ] إىل] 25HZ]
- **.4 <sup>7</sup> قم بتدوير القرص .C.M الختيار انحناء مناسب لوحدة مكرب الصوت )مرشح( املختارة يف الخطوة**  [6–] إىل [24–] )إذا اخرتت [FRONT [أو [REAR)[ [6–] إىل [36–] )إذا اخرتت [SUBWOOFER)[

# <span id="page-147-1"></span>**اإلعدادات**

ميكنك ضبط إعدادات مختلفة يف القامئة الرئيسية.

- **1 اضغط القرص .C.M لعرض القامئة الرئيسية.**
- **2 قم بتدوير القرص .C.M الختيار أحد األصناف التالية ثم اضغط للتأكيد.**
	- •[إعدادات](#page-147-0) [FUNCTION](#page-147-0)( [صفحة 17](#page-147-0)(
		- •[إعدادات](#page-146-1) AUDIO[\(](#page-146-1) [صفحة 18](#page-146-1)(
		- •[إعدادات](#page-144-0) SYSTEM( [صفحة 20\(](#page-144-0)
	- •[إعدادات](#page-142-0) [ILLUMINATION](#page-142-0)( [صفحة 22](#page-142-0)(
		- •[إعدادات](#page-142-1) [MIXTRAX](#page-142-1)[\(](#page-142-1) [صفحة 22\(](#page-142-1)
	- **3 قم بتدوير القرص .C.M الختيار الخيارات ثم اضغط للتأكيد.**

# **إعدادات FUNCTION**

تختلف بنود القامئة وفقا للمصدر.

<span id="page-147-2"></span>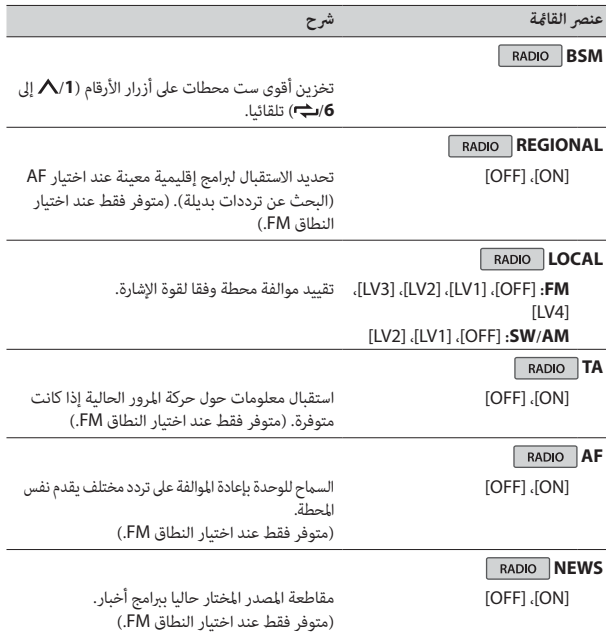

# **إنشاء توصيل مع APP ARC Pioneer**

- **1 قم بتوصيل هذه الوحدة بالجهاز املحمول.** •جهاز iPhone/Android عرب USB[\(](#page-156-0) [صفحة 8\(](#page-156-0)
- •جهاز iPhone/Android عرب Bluetooth[\(](#page-155-0) [صفحة 9](#page-155-0)(
	- **2 اضغط القرص .C.M لعرض القامئة الرئيسية.**
- **3 قم بتدوير القرص .C.M الختيار [SYSTEM [ثم اضغط للتأكيد.**
- **4 قم بتدوير القرص .C.M الختيار [CONNECT PHONE [ثم اضغط للتأكيد.**
	- **0 قم بتدوير القرص <b>M.C.** لاختيار أحد التالي ثم اضغط للتأكيد.<br>• اختر [IPHONE] لـ iPhone.<br>• اختر [ANDROID] لحياز Android.
		-
		-

عند تغيري إعداد التوصيل، ستظهر رسالة تخربك بأن إعداد التوصيل قد تغري عىل الشاشة. اضغط القرص **.C.M مالحظة** وقم بتدويره الختيار [YES: OFF SRC [ثم اضغط للتأكيد. تنطفئ الوحدة تلقائيا ويتم تنفيذ اإلعداد.

**6 قم بتدوير القرص .C.M الختيار أحد التايل.**

عند اختيار [IPHONE] في الخطوة ٥

- •اخرت [WIRED [للتوصيل USB.
- •اخرت [BLUETOOTH [للتوصيل Bluetooth.

عند اختيار [ANDROID [يف الخطوة 5

- .USB للتوصيل] APP CONTROL] اخرت •
- •اخرت [BLUETOOTH [للتوصيل Bluetooth.

عند اختيار التوصيل USB، سيتم تشغيل APP ARC Pioneer عىل جهاز Android تلقائيا إذا تم اختيار [ON] في [P.APP AUTO ON] (صفحة ٢٠).

#### **مالحظة**

إذا لم يتم تثبيت Pioneer ARC APP على جهاز Android حتى الآن، ستظهر رسالة تطالبك بتثبيت التطبيق على جهاز Android. اختر [OFF] في [P.APP AUTO ON] لمسح الرسالة (صفحة ٢٠).

**7 اضغط SRC/OFF الختيار أي مصدر.**

**احتفظ بضغط القرص .C.M عرب توصيل Bluetooth. 8 قم ببدء تشغيل APP ARC Pioneer عىل الجهاز املحمول عرب توصيل USB.**

#### **مالحظة**

<span id="page-148-1"></span>عند توصيل جهاز محمول غر الجهاز Android/iPhone، اختر [OTHERS] في القامَّة [PHONE CONNECT] واخرت [WIRED( [للتوصيل USB )أو [BLUETOOTH( [للتوصيل Bluetooth). وفقا للجهاز املحمول، قد ال يعمل بشكل صحيح.

# **االستامع للموسيقى عىل Android**

#### **.[ANDROID] الختيار OFF/SRC اضغط 1**

## **العمليات األساسية**

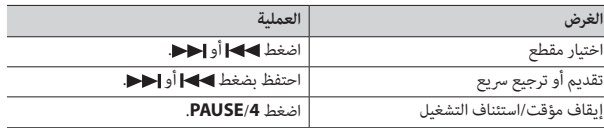

# <span id="page-148-0"></span>**تهيئات الصوت**

ميكنك أيضا إجراء تعديالت مختلفة يف إعدادات AUDIO[\(](#page-146-1) [صفحة 18\(](#page-146-1).

# **تعديل قيمة الرتدد املتقطع وقيمة االنحناء**

ميكنك تعديل قيمة الرتدد املتقطع وقيمة االنحناء لكل مكرب صوت. ميكن تعديل مكربات الصوت التالية. [SUBWOOFER] ،[REAR] ،[FRONT]

#### **مالحظة**

مكن اختيار [SUBWOOFER] فقط عند اختيار [ON] في [SUBWOOFER] (صفحة ١٨).

ţ

#### **مالحظة**

عند تغيير إعداد التوصيل، سوف تظهر رسالة على الشاشة مّكنك من معرفة أن إعداد التوصيل قد تغير. اضغط القرص **.C.M** وقم بتدوير القرص **.C.M** الختيار [YES: OFF SRC [ثم اضغط للتأكيد. سوف تنطفئ الوحدة تلقائيا ويتم تنفيذ اإلعداد.

#### **.[SPOTIFY] الختيار OFF/SRC اضغط 6**

#### **7 قم بفتح تطبيق Spotify عىل الجهاز املحمول ثم بدء التشغيل.**

#### **مالحظة**

عند توصيل جهاز محمول غير الجهاز Android/iPhone، اختر [OTHERS] في القامَّة [PHONE CONNECT] واخرت [WIRED( [للتوصيل USB )أو [BLUETOOTH( [للتوصيل Bluetooth). وفقا للجهاز املحمول، قد ال يعمل بشكل صحيح.

# **العمليات األساسية**

<span id="page-149-0"></span>ميكنك إجراء تعديالت مختلفة يف إعدادات FUNCTION( [صفحة 17](#page-147-0)(.

#### <span id="page-149-1"></span>**مالحظة**

قد تتغير العمليات المتوفرة وفقا لنوع المحتويات (مقطع/ألبوم/فنان/قامُة استماع/راديو) التي تريد تشغيلها.

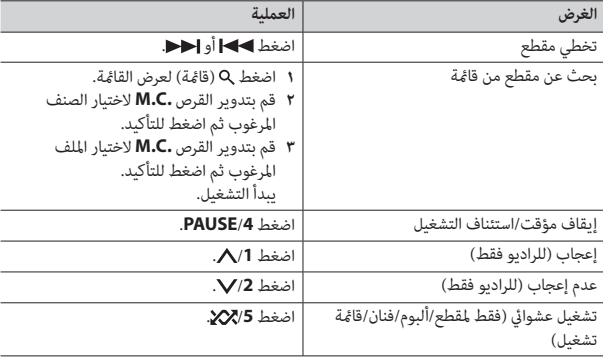

<span id="page-149-2"></span>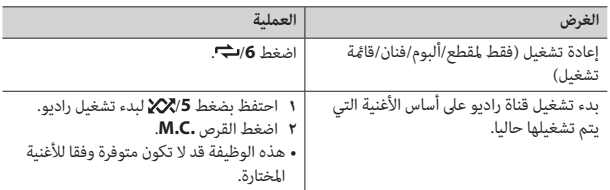

#### **مالحظة**

قد ال يتم تشغيل بعض وظائف Spotify من الوحدة.

# **Pioneer ARC APP استخدام**

ميكنك تشغيل الوحدة من APP ARC Pioneer عىل جهاز iPhone/Android. يف بعض الحاالت، ميكنك التحكم يف خيارات التطبيق مثل اختيار املصدر واإليقاف املؤقت، الخ باختيار الوحدة. للاطلاع على التفاصيل حول أي عمليات متوفرة في التطبيق، انظر قسم المساعدة الخاصة بالتطبيق.

# **تحذير**

ال تحاول تشغيل التطبيق أثناء القيادة. تأكد من الخروج من الطريق وركن سيارتك يف مكان آمن قبل محاولة استخدام مفاتيح التحكم املوجودة عىل التطبيق.

#### **ملستخدمي iPhone**

هذه الوظيفة متوافقة مع iPhone 5 iPhone 5 أو أحدث) بنظام التشغيل 8.0 iOS أو أحدث. .iTunes App Store عىل Pioneer ARC APP تحميل ميكنك

هذه الوظيفة متوافقة مع األجهزة التي يكون فيها 4.1 OS Android أو أحدث مثبتا كام أنها تدعم AOA **ملستخدمي جهاز Android** .2.0 (Android Open Accessory) .Google Play عىل Pioneer ARC APP تحميل ميكنك

#### **مالحظة**

بعض أجهزة Android املوصولة عرب 2.0 AOA قد ال تعمل بشكل صحيح أو ال تصدر أصواتا بسبب تصميم برنامجها الخاص بالرغم من إصدار نظام التشغيل.

# **العمليات األساسية**

ميكنك إجراء تعديالت مختلفة يف إعدادات FUNCTION[\(](#page-147-0) [صفحة 17\(](#page-147-0).

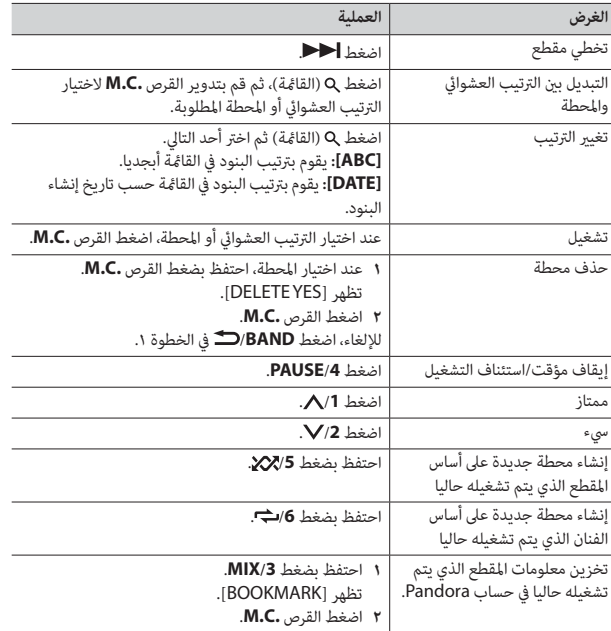

#### **مالحظة**

قد ال يتم تشغيل بعض وظائف Pandora من الوحدة.

# **Spotify®**

<span id="page-150-0"></span> Spotify هي خدمة توزيع تدفق موسيقى ال تتبع Pioneer. املزيد من املعلومات متوفر عىل .http://www.spotify.com

التطبيق Spotify متوفر للهواتف الذكية المتوافقة، يرجى زيارة /https://support.spotify.com للتعرف عىل أحدث معلومات التوافق.

لالستمتاع بـ Spotify عند القيادة، قم أوال بتحميل التطبيق Spotify عىل جهاز iPhone أو Android. ميكنك تحميله من Store App iTunes أو TMPlay Google. اخرت حسابا مجانيا أو حساب Premium مدفوع الثمن يف التطبيق أو com.spotify. حساب Premium مينحك مزايا إضافية مثل الاستماع بدون توصيل إنترنت.

#### **هام**

 •هذا املنتج يستخدم برنامج Spotify الذي هو عرضة لرتاخيص طرف ثالث موجود هنا: .www.spotify.com/connect/third-party-licenses

 •للتفاصيل حول البلدان واملناطق حيث ميكن استخدام Spotify، راجع .https://www.spotify.com/us/select-your-country/

# **االستامع لـ Spotify**

قم بتحديث الربنامج الثابت لتطبيق Spotify إىل أحدث إصدار قبل االستخدام.

- **1 قم بتوصيل هذه الوحدة بالجهاز املحمول.**
	- •iPhone عرب USB[\(](#page-156-0) [صفحة 8\(](#page-156-0)
- •جهاز iPhone/Android عرب Bluetooth[\(](#page-155-0) [صفحة 9\(](#page-155-0) إذا اخرتت توصيل USB، تقدم إىل الخطوة .6
	-
- **<sup>3</sup> احتفظ بضغط /1 لعرض [CONNECT PHONE[. <sup>2</sup> اضغط SRC/OFF الختيار [SPOTIFY[.**
- **5 ق**م بتدوير القرص **M.C. لاخ**تيار أحد التالي ثم اضغط للتأكيد.<br>• اختر [IPHONE] لـ iPhone.<br>• اختر [ANDROID] لحياز Android.
	-
- **Bluetooth. <sup>5</sup> قم بتدوير القرص .C.M الختيار [BLUETOOTH [للجهاز iPhone/Android عرب**

- **0 قم بتدوير القرص <b>M.C.** لاختيار أحد التالي ثم اضغط للتأكيد.<br>• اختر [IPHONE] لـ iPhone.<br>• اخت<sub>ر</sub> [ANDROID] لحماز Android.
	-
	-
	- **آن قم بتدوير القرص .M.C لاختيار أحد التالي.**<br>• اختر [WIRED ] للتوصيل عبر USB.<br>• اخت<sub>ر</sub> BLUETOOTH [ للتوصيل عبر Bluetooth.
		-
	-

#### **مالحظة**

عند تغير إعداد التوصيل، سوف تظهر رسالة على الشاشة مّكنك من معرفة أن إعداد التوصيل قد تغر. اضغط القرص **.C.M** وقم بتدوير القرص **.C.M** الختيار [YES: OFF SRC [ثم اضغط للتأكيد. سوف تنطفئ الوحدة تلقائيا ويتم تنفيذ اإلعداد.

#### **.[APP] الختيار OFF/SRC اضغط 7**

#### **8 قم بتشغيل الجهاز املحمول لبدء التطبيق.**

#### **مالحظة**

عند توصيل جهاز محمول غر الجهاز Android/iPhone، اختر [OTHERS] في القامَّة [PHONE CONNECT] واخرت [WIRED( [للتوصيل USB )أو [BLUETOOTH( [للتوصيل Bluetooth). وفقا للجهاز املحمول، قد ال يعمل بشكل صحيح.

#### **العمليات األساسية**

ميكنك إجراء تعديالت مختلفة يف إعدادات FUNCTION( [صفحة 17](#page-147-0)(.

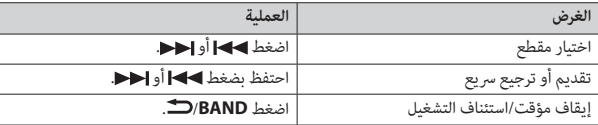

# **Pandora**®

(للموديلات الخاصة بأستراليا ونيوزيلندا فقط) راديو الإنترنت Pandora هي خدمة موسيقى لا تتبع Pioneer. المزيد من المعلومات متوفر على<br>http://www.pandora.com.

<span id="page-151-0"></span> تطبيق الهاتف Pandora متوفر لهواتف iPhone وAndroid. يرجى زيارة www.pandora.com/everywhere/mobile للاطلاع على أحدث المعلومات حول التوافق.

# **االستامع إىل Pandora**

قم بتحديث الربنامج الثابت لتطبيق Pandora إىل أحدث إصدار قبل االستخدام.

- **1 قم بتوصيل هذه الوحدة بالجهاز املحمول.**
	- •iPhone عرب USB( [صفحة 8](#page-156-0)(
- •جهاز iPhone/Android عرب Bluetooth( [صفحة 9](#page-155-0)( إذا اخترت توصيل USB، واصل للخطوة ٦.
	-
- **<sup>3</sup> احتفظ بضغط /1 لعرض [CONNECT PHONE[. <sup>2</sup> اضغط SRC/OFF الختيار [PANDORA[.**
- **۶ ق**م بتدوير القرص **M.C. لا**ختيار أحد التالي ثم اضغط للتأكيد.<br>• اختر [IPHONE] لـ iPhone.<br>• اختر [ANDROID] لجهاز Android.
- **Bluetooth. <sup>5</sup> قم بتدوير القرص .C.M الختيار [BLUETOOTH [للجهاز iPhone/Android عرب**

#### **مالحظة**

عند تغير إعداد التوصيل، سوف تظهر رسالة على الشاشة مّكنك من معرفة أن إعداد التوصيل قد تغرر. اضغط القرص **.C.M** وقم بتدوير القرص **.C.M** الختيار [YES: OFF SRC [ثم اضغط للتأكيد. سوف تنطفئ الوحدة تلقائيا ويتم تنفيذ اإلعداد.

- **.[PANDORA] الختيار OFF/SRC اضغط 6**
- **7 قم بفتح تطبيق Pandora عىل الجهاز املحمول ثم بدء التشغيل.**

### **مالحظة**

عند توصيل جهاز محمول غير الجهاز Android/iPhone، اختر [OTHERS] في القامَّة [PHONE CONNECT] واخرت [WIRED( [للتوصيل USB )أو [BLUETOOTH( [للتوصيل Bluetooth). وفقا للجهاز املحمول، قد ال يعمل بشكل صحيح.

- •سوف يتم كتم الصوت يف مشغل الصوت Bluetooth عند استخدام الهاتف.
- •عند استخدام مشغل الصوت Bluetooth، لن ميكنك التوصيل بهاتف Bluetooth تلقائيا.
- •وفقا لنوع مشغل الصوت Bluetooth الذي قمت بتوصيله بهذه الوحدة، قد تختلف عمليات التشغيل واملعلومات املعروضة استنادا إىل التوفر والوظائف.
	- **1 قم بإنشاء توصيل Bluetooth مبشغل الصوت Bluetooth.**
		- **.كمصدر] BT AUDIO] الختيار OFF/SRC اضغط 2**
			- **3 اضغط BAND/ لبدء التشغيل.**

#### **العمليات األساسية**

ميكنك إجراء عمليات تعديل مختلفة يف إعدادات FUNCTION[\(](#page-147-0) [صفحة 17\(](#page-147-0).

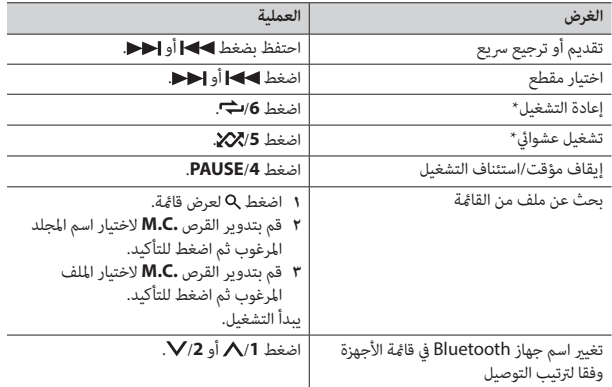

 اعتامدا عىل الجهاز املوصول، قد ال تكون هذه العمليات متوفرة.

**وضع التطبيق**

<span id="page-152-0"></span>ميكنك التمتع باالستامع إىل تطبيق عىل جهاز iPhone/Android عرب الوحدة. يف بعض الحاالت، ميكنك التحكم يف تطبيق باستخدام الوحدة. للاطلاع على التفاصيل بشأن الأجهزة المتوافقة، قم بزيارة موقعنا الإلكتروني.

### **هام**

قد ينطوي أو يتطلب استخدام تطبيقات طرف آخر توفري معلومات شخصية، سواء من خالل إنشاء حساب مستخدم أو غر ذلك، ولتطبيقات معينة، توفر بيانات الموقع الجغرافي.

جميع تطبيقات الطرف الآخر هي مسئولية المزودين، على سبيل المثال لا الحصر ، تجميع بيانات وحماية بيانات املستخدم ومامرسات الخصوصية. من خالل الوصول لتطبيقات طرف آخر، فإنك توافق عىل مراجعة رشوط الخدمة وسياسات الخصوصية للمزودين. إذا لم توافق على الشروط والسياسات الخاصة بأي مزود أو لم توافق على استخدام بيانات املوقع الجغرايف عندما ميكن ذلك، ال تستخدم تطبيق طرف آخر.

#### **ملستخدمي iPhone**

هذه الوظيفة متوافقة مع أجهزة iPhones بنظام التشغيل 6.0 iOS أو أحدث.

#### **ملستخدمي جهاز Android**

هذه الوظيفة متوافقة مع األجهزة التي يكون 2.3 OS Android أو أحدث محمال.

#### **مالحظة**

PIONEER غير مسؤولة عن أي تطبيقات طرف ثالث أو محتوى، ما في ذلك على سبيل المثال لا الحصر دقتها أو اكتمالها. محتوى ووظائف مثل هذه التطبيقات هي مسؤولية مزود التطبيق فقط.

# **تشغيل تطبيق بواسطة الوحدة**

- **1 قم بتوصيل هذه الوحدة بالجهاز املحمول.**
	- •iPhone عرب USB[\(](#page-156-0) [صفحة 8\(](#page-156-0)
- •جهاز iPhone/Android عرب Bluetooth[\(](#page-155-0) [صفحة 9\(](#page-155-0)
	- **2 اضغط القرص .C.M لعرض القامئة الرئيسية.**
- **3 قم بتدوير القرص .C.M الختيار [SYSTEM [ثم اضغط للتأكيد.**
- **4 قم بتدوير القرص .C.M الختيار [CONNECT PHONE [ثم اضغط للتأكيد.**

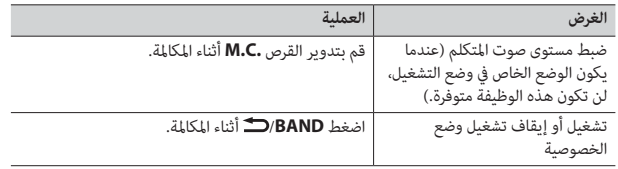

# **إلعادة ضبط أرقام الهاتف**

- **1 اخرت رقم هاتف من دليل الهاتف أو سجل املكاملات.**
- **2 احتفظ بضغط أحد أزرار األرقام )/1 إىل /<sup>6</sup> (.** تم تخزين جهة الاتصال فى الرقم المضبوط مسبقا.

القرص **.C.M**. إلجراء مكاملة باستخدام رقم مضبوط مسبقا، اضغط أحد أزرار األرقام )**/1** إىل **/<sup>6</sup>** (، ثم اضغط

# **التعرف عىل الصوت )لـ iPhone فقط(**

هذه الوظيفة متوفرة فقط عندما يتم توصيل iPhone مجهز بوظيفة التعرف عىل الصوت بالوحدة عرب Bluetooth.

- **1 احتفظ بضغط لتنشيط وضع التعرف عىل الصوت.**
- **2 اضغط القرص .C.M ثم تكلم يف امليكروفون إلدخال األوامر الصوتية.**

للخروج من وضع التعرف عىل الصوت، اضغط **BAND/** .

للتفاصيل حول مزايا التعرف عىل الصوت، راجع الدليل املرفق مع iPhone. **مالحظة**

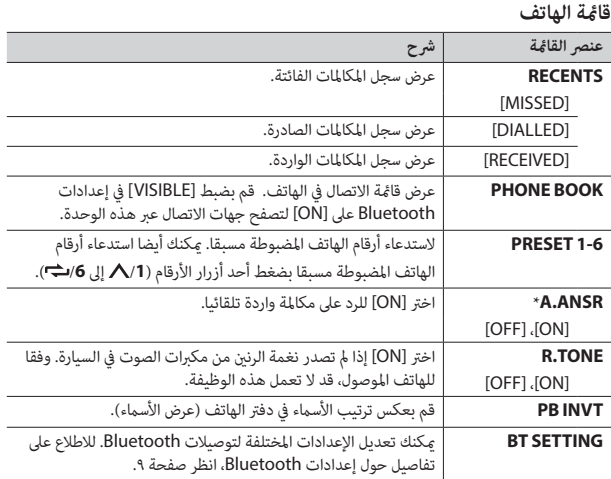

 إذا تم توصيل هاتفني، لن تعمل هذه الوظيفة بالنسبة للمكاملات الواردة التي يتم استقبالها عند استخدام أحد الهاتفني إلجراء مكاملة.

# **صوت Bluetooth**

### **هام**

- •وفقا ملشغل الصوت Bluetooth املوصول بهذه الوحدة، سوف تقترص العمليات املتوفرة عىل املستويني التاليني:
- –ميكن لـ DP2A( Profile Distribution Audio Advanced )تشغيل األغاين عىل مشغل الصوت فقط. –ميكن لـ AVRCP( Profile Control Remote Video/Audio )إجراء وظائف مثل التشغيل، اإليقاف املؤقت، اختيار أغنية، الخ.

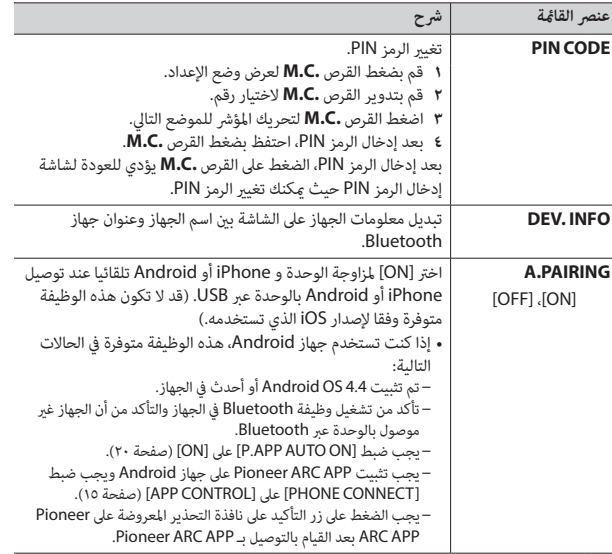

 •ترك الوحدة يف وضع االستعداد للتوصيل بالهاتف عرب Bluetooth بينام يكون املحرك ال يعمل قد يستنزف بطارية السيارة. •تأكد من ركن سيارتك يف مكان آمن واستخدام فرامل الركن قبل العملية.

## **للقيام باتصال هاتفي**

 **هام**

**1 اضغط لعرض قامئة الهاتف.**

عند توصيل هاتفني، يظهر اسم هاتف أوال ثم يتم عرض قامئة الهاتف. للتحول لهاتف آخر، اضغط مجددا.

- **2 قم بتدوير القرص .C.M الختيار [RECENTS [أو [BOOK PHONE [ثم اضغط للتأكيد.** إذا اخترت [PHONE BOOK]، واصل إلى الخطوة ٤.
- **3 قم بتدوير القرص .C.M الختيار [MISSED [أو [DIALLED [أو [RECEIVED [ثم اضغط للتأكيد.**
	- **4 قم بتدوير القرص .C.M الختيار اسم أو رقم هاتف ثم اضغط للتأكيد.** يبدأ االتصال الهاتفي.

### **للرد عىل مكاملة واردة**

**1 اضغط عند استقبال مكاملة.**

#### **إرشاد**

عند توصيل هاتفني بالوحدة عرب Bluetooth وهناك مكاملة واردة أثناء استخدام هاتف واحد ملكاملة، سوف تظهر رسالة عىل الشاشة. للرد عىل تلك املكاملة الواردة، أنت تحتاج إلنهاء املكاملة الحالية.

# **هاتف Bluetooth**

قم أوال بإنشاء توصيل Bluetooth بالهاتف Bluetooth( [صفحة 9](#page-155-0)(. ميكن توصيل ما يصل إىل هاتفي Bluetooth يف نفس الوقت.

# **العمليات األساسية**

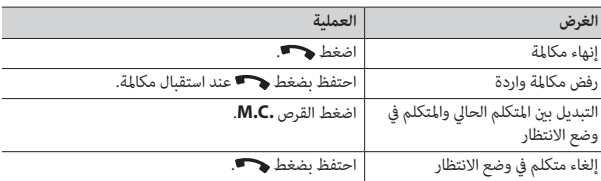

ţ

#### **مالحظات**

- •يجب توصيل iPhone بـ APP ARC Pioneer عرب USB الستخدام هذه الوظيفة )[صفحة 15\(](#page-149-0).
	- •هذه الوظيفة غري متوافقة مع جهاز Android موصول عرب MTP.
		- اعتمادا على الملف/الأغنية، قد لا تكون المؤثرات الصوتية متوفرة.
	- **1 اضغط /3MIX لتشغيل/إيقاف تشغيل MIXTRAX.**

# **Bluetooth**

# <span id="page-155-1"></span>**توصيل Bluetooth**

### <span id="page-155-0"></span> **هام**

إذا تم توصيل عشرة أجهزة Bluetooth أو أكثر (مثلا هاتف ومشغل صوت منفصل)، قد لا تعمل بشكل صحيح.

- **1 قم بتشغيل وظيفة Bluetooth يف الجهاز.** إذا قمت بتوصيل Bluetooth من الجهاز، انتقل إىل الخطوة .6
	- **2 اضغط لعرض قامئة الهاتف.**
- **3 قم بتدوير القرص .C.M الختيار [SETTING BT [ثم اضغط للتأكيد.**
- **4 قم بتدوير القرص .C.M الختيار [DEVICE ADD [ثم اضغط للتأكيد.** • لإلغاء البحث، اضغط القرص **.M.C.**<br>• إذا لم يكن الجهاز المرغوب في القامُة، اختر [RE-SEARCH].
	-
	- •إذا مل يوجد أي جهاز، سوف تظهر [FOUND NOT [عىل الشاشة.
- **5 قم بتدوير القرص .C.M الختيار جهاز من قامئة األجهزة ثم اضغط للتأكيد.** احتفظ بضغط القرص **.C.M** لتبديل معلومات الجهاز املعروضة بني عنوان الجهاز Bluetooth واسم الجهاز. إذا قمت بتوصيل Bluetooth من الوحدة، انتقل إىل الخطوة .7
	- **6 اخرت [Unit BT Pioneer [التي تظهر يف شاشة الجهاز.**
- **7 تأكد من ظهور نفس العدد املتكون من 6 أرقام عىل هذه الوحدة والجهاز، ثم اخرت "نعم" عىل الجهاز.**

#### **مالحظات**

- <span id="page-155-2"></span>• تظهر [DEVICE FULL] إذا كان قد تم مزاوجة الوحدة مع عشرة أجهزة أخرى. في هذه الحالة، قم بحذف أحد األجهزة املزاوجة. انظر [DEVICE DEL [يف إعدادات Bluetooth[\(](#page-155-1) [صفحة 9](#page-155-1)(.
	- •اعتامدا عىل الجهاز، يكون رمز PIN رضوريا يف الخطوة .7 يف هذه الحالة، قم بإدخال [0000].

#### **إرشاد**

**إعدادات Bluetooth**

ميكن أيضا القيام بتوصيل Bluetooth باكتشاف الوحدة من الجهاز Bluetooth. للقيام بذلك، يجب ضبط [VISIBLE [يف إعدادات Bluetooth عىل [ON[. للحصول عىل تفاصيل حول عمليات جهاز Bluetooth، راجع تعليامت التشغيل املرفقة مع جهاز Bluetooth.

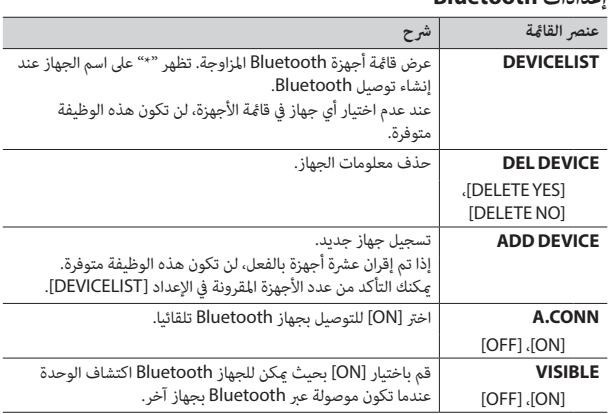

#### 9 Ar

# **أجهزة USB( مبا فيها TMAndroid)/iPhone**

#### **1 افتح غطاء منفذ USB.**

**2 قم بتوصيل جهاز USB/iPhone باستخدام كابل مناسب.**

#### <span id="page-156-0"></span>**مالحظة**

للتغير إلى مصدر [USB] تلقائيا عند توصيل جهاز iPhone/USB بالوحدة، قم بضبط [USB AUTO] على [ON] يف إعدادات SYSTEM[\(](#page-143-1) [صفحة 21](#page-143-1)(.

# **تنبيه**

تم باستخدام كابل Pioneer USB اختياري (CD-U50E) لتوصيل جهاز USB ما أن أي جهاز موصول مباشرة بالوحدة سوف يربز خارج الوحدة، األمر الذي ميكن أن يكون خطريا.

قبل إزالة الجهاز، قم بإيقاف التشغيل.

#### **توصيالت AOA**

للاطلاع على تفاصيل حول توصيل AOA، انظر [صفحة](#page-149-1) ١٥.

#### **توصيل MTP**

ميكن توصيل جهاز بنظام التشغيل 4.0 OS Android أو أحدث بالوحدة عرب MTP باستخدام الكابل املرفق مع الجهاز. ولكن، وفقا للجهاز الموصول وأرقام الملفات فى الجهاز، قد لا مكن تشغيل ملفات الصوت/الأغانى بواسطة MTP. الحظ أن توصيل MTP غري متوافق مع صيغ امللفات WAV وصيغ امللفات FLAC، وال ميكن استخدامه مع الوظيفة MIXTRAX.

**ملاحظة**<br>إذا استخدمت توصيل MTP، يجب ضبط [PHONE CONNECT] على [USB MTP] في إعدادات SYSTEM )[صفحة 20\(](#page-144-2).

#### Ë **AUX**

**1 أدخل قابس سترييو الصغري يف مقبس إدخال AUX.**

**2 اضغط SRC/OFF الختيار [AUX [كمصدر.**

#### **مالحظة**

إذا تم ضبط [AUX [عىل [OFF [يف إعدادات SYSTEM، ال ميكن اختيار [AUX [كمصدر )[صفحة 20\(](#page-144-3).

# **العمليات**

ميكنك إجراء تعديالت مختلفة يف إعدادات FUNCTION[\(](#page-147-0) [صفحة 17\(](#page-147-0). الحظ أن العمليات التالية ال تعمل بالنسبة لجهاز AUX. لتشغيل جهاز AUX، استخدم الجهاز نفسه.

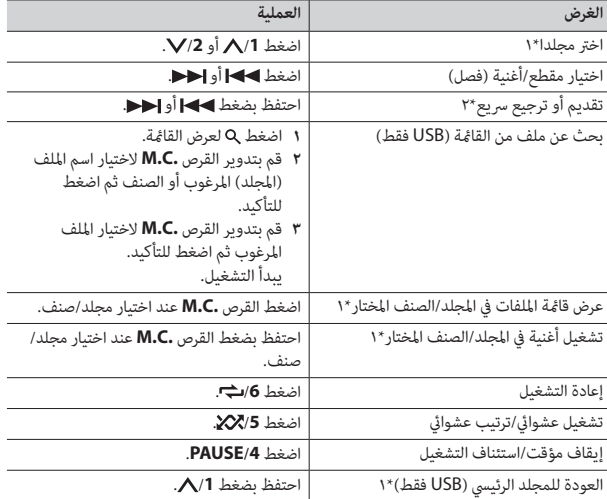

\*1 امللفات الصوتية املضغوطة فقط

\*2 عند استخدام وظيفة الترسيع إىل األمام أو وظيفة العكس عند تشغيل ملف VBR، قد يكون وقت التشغيل غري صحيح.

# **)فقط iPhone/USB( MIXTRAX حول**

تنشئ الوظيفة MIXTRAX مزيجا بدون توقف ملكتبة املوسيقى لديك. لالطالع عىل تفاصيل حول إعدادات MIXTRAX، انظر [صفحة .22](#page-142-1)

# **راديو**

## **استقبال محطات مضبوطة مسبقا**

- **.[RADIO] الختيار OFF/SRC اضغط 1**
- **أو] SW1] ،[AM] ،[FM3] ،[FM2] ،[FM1] من نطاق الختيار /BAND اضغط <sup>2</sup> .]SW2]**
	- **3 اضغط زر رقم )/1 إىل /<sup>6</sup> (.**

ميكنك اختيار قناة مضبوطة مسبقا بضغط وتدوير القرص **.C.M**. **مالحظة**

#### **إرشاد**

يمكن استخدام الأزرار ■ ﴾ | / أحداً إيضا لاختيار محطة مضبوطة مسبقا عند ضبط [SEEK] على [PCH] في إعدادات FUNCTION[\(](#page-146-2) [صفحة 18\(](#page-146-2).

# **ذاكرة أفضل محطات )BSM)**

يتم تخزين أقوى ست محطات عىل أزرار األرقام )/**1** إىل /**6** (.

- **1 بعد اختيار النطاق، اضغط القرص .C.M لعرض القامئة الرئيسية.**
- **2 قم بتدوير القرص .C.M الختيار [FUNCTION [ثم اضغط للتأكيد.**
	- **3 قم بتدوير القرص .C.M الختيار [BSM [ثم اضغط للتأكيد.**

#### **للبحث عن محطة يدويا**

**1 بعد اختيار النطاق، اضغط / الختيار محطة.** احتفظ بضغط / ثم قم بتحريره للبحث عن محطة متوفرة. يتوقف املسح عندما تستقبل الوحدة محطة. لإلغاء موالفة البحث، اضغط ▶▶ / . . .

#### **مالحظة**

يجب ضبط [SEEK [عىل [MAN [يف إعدادات FUNCTION( [صفحة 18\(](#page-146-2).

## **لتخزين املحطات يدويا**

<span id="page-157-0"></span>**1 بينام تستقبل املحطة التي تريد تخزينها، احتفظ بضغط أحد أزرار األرقام )/1 إىل /<sup>6</sup> ( حتى يتوقف الوميض.**

ميكنك اختيار قناة مضبوطة مسبقا بضغط وتدوير القرص **.C.M**. بعد اختيار قناة، احتفظ بضغط القرص **.C.M مالحظة** لتخزين محطة.

# **استخدام وظائف PTY**

تبحث الوحدة عن محطة عبر معلومات PTY (نوع البرنامج).

- 
- أ احتفظ بضغط ∿ آثناء استقبال FM.<br>آ قم بتدوير القرص .M.C لاختيار نوع البرنامج من [NEWS/INFO]، [POPULAR]،<br>[CLASSICS] أو [OTHERS].
- **3 اضغط القرص .C.M.** تبدأ الوحدة يف البحث عن محطة. عند العثور عليها، سيتم عرض اسم خدمة الربنامج الخاص بها.

- •إللغاء البحث، اضغط القرص **.C.M**. **مالحظات**
- •قد يختلف برنامج بعض املحطات عن املشار إليه بواسطة PTY الذي يتم بثه.
- •إذا مل تبث أي محطة نوع الربنامج الذي بحثت عنه، سوف يتم عرض [FOUND NOT [ملدة ثانيتني تقريبا ثم يعود املوالف إىل املحطة األصلية.

# **AUX/iPhone/USB**

# **التشغيل**

قم بفصل سماعات الرأس من الجهاز قبل توصيلها بالوحدة.

<span id="page-158-2"></span>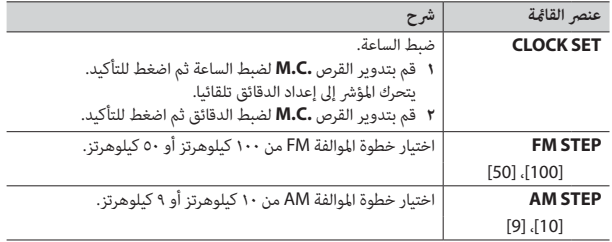

- **2 تظهر [YES: QUIT [عند القيام بكل اإلعدادات.** للعودة إىل البند األول من قامئة اإلعداد، قم بتدوير القرص **.C.M** الختيار [NO: QUIT[، ثم اضغط للتأكيد.
	- **3 قم بضغط القرص .C.M لتأكيد اإلعدادات.**

#### <span id="page-158-0"></span>**مالحظة**

بع<br>م€

<span id="page-158-1"></span>ميكن إجراء هذه اإلعدادات يف أي وقت من إعدادات SYSTEM[\(](#page-144-0) [صفحة 20](#page-144-0)( وإعدادات INITIAL[\(](#page-158-2) [صفحة 6](#page-158-2)(.

# **إلغاء عرض الرشح )OFF DEMO)**

- **1 اضغط القرص .C.M لعرض القامئة الرئيسية.**
- **2 قم بتدوير القرص .C.M الختيار [SYSTEM [ثم اضغط للتأكيد.**
- **3 قم بتدوير القرص .C.M الختيار [OFF DEMO [ثم اضغط للتأكيد.**
	- **4 قم بتدوير القرص .C.M الختيار [YES [ثم اضغط للتأكيد.**

# **اإلعدادات INITIAL**

- **1 احتفظ بضغط SRC/OFF حتى إيقاف تشغيل الوحدة.**
	- **2 اضغط القرص .C.M لعرض القامئة الرئيسية.**
- **3 قم بتدوير القرص .C.M الختيار [INITIAL [ثم اضغط للتأكيد.**
	- **4 قم بتدوير القرص .C.M الختيار خيار ثم اضغط للتأكيد.**

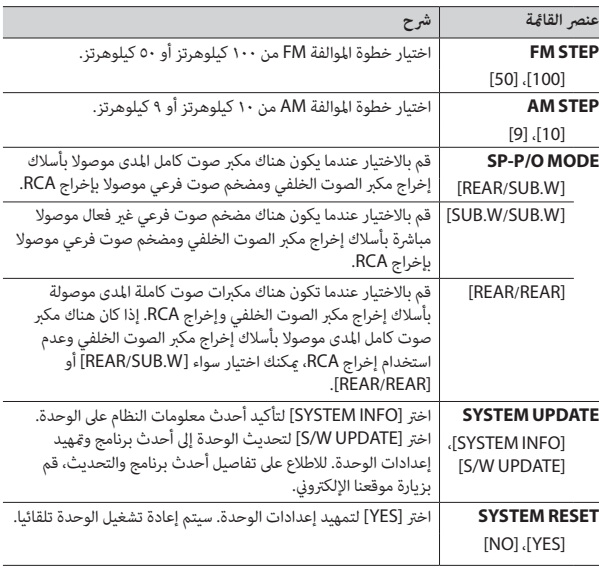

**1 اضغط الزر RESET بقمة قلم أو أداة مدببة أخرى.**

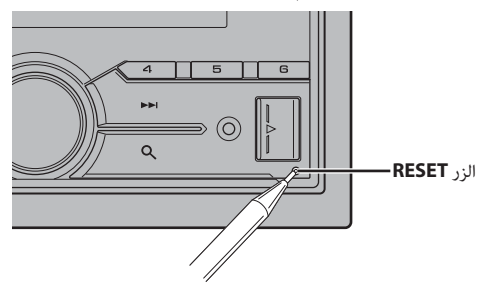

**تحضري جهاز التحكم عن بعد**

قم بإزالة ورقة العزل قبل االستخدام.

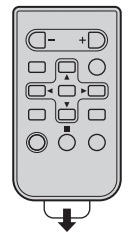

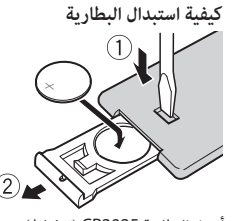

أدخل البطارية 2025CR( 3 فولط( بحيث يكون القطبان املوجب )+( والسالب )–( يف االتجاه الصحيح.

احتفظ بالبطاريات الجديدة والمستخدمة بعيدًا عن الأطفال.<br>إذا لم يتم غلق حجيرة البطارية بإحكام، فتوقف عن استخدام المنتج واحتفظ به بعيدًا عن متناول الأطفال.<br>إذا كنت تعتقد أن البطاريات تم بلعها أو وضعها داخل أي جزء من الجسم، ف الفور.

 •ال تعرض البطارية أو جهاز التحكم عن بعد للحرارة الزائدة مثل أشعة الشمس املبارشة أو النار.

# **تنبيه**

- •هناك خطر محتمل لالنفجار عند استبدال البطارية بشكل غري صحيح. عند استبدال البطارية، قم بذلك باستخدام نفس النوع.
	- •ال تقم مبعالجة أو تخزين البطارية بأدوات أو أشياء معدنية.
- •إذا كان سائل يترسب من البطارية، قم بإزالتها ومسح جهاز التحكم عن بعد بشكل كامل. ثم قم برتكيب بطارية جديدة.
- •عند التخلص من البطاريات املستعملة، التزم باللوائح الحكومية أو قواعد الهيئات البيئية العامة املطبقة يف بلدك/ منطقتك.

### **هام**

- •ال تقم بتخزين جهاز التحكم عن بعد يف درجات حرارة عالية أو تحت أشعة الشمس املبارشة.
- لا تترك جهاز التحكم عن بعد يقع على الأرضية، حيث قد يحشر تحت الفرامل أو دواسة السرعة.

# **قامئة اإلعداد**

عند ضبط مفتاح اإلشعال عىل ON بعد الرتكيب، تظهر قامئة اإلعداد عىل الشاشة.

**1 قم بتدوير القرص .C.M الختيار الخيارات ثم اضغط للتأكيد.**

للمواصلة إىل خيار القامئة التالية، أنت تحتاج لتأكيد اختيارك.

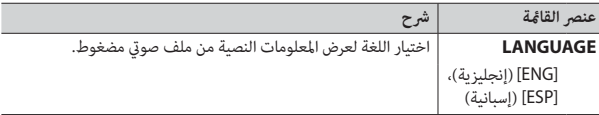

# **تحذير**

 •تجنب بلع البطارية حتى ال تتعرض لخطر حرق كيميايئ. (وحدة التحكم عن بعد المرفقة)يشتمل هذا المنتج على بطارية خلوية على شكل عملة/زر. في حالة ابتلاع بطارية خلوية على شكّل عملة/زر، ميكن أن تتسب في حروق داخلية شديدة في غضون ساعتين فقط مؤدية بذلك إلى الوفاة.

**التحكم عن بعد**

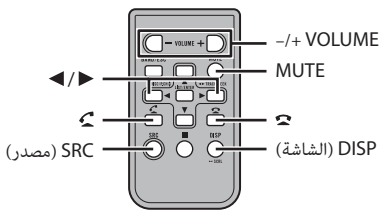

## **العمليات املستخدمة بشكل متكرر**

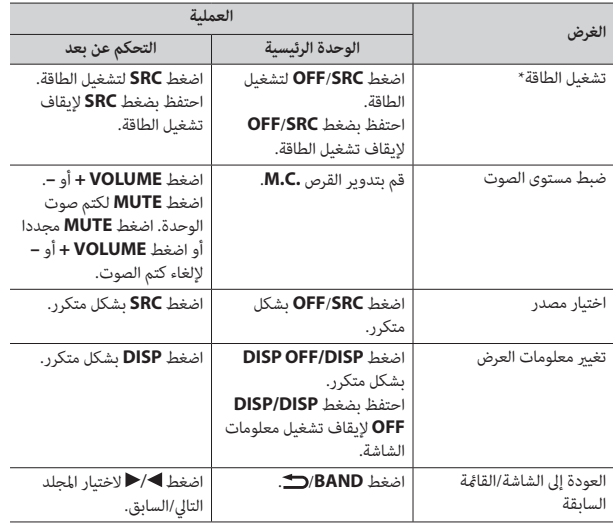

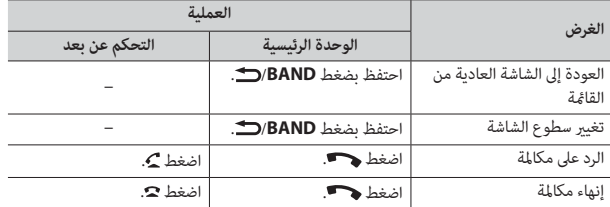

 عند توصيل سلك هذه الوحدة األزرق/األبيض مبوصل مفتاح ترحيل ذايت الهوايئ يف السيارة، سوف ميتد هوايئ السيارة عند تشغيل مصدر هذه الوحدة. لسحب الهوايئ، قم بإيقاف تشغيل املصدر.

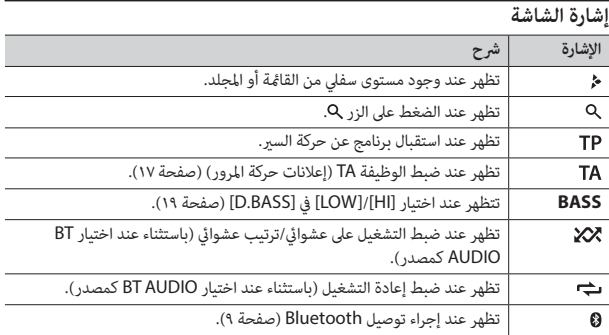

# **إعادة ضبط املعالج الدقيق**

يجب إعادة ضبط المعالج الدقيق في الحالات التالية: –قبل استخدام هذه الوحدة للمرة األوىل بعد التثبيت –إذا مل تعمل الوحدة بشكل صحيح –عند ظهور رسائل غريبة أو غري صحيحة عىل الشاشة

# **شكرا لك عىل رشاء املنتج PIONEER هذا قبل البدء**

لضمان الاستخدام الصحيح، يرجى قراءة هذا الدليل قبل استخدام هذا المنتج. من المهم بشكل خاص أن تقرأ وتنتبه **للتحذيرات** و**التنبيهات** يف هذا الدليل. الرجاء الحفاظ عىل الدليل يف مكان آمن وميكن الوصول إليه كمرجع يف املستقبل.

# **تحذير**

 **•ال تحاول تثبيت أو صيانة هذا املنتج بنفسك. إن تثبيت هذا املنتج أو صيانته عن طريق أشخاص بدون تدريب أو**  خبرة في الأجهزة الإلكترونية وملحقات السيارات من الممكن أن يكون خطرًا ومن المحتمل أن يعرضك لخطر صدمة<br>كهربية أو مخاطرة أخرى.

 •ال تحاول تشغيل الوحدة أثناء القيادة. تأكد من السري بالسيارة يف طريق جانبي وتوقف بالسيارة يف منطقة آمنة قبل محاولة استخدام المنظمات فى الجهاز.

# **تنبيه**

 •ال تسمح لهذه الوحدة بأن تتعرض لرطوبة و/أو سوائل. قد تحدث صدمة كهربائية. أيضا، ميكن أن تتسبب مالمسة السوائل يف تلف هذه الوحدة أو دخان أو سخونة مفرطة. • ً احرص دامئًا عىل جعل مستوى الصوت منخفضا بشكل كاف لسامع األصوات الخارجية.

• تم تقييم هذا المنتج في ظرف جوي مُعتدل ومداري فيما يخص الصوت والفيديو والأجهزة الإلكترونية المشابهة -متطلبات الأمان 60065-IEC.

**تنبيه**<br>هذا المُنتَج هو منتج ليزر من الفئة 1 يندرج ضمن سلامة منتجات الليزر، IEC 60825-1:2007.

**منتج ليزر من الفئة 1**

### **إذا واجهت مشكالت**

إذا لم تعمل هذه الوحدة بصورة صحيحة، فيرجى الاتصال بأقرب وكيل لديك أو محطة خدمة مرخّصة من<br>PIONFFR

**البدء**

# **العملية األساسية**

# **MVH-S405BT**

<span id="page-161-0"></span>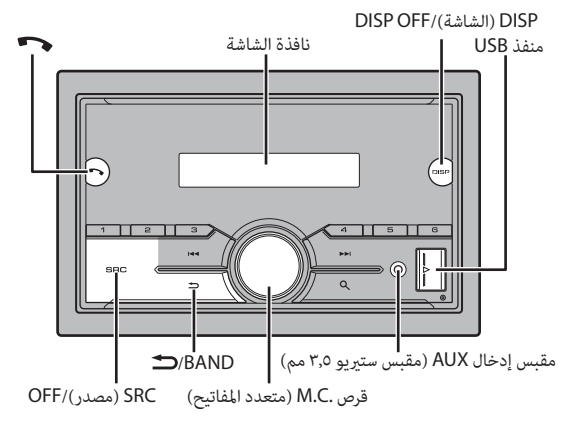

# ول المحتويات <mark>|</mark>

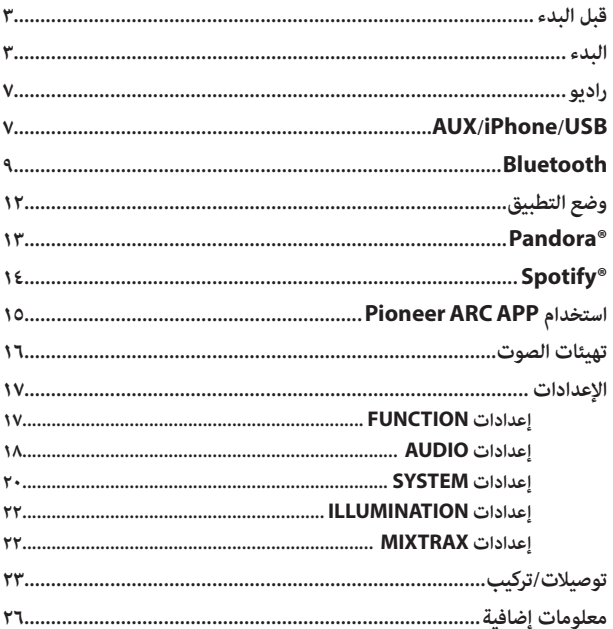

### حول هذا الدليل:

- في الإرشادات التالية، يشار إلى ذاكرة USB أو مشغل الصوت USB باسم "جهاز USB".
- عند توصيل iPhone بالوحدة، سوف يتم عرض اسم المصدر على الوحدة كـ [iPod]. يرجى ملاحظة أن هذه الوحدة تدعم iPhones فقط (iPhone 5 أو أحدث) بغض النظر عن اسم المصدر (للتفاصيل، راجع الصفحة ٣٠).

حساسیت قابل استفاده: ١١ dBf (١/ ٧٥/μV اهم، تک صدایی، N/S: 30 دسیبل( نسبت سیگنال به پارازیت: 65 دسیبل )شبکه  $(IEC-A)$ 

محدوده فرکانس: 531 کیلوهرتز تا 1602 **تنظیم کننده AM** کیلوهرتز (۹ کیلوهرتز ) 530 کیلوهرتز تا 1640 کیلوهرتز )10 کیلوهرتز( حساسیت قابل استفاده: 25 µV( N/S: 20 دسیبل( نسبت سیگنال به پارازیت: 60 دسیبل )شبکه  $(IEC-A)$ 

### **تیونر SW**

محدوده فرکانس:

 2300 کیلوهرتز تا 7735 کیلوهرتز )2300 کیلوهرتز تا 2495 کیلوهرتز، 2940 کیلوهرتز تا 4215 کیلوهرتز، 4540 کیلوهرتز تا 5175 کیلوهرتز، 5820 کیلوهرتز تا 6455 کیلوهرتز، 7100 کیلوهرتز تا 7735 کیلوهرتز( 9500 کیلوهرتز تا 21975 کیلوهرتز )9500 کیلوهرتز تا 10135 کیلوهرتز، 11580 کیلوهرتز تا 12215 کیلوهرتز، 13570 کیلوهرتز تا 13870 کیلوهرتز، 15100 کیلوهرتز تا 15735 کیلوهرتز، 17500 کیلوهرتز تا 17985 کیلوهرتز، 18015 کیلوهرتز تا 18135 کیلوهرتز، 21340 کیلوهرتز تا 21975 کیلوهرتز( حساسیت قابل استفاده: 28 µV( N/S: 20 دسیبل( نسبت سیگنال به پارازیت: 60 دسیبل )شبکه  $(IEC-A)$ 

#### **Bluetooth**

نسخه: 4.0 Bluetooth مورد تایید توان خروجی: حداکرث 4+ dBm( توان کالس 2( باند)ها(ی فرکانس: 2400 مگاهرتز تا 2483/5 مگاهرتز پروفایل های Bluetooth: GAP( پروفایل دسرتسی عمومی( SDAP( پروفایل برنامه کشف خدمات( HFP (پروفایل هندزفری) HFP PBAP( پروفایل دسرتسی به دفرتچه تلفن( A2DP (پروفایل توزیع پیشرفته صدا) AVRCP( پروفایل کنرتل از راه دور صوتی/تصویری( 1.5 SPP( پروفایل درگاه رسی( 1.1

#### **نکته**

ممکن است مشخصات و طراحی بدون اعالم تغییر کند.

فخالسى

#### **Android & Google Play**

 Google لوگوی و Google Play ،Android Play عالئم تجاری رشکت .Inc Google می باشند.

#### **رادیو اینرتنتی RPandora**

PANDORA، لوگوی PANDORA، و نشان تجاری Pandora نام های تجاری یا نام های تجاری ثبت شده مربوط به رشکت Pandora .Inc ,Media هستند. استفاده همراه با کسب اجازه بوده است. Pandora فقط در کشورهای خاصی در دسرتس می باشد. لطفا برای اطلاعات بیشتر از وبسایت دیدن http://www.pandora.com/legal مَایید.

#### **MIXTRAX**

MIXTRAX یک مارک تجاری PIONEER CORPORATION است.

#### **Spotify**®

SPOTIFY و لوگوی Spotify ازجمله عالئم تجاری ثبت شده AB Spotify می باشند. دستگاه های دیجیتالی موبایل سازگار و اشرتاک با پرداخت هزینه الزم می باشند، هنگام https://www.spotify.com از ،دسرتسی بازدید مایید.

#### **T-Kernel 2.0**

این محصول از کد منبع 2.0 Kernel-T تحت T-Engine از شده اهدا T-License 2.0 .)www.tron.org( کند می استفاده Forum

#### **MP3**

حق طبع و نشر (C) 2009-1998 PacketVideo

مجوز گرفته تحت ,License Apache 2.0 Version( از این پس می خوانیم "مجوز"(؛ شما می توانید از این فایل خارج از موارد مطابق با این مجوز استفاده کنید. شما می توانید یک کپی از مجوز را از

http://www.apache.org/licenses/ -2.0LICENSE دریافت منایید.

بجز شرایط اجباری توسط قانون لازم الاجرا یا توافق نوشته شده، نرم افزار توزیع شده تحت این مجوز، اساسا "بصورتی که هست" و بدون هیچ ضمانت یا هرگونه شرایطی چه صریح یا تلویحی توزیع شده است. برای مجوزهای تحت حاکمیت زبان خاص و محدودیات تحت مجوز، به مجوز مراجعه منایید.

#### **خصوصیات**

**عمومی** منبع برق مجاز: 14/4 ولت برق مستقیم )محدوده ولتاژ مجاز: 12/0 ولت تا 14/4 ولت برق مستقیم( سیستم اتصال زمینی: نوع منفی حداکثر جریان مصرفی: ۱۰/۰ آمپر ابعاد (عرض × ارتفاع × عمق): DIN شاسی: 178 میلیمرت × 100 میلیمرت × 97 میلیمتر دماغه: 188 میلیمرت × 118 میلیمرت × 15 میلیمتر D شاسی: ۱۷۸ میلیمتر × ۱۰۰ میلیمتر × ۹۷ میلیمتر

دماغه: 170 میلیمرت × 96 میلیمرت × 16 میلیمتر وزن: 0/7 کیلوگرم

#### **صدا**

حداکثر توان خروجی: •50 وات × 4 کاناله4/ اهم )برای عدم وجود سابووفر) •50 وات × 2 کاناله4/ اهم + 70 وات × 1 کاناله2/ اهم )برای سابووفر( خروجی برق متوالی: 22 وات × 4 )50 هرتز تا 15000 هرتز، 5 ٪ THD، 4 اهم بار، درحین کارکرد هر دو کانال( مقاومت بار: ۴ اهم (۴ اهم تا ۸ اهم (۲ اهم<br>برای ۱ کاناله) مجاز است) احداکثر سطح خروجی ازبیش تولید شده: ٢/٠ ولت تراز کننده (ترازکننده گرافیکی ۱۳ بانده): فرکانس: ۵۰ هرتز /۸۰ هرتز /۱۲۵ هرتز / ۲۰۰ هرتز/۳۱۵ هرتز/۵۰۰ هرتز/ 800 هرتز1/25/ کیلوهرتز2/ کیلوهرتز/ ۳/۱۵ کیلوهرتز/۵ کیلوهرتز/۸ کیلوهرتز/<br>۱۲/۵ کیلوهرتز بهره: 12± دسیبل )2 دسیبل گام( فیلتر بالا گذر: فرکانس: ۲۵ هرتز/۳۱/۵ هرتز/۴۰ هرتز/ ۵۰ هرتز/۶۳ هرتز/۸۰ هرتز/۱۰۰ هرتز/ ۱۲۵ هرتز/۱۶۰ هرتز/۲۵۰ هرتز شیب: 6- دسیبل/اکتاو، 12- دسیبل/اکتاو، 18- دسیبل/اکتاو، 24- دسیبل/اکتاو، OFF سابووفر/فیلرت پایین گذر: فرکانس: ۲۵ هرتز/۳۱/۵ هرتز/۴۰ هرتز/ ۵۰ هرتز/۶۳ هرتز/۸۰ هرتز/۱۰۰ هرتز/

125 هرتز160/ هرتز200/ هرتز250/ هرتز

شیب: -۶ دسیبل/اکتاو، -۱۲ دسیبل/اکتاو،<br>-۱۸ دسیبل/اکتاو، -۲۴ دسیبل/اکتاو، -۳۰ دسیبل/اکتاو، 36- دسیبل/اکتاو، OFF 18- دسیبل/اکتاو، 24- دسیبل/اکتاو، 30- بهره: 10+ دسیبل تا –24 دسیبل )1 دسیبل گام) فاز: معمولی/معکوس سطح بلندگو: 10+ دسیبل تا –24 دسیبل )1 دسیبل گام( همترازی زمانی: 0 سانتیمرت تا 350 سانتیمرت )2/5 سانتیمرت/ گام(

### **USB**

مشخصات استاندارد USB: 2.0 USB پررسعت حداکثر جریان تولیدی: ۱/۵ آمپر<br>دوتکل USB: MSC( کالس ذخیره انبوه( MTP (بروتکل انتقال رسانه) AOA( دسرتسی آزاد Android ) 2.0 سیستم فایل: FAT32 ،FAT16 ،FAT12<br>فرمت رمزگشایی MPEG-1 & 2 :MP3 Audio Layer 3 فرمت رمزگشایی WMA: نسخه 7، 8، 9، 9.1. 9.2 (صدای ۲ کاناله) نسخه 10، 11، 12 (Windows Media Player) فرمت رمزگشایی AAC: AAC -4MPEG( فقط رمزگذاری iTunes( )نسخه 10.6 و زودتر) فرمت رمزگشایی FLAC: 1.2.1v( کدک صوتی بدون تلفات رایگان) فرمت سیگنال PCM :WAV خطی (غیر فشرده)

> **موج یاب <b>FM**<br>محدوده فرکانس: ۸۷/۵ مگاهرتز تا ۱۰۸/۰ مگاهرتز

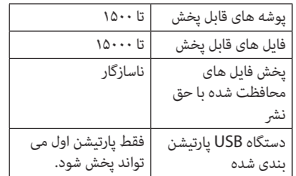

# **سازگاری با iPhone**

این دستگاه فقط مدل های iPhone زیر را پشتیبانی می کند. نسخه های نرم افزار iPhone پشتیبانی شده در زیر نشان داده شده اند. نسخه های قدیمی تر ممکن است پشتیبانی نشوند.

- ساخته شده برای
- iPhone 7–
- iPhone 7 Plus
	- iPhone SE –
	- iPhone 6s –
- iPhone 6s Plus
	- iPhone 6–
- iPhone 6 Plus
	- iPhone 5s –
	- iPhone 5c –
	- iPhone 5–
- •عملیات ممکن است بسته به نسل و یا نسخه نرم افزار iPhone متفاوت باشند.
- •کاربران iPhone دارای متصل کننده Lightning، باید از تبدیل Lightning به USB( ضمیمه شده با iPhone )استفاده کنند.
- •برای اطالعات درمورد سازگاری فایل/فرمت، به دفرتچه های راهنامی iPhone مراجعه کنید.

 •کتابچه صوتی، پادکست: سازگار

# **احتیاط**

Pioneer هیچگونه مسئولیتی را درقبال ازبین رفنت اطالعات روی iPhone قبول منی کند، حتی اگر این اطالعات درحین استفاده از این دستگاه ازبین رفته باشند.

# **توالی فایل های صوتی**

کاربر نی تواند با این واحد شماره های پوشه را تخصیص داده و توالی پخش را تعیین کند. توالی فایل صوتی به دستگاه متصل شده بستگی دارد. توجه کنید که فایل های پنهان درون یک دستگاه USB منی توانند پخش شوند.

#### **منونه یک سلسله مراتب**

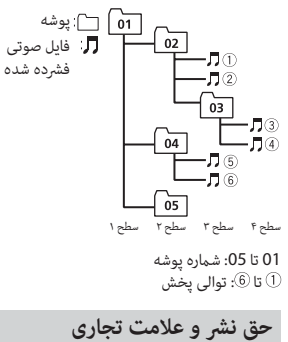

#### **Bluetooth**

عبارت RBluetooth و آرم ها، عالمت های تجاری ثبت شده توسط .Inc ,SIG Bluetooth هستند و هرگونه استفاده از اين عالمت ها

توسط CORPORATION PIONEER با مجوز صورت گرفته است. ساير علامت ها و نام های تجاری متعلق به مالکان مربوطه است.

#### **iTunes**

Apple و iTunes مارک های تجاری Apple .Inc، ثبت شده در آمریکا و دیگر کشورها هستند.

#### **WMA**

Media Windows یک عالمت تجاری ثبت شده و يا عالمت تجاری ثبت شده رشکت Corporation Microsoft در اياالت متحده و/يا ساير کشورهاست. این محصول دارای فن آوری متعلق به Corporation Microsoft است و بدون کسب مجوز از استفاده امکان Microsoft Licensing, Inc.

یا توزیع آن وجود نخواهد داشت.

#### **FLAC**

حق نرش Coalson Josh 2000-2009© حق نشر 2010-2011 © 2011 © Foundation

توزیع مجدد و استفاده از منبع و فرم های دوتایی، با و بدون اصالح، ممکن می باشد به شرطی که شرایط زیر انجام شوند: – توزیع های مجدد کد منبع باید آگهی حق نرش فوق، این لیست شرایط و رفع کننده مسئولیت زیر را حفظ کنند.

– توزیع های مجدد در فرم دوتایی باید آگهی حق نشر فوق، این لیست شرایط و رفع کننده مسئولیت زیر در اسناد و یا سایر مواد تامین شده با توزیع را بازتولید مناید.

– نام Foundation org.Xiph یا توزیع کنندگان آن هیچکدام نباید برای امضا کردن یا ترویج دادن محصوالت منتج شده از این نرم

افزار بدون مجوز کتبی اولیه خاص استفاده شود.

این نرم افزار توسط دارندگان حق نشر و توزیع کنندگان "بصورتی که هست" تامین شده و هر ضامنت رصیح یا تلویحی، مشتمل، اما محدود نشده به، ضمانت های تلویحی قابل تجارت و مناسب برای یک هدف خاص رفع مسئولیت شده اند. در هیچ اتفاقی، بنیاد یا توزیع کنندگان برای هیچ آسیب مستقیم، غیرمستقیم، تصادفی، خاص، مُونه یا نتیجه ای (مشمول، اما محدود نشده به، تهیه محصوالت یا خدمات جایگزین؛ خسارت استفاده، اطالعات یا فواید؛ یا تعلیق شغلی) به هر صورت ایجاد شده و در هر نظریه مسئولیتی، چه در قرارداد، مسئولیت اکید یا آسیب (شامل قصور یا طور دیگر) برخواسته از هر طریق بدلیل استفاده از این نرم افزار، حتی با وجود توصیه احتمال چنین آسیبی، مسئول نمی باشد.

#### **iPhone**

iPhone یک عالمت تجاری رشکت Apple .Inc می باشد. Lightning یک عالمت تجاری از .Inc Apple

است.<br>"Made for iPhone" به این معنی است که<br>لوازم جانبی الکتریکی اشاره شده منحصرا برای اتصال به iPhone طراحی شده و دارای گواهی تطابق با استانداردهای عملکرد Apple از طرف

توسعه دهنده میباشند. Apple در قبال عملکرد این دستگاه یا سازگاری آن با استانداردهای امنیتی و قانونی مسئولیتی ندارد. لطفا توجه داشته باشد که استفاده از این لوازم جانبی با iPhone ممکن است بر عملکرد بی سیم تاثیر بگذارد.

# **دستورالعمل های کاربرد**

### **دستگاه ذخیره سازی USB**

- •اتصاالت از طریق هاب های USB پشتیبانی منی شوند.
- •قبل از رانندگی، دستگاه ذخیره سازی USB را کامال محکم کنید. از افتادن دستگاه ذخیره سازی USB بر روی زمین و گیر کردن آن زیر پدال ترمز یا گاز جلوگیری کنید.
- •بسته به دستگاه ذخیره سازی USB، مشکالت زیر ممکن است رخ دهند.
	- عملیات ممکن است متفاوت باشند.
- دستگاه ذخیره سازی ممکن است شناسایی نشود.
- ممکن است فایل ها به درستی پخش نشوند.
- هنگامیکه به رادیو گوش می دهید، دستگاه ممکن است تداخل صوتی ایجاد کند.

#### **iPhone**

- •از قرار دادن iPhone در مکان هایی با دمای زیاد خودداری کنید.
- •هنگام رانندگی، iPhone را کامال محکم کنید. از افتادن iPhone بر روی زمین و گیر کردن آن زیر پدال ترمز یا گاز جلوگیری کنید.
- •منت ناسازگار ذخیره شده روی iPhone توسط دستگاه مایش داده می شود.

# **سازگاری صوتی فرشده**

 •فقط 32 حرف اول می توانند به عنوان نام فایل (شامل پسوند فایل) یا نام پوشه مایش داده شوند.

- •بسته به برنامه مورد استفاده در رمزگذاری فایل های WMA، دستگاه ممکن است بدرستی عمل نکند.
- •ممکن است یک تاخیر کوتاه در ابتدای پخش فایل های صوتی همراه با داده های تصویری یا فایل های صوتی ذخیره شده روی یک دستگاه USB با چندین توالی پوشه وجود داشته باشد.

# **احتیاط**

- •Pioneer منی تواند سازگاری با متام دستگاه های ذخیره سازی انبوه USB را تضمین کند و هیچ مسئولیتی درقبال ازبین رفنت داده ها روی پخش کننده های رسانه، تلفن های هوشمند یا سایر دستگاه ها درحین استفاده از این محصول را بعهده منی گیرد.
- •از قرار دادن یک دستگاه USB در هر مکانی که در معرض دمای باال است، خودداری کنید.

## **فایل های WMA**

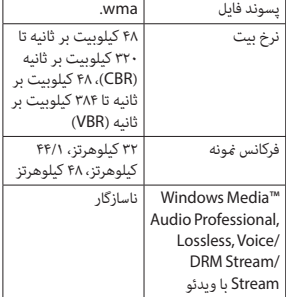

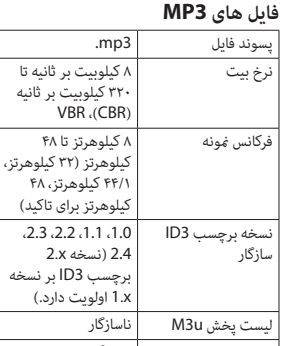

MP3) MP3i تعاملی)، | ناسازگار mp3 PRO

# **فایل های WAV**

 •فرمت های فایل WAV منی توانند از طریق MTP متصل شوند.

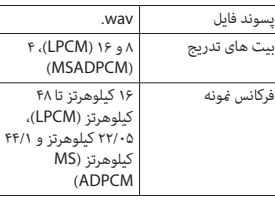

# **فایل های AAC**

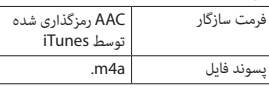

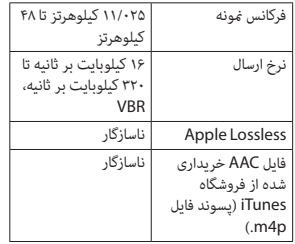

# **فایل های FLAC**

 •فرمت های فایل FLAC منی توانند از طریق MTP متصل شوند. •فایل های FLAC بسته به رمزگذار، ممکن است پخش نشوند.

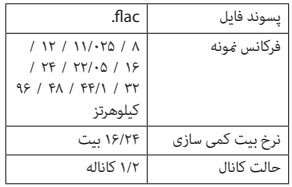

## **دستگاه USB**

 •ممکن است هنگام رشوع پخش فایل های صوتی روی یک دستگاه ذخیره سازی USB با سلسله مراتب پوشه فراوان، کمی تاخیر وجود داشته باشد.

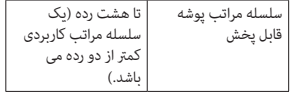

#### **BOOKMARK ERR**

←← منی توان نشانه گذاری را ذخیره منود. – بعدا دوباره امتحان کنید.

#### **UNABLE TO ADD**

←← منی توان ایستگاه را اضافه منود. – بعدا دوباره امتحان کنید.

#### **SKIP LIMIT**

←← بدلیل محدودیات مجوز موسیقی، Pandora تعداد کل جهش ها را در هر ساعت محدود می کند. –صرب کنید تا Pandora به شام اجازه دهد دوباره جهش کنید.

#### **UPDATE APP**

←← این نسخه برنامه Pandora پشتیبانی منی شود. – دستگاهی را متصل کنید که دارای یک نسخه سازگار از برنامه Pandora باشد.

#### **LOG IN ERROR**

- ←← حساب کاربری Pandora شام وارد حساب کاربری نشده است. – کابل را از دستگاه جدا کرده و وارد حساب
- کاربری Pandora خود شوید. سپس دستگاه را دوباره متصل کنید.

#### **ERROR**

←← پیام خطای دستگاه در برنامه Pandora مَایش داده شد. – دستگاه متصل شده را بررسی کنید. ←← سیستم Pandora در دست تعمیر و نگهداری است. – بعدا دوباره امتحان کنید.

#### **NO STATIONS**

←← ایستگاهی یافت نشد. – یک ایستگاه در برنامه Pandora روی دستگاه متصل شده خود ایجاد کنید.

#### **NO BT DEVICE GO TO BT MENU TO REGISTER**

←← دستگاه Bluetooth یافت نشد. – این دستگاه و آن دستگاه را توسط Bluetooth( [صفحه 9](#page-187-0)( متصل کنید.

#### **CONN. FAILED PRESS BAND KEY TO RETRY**

←← اتصال Bluetooth انجام نشد. – برای برقراری دوباره یک اتصال، **BAND**/ را فشار دهید.

#### **CHECK APP PRESS BAND KEY TO RETRY**

←← اتصال به برنامه Pandora انجام نشد. – برای برقراری دوباره یک اتصال، **BAND**/ را فشار دهید.

#### **DISCONNECTED PRESS BAND KEY TO RETRY**

←← اتصال Bluetooth قطع شد. – برای برقراری دوباره یک اتصال، **BAND**/ را فشار دهید.

#### **STATION LIMIT**

←← ایستگاه جدیدی منی تواند اضافه شود. – یک ایستگاه قدیمی را حذف کنید تا جا برای ایستگاه جدید باز شود.

### **CANNOT DELETE**

←← ایستگاه منی تواند حذف شود. – فرمان مشابهی را برای ایستگاه دیگری اجرا کنید.

#### **BAD NETWORK**

←← دستگاه متصل شده خارج از دسرتس است. – دستگاه را به یک شبکه متصل کنید.

#### **UNAVAILAVLE**

←← دستگاه متصل شده خارج از دسرتس است. – دستگاه را به یک شبکه متصل کنید. ←← برنامه غیرفعال شده بود. – فرمان مشابهی را برای ایستگاه دیگری اجرا کنید.

#### **APP**

#### **NO BT DEVICE GO TO BT MENU TO REGISTER**

←← دستگاه Bluetooth یافت نشد. – این دستگاه و آن دستگاه را توسط Bluetooth[\(](#page-187-0) [صفحه 9\(](#page-187-0) متصل کنید.

#### **CONN. FAILED PRESS BAND KEY TO RETRY**

←← اتصال Bluetooth انجام نشد. – برای برقراری دوباره یک اتصال، **BAND**/ را فشار دهید.

#### **DISCONNECTED PRESS BAND KEY TO RETRY**

←← اتصال Bluetooth انجام نشد. – برای برقراری دوباره یک اتصال، **BAND**/ را فشار دهید.

#### **CHECK APP**

←← اتصال به برنامه انجام نشد. – دستورالعمل های ظاهر شده بر روی صفحه را دنبال کنید.

#### **NOT FOUND**

←← برنامه هنوز راه اندازی نشده است. – برای رشوع کردن برنامه، دستگاه موبایل را بکار بگیرید.

### **Spotify**

#### **NO BT DEVICE GO TO BT MENU TO REGISTER**

←← دستگاه Bluetooth یافت نشد. – واحد و دستگاه را توسط Bluetooth متصل کنید [\)صفحه 9\(](#page-187-0).

#### **CONN. FAILED PRESS BAND KEY TO RETRY**

←← اتصال Bluetooth ناموفق بود. – برای برقراری مجدد اتصال، **BAND**/ را فشار دهید.

#### **CHECK APP PRESS BAND KEY TO RETRY**

←← اتصال به برنامه Spotify ناموفق بود. – برای برقراری مجدد اتصال، **BAND**/ را فشار دهید.

#### **DISCONNECTED PRESS BAND KEY TO RETRY**

←← اتصال Bluetooth قطع شد. – برای برقراری مجدد اتصال، **BAND**/ را فشار دهید.

#### **CHECK APP**

←← اتصال به برنامه Spotify ناموفق بود. – دستورالعمل های ظاهر شده بر روی صفحه را دنبال کنید.

#### **iPhone/USB دستگاه**

#### **FORMAT READ**

←← گاهی بین رشوع پخش و هنگامیکه شام صدا را می شنوید تاخیر وجود دارد. –صرب کنید تا پیام محو شود و صدا را بشنوید.

#### **NO AUDIO**

←← هیچ آهنگی وجود ندارد. – فایل های صوتی را به دستگاه USB منتقل کرده و متصل کنید. ←← امنیت دستگاه USB متصل شده فعال شده است. – از دستورالعمل های دستگاه USB پیروی کنید تا امنیت را غیرفعال کنید.

#### **SKIPPED**

←← دستگاه USB متصل شده حاوی فایل های محافظت شده با DRM می باشد. – فایل های محافظت شده جهش می کنند.

#### **PROTECT**

←← متام فایل های روی دستگاه USB متصل شده، حاوی DRM هستند. – دستگاه USB را تعویض کنید.

#### **N/A USB**

←← دستگاه USB متصل شده، توسط این دستگاه پشتیبانی منی شود. – دستگاه خود را جدا کرده و آنرا با یک دستگاه USB سازگار تعویض کنید.

#### **HUB ERROR**

←← دستگاه USB متصل شده توسط هاب USB، توسط این واحد پشتیبانی منی شود.

– دستگاه USB را مستقیام و با استفاده از یک کابل USB به این واحد متصل کنید.

#### **CHECK USB**

- ←← متصل کننده USB یا سیم USB اتصالی دارد. – بررسی کنید که متصل کننده USB یا سیم USB در چیزی گیر نکرده یا آسیب ندیده باشد.
- ←← مرصف دستگاه USB متصل شده بیش از حداکثر جریان مجاز است. – دستگاه USB را جدا کرده و از آن استفاده
- نکنید. سوئیچ احرتاق را روی OFF چرخانده و دوباره به روی ACC یا ON
- بچرخانید. فقط دستگاه های USB سازگار را متصل کنید.
- ←← iPhone بدرستی کار می کند اما شارژ منی شود.
- مطمنئ شوید که سیم اتصال iPhone، کوتاه نشده باشد )مثال بین اشیای فلزی گیر نکرده باشد). پس از بررسی، سوئیچ احرتاق را روی OFF چرخانده و به روی ON برگردانید یا iPhone را جدا کرده و دوباره متصل کنید.

#### **ERROR-19**

- ←← ارتباط برقرار منی شود. – یکی از عملیات زیرا را انجام دهید، سپس به منبع USB برگردید. •سوئیچ احرتاق را روی OFF چرخانده و دوباره به روی ON بچرخانید. •دستگاه USB را جدا کنید. •به منبع دیگری جابجا شوید. ←← iPhone عمل منی کند. – سیم را از iPhone جدا کنید. هنگامیکه
- منوی اصلی iPhone منایش داده شد،

iPhone را دوباره متصل و آنرا بازتنظیم کنید.

#### **ERROR-23**

←← دستگاه USB به خوبی فرمت نشده است. – دستگاه USB را با 12FAT، 16FAT یا 32FAT فرمت کنید.

#### **ERROR-16**

- ←← نسخه سفت افزار iPhone قدیمی است. – نسخه iPhone را بروز رسانی کنید. ←← iPhone عمل منی کند.
- سیم را از iPhone جدا کنید. هنگامیکه منوی اصلی iPhone منایش داده شد، iPhone را دوباره متصل و آنرا بازتنظیم کنید.

#### **STOP**

←← هیچ آهنگی در لیست فعلی نیست. – یک لیست دارای آهنگ را انتخاب کنید.

#### **NO BT DEVICE GO TO BT MENU TO REGISTER**

←← دستگاه Bluetooth یافت نشد. – واحدو iPhone را توسط Bluetooth متصل کنید (صفحه ۹).

#### **CONN. FAILED PRESS BAND KEY TO RETRY**

←← اتصال Bluetooth و iPhone ناموفق بود. – برای برقراری مجدد اتصال، **BAND**/ را فشار دهید.

#### **DISCONNECTED PRESS BAND KEY TO RETRY**

←← اتصال Bluetooth و iPhone ناموفق بود. – برای برقراری مجدد اتصال، **BAND**/ را فشار دهید.

#### **دستگاه Bluetooth**

#### **ERROR-10**

←← برق برای مادول Bluetooth این دستگاه عمل می کند. – سوئیچ احرتاق را روی OFF چرخانده و دوباره به روی ACC یا ON بچرخانید.

#### **Pandora**

#### **ERROR-19**

←← ارتباط برقرار منی شود. – سیم را از دستگاه جدا کنید. هنگامیکه منوی اصلی دستگاه منایش داده شد، دستگاه را دوباره متصل و آنرا بازتنظیم کنید.

#### **NOT FOUND**

- ←← برنامه Pandora هنوز راه اندازی نشده
- برنامه Pandora را راه اندازی منایید. است.

#### **RATING ERROR**

←← عملکرد رتبه دهی با شست غیرفعال شده است. – فرمان مشابهی را برای قطعه دیگری اجرا کنید.

#### **CAN'T SKIP**

←← عملکرد جهش غیرفعال شده است. – فرمان مشابهی را برای قطعه دیگری اجرا کنید.

#### **THUMB ERROR**

←← منی توان امتیاز را ذخیره منود. – بعدا دوباره امتحان کنید.

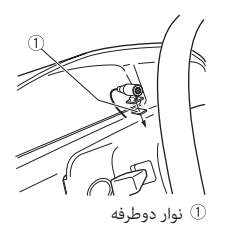

# **اطالعات بیشرت**

# **رفع عیب**

**صفحه منایش بطور خودکار به صفحه منایش عادی باز می گردد.** ←← برای حدود 30 ثانیه هیچ عملیاتی انجام نشد. یک عمل انجام دهید. –

#### **محدوده پخش تکراری بطور غیر منتظره تغییر می کند.**

←← بسته به محدوده پخش تکراری، محدوده انتخاب شده ممکن است در هنگام انتخاب یک پوشه یا قطعه دیگر یا درحین حرکت رسیع روبه جلو/روبه عقب، تغییر کند. محدوده پخش تکراری را دوباره انتخاب کنید. –

# **یک پوشه فرعی پخش منی شود.**

←← پوشه های فرعی هنگامیکه [FLD( [تکرار پوشه) انتخاب شده، می توانند پخش شوند. محدوده پخش تکراری دیگری را انتخاب – کنید.

#### **صدا متناوب است.**

←← شام از دستگاهی مانند یک تلفن همراه استفاده می کنید که ممکن است تداخل صوتی ایجاد کند. – دستگاه های الکتریکی که ممکن است تداخل ایجاد کنند را از دستگاه دور کنید.

# **صدای منبع صوتی Bluetooth پخش منی**

←← روی تلفن همراه متصل شده با Bluetooth، **شود.** یک متاس تلفنی درحال انجام است.

#### – هنگامیکه تماس تلفنی تمام شود، صدا پخش خواهد شد. ←← تلفن همراه متصل شده با Bluetooth هم اکنون درحال استفاده است. از تلفن همراه استفاده نکنید. – ←← پس از یک متاس تلفنی انجام شده با تلفن همراه متصل شده با Bluetooth، ارتباط بین این دستگاه و تلفن همراه بدرستی برقرار نشده است. دوباره بین این دستگاه و تلفن همراه، یک – اتصال Bluetooth برقرار کنید.

# **پیام های خطا**

## **عمومی**

#### **AMP ERROR**

←← این دستگاه کار منی کند یا اتصال بلندگو نادرست است. ←← جریان محافظتی فعال شده است. اتصال بلندگو را بررسی کنید. – سوئیچ احرتاق را روی OFF چرخانده و – دوباره به روی ON بچرخانید. اگر پیام باقی ماند، برای کسب راهنمایی با فروشنده خود یا یک مرکز خدمات مجاز Pioneer متاس بگیرید.

#### NO TITLE) **NO XXXX)**، برای مثال) ←← هیچ اطالعات متنی درون دیسک وجود ندارد. – صفحه مَایش را تغییر داده یا یک قطعه/ فایل دیگر را پخش کنید.

- داشبورد  $\mathbb O$ پایه اتصال •مطمنئ شوید که واحد بطور محکم در جای خود نصب شده باشد. نصب ناپایدار ممکن است موجب جهش یا سایر عملکردهای نادرست شود.
	- **3 حلقه تزئین را متصل کنید.**

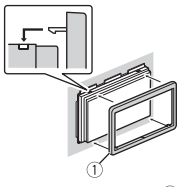

حلقه تزئین  $\mathbb D$ 

**هنگام استفاده نکردن از پایه اتصال ضمیمه شده**

**1 موقعیت مناسبی که سوراخ های روی قالب و کناره دستگاه باهم جفت می شوند را مشخص کنید.**

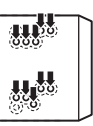

**2 پیچ ها را در هر طرف محکم کنید.**

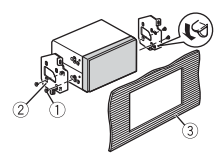

- پیچ را ببندید (۵ میلیمتر × ۹ میلیمتر)  $\mathbb{C}$ قالب اتصال داشبورد یا کنسول **جدا کردن واحد )نصب شده با پایه اتصال** 
	- **ضمیمه شده(**
		- **1 حلقه تزئین را جدا کنید.**

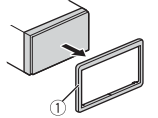

- حلقه تزئین  $\mathbb O$
- •رها کردن پانل جلو، دسرتسی به حلقه تزئین را آسان تر می کند.
- **2 کلیدهای تخلیه ضمیمه شده در دو طرف دستگاه را وارد کنید تا درجای خود کلیک کنند.**
	- **3 دستگاه را از داشبورد بیرون بکشید.**

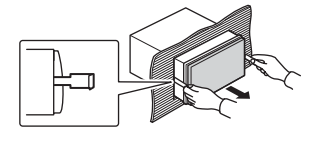

# **نصب میکروفن**

میکروفن باید مستقیام در جلوی راننده و در یک فاصله مناسب قرار بگیرد تا صدای آنها را بطور واضح دریافت کند.

# **احتیاط**

اینکه اجازه دهید سیم میکروفن دور پایه فرمان یا اهرم دنده بپیچد بسیار خطرناک است. مطمنئ شوید میکروفن را طوری نصب کنید که مانع رانندگی نشود. توصیه می شود از گیره ها (فروش جداگانه) برای منظم کردن سیم ها استفاده کنید.

# **نکته**

بسته به مدل وسیله نقلیه، طول کابل میکروفن ممکن است کوتاهرت از آن باشد که میکروفن بتواند روی آفتابگیر نصب شود. در چنین مواقعی، میکروفن را روی ستون فرمان نصب کنید.

# **برای نصب روی آفتابگیر 1 سیم میکروفن را درون فرورفتگی جای**

**دهید.** سیم میکروفن فرورفتگی

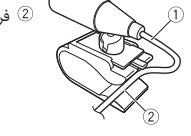

**2 گیره میکروفن را روی آفتابگیر نصب کنید.** پایین آوردن آفتابگیر، میزان تشخیص صدا را کاهش می دهد.

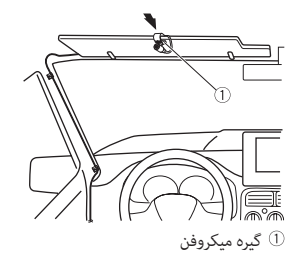

**برای نصب روی پایه فرمان 1 پایه میکرون را بلغزانید تا از گیره میکروفن جدا شود.**

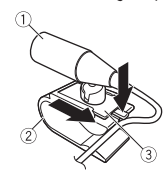

**کنید.**

میکروفن گیره میکروفن پایه میکروفن **2 میکروفن را در طرف عقب پایه فرمان نصب** 

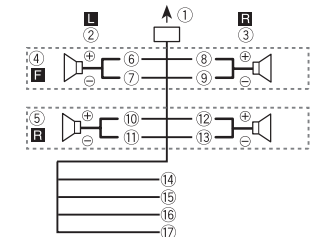

هنگام استفاده از یک سابووفر بدون آمپلی فایر اختیاری، این اتصاالت را انجام دهید.

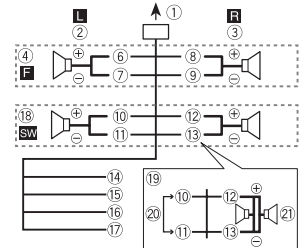

 **مهم**

درصورت در باال، دو سابووفر 4 اهمی سیم کشی شده بطور موازی، یک بارالکرتیکی 2 اهمی را منایش می دهند.

- به ورودی سیم برق
	- چپ راست
	-
	- بلندگوی جلو
	- بلندگوی عقب
- سفید سفید/سیاه خاکسرتی خاکسرتی/سیاه سبز سبز/سیاه بنفش بنفش/سیاه سیاه )شاسی به زمین( به یک قسمت فلزی، متیز و بدون رنگ متصل کنید. زرد به پایانه تامین برق ثابت 12 ولت متصل کنید. قرمز به پایانه کنرتل شده توسط سوئیچ احرتاق (١٢ ولت برق مستقیم) متصل کنید. آبی/سفید به پایانه کنرتل سیستم آمپلی فایر برق یا پایانه کنترل تقویت آنتن خودکار (حداکثر ۳۰۰ میلی
- آمپر ۱۲ ولت برق مستقیم) متصل کنید. <sup>18</sup> سابووفر (۴ اهم) هنگام استفاده از یک سابووفر 2 اهمی، مطمنئ شوید که سابووفر را به سیم های بنفش و بنفش/سیاه این دستگاه متصل کنید. هیچ چیز را به سیم های سبز و سبز/سیاه متصل نکنید. استفاده منی شود.  $\mathsf{Y} \times ( \mathsf{a} \mathsf{a} \mathsf{b} )$  سابووفر (۴ اهم)

## **نکته**

منوی اولیه این دستگاه را تغییر دهید. به [SP-P/O MODE] (صفحه ۶) مراجعه كنيد. خروجی سابووفر این دستگاه، یک صدایی است.

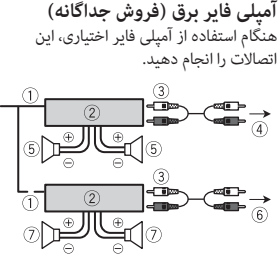

- کنترل از راه دور سیستم  $\mathbb O$ به سیم آبی/سفید متصل کنید. آمپلی فایر برق )فروش جداگانه(
- توسط سیم های RCA متصل کنید (فروش  $\mathbb G$ جداگانه)
	- به خروجی جلو
	- بلندگوی جلو به خروجی عقب یا خروجی سابووفر
		- بلندگو یا سابووفر عقب

# **نصب**

- **مهم**
- •قبل از نصب نهایی، متام اتصاالت و سیستم ها را بررسی کنید.
- •از قطعات غیرمجاز استفاده نکنید زیرا ممکن است موجب عملکرد نادرست شود.
- •اگر نصب کردن نیازمند سوراخ کردن یا سایر تغییرات در وسیله نقلیه می باشد، با فروشنده خود مشورت کنید.
	- •از نصب کردن این دستگاه در مکان هایی خودداری کنید که:
- ممکن است با عملکرد وسیله نقلیه تداخل ایجاد کند.

– ممکن است بر اثر یک توقف ناگهانی موجب آسیب یک سرنشین شود. •لیزر نیمه رسانا درصورت گرم شدن بیش از حد آسیب می بیند. این دستگاه را دور از مکان های گرم مانند نزدیکی خروجی بخاری نصب کنید. •عملکرد بهینه دستگاه هنگامی صورت می گیرد که دستگاه در یک 60 درجه

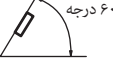

 •هنگام نصب، برای اطمینان از پخش مناسب گرما درهنگام استفاده از این دستگاه، مطمنئ شوید که فضای کافی در پشت پانل عقب قرار داده و متام سیم های رهاشده را ببندید تا منافذ را مسدود نکنند.

زاویه کمتر از ۶۰ درجه نصب شود.

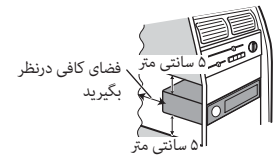

# **نصب پایه DIN**

- **1 پایه اتصال ضمیمه شده را درون داشبور وارد کنید.**
- **2 با استفاده از یک پیچ گوشتی، زبانه های فلزی را در جای خود خم کنید )90 درجه( تا پایه اتصال محکم شود.**

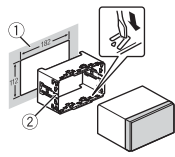

# **اتصاالت/نصب**

# **اتصاالت**

# **هشدار**

- •هنگامیکه خروجی بلندگو توسط 4 کانال استفاده می شود، از بلندگوها در 50 وات )حداکرث قدرت ورودی( و بین 4 اهم تا 8 اهم (مقدار آمیدانس) استفاده کنید. برای این واحد از بلندگوهای 1 اهم تا 3 اهم استفاده نکنید.
- •هنگامیکه خروجی بلندگوی عقب توسط 2 اهم از سابووفر استفاده می شود، از بلندگوها در 70 وات )حداکرث قدرت ورودی( استفاده کنید.

\* لطفا برای یک روش اتصال، به اتصاالت مراجعه ماسد.

 •سیم سیاه برای اتصال به زمین است. هنگام نصب این دستگاه یا آمپلی فایر برق )فروش جداگانه) مطمئن شوید که ابتدا سیم اتصال به زمین را وصل کنید. مطمنئ شوید که سیم اتصال به زمین بدرستی به قسمت های فلزی بدنه ماشین متصل شده باشد. سیم اتصال به زمین آمپلی فایر برق و این دستگاه یا یک دستگاه دیگر، باید بطور جداگانه با پیچ های متفاوت به ماشین متصل شده باشند. اگر پیچ سیم اتصال به زمین شل شده یا بیفتد، می تواند به آتش سوزی، تولید دود یا عملکرد نادرست منجر شود.

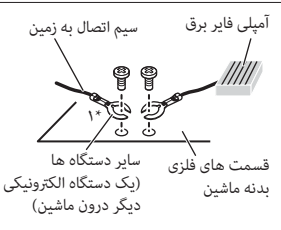

\*1 برای این دستگاه ضمیمه نشده

# **مهم**

 •هنگام نصب این دستگاه در یک وسیله نقلیه فاقد موقعیت ACC (لوازم جانبی) روی سوئیچ احرتاق، عدم اتصال سیم قرمز به پایانه تشخیص عملکرد کلید احرتاق ممکن است موجب تخلیه باطری شود.

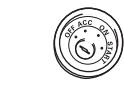

موقعیت ACC بدون موقعیت ACC

- •این دستگاه را فقط با یک باطری 12 ولتی و اتصال منفی به زمین استفاده کنید. عدم انجام این کار ممکن است موجب آتش سوزی یا عملکرد نادرست شود.
- •برای جلوگیری از اتصالی، گرم شدن بیش ازحد یا عملکرد نادرست، حتما از دستورالعمل های زیر پیروی کنید.
	- قبل از نصب، پایانه منفی باطری را قطع کنید.
	- سیم کشی را با گیره های مخصوص سیم یا نوارچسب محکم کنید. برای محافظت از

سیم کشی، نوارچسب را دور سیم هایی که با قسمت های فلزی در متاس است بپیچید. – متام سیم ها را دور از قسمت های متحرک مانند اهرم دنده یا ریل های صندلی قرار

- دهید.
- متام سیم ها را دور از مکان های گرم مانند نزدیکی خروجی بخاری قرار دهید.
- سیم زرد را با انتقال آن از درون سوراخ به
	- محفظه موتور به باطری متصل نکنید.
- متام رابط های سیم متصل نشده را با نوار عایق بپوشانید.
	- سیم ها را کوتاه نکنید.
- هرگز پوشش عایق سیم برق این دستگاه را برای اشرتاک برق با سایر دستگاه ها نربید. ظرفیت جریان سیم محدود است.
- از یک فیوز با درجه توصیه شده استفاده کنید.
- هرگز سیم منفی بلندگو را مستقیام به زمین متصل نکنید.
- هرگز سیم های منفی بلندگوهای چندگانه را به هم متصل نکنید.
- •هنگامیکه این دستگاه روشن است، سیگنال های کنرتل از طریق سیم آبی/سفید ارسال می شوند. این سیم را به سیستم کنرتل از راه دور یک آمپلی فایر خارجی یا پایانه کنرتل تقویت آننت خودکار )حداکرث 300 میلی آمپر 12 ولت برق مستقیم) متصل کنید. اگر وسیله نقلیه دارای یک آننت شیشه ای است، آنرا به پایانه تقویت تامین برق آننت متصل کنید.
- •هرگز سیم آبی/سفید را به پایانه برق یک آمپلی فایر خارجی متصل نکنید. همچنین هرگز آنرا به پایانه برق آننت خودکار متصل نکنید. انجام این کار موجب تخلیه باطری یا یک عملکرد نادرست می شود.
- •مناد گرافیکی که بر روی محصول قرار دارد، به معنی جریان مستقیم است.

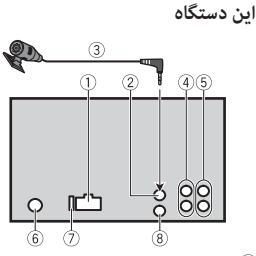

- ورودی سیم برق  $\mathbb O$ ورودی میکروفن میکروفن )3 مرت( خروجی عقب یا خروجی سابووفر  $\Phi$ خروجی جلو
	- ورودی آننت
	- فیوز (۱۰ آمپر)  $\circledR$ ورودی راه دور سیم دار
- آداپتور کنرتل از راه دور با سیم سخت می تواند متصل شود (فروش جداگانه).

#### **سیم برق**

هنگام متصل نبودن سیم یک بلندگوی عقب یا بلندگوی محدوده متوسط به یک سابووفر، این اتصاالت را انجام دهید.

<span id="page-174-1"></span>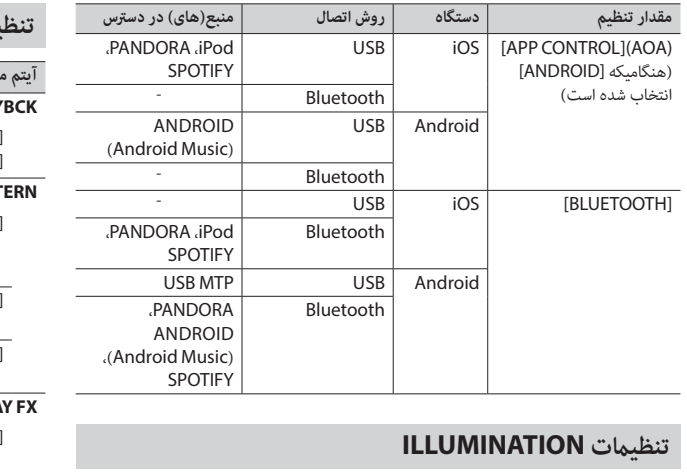

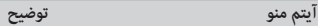

## **DIM SETTING**

[CLOCK SYNC[،] MANUAL [روشنایی صفحه منایش را تغییر دهید.

# **BRIGHTNESS**

[1] تا [10] روشنایی صفحه منایش را تغییر دهید. محدوده های تنظیم در دسرتس بسته به [SETTING DIM [متفاوت است.

# **تنظیامت MIXTRAX**

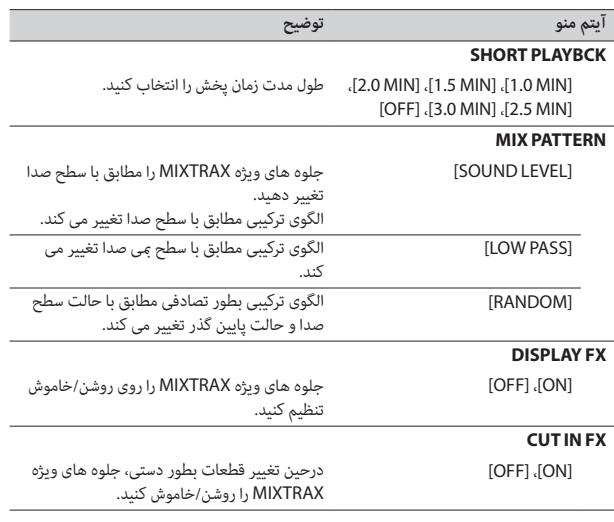

<span id="page-174-0"></span>فارسى

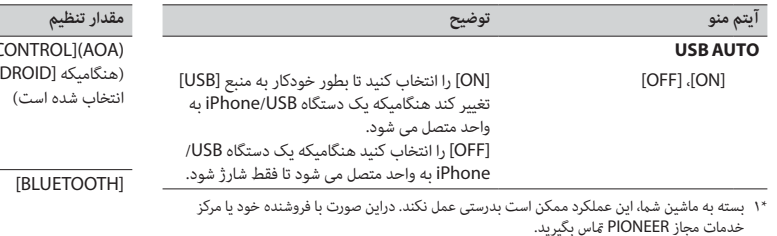

\*2 لطفا هنگامیکه حالت [PRESET [بکار گرفته می شود، از یک مهار سیم کشی با دسرتسی تجاری برای هر مدل ماشین استفاده کنید و در حالت [PIONEER [از یک آداپتور با دسرتسی تجاری استفاده کنید.

# <span id="page-175-0"></span>**اطالعات در مورد اتصاالت برای هر دستگاه**

منابع در دسرتس بسته به مقدار تنظیم متفاوت می باشند.

لطفا برای منبعی که می خواهید استفاده کنید، [CONNECT PHONE [را مطابق جدول تنظیم کنید.

برای جزئیات در مورد اتصال APP ARC Pioneer، [صفحه 15](#page-181-0) را ببینید.

#### **هنگامیکه اتصال APP ARC Pioneer اعامل نشده است**

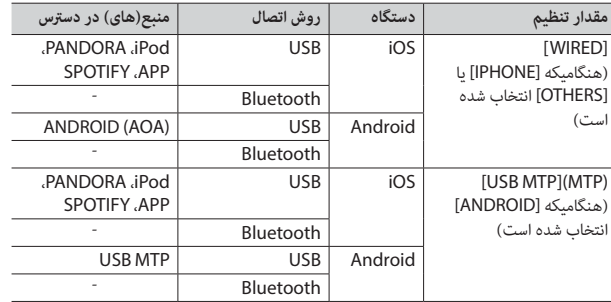

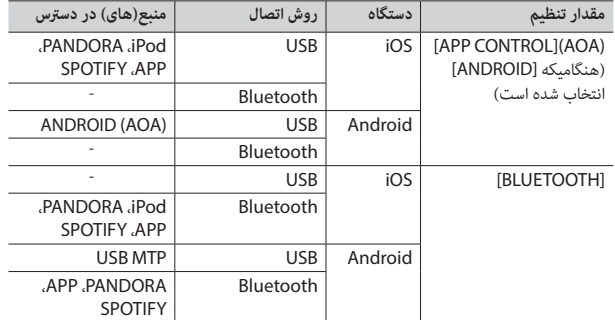

### **هنگامیکه اتصال APP ARC Pioneer اعامل شده است**

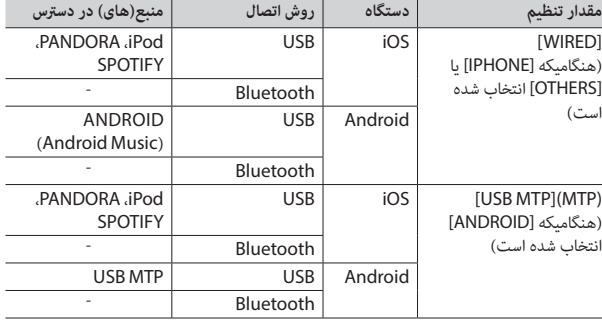

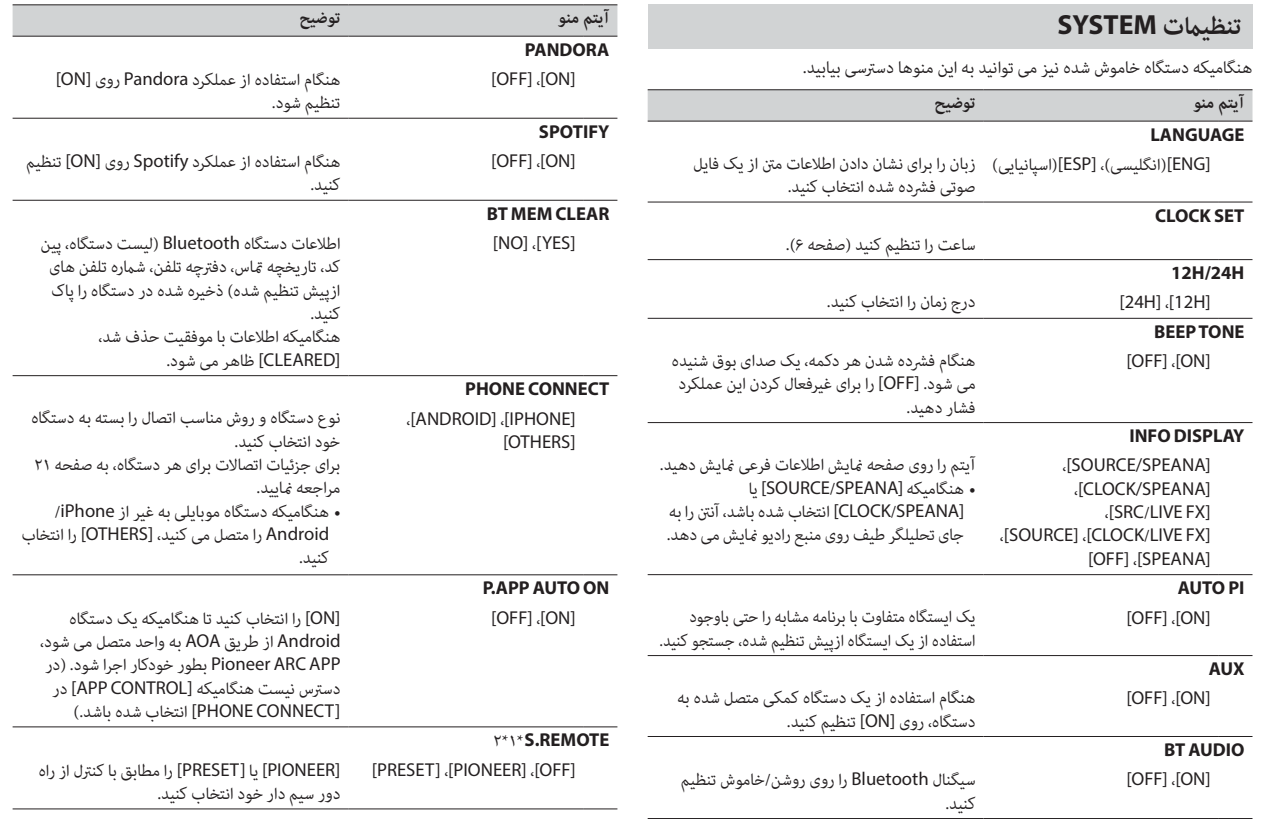

<span id="page-176-0"></span>فلزبس

<span id="page-177-0"></span>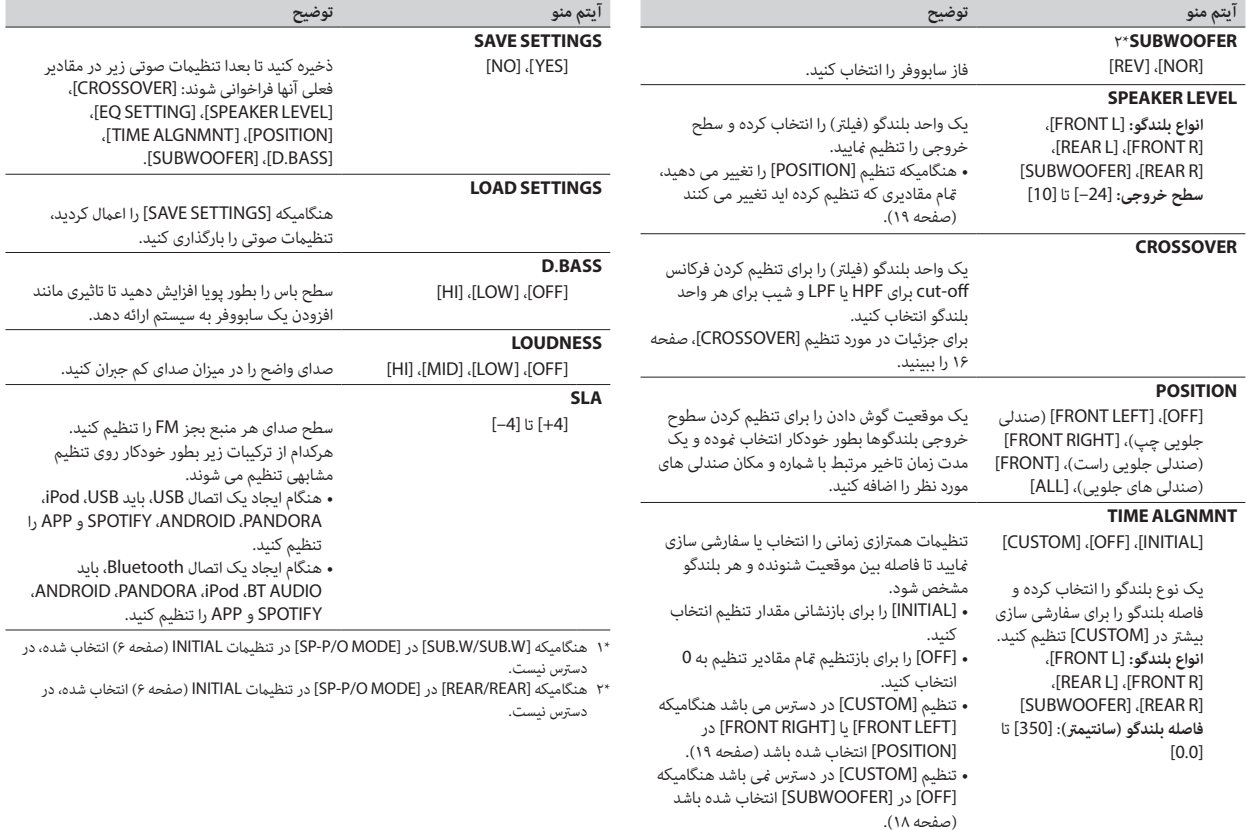

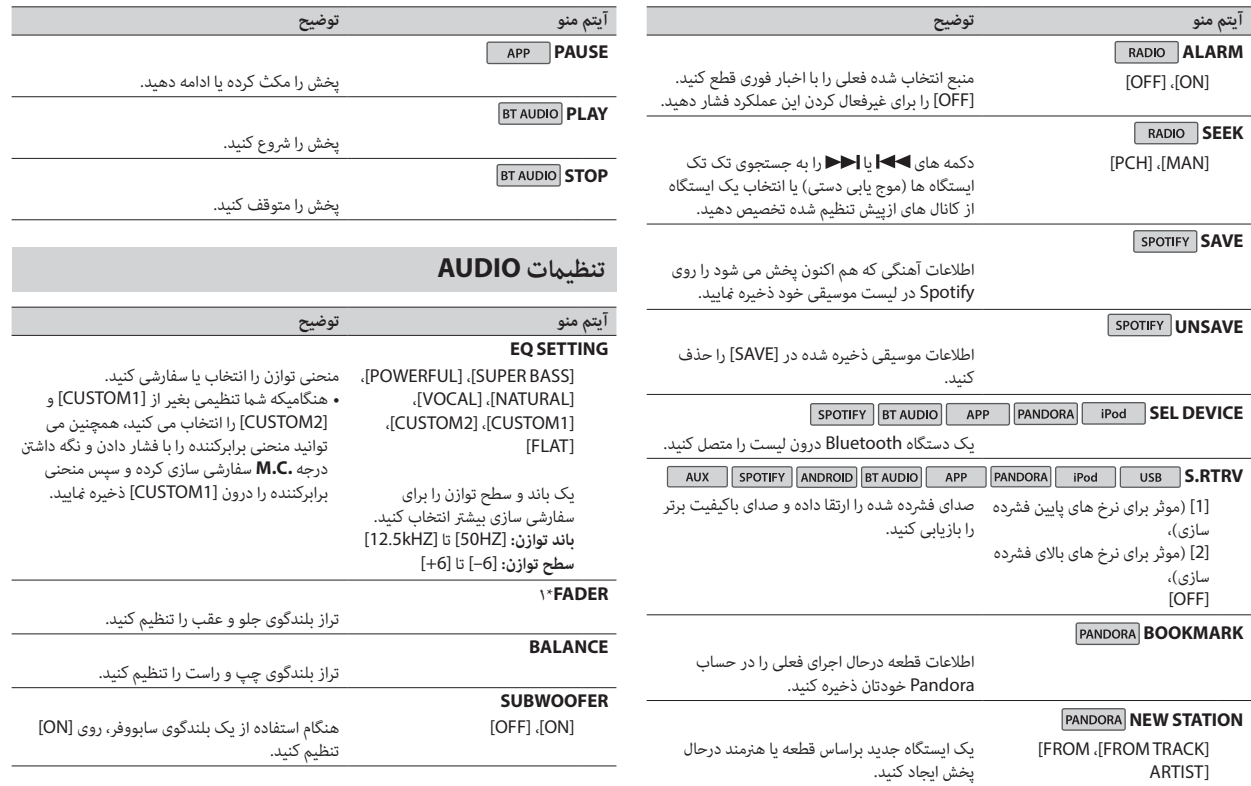

<span id="page-178-1"></span><span id="page-178-0"></span>فارسى

- <span id="page-179-0"></span>**1 درجه .C.M را برای منایش منوی اصلی فشار دهید.**
- **2 درجه .C.M را برای انتخاب [AUDIO [بچرخانید، سپس برای تایید فشار دهید.**
- **3 درجه .C.M را برای انتخاب [CROSSOVER [بچرخانید، سپس برای تایید فشار دهید.**
- **4 درجه .C.M را برای انتخاب واحد بلندگو )فیلرت( تنظیم شونده بچرخانید، سپس برای تایید فشار دهید.**
- **5 درجه .C.M را برای انتخاب [HPF [یا [LPF [بسته به واحد بلندگو )فیلرت( بچرخانید، سپس برای تایید فشار دهید.**
- **6 درجه .C.M را برای انتخاب یک فرکانس off-cut مناسب برای واحد بلندگو )فیلرت( انتخاب شده در مرحله 4 بچرخانید، سپس برای تایید فشار دهید.** [250HZ] تا] 25HZ]
- **7 درجه .C.M را برای انتخاب یک شیب مناسب برای واحد بلندگو )فیلرت( انتخاب شده در مرحله 4 بچرخانید.** [6–] تا [24–] )اگر [FRONT [یا [REAR [را انتخاب کنید( [6–] تا [36–] )اگر [SUBWOOFER [را انتخاب کنید(

# **تنظیامت**

شام می توانید تنظیامت متنوعی را در منوی اصلی تنظیم کنید.

- **1 درجه .C.M را برای منایش منوی اصلی فشار دهید.**
- **2 درجه .C.M را برای انتخاب یکی از گروه های زیر بچرخانید، سپس برای تایید فشار دهید.** •[تنظیامت](#page-179-0) [FUNCTION](#page-179-0)( [صفحه 17](#page-179-0)(
	- •[تنظیامت](#page-178-1) AUDIO( [صفحه 18](#page-178-1)(
	- •[تنظیامت](#page-176-0) SYSTEM[\(](#page-176-0) [صفحه 20\(](#page-176-0)
	- •[تنظیامت](#page-174-0) [ILLUMINATION](#page-174-0)[\(](#page-174-0) [صفحه 22\(](#page-174-0)
		- •[تنظیامت](#page-174-1) MIXTRAX( [صفحه 22](#page-174-1)(
	- **3 درجه .C.M را برای انتخاب گزینه ها بچرخانید، سپس برای تایید فشار دهید.**

# **تنظیامت FUNCTION**

آیتم های منو بسته به منبع متفاوت هستند.

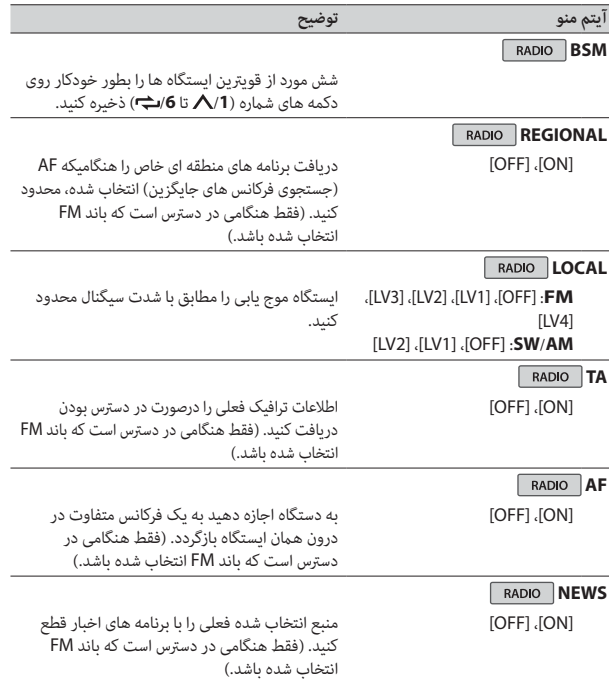
## **برقراری اتصال با APP ARC Pioneer**

- **1 این واحد را به دستگاه موبایل متصل کنید.**
- •دستگاه iPhone/Android توسط USB( [صفحه 8](#page-188-0)(
- •دستگاه iPhone/Android توسط Bluetooth[\(](#page-187-0) [صفحه 9\(](#page-187-0)
	- **2 درجه .C.M را برای منایش منوی اصلی فشار دهید.**
- **3 درجه .C.M را برای انتخاب [SYSTEM [بچرخانید، سپس برای تایید فشار دهید.**
- **4 درجه .C.M را برای انتخاب [CONNECT PHONE [بچرخانید، سپس برای تایید فشار دهید.**
	- **5 درجه .C.M را برای انتخاب یکی از موارد زیر بچرخانید، سپس برای تایید فشار دهید.**
		- •[IPHONE [را برای iPhone انتخاب کنید.
		- •[ANDROID [را برای دستگاه Android انتخاب کنید.

## **نکته**

هنگامیکه تنظیم اتصال تغییر کرد، پیامی روی منایشگر ظاهر شده و به شام اطالع می دهد که تنظیم اتصال تغییر داده شده است. درجه **.C.M** را فشار داده و آن را برای انتخاب کردن [YES: OFF SRC [بچرخانید، سپس برای تایید فشار دهید. واحد بطور خودکار خاموش شده و تنظیم روانه می شود.

- **6 برای انتخاب یکی از موارد زیر، درجه .C.M را بچرخانید.**
	- هنگامی که [IPHONE [در مرحله 5 انتخاب شده باشد
		- •[WIRED [را برای اتصال USB انتخاب کنید.
- •[BLUETOOTH [را برای اتصال Bluetooth انتخاب کنید.

هنگامی که [ANDROID [در مرحله 5 انتخاب شده باشد

- •[CONTROL APP [را برای اتصال USB انتخاب کنید.
- •[BLUETOOTH [را برای اتصال Bluetooth انتخاب کنید.

هنگامیکه اتصال USB را انتخاب میکنید، APP ARC Pioneer روی دستگاه Android بطور خودکار آغاز میشود اگر [ON [برای [ON AUTO APP.P [انتخاب شده باشد )[صفحه 20](#page-176-0)(.

- **نکته** اگر APP ARC Pioneer هنوز روی دستگاه Android شام نصب نشده باشد، پیامی روی دستگاه Android شام ظاهر شده و از شام می خواهد که برنامه را نصب کنید. برای پاک کردن پیام، [OFF [را در .[\)20 صفحه](#page-176-0) )کنید انتخاب] P.APP AUTO ON]
	- **7 SRC/OFF را برای انتخاب یک منبع فشار دهید.**

<span id="page-180-0"></span>**8 APP ARC Pioneer را از طریق اتصال USB روی دستگاه موبایل روانه کنید. درجه .C.M را از طریق اتصال Bluetooth فشار داده و نگه دارید.**

#### **نکته**

هنگامیکه دستگاه موبایلی بجز دستگاه iPhone/Android متصل می کنید، [OTHERS [را در منوی [CONNECT PHONE [انتخاب کرده و [WIRED( [برای اتصال USB )یا [BLUETOOTH ( [برای اتصال Bluetooth) را انتخاب کنید. بسته به دستگاه موبایل شما، ممکن است به درستی عمل نکند.

## **گوش دادن به موسیقی روی Android**

**1 SRC/OFF را برای انتخاب [ANDROID [فشار دهید.**

## **عملکردهای اولیه**

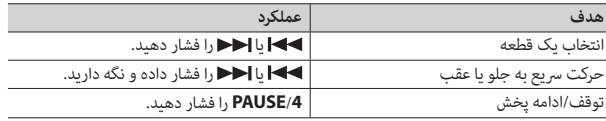

**تنظیامت صوتی**

شام همچنین می توانید تنظیامت متنوعی را در تنظیامت AUDIO[\(](#page-178-0) [صفحه 18\(](#page-178-0) انجام دهید.

## **تنظیم کردن مقدار فرکانس off-cut و مقدار شیب**

شما می توانید مقدار فرکانس cut-off و مقدار شیب هر بلندگو را تنظیم کنید. بلندگوهای زیر می توانند تنظیم شوند. [SUBWOOFER] ،[REAR] ،[FRONT]

#### **نکته**

 [SUBWOOFER [فقط زمانی می تواند انتخاب شود که [ON [در [SUBWOOFER [انتخاب شده باشد )[صفحه 18\(](#page-178-1).

#### **نکته**

هنگامیکه تنظیم اتصال تغییر کرد، پیامی روی منایشگر ظاهر شده و به شام اطالع می دهد که تنظیم اتصال تغییر داده شده است. درجه **.C.M** را فشار داده و آن را برای انتخاب کردن [YES: OFF SRC [بچرخانید، سپس برای تایید فشار دهید. واحد بطور خودکار خاموش شده و تنظیم روانه می شود.

<span id="page-181-0"></span>**6 SRC/OFF را برای انتخاب [SPOTIFY [فشار دهید.**

#### **7 برنامه Spotify را روی دستگاه موبایل روانه کرده و پخش را رشوع کنید.**

#### **نکته**

هنگامیکه دستگاه موبایلی بجز دستگاه iPhone/Android متصل می کنید، [OTHERS [را در منوی [CONNECT PHONE [انتخاب کرده و [WIRED( [برای اتصال USB )یا [BLUETOOTH( [برای اتصال Bluetooth )را انتخاب کنید. بسته به دستگاه موبایل شام، ممکن است به درستی عمل نکند.

#### **عملکردهای اولیه**

شما می توانید تنظیمات متنوعی در تنظیمات FUNCTION [\(](#page-179-0)صفحه ١٧) انجام دهید.

#### **نکته**

عملکردهای در دسترس ممکن است بسته به نوع متحوا (قطعه/آلبوم/هنرمند/لیست پخش/رادیو) که شما می خواهید پخش کنید، متفاوت باشد.

<span id="page-181-1"></span>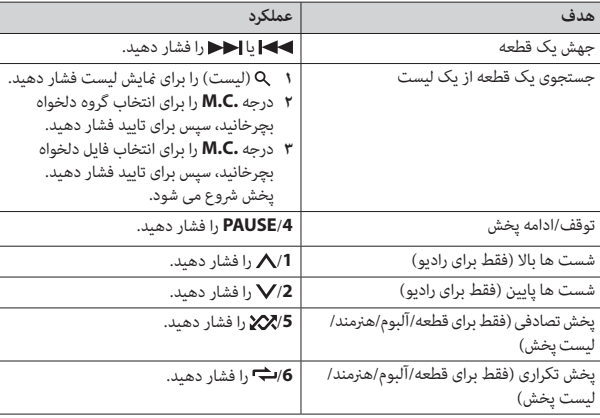

<span id="page-181-2"></span>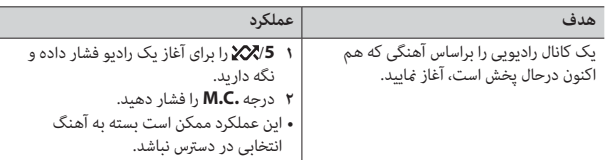

#### **نکته**

ممکن است برخی عملکردهای Spotify از واحد انجام نشوند.

# شام می توانید توسط APP ARC Pioneer نصب شده روی یک دستگاه iPhone/Android، **استفاده از APP ARC Pioneer**

واحد را به کار بگیرید. در برخی موارد، شما می توانید جنبه های برنامه را با استفاده از واحد کنترل کنید، مانند انتخاب منبع، مکث و غیره.

برای جزئیات در مورد اینکه کدام عملکردها روی برنامه در دسترس هستند، بخش راهنمای برنامه را ببینید.

## **هشدار**

از بکارگیری برنامه درحین رانندگی خودداری کنید. قبل ازاینکه بخواهید از کنرتل های روی برنامه استفاده کنید، حتما از جاده خارج شده و وسیله نقلیه خود را در مکان امنی پارک کنید.

#### **برای کاربران iPhone**

این عملکرد با iPhone هایی (iPhone یا بالاتر) که دارای iOS 8.0 یا بالاتر هستند سازگار می،باشد.

شما می توانید Pioneer ARC APP را از iTunes App Store دانلود کنید.

#### **برای کاربران دستگاه Android**

این عملکرد با دستگاه هایی که 4.1 OS Android یا بعدتر را نصب کرده اند و همچنین از AOA( Android Accessory Open )2.0 پشتیبانی می کنند، سازگار می باشد. شام می توانید APP ARC Pioneer را از Play Google دانلود کنید.

#### **نکته**

برخی دستگاه های Android متصل شده از طریق 2.0 AOA ممکن است به درستی عمل نکنند یا صداها را بسته به طراحی نرم افزار خودشان و بدون توجه به نسخه OS منترش کنند.

### **عملکردهای اولیه**

شام می توانید تنظیامت متنوعی در تنظیامت FUNCTION( [صفحه 17](#page-179-0)( انجام دهید.

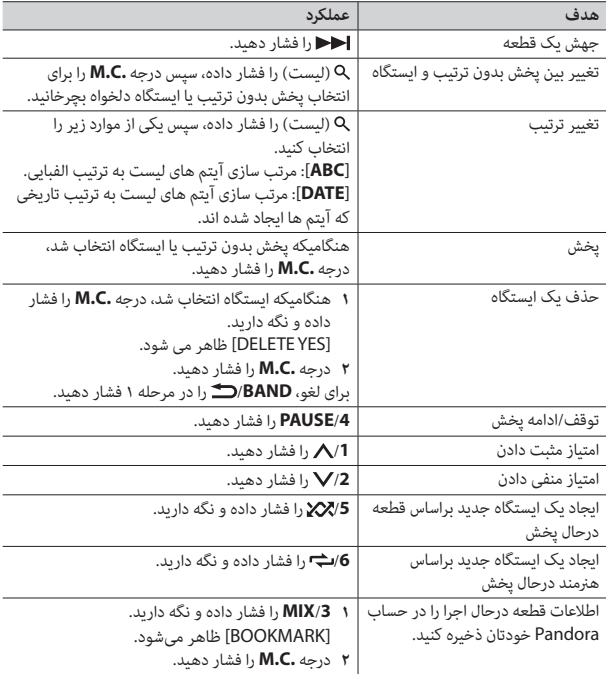

#### **نکته**

ممکن است برخی عملکردهای Pandora از دستگاه انجام نشوند.

## **Spotify®**

<span id="page-182-0"></span>Spotify یک رسویس توزیع ارسال موسیقی می باشد که به Pioneer وابسته نیست. اطالعات بیشرت در com.spotify.www://http در دسرتس می باشد. برنامه Spotify برای تلفن های هوشمند سازگار در دسرتس می باشد، لطفا برای آخرین اطالعات سازگاری از /com.spotify.support://https بازدید منایید. برای لذت بردن از Spotify مطابق دلخواه خود، ابتدا اپلیکیشن Spotify را روی دستگاه iPhone یا Android خود دانلود مایید. شما می توانید آن را از iTunes App Store یا ™Google Play دانلود منایید. یک حساب کاربری رایگان یا یک حساب کاربری Premium با پرداخت هزینه در اپلیکیشن یا در com.spotify انتخاب کنید. یک حساب کاربری Premium با پرداخت هزینه، ویژگی های بیشتری مانند گوش دادن آفلاین را به شما ارائه می دهد.

#### **مهم**

- •این محصول از نرم افزار Spotify استفاده می کند که تحت مجوزهای شخص سوم درون این وبسایت می باشد: .www.spotify.com/connect/third-party-licenses
	- •برای اطالعات در مورد کشورها و مناطقی که می توان از Spotify استفاده کرد، از .منایید بازدید https://www.spotify.com/us/select-your-country/

## **گوش دادن به Spotify**

قبل از استفاده، سفت افزار برنامه Spotify را به آخرین نسخه بروز رسانی کنید.

- **1 این واحد را به دستگاه موبایل متصل کنید.** •iPhone توسط USB[\(](#page-188-0) [صفحه 8](#page-188-0)(
- •دستگاه iPhone/Android توسط Bluetooth( [صفحه 9\(](#page-187-0)
	- اگر یک اتصال USB را انتخاب می کنید، به مرحله 6 بروید.
		- **2 SRC/OFF را برای انتخاب [SPOTIFY [فشار دهید.**
- **3 /1 را فشار داده و نگه دارید تا [CONNECT PHONE [منایش داده شود.**
- **4 درجه .C.M را برای انتخاب یکی از موارد زیر بچرخانید، سپس برای تایید فشار دهید.** •[IPHONE [را برای iPhone انتخاب کنید.
	- •[ANDROID [را برای یک دستگاه Android انتخاب کنید.
- **5 برای انتخاب کردن [BLUETOOTH [برای دستگاه iPhone/Android از طریق Bluetooth، درجه .C.M را بچرخانید.**

- **5 درجه .C.M را برای انتخاب یکی از موارد زیر بچرخانید، سپس برای تایید فشار دهید.**
	- •[IPHONE [را برای iPhone انتخاب کنید.
	- •[ANDROID [را برای یک دستگاه Android انتخاب کنید.
		- **6 برای انتخاب یکی از موارد زیر، درجه .C.M را بچرخانید.**
			- •[WIRED [را برای اتصال USB انتخاب کنید.
	- •[BLUETOOTH [را برای اتصال Bluetooth انتخاب کنید.

## **نکته**

هنگامیکه تنظیم اتصال تغییر کرد، پیامی روی  $\epsilon$ ایشگر ظاهر شده و به شما اطلاع می دهد که تنظیم اتصال تغییر داده شده است. درجه **.C.M** را فشار داده و آن را برای انتخاب کردن [YES: OFF SRC [بچرخانید، سپس برای تایید فشار دهید. واحد بطور خودکار خاموش شده و تنظیم روانه می شود.

- **7 SRC/OFF را برای انتخاب [APP [فشار دهید.**
- **8 برای رشوع کردن برنامه، دستگاه موبایل را بکار بگیرید.**

### **نکته**

هنگامیکه دستگاه موبایلی بجز دستگاه iPhone/Android متصل می کنید، [OTHERS [را در منوی [CONNECT PHONE [انتخاب کرده و [WIRED( [برای اتصال USB )یا [BLUETOOTH ( [برای اتصال Bluetooth )را انتخاب کنید. بسته به دستگاه موبایل شام، ممکن است به درستی عمل نکند.

### **عملکردهای اولیه**

شام می توانید تنظیامت متنوعی در تنظیامت FUNCTION[\(](#page-179-0) [صفحه 17\(](#page-179-0) انجام دهید.

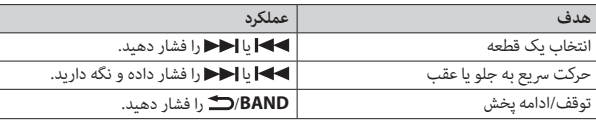

## **Pandora®**

)فقط برای مدل های اسرتالیا و نیوزیلند(

رادیوی اینرتنتی Pandora یک رسویس دهنده موسیقی است که به Pioneer ارتباطی ندارد. اطلاعات بیشتر در http://www.pandora.com در دسترس می باشد.

<span id="page-183-0"></span>برنامه متحرک Pandora برای تلفن های iPhone و Android موجود می باشد. لطفا برای آخرین اطالعات مربوط به سازگاری از mobile/everywhere/com.pandora.www دیدن کنید.

## **گوش دادن به Pandora**

قبل از استفاده، سفت افزار برنامه Pandora را به آخرین نسخه بروز رسانی کنید.

- **1 این دستگاه را به دستگاه موبایل متصل کنید.** •iPhone توسط USB( [صفحه 8\(](#page-188-0)
- •دستگاه iPhone/Android توسط Bluetooth[\(](#page-187-0) [صفحه 9\(](#page-187-0)
	- اگر یک اتصال USB را انتخاب کنید، به مرحله 6 بروید.
	- **2 SRC/OFF را برای انتخاب [PANDORA [فشار دهید.**
- **3 /1 را فشار داده و نگه دارید تا [CONNECT PHONE [منایش داده شود.**
- **4 درجه .C.M را برای انتخاب یکی از موارد زیر بچرخانید، سپس برای تایید فشار دهید.** •[IPHONE [را برای iPhone انتخاب کنید. •[ANDROID [را برای یک دستگاه Android انتخاب کنید.
- **5 برای انتخاب کردن [BLUETOOTH [برای دستگاه iPhone/Android از طریق Bluetooth، درجه .C.M را بچرخانید.**

#### **نکته**

هنگامیکه تنظیم اتصال تغییر کرد، پیامی روی  $\epsilon$ ایشگر ظاهر شده و به شما اطلاع می دهد که تنظیم اتصال تغییر داده شده است. درجه **.C.M** را فشار داده و آن را برای انتخاب کردن [YES: OFF SRC [بچرخانید، سپس برای تایید فشار دهید. واحد بطور خودکار خاموش شده و تنظیم روانه می شود.

- **6 SRC/OFF را برای انتخاب [PANDORA [فشار دهید.**
- **7 برنامه Pandora را روی دستگاه موبایل روانه کنید و پخش را رشوع کنید.**

### **نکته**

هنگامیکه دستگاه موبایلی بجز دستگاه iPhone/Android متصل می کنید، [OTHERS [را در منوی [CONNECT PHONE [انتخاب کرده و [WIRED( [برای اتصال USB )یا [BLUETOOTH( [برای اتصال Bluetooth )را انتخاب کنید. بسته به دستگاه موبایل شام، ممکن است به درستی عمل نکند.

- •هنگامیکه تلفن درحال استفاده است، پخش کننده Bluetooth صوتی بیصدا خواهد شد.
- •هنگامیکه پخش کننده Bluetooth صوتی درحال استفاده است، شام منی توانید بطور خودکار به یک تلفن Bluetooth متصل شوید.
- •بسته به نوع پخش کننده Bluetooth صوتی که شام به این دستگاه متصل کرده اید، بکارگیری و اطالعات منایش داده شده ممکن است بر اساس دسرتسی و عملکرد متفاوت باشند.
	- **1 یک اتصال Bluetooth با پخش کننده Bluetooth صوتی ایجاد کنید.**
	- **2 SRC/OFF را برای انتخاب [AUDIO BT [به عنوان منبع فشار دهید.**
		- **3 BAND/ را برای رشوع پخش فشار دهید.**

#### **عملکردهای اولیه**

شام می توانید تنظیم متنوعی در تنظیامت FUNCTION[\(](#page-179-0) [صفحه 17\(](#page-179-0) انجام دهید.

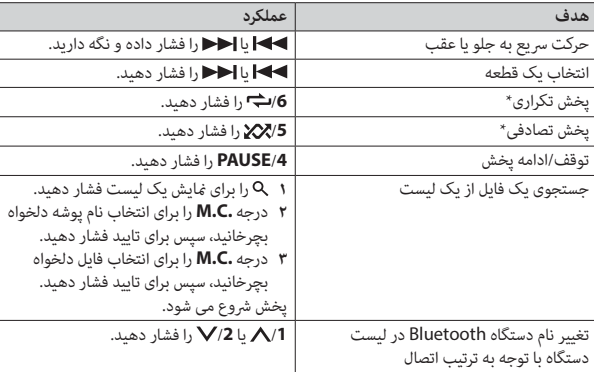

 بسته به دستگاه متصل شده، این عملکردها ممکن است در دسرتس نباشند.

## **حالت برنامه**

<span id="page-184-0"></span>شام توسط دستگاه می توانید از گوش دادن به یک برنامه روی یک دستگاه iPhone/Android لذت ببرید. در برخی موارد، شما می توانید یک برنامه را با استفاده از دستگاه کنترل کنید. برای جزئیات در مورد دستگاه های سازگار، از وبسایت ما دیدن کنید.

#### **مهم**

برای استفاده از برنامه های شخص ثالث ممکن است الزم باشد اطالعات شناسایی شخصی را ارائه کنید که این امر ممکن است از طریق ایجاد یک حساب کاربری یا دیگر موارد باشد، همچنین برای برخی از برنامه های خاص، ممکن است الزم باشد اطالعات جغرافیایی را ارائه کنید.

مسئوليت متام برنامه های شخص ثالث، تنها بر عهده ارائه دهندگان آنهاست، از جمله و بدون محدودیت درباره جمع آوری داده های شخصی و ایمنی آنها و اجرای اصول مربوط به حریم شخصی. با پذیرفنت برنامه های شخص ثالث، شما با این امر موافقت کرده اید که شرایط سرویس و سیاست های حریم خصوصی ارائه دهندگان را مطالعه کرده اید. اگر با شرایط و سیاست های هرکدام از ارائه دهندگان موافق نیستید یا نسبت به استفاده از اطالعات جغرافیایی در رشایط نیاز رضایت ندارید، از آن برنامه شخص ثالث استفاده نکنید.

#### **برای کاربران iPhone**

این عملکرد با iPhone های دارای 6.0 iOS یا باالتر سازگار است.

#### **برای کاربران دستگاه Android**

این عملکرد با دستگاه هایی که 2.3 OS Android یا بعدتر را نصب کرده اند سازگار می باشد.

### **نکته**

PIONEER درقبال هیچ برنامه یا محتوای شخص ثالث ازجمله صحت یا کامل بودن آنها بدون هیچ محدودیتی، مسئول نیست. مسئولیت محتوی و عملکرد این برنامه ها فقط برعهده ارائه دهنده برنامه می باشد.

## **پخش یک برنامه توسط دستگاه**

- **1 این دستگاه را به دستگاه موبایل متصل کنید.**
	- •iPhone توسط USB[\(](#page-188-0) [صفحه 8](#page-188-0)(
- •دستگاه iPhone/Android توسط Bluetooth( [صفحه 9\(](#page-187-0)
	- **2 درجه .C.M را برای منایش منوی اصلی فشار دهید.**
- **3 درجه .C.M را برای انتخاب [SYSTEM [بچرخانید، سپس برای تایید فشار دهید.**
- **4 درجه .C.M را برای انتخاب [CONNECT PHONE [بچرخانید، سپس برای تایید فشار دهید.**

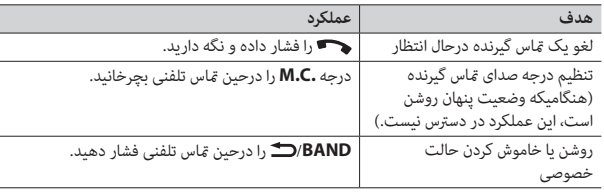

## برای ازپیش تنظیم کردن شماره تلفن ها

- **1 یک شامره تلفن را از یک دفرتچه تلفن یا تاریخچه متاس انتخاب کنید.**
- **2 یکی از دکمه های شامره )/1 تا /<sup>6</sup> ( را فشار داده و نگه دارید.** مخاطب در شامره ازپیش تنظیم شده منتخب ذخیره شد.

برای گرفتن یک قاس تلفنی با استفاده از یک شماره ازپیش تنظیم شده، یکی از دکمه های شماره )/**1** تا /**6** ( را فشار داده، سپس درجه **.C.M** را فشار دهید.

#### **تشخیص صدا )فقط برای iPhone)**

این عملکرد فقط هنگامی در دسرتس است که یک iPhone مجهز به تشخیص صدا توسط Bluetooth به دستگاه متصل شده باشد.

- **1 را برای فعالسازی حالت تشخیص صدا فشار داده و نگه دارید.**
- **2 درجه .C.M را فشار داده و سپس برای وارد کردن فرمان های صوتی در میکروفن صحبت کنید.**

برای خروج از حالت تشخیص صدا، **BAND**/ را فشار دهید.

#### **نکته**

برای جزئیات در مورد ویژگی های تشخیص صدا، به دفترچه راهنمای ارائه شده با iPhone خود مراجعه کنید.

### **منوی تلفن**

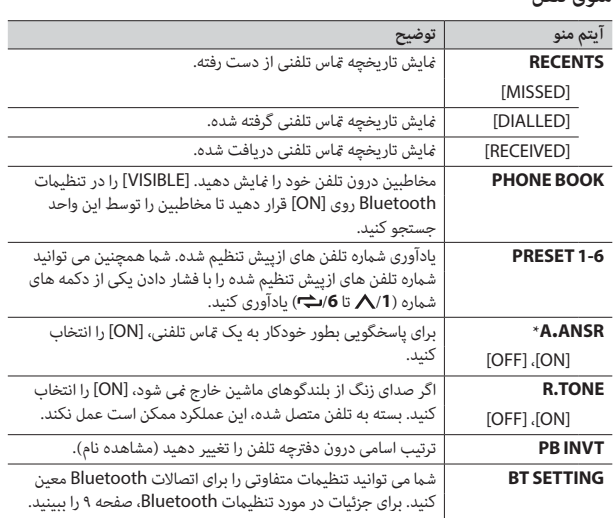

 اگر دو تلفن متصل شده اند، این عملکرد روی متاس های تلفنی ورودی که درحین استفاده یکی از تلفن ها برای یک متاس تلفنی دریافت می شوند، عمل منی کند.

## **Bluetooth صوتی**

#### **مهم**

- •بسته به پخش کننده Bluetooth صوتی متصل شده به این دستگاه، عملکردهای در دسرتس به دو سطح زیر محدود خواهند شد:
- –DP2A( پروفایل توزیع پیرشفته صدا( فقط می تواند آهنگ های روی پخش کننده صوتی شام را پخش کند.
- –AVRCP( پروفایل کنرتل از راه دور صوتی/تصویری( می تواند عملکردهایی مانند پخش، مکث، انتخاب آهنگ و غیره را انجام دهد.

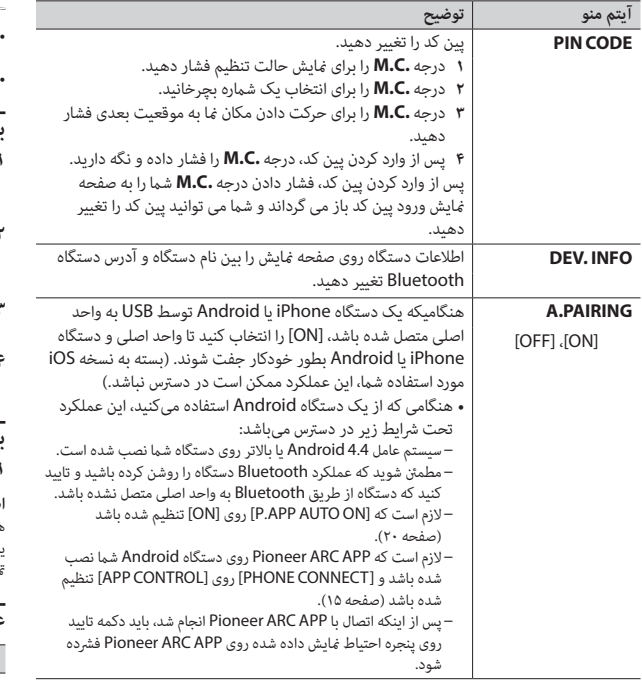

## **تلفن Bluetooth**

ابتدا، یک اتصال Bluetooth با تلفن Bluetooth ایجاد کنید )[صفحه 9](#page-187-0)(. بطور همزمان، تا دو تلفن Bluetooth می توانند متصل شوند.

- **مهم**
- •رها کردن دستگاه در حالت آماده برای اتصال به تلفن شام توسط Bluetooth، درحین خاموش بودن موتور، می تواند باطری وسیله نقلیه را خالی کند.
	- قبل از عملکرد حتما وسیله نقلیه خود را در مکان امنی پارک کرده و ترمز دستی را بکشید.

## **برای برقراری یک متاس تلفنی**

- **1 را برای منایش منوی تلفن فشار دهید.** هنگامیکه دو تلفن متصل شده اند، ابتدا یک نام تلفن ظاهر می شود سپس یک منوی تلفن منایش داده می شود. برای تغییر به تلفن دیگر، را دوباره فشار دهید.
- **2 درجه .C.M را برای انتخاب [RECENTS [یا [BOOK PHONE [بچرخانید، سپس برای تایید فشار دهید.**

اگر [BOOK PHONE [را انتخاب کردید، به مرحله 4 بروید.

- **3 درجه .C.M را برای انتخاب [MISSED[،] DIALLED [یا [RECEIVED [بچرخانید، سپس برای تایید فشار دهید.**
	- **4 درجه .C.M را برای انتخاب یک نام یا شامره تلفن بچرخانید، سپس برای تایید فشار دهید.** مّاس تلفنی شروع می شود.

## **برای پاسخ به یک متاس تلفنی**

**1 هنگام دریافت یک متاس تلفنی، را فشار دهید.**

#### **اطالع**

هنگامیکه دو تلفن توسط Bluetooth به واحد متصل شده اند و یک متاس تلفنی ورودی وجود دارد، درحینی که یک تلفن برای یک متاس تلفنی استفاده می شود، یک پیام در صفحه منایش ظاهر می شود. برای پاسخ دادن به آن ماس تلفنی ورودی، شما باید ماس تلفنی فعلی را خامّه دهید.

## **عملکردهای اولیه**

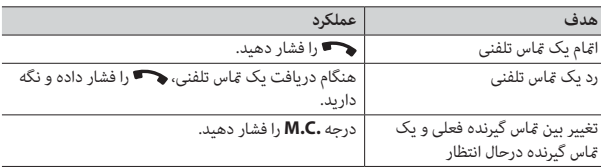

#### **نکات**

- •برای استفاده از این عملکرد، iPhone باید از طریق USB به APP ARC Pioneer متصل شده باشد )[صفحه 15\(](#page-181-0).
	- •این عملکرد با یک دستگاه Android متصل شده توسط MTP سازگار نیست.
		- •بسته به فایل/آهنگ، جلوه های صوتی ممکن است در دسرتس نباشند.
	- **1 /3MIX را برای روشن/خاموش کردن MIXTRAX فشار دهید.**

## **Bluetooth**

## <span id="page-187-1"></span>**اتصال Bluetooth**

#### <span id="page-187-0"></span> **مهم**

اگر ده دستگاه Bluetooth یا بیشتر (مانند یک تلفن و پخش کننده صوتی جداگانه) متصل شده اند، ممکن است به درستی کار نکنند.

- **1 عملکرد Bluetooth دستگاه را روشن کنید.** اگر اتصال Bluetooth را از دستگاه ایجاد می کنید، به مرحله 6 بروید.
	- **2 را برای منایش منوی تلفن فشار دهید.**
- **3 درجه .C.M را برای انتخاب [SETTING BT [بچرخانید، سپس برای تایید فشار دهید.**
- **4 درجه .C.M را برای انتخاب [DEVICE ADD [بچرخانید، سپس برای تایید فشار دهید.** واحد جستجوی دستگاه های در دسترس را شروع می کند، سپس آنها را در لیست دستگاه مایش می دهد.
	- •برای لغو جستجو، درجه **.C.M** را فشار دهید.
	- •اگر دستگاه دلخواه در لیست نیست، [SEARCH-RE [را انتخاب کنید.
	- •اگر هیچ دستگاهی در دسرتس نباشد، [FOUND NOT [در صفحه منایش ظاهر می شود.
	- **5 درجه .C.M را برای انتخاب یک دستگاه از لیست دستگاه بچرخانید، سپس برای تایید فشار دهید.**

درجه **.C.M** را برای تغییر اطالعات دستگاه منایش داده شده بین آدرس دستگاه Bluetooth و نام دستگاه فشار داده و نگه دارید.

اگر اتصال Bluetooth را از واحد ایجاد می کنید، به مرحله 7 بروید.

- **6 [Unit BT Pioneer [منایش داده شده در صفحه منایش را انتخاب کنید.**
- <span id="page-187-2"></span>**7 مطمنئ شوید که شامره 6 رقمی مشابه روی این دستگاه و آن دستگاه ظاهر شود، سپس "بله" را روی دستگاه انتخاب کنید.**

#### **نکات**

 •اگر واحد اصلی از قبل با ده دستگاه دیگر جفت شده باشد، [FULL DEVICE [ظاهر میشود. در این صورت، یکی از دستگاه های جفت شده را حذف کنید. [DEVICE DEL [را در تنظیامت Bluetooth ببینید [\)صفحه](#page-187-1)  ۹).<br>• بسته به دستگاه، پین کد در مرحله ۷ لازم است. در این صورت، [0000] را وارد کنید.

#### **اطالع**

اتصال Bluetooth می تواند با شناسایی کردن واحد از دستگاه Bluetooth نیز انجام شود. برای این کار، [VISIBLE [در تنظیامت Bluetooth باید روی [ON [تنظیم شود. برای جزئیات در مورد عملکردهای یک دستگاه Bluetooth، به دستورالعمل های عملکرد ضمیمه شده به دستگاه Bluetooth مراجعه کنید.

### **تنظیامت Bluetooth**

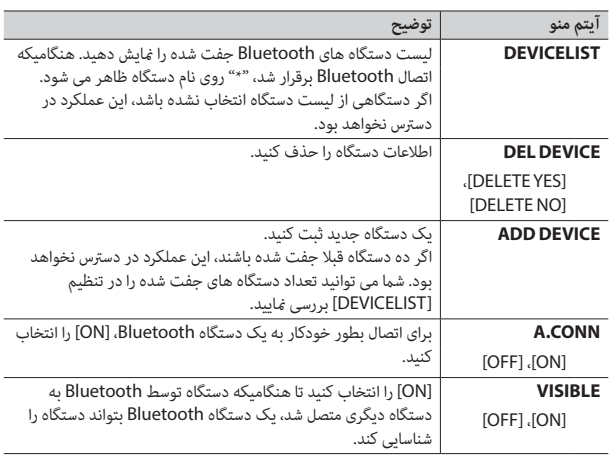

### **دستگاه های USB( شامل TMAndroid)/iPhone**

**1 پوشش درگاه USB را باز کنید.**

**2 دستگاه USB/iPhone را با استفاده از یک کابل مناسب متصل کنید.**

#### <span id="page-188-0"></span>**نکته**

به منظور تغییر خودکار به منبع [USB [به هنگام متصل شدن یک دستگاه USB/iPhone به واحد، در تنظیامت SYSTEM، [USB AUTO] را روی [ON] تنظیم کنید (صفحه ۲۱).

## **احتیاط**

برای متصل کردن دستگاه ذخیره سازی USB از یک سیم اختیاری USB Pioneer) E50U-CD (استفاده کنید زیرا هر دستگاهی که مستقیام به واحد متصل شود، از واحد بیرون می زند و می تواند خطرناک باشد.

قبل از جداسازی دستگاه، پخش را متوقف کنید.

#### **اتصاالت AOA**

برای جزئیات در مورد اتصال AOA، [صفحه 15](#page-181-1) را ببینید.

#### **اتصال MTP**

یک دستگاه دارای سیستم عامل 4.0 Android یا باالتر می تواند توسط MTP با استفاده از کابل ضمیمه شده همراه با دستگاه، به واحد متصل شود. اگرچه، بسته به دستگاه متصل شده و تعداد فایل های درون دستگاه، ممکن است فایل های صوتی/آهنگ ها نتوانند توسط MTP پخش شوند. توجه داشته باشید که اتصال MTP با فرمت های فایل WAV و FLAC سازگار نیست و منی تواند با عملکرد MIXTRAX مورد استفاده قرار بگیرد.

#### **نکته**

 اگر از یک اتصال MTP استفاده می کنید، در تنظیامت SYSTEM،] CONNECT PHONE [باید روی [MTP USB [تنظیم شود )[صفحه 20\(](#page-176-1).

## **AUX**

- **1 اتصال کوچک اسرتیو را درون فیش ورودی AUX قرار دهید.**
- **2 SRC/OFF را برای انتخاب [AUX [به عنوان منبع فشار دهید.**

#### **نکته**

اگر در تنظیامت SYSTEM،] AUX [روی [OFF [تنظیم شده باشد، [AUX [منی تواند به عنوان یک منبع انتخاب شود )[صفحه 20\(](#page-176-2).

## **عملکردها**

شام می توانید تنظیامت متنوعی در تنظیامت FUNCTION( [صفحه 17](#page-179-0)( انجام دهید. توجه داشته باشید که عملکردهای زیر برای یک دستگاه AUX عمل منی کنند. برای بکارگیری یک دستگاه AUX، از خود دستگاه استفاده کنید.

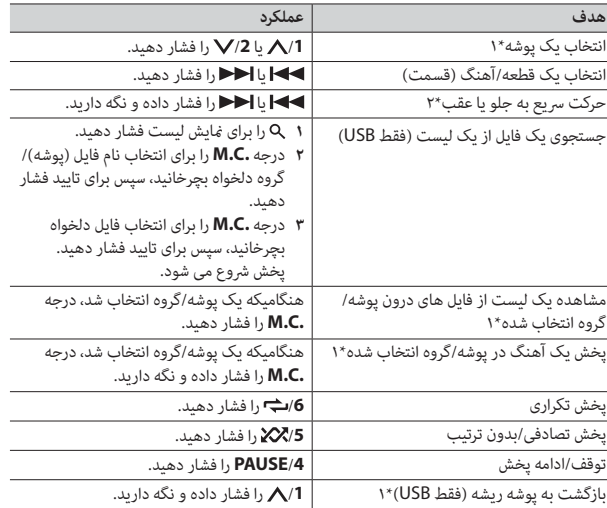

\*1 فقط فایل های صوتی فرشده شده

\*2 هنگامیکه درحین پخش یک فایل VBR، از عملکرد رسیع به جلو و عقب استفاده می کنید، زمان پخش ممکن است صحیح نباشد.

## **در مورد MIXTRAX( فقط USB/iPhone)**

عملکرد MIXTRAX یک میکس بدون وقفه از کتابخانه موسیقی شما را ایجاد می کند. برای جزئیات در مورد تنظیامت MIXTRAX، [صفحه 22](#page-174-0) را ببینید.

## **رادیو**

## **دریافت ایستگاه های ازپیش تنظیم شده**

- **1 SRC/OFF را برای انتخاب [RADIO [فشار دهید.**
- K AND (1) (1) (1) التخاب باند از بين [FM1]، [FM2]، [FM3]، [AM]، [SW1] يا **[2SW [فشار دهید.**
	- **3 یک دکمه شامره )/1 تا /<sup>6</sup> ( را فشار دهید.**

#### **نکته**

شام می توانید یک کانال ازپیش تنظیم شده را با فشار دادن و چرخاندن درجه **.C.M** انتخاب کنید.

#### **اطالع**

دکمه های / همچنین می توانند برای انتخاب یک ایستگاه از پیش تنظیم شده استفاده شوند وقتیکه در تنظیامت FUNCTION[\(](#page-178-2) [صفحه 18](#page-178-2)(، [SEEK [روی [PCH [تنظیم شده است.

## **حافظه بهرتین ایستگاه ها )BSM)**

شش مورد از قویترین ایستگاه ها روی دکمه های شماره (**1/∧ تا 6/<del>ا )</del>**) ذخیره می شوند.

- **1 پس از انتخاب کردن باند، درجه .C.M را برای منایش منوی اصلی فشار دهید.**
- **2 درجه .C.M را برای انتخاب [FUNCTION [بچرخانید، سپس برای تایید فشار دهید.**
	- **3 درجه .C.M را برای انتخاب [BSM [بچرخانید، سپس برای تایید فشار دهید.**

#### **برای جستجوی یک ایستگاه بطور دستی**

**1 پس از انتخاب کردن باند،** / **را برای انتخاب یک ایستگاه فشار دهید.**  / را فشار داده و نگه دارید. سپس برای جستجوی یک ایستگاه در دسرتس، رها کنید. هنگامی که دستگاه یک ایستگاه دریافت می کند، بررسی متوقف می شود. برای لغو موج یابی، / را فشار دهید.

#### **نکته**

در تنظیامت FUNCTION[\(](#page-178-2) [صفحه 18](#page-178-2)(، [SEEK [باید روی [MAN [تنظیم شده باشد.

### **برای ذخیره ایستگاه ها بطور دستی**

<span id="page-189-0"></span>**1 درحین دریافت ایستگاهی که می خواهید ذخیره کنید، یکی از دکمه های شامره )/1 تا /6 ( را فشار داده و نگه دارید تا چشمک زدن آن متوقف شود.** 

#### **نکته**

شام می توانید یک کانال ازپیش تنظیم شده را با فشار دادن و چرخاندن درجه **.C.M** انتخاب کنید. پس از انتخاب کردن یک کانال، درجه **.C.M** را فشار داده و نگه دارید تا یک ایستگاه ذخیره شود.

## **استفاده از عملکردهای PTY**

دستگاه توسط اطلاعات PTY (نوع برنامه) یک ایستگاه را جستجو می کند.

- 
- **<sup>2</sup> درجه .C.M را برای انتخاب یک نوع برنامه از بین [INFO/NEWS[،] POPULAR[، <sup>1</sup> درحین دریافت FM را فشار داده و نگه دارید. [CLASSICS [یا [OTHERS [بچرخانید.**
- **3 درجه .C.M را فشار دهید.** دستگاه جستجوی یک ایستگاه را رشوع می کند. هنگامیکه یافت شد، نام رسویس برنامه آن منایش داده می شود.

#### **نکات**

- •برای لغو جستجو، درجه **.C.M** را فشار دهید.
- •برنامه برخی ایستگاه ها ممکن است با موارد مشخص شده توسط PTY مخابره شده متفاوت باشد.
- •اگر هیچ ایستگاهی نوع برنامه مورد جستجوی شام را پخش نکند، [FOUND NOT [برای حدود 2 ثانیه منایش داده می شود و سپس موج یاب به ایستگاه اصلی باز می گردد.

## **AUX/iPhone/USB**

## **پخش کردن**

قبل از اتصال دستگاه به این دستگاه، هدفون ها را از آن جدا کنید.

<span id="page-190-0"></span>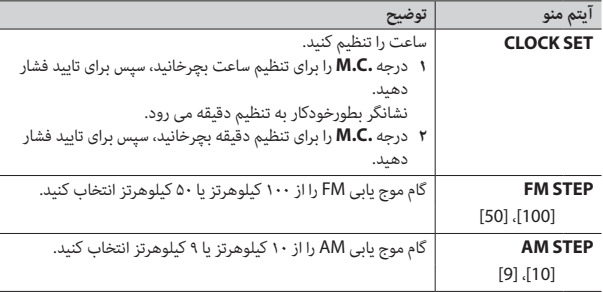

- **2 [YES: QUIT [ظاهر می شود هنگامیکه متام تنظیامت اعامل شد.** برای بازگشت به آیتم اول از منوی تنظیم، درجه **.C.M** را برای انتخاب [NO: QUIT [بچرخانید، سپس برای تایید فشار دهید.
	- **3 درجه .C.M را برای تایید تنظیامت فشار دهید.**

#### **نکته**

این تنظیامت در هر زمانی میتوانند از طریق تنظیامت SYSTEM[\(](#page-176-3) [صفحه 20](#page-176-3)( و تنظیامت INITIAL( [صفحه 6\(](#page-190-0) انجام شوند.

## **لغو منایش دمو )OFF DEMO)**

- **1 درجه .C.M را برای منایش منوی اصلی فشار دهید.**
- **2 درجه .C.M را برای انتخاب [SYSTEM [بچرخانید، سپس برای تایید فشار دهید.**
- **3 درجه .C.M را برای انتخاب [OFF DEMO [بچرخانید، سپس برای تایید فشار دهید.**
	- **4 درجه .C.M را برای انتخاب [YES [بچرخانید، سپس برای تایید فشار دهید.**

## **تنظیامت INITIAL**

- **1 SRC/OFF را فشار داده و نگه دارید تا دستگاه خاموش شود.**
	- **2 درجه .C.M را برای منایش منوی اصلی فشار دهید.**
- **3 درجه .C.M را برای انتخاب [INITIAL [بچرخانید، سپس برای تایید فشار دهید.**
- **4 درجه .C.M را برای انتخاب یک گزینه بچرخانید، سپس برای تایید فشار دهید.**

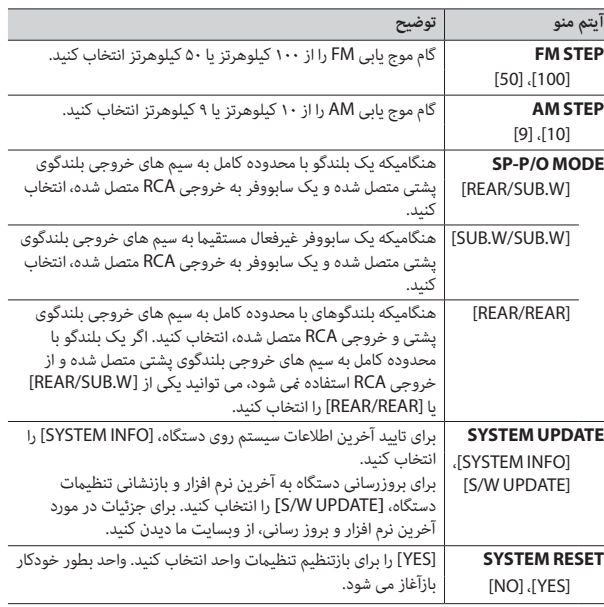

ل<br>مسحی

–اگر واحد به درستی عمل نکند –هنگامیکه پیام های عجیب و نادرست روی صفحه ظاهر شوند

**1 دکمه RESET را با نوک یک خودکار یا وسیله تیز دیگری فشار دهید.**

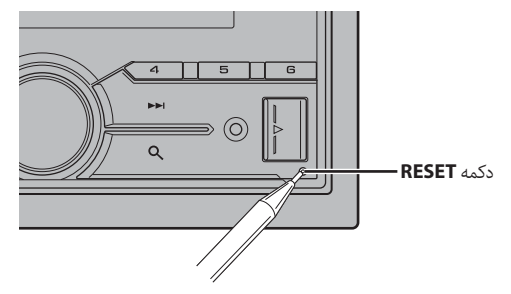

## **آماده سازی کنرتل از راه دور**

قبل از استفاده، ورق پوششی را بردارید.

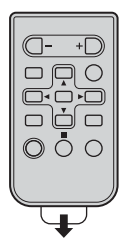

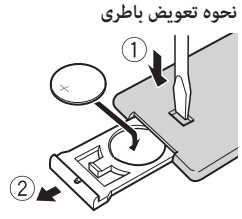

باطری 2025CR( 3 V )را با جهت گیری صحیح قطب های مثبت )+( و منفی )–( وارد کنید.

## **هشدار**

 •مراقب باشید باتری بلعیده نشود، خطر سوختگی شیمیایی وجود دارد.

(کنترل از راه دور ارائه شده است) این محصول یک باتری سلولی دکمه ای/سکه ای دارد. اگر باتری سلولی دکمه ای/سکه ای بلعیده شود، می تواند ظرف فقط 2 ساعت موجب سوختگی شدید داخلی شده و منجر به مرگ شود.

باتری های جدید و کار کرده را دور از دسرتس کودکان نگهدارید.

اگر محفظه باتری بطور ایمن بسته نشده است، از محصول استفاده نکنید و آن را دور از دسرتس کودکان نگه

- دارید.<br>اگر فکر می کنید ممکن است باتری ها خورده شده یا وارد بدن شده اند، فوراً به پزشک مراجعه کنید.
- •باطری یا کنرتل از راه دور را در معرض گرمای شدید مانند تابش مستقیم نور خورشید یا آتش قرار ندهید.

## **احتیاط**

- •اگر باطری بطور نادرست تعویض شده باشد، احتامل خطر انفجار وجود دارد. هنگام تعویض باطری، آنرا با نوع مشابه تعویض کنید.
	- •باطری را با ابزار یا اشیای فلزی نگیرید یا نگهداری نکنید.
	- •اگر باطری نشت می کند، باطری را خارج کرده و کنرتل از راه دور را کامال متیز کنید. سپس یک باطری جدید نصب کنید.
- •هنگام دور انداخنت باتری های استفاده شده، از قوانین دولتی يا قوانین تعیین شده توسط مؤسسات عمومی و محیطی که در کشور یا منطقه شما اعمال می شود پیروی کنید.

## **مهم**

- •کنرتل از راه دور را در دماهای باال یا تابش مستقیم نور خورشید نگهداری نکنید.
- •از افتادن کنرتل از راه دور بر روی زمین و گیر کردن آن زیر پدال ترمز یا گاز جلوگیری کنید.

## **منوی تنظیم**

هنگامیکه پس از نصب، سوئیچ احرتاق را روی ON قرار می دهید، منوی تنظیم در صفحه منایش ظاهر می شود.

> **1 درجه .C.M را برای انتخاب گزینه ها بچرخانید، سپس برای تایید فشار دهید.** برای پیش روی به گزینه منوی بعدی، باید انتخاب خود را تایید کنید.

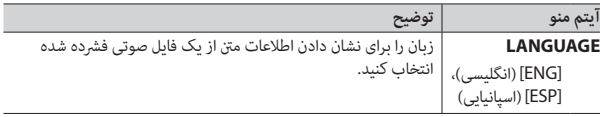

**کنرتل از راه دور**

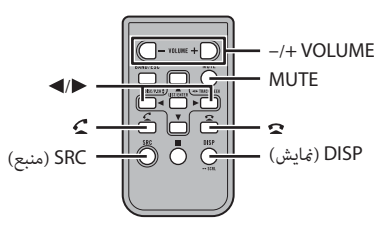

**عملکردهایی که مکررا استفاده می شوند**

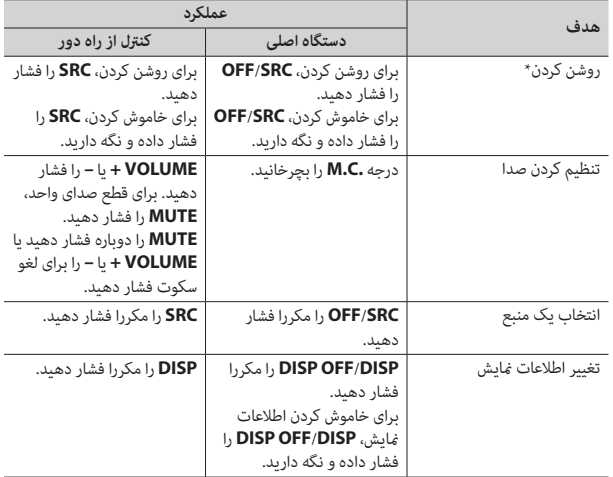

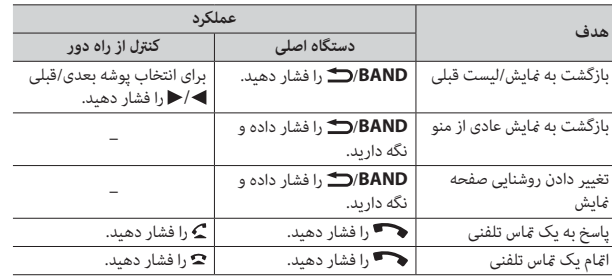

 وقتی سیم آبی/سفید این دستگاه به ترمینال کنرتل تقویت آننت خودکار وسیله نقلیه متصل باشد، هنگام روشن شدن منبع این دستگاه، آننت وسیله نقلیه باز می شود. برای جمع کردن آننت، منبع را خاموش کنید.

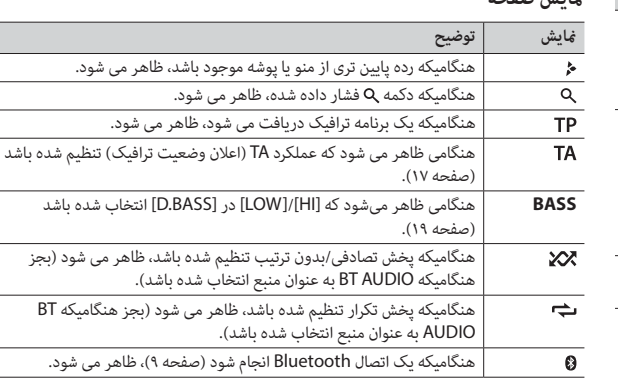

## **بازنشانی ریزپردازنده**

**منایش صفحه**

ریزپردازنده باید در شرایط زیر بازنشانی شود:

–قبل از استفاده از این واحد برای اولین بار پس از نصب

## **قبل از رشوع به کار**

#### **از شام برای خرید این محصول PIONEER متشکریم**

لطفا برای اطمینان از استفاده صحیح، قبل از استفاده از این محصول این دفرتچه راهنام را مطالعه کنید. مخصوصا بسیار مهم است که شما **هشدار**ها و ا**حتیاط** های این دفت<sub>ر</sub>چه راهنما را بخوانید و رعایت کنید. لطفا دفترچه راهنما را برای مراجعه بعدی در مکانی مطمنئ و قابل دسرتسی نگه دارید.

## **هشدار**

 **•شخصاً از نصب یا تعمیر این وسیله خودداری کنید. نصب و تعمیر این دستگاه توسط افرادی که از آموزش و تجربه کافی در زمینه تجهیزات الکرتونیکی و لوازم جانبی خودرو برخوردار نيستند، ممکن است خطرناک بوده و شام را در معرض خطر برق گرفتگی قرار دهد.**

 •هنگام رانندگی با دستگاه کار نکنید. قبل از اینکه بخواهید از کنرتلهای روی دستگاه استفاده منایید از جاده خارج شوید و وسیله نقلیه خود را در محل امنی پارک کنید.

## **احتیاط**

 •اجازه ندهید این واحد با رطوبت و یا مایعات متاس حاصل کند. ممکن است برق گرفتگی ایجاد شود. همچنین، متاس با مایعات می تواند منجر به آسیب به این واحد، دود و گرمای بیش از حد بشود. •همیشه صدا را کم و در سطح مناسبی حفظ کنید تا صدای محیط اطراف را بشنوید. •این دستگاه در رشایط آب و هوایی معتدل و حاره ای با استفاده از ابزارهای صوتی، ویدیویی و دیگر ابزارهای الکرتونیکی مشابه از نظر رشایط ایمنی 60065 IEC مورد ارزیابی قرار گرفته است.

#### **احتیاط**

این محصول یک محصول لیزری کالس ۱ است که تحت ایمنی محصوالت لیزری 60825-1:2007 IEC طبقه بندی شده است.

**محصوالت لیزری کالس 1**

#### **اگر با مشکلی مواجه شدید**

اگر دستگاه بدرستی کار نکرد، به فروشنده یا نزدیکرتین مرکز تعمیرات مجاز PIONEER مراجعه کنید.

## **رشوع به کار**

## **عملکرد اولیه**

## **MVH-S405BT**

<span id="page-193-0"></span>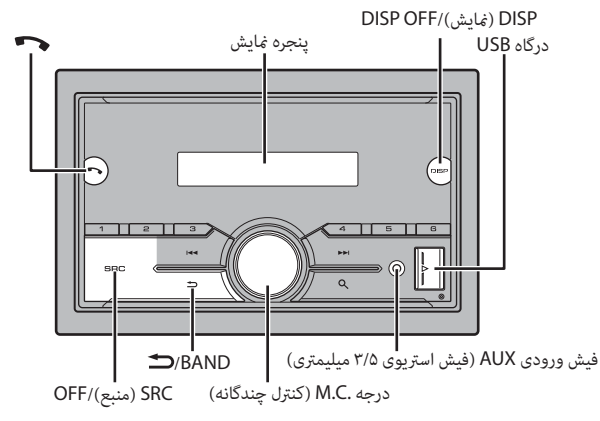

## | فهرست مندرجات

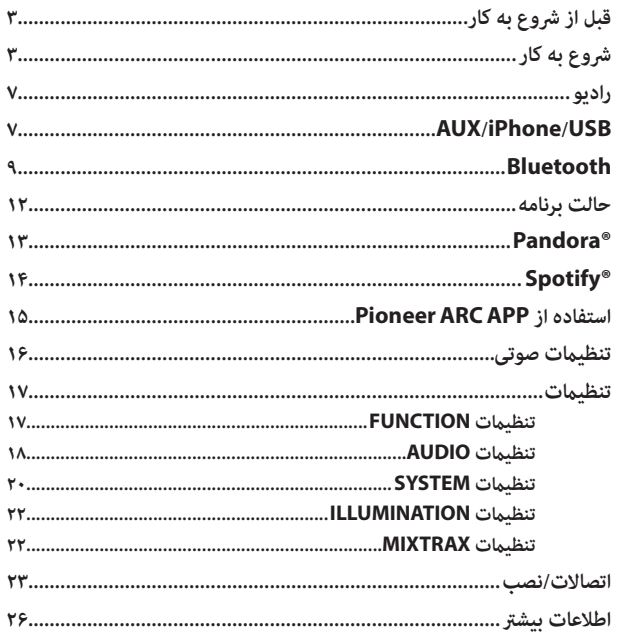

#### در مورد این دفترچه راهنما:

- در دستورالعمل های زیر، به یک حافظه USB یا پخش کننده صوتی USB با عنوان "دستگاه USB" اشاره شده است.
- هنگامی که یک iPhone به واحد اصلی متصل باشد، نام منبع روی واحد اصلی با عنوان [iPod] ظاهر خواهد شد. لطفا توجه داشته باشيد كه اين واحد، صرف نظر از نام منبع، فقط از iPhone iPhone 5) ها یا بالاتر) پشتیبانی میکند (برای جزئیات، به صفحه ۳۰ مراجعه مایید).

فالسى

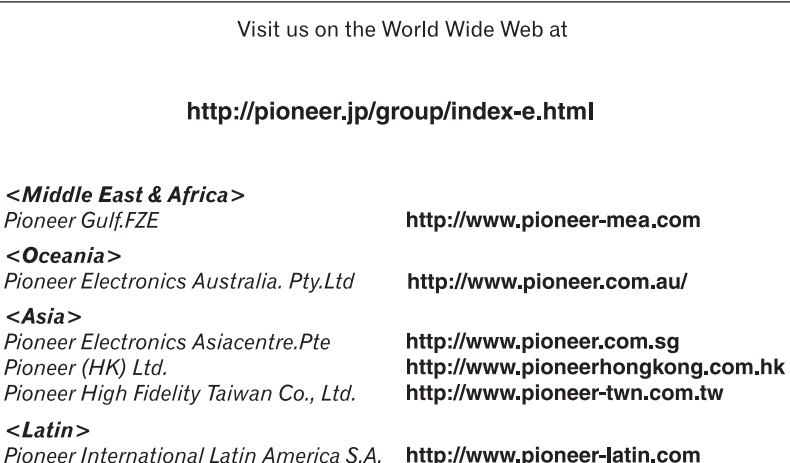

PIONEER CORPORATION

28-8, Honkomagome 2-chome, Bunkyo-ku, Tokyo 113-0021, Japan

PIONEER ELECTRONICS (USA) INC. P.O. Box 1540, Long Beach, California 90801-1540, U.S.A. TEL: (800) 421-1404

PIONEER ELECTRONICS OF CANADA, INC. 340 Ferrier Street, Unit 2, Markham, Ontario L3R 2Z5, Canada TEL: 1-877-283-5901 TFL: 905-479-4411

PIONEER EUROPE NV Haven 1087, Keetberglaan 1, B-9120 Melsele, Belgium/Belgique TEL: (0) 3/570.05.11

PIONEER ELECTRONICS ASIACENTRE PTE. LTD. 2 Jalan Kilang Barat, #07 01, Singapore 159346 TEL: 65-6378-7888

PIONEER ELECTRONICS AUSTRALIA PTY. LTD. 5 Arco Lane, Heatherton, Victoria, 3202 Australia TEL: (03) 9586-6300

PIONEER ELECTRONICS DE MÉXICO S.A. DE C.V. Blvd. Manuel Ávila Camacho 138, 10 piso Col.Lomas de Chapultepec, México, D.F. 11000 Tel: 52-55-9178-4270. Fax: 52-55-5202-3714

先鋒股份有限公司 台北市內湖區瑞光路407號8樓 雷話: 886-(0)2-2657-3588

先鋒雷子 (香港) 有限公司 香港九龍長沙灣道909號5樓 雷話: 852-2848-6488

© 2017 PIONEER CORPORATION. All rights reserved.

<QRD3523-A> ES